**CENTRO UNIVERSITARIO TECNOLÓGICO CEUTEC**

**FACULTAD DE INGENIERÍA**

#### **PRÁCTICA PROFESIONAL**

# **DESARROLLO DE APLICACIÓN MÓVIL Y DESARROLLO DE APLICACIÓN DE COMERCIO ELECTRÓNICO**

#### **SUSTENTADO POR:**

## **JOSÉ MIGUEL ACOSTA CARIAS, 31911942**

# **PREVIA INVESTIDURA AL TITULO DE LICENCIATURA EN INGENIERÍA EN INFORMÁTICA**

**TEGUCIGALPA HONDURAS, C.A.**

**JULIO, 2022**

**CENTRO UNIVERSITARIO TECNOLÓGICO**

## **CEUTEC**

**INGENIERÍA EN INFORMÁTICA**

### **AUTORIDADES UNIVERSITARIAS**

#### **RECTOR**

## **MARLON ANTONIO BREVÉ REYES**

### **SECRETARIO GENERAL**

#### **ROGER MARTÍNEZ MIRALDA**

## **VICERRECTORA ACADÉMICA CEUTEC**

### **DINA ELIZABETH VENTURA DÍAZ**

## **DIRECTORA ACADÉMICA CEUTEC**

#### **IRIS GABRIELA GONZALES ORTEGA**

**TEGUCIGALPA, M.D.C HONDURAS, C.A.**

**JULIO, 2022**

# **DESARROLLO DE APLICACIÓN MÓVIL Y DESARROLLO DE APLICACIÓN DE COMERCIO ELECTRÓNICO**

# **TRABAJO PRESENTADO EN EL CUMPLIMIENTO DE LOS REQUISITOS EXIGIDOS PARA OPTAR AL TÍTULO DE:**

**INGENIERÍA EN INFORMÁTICA**

**ASESOR:**

**LOURDES LORENA MENDOZA MEDINA**

**TERNA EXAMINADORA: OSMAN OMAR MEJÍA FIGUEROA DAVID EDUARDO NAVAS FLORES MAYRA VANESSA BARDALES CRUZ**

**TEGUCIGALPA, M.D.C. HONDURAS, C.A.** 

**JULIO, 2022**

## **DEDICATORIA**

El presente proyecto de graduación se lo dedico principalmente a mi madre Lesly Karina Acosta Carías que ha estado conmigo desde el principio y nunca ha desistido en mi desarrollo tanto profesional como personal, estoy orgulloso, ya que soy el reflejo de ella y todo el esfuerzo que he realizado es porque ella, ha estado apoyándome en cada momento de mi vida. También se lo dedico a mi abuela Carmen Carías y a mi tía María Isaura Carías que son las mujeres que junto a mi madre me han hecho el hombre que soy ahora, gracias por sus valores, por sus enseñanzas y sus regaños, sin lugar a duda no estuviera aquí si no fuera por todo el esfuerzo y dedicación que han puesto durante toda mi vida, gracias por confiar en mí, gracias por apoyarme siempre, todos mis triunfos y logros se los dedico a ustedes tres.

**José Miguel Acosta Carías**

#### **AGRADECIMIENTOS**

Agradezco a todos mis amigos que han sido un apoyo importante y hemos vivido momentos importantes desde un principio, a todos mis compañeros con los que hemos iniciado este proceso y nos hemos apoyado mutuamente para salir adelante, agradezco también Cinthia Galo que ha sido un apoyo incondicional, que ha estado en todo este proceso apoyándome y dándome su aliento para seguir adelante. También agradezco a todos mis hermanos y primos que han llenado de orgullo a mi familia y que han sido una fuente de inspiración para mí. Y por último agradezco a cada persona, profesor o familiar que influyó en mi desarrollo personal y profesional, que de alguna manera aportó a mi persona para que hoy en día esté realizando este proyecto de graduación.

**José Miguel Acosta Carias**

## **RESUMEN EJECUTIVO**

La presente investigación tiene como objetivo determinar el impacto que genera el comercio electrónico y el impacto que tienen las aplicaciones móviles en la empresa Grupo ASICA S.A. de C.V.

Los resultados muestran que el comercio electrónico tiene un impacto positivo en la empresa, ya que le permite a los consumidores encontrar ofertas, comprar productos y servicios de manera fácil y rápida. Además, las aplicaciones móviles tienen un impacto positivo en los clientes de las empresas hondureñas, puesto que les permiten estar informados sobre los productos y servicios que ofrecen, realizar pedidos y consultas, y evaluar la calidad del servicio.

Con base a los resultados de la investigación se efectúa el desarrollo de una aplicación de comercio electrónico en conjunto con una aplicación móvil que permita generar un impacto positivo para los consumidores finales de la empresa Grupo ASICA S.A. de C.V.

Palabras clave: comercio electrónico, consumidores finales, aplicaciones móviles, empresas hondureñas.

## **ABSTRACT**

This research aims to determine the impact generated by electronic commerce and the impact that mobile applications have on the company Grupo ASICA S.A. de C.V.

The results show that e-commerce has a positive impact on the company, as it allows consumers to find deals, buy products and services easily and quickly. In addition, mobile applications have a positive impact on the customers of Honduran companies, since they allow them to be informed about the products and services they offer, place orders and consultations, and evaluate the quality of service.

Based on the results of the research, the development of an electronic commerce application is carried out in conjunction with a mobile application that allows generating a positive impact for the final consumers of the company Grupo ASICA S.A. de C.V.

Keywords: e-commerce, end consumers, mobile applications, Honduran companies.

# ÍNDICE

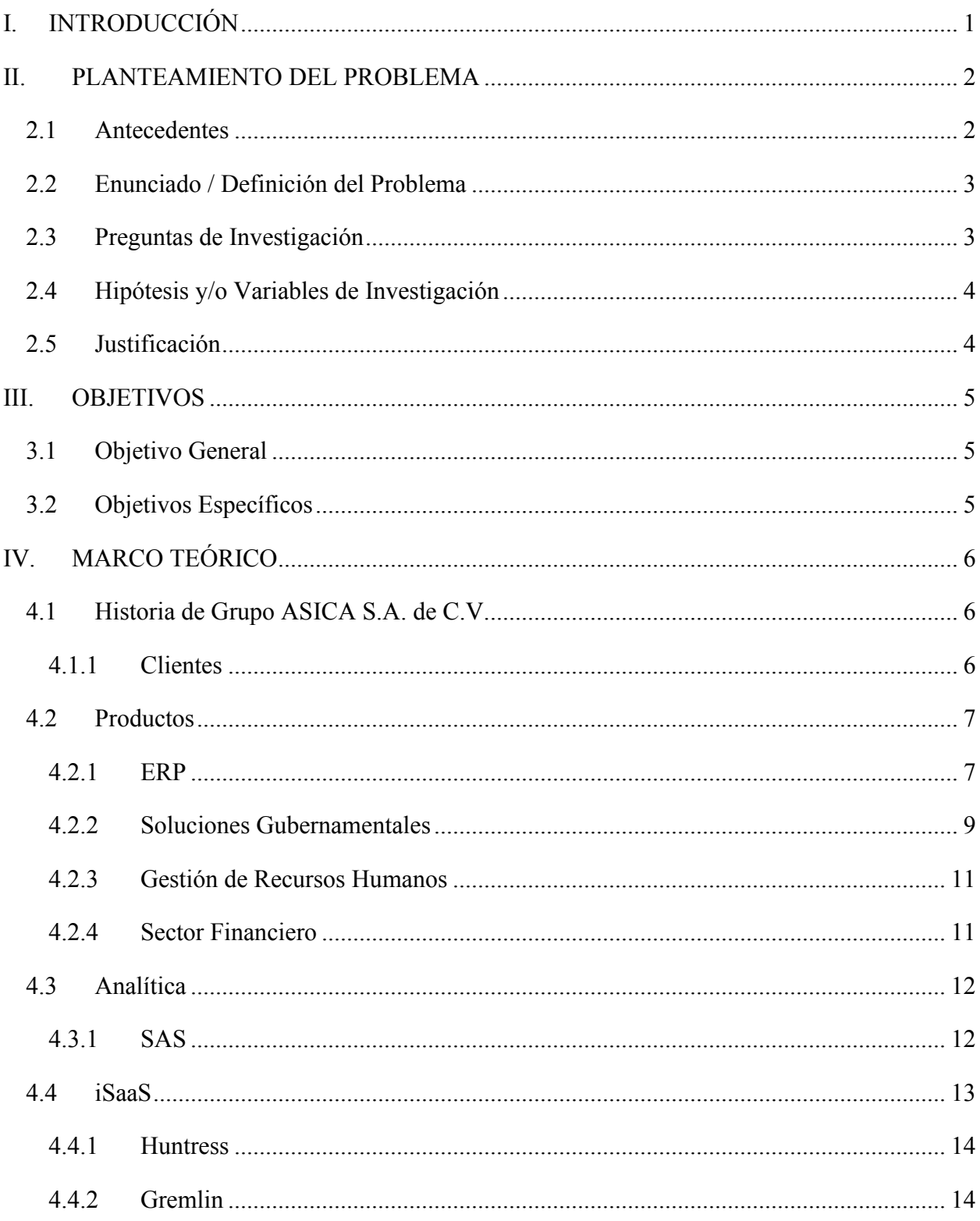

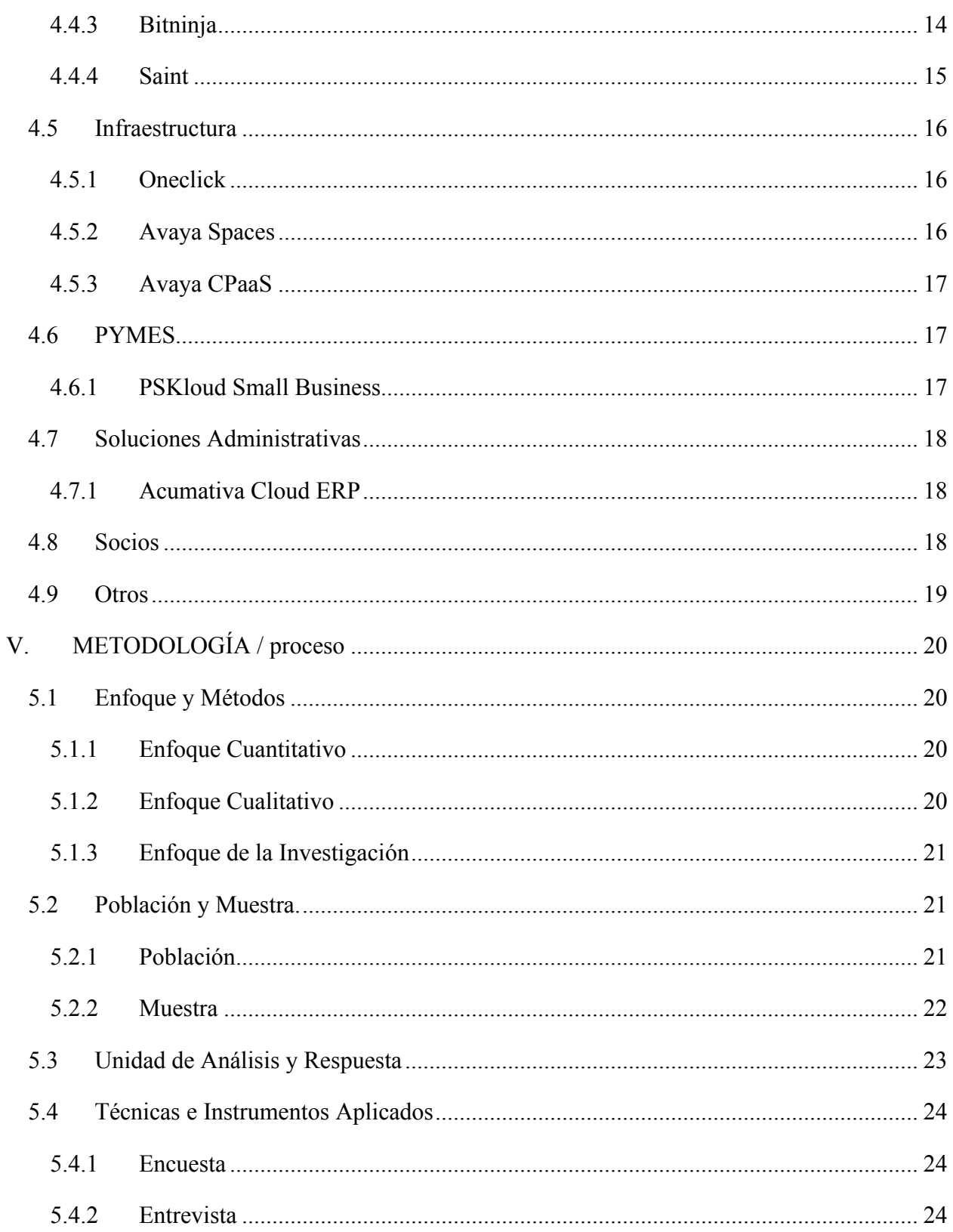

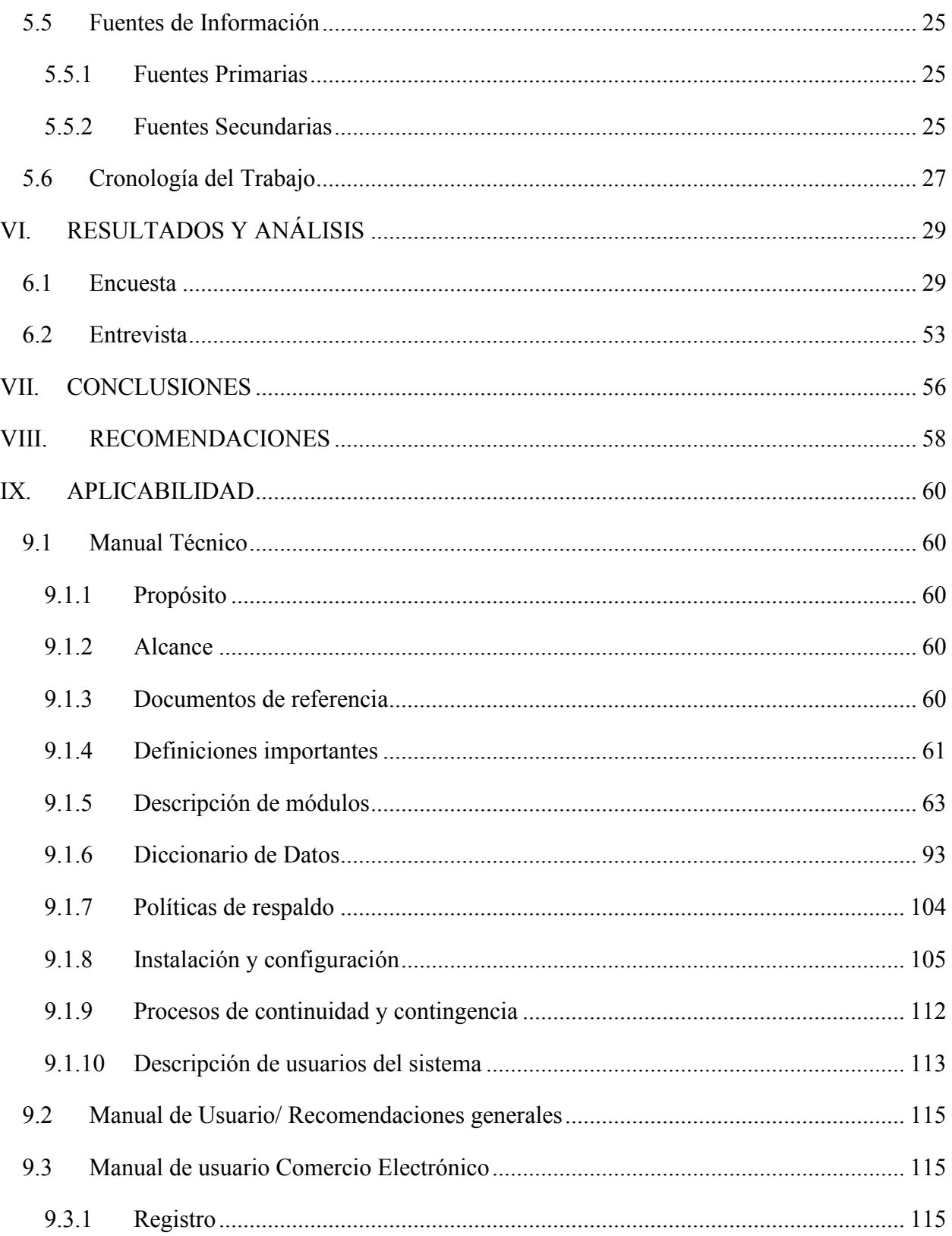

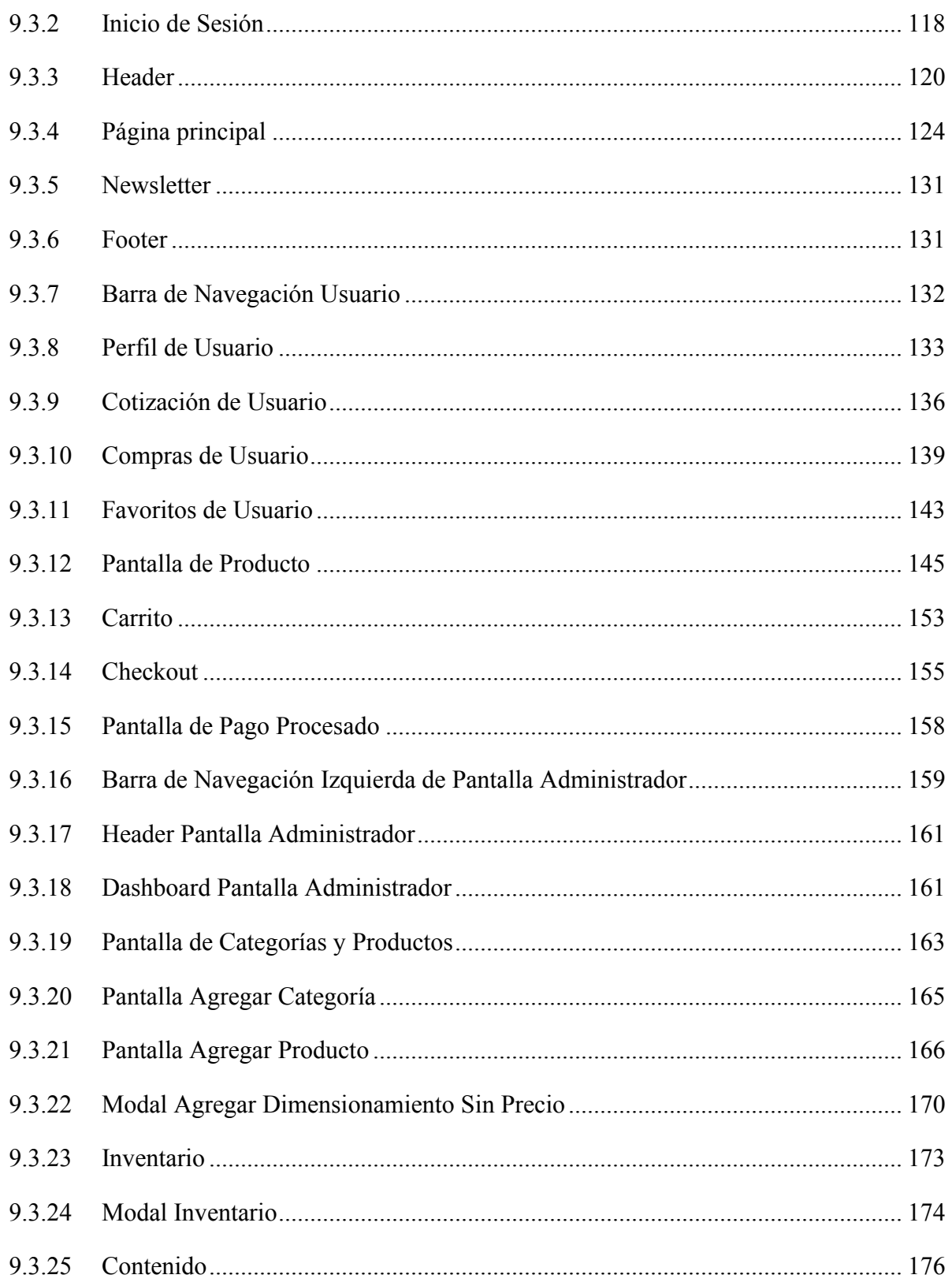

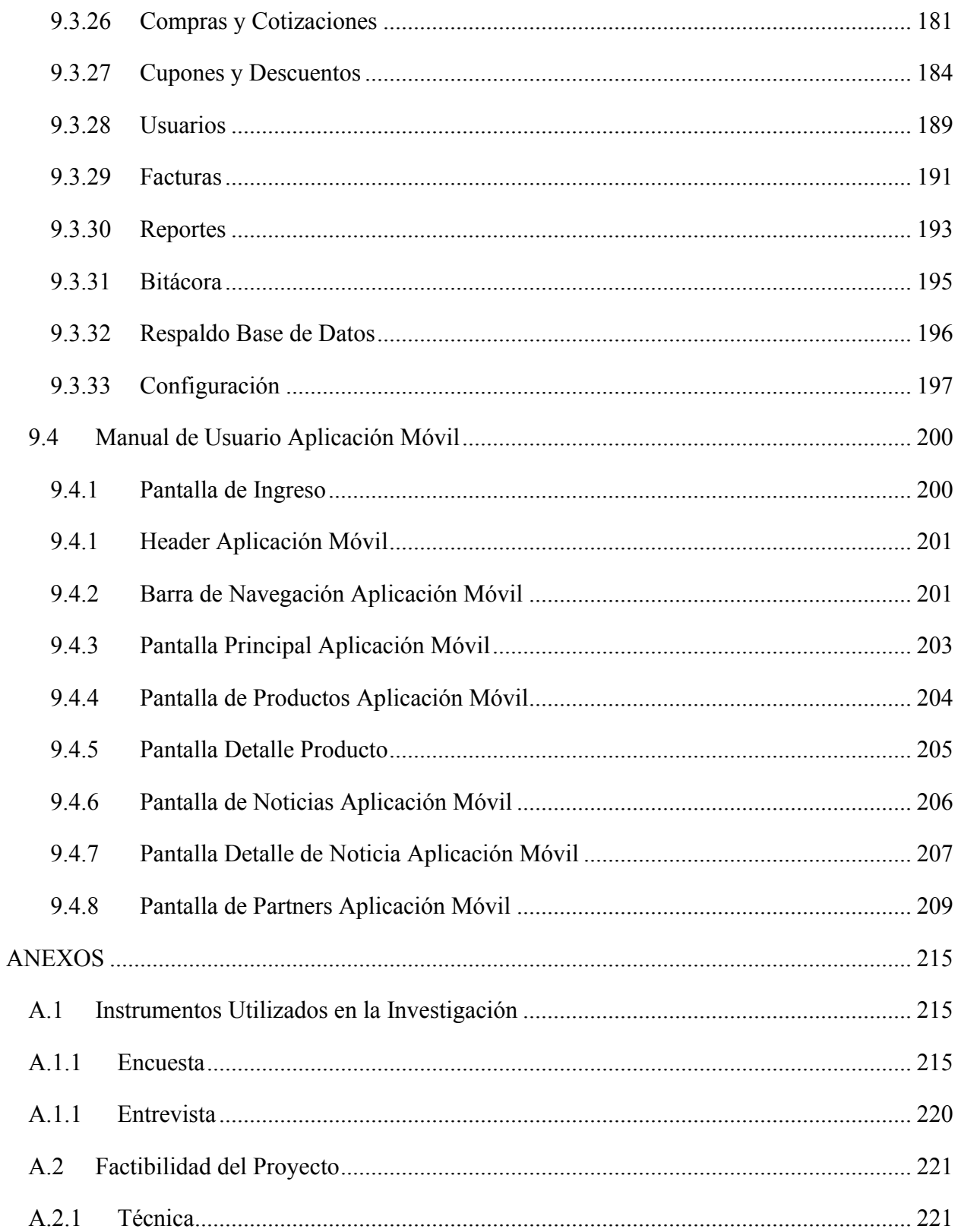

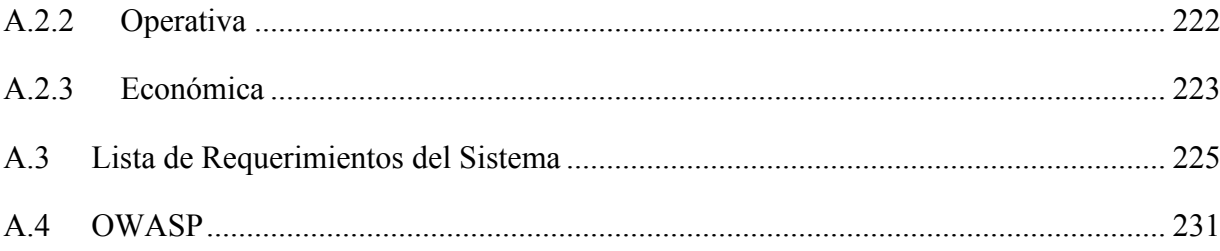

# **ÍNDICE DE TABLAS**

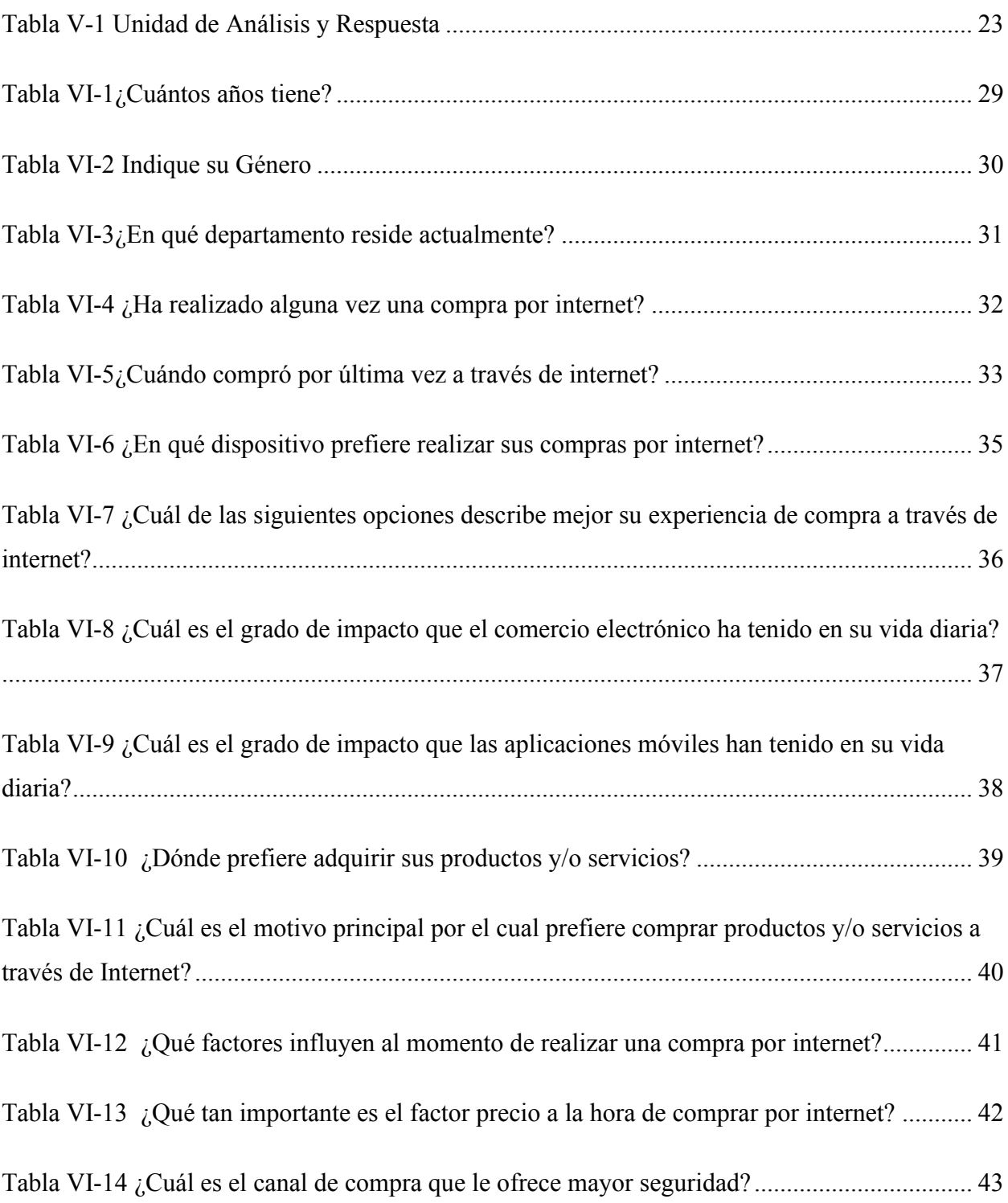

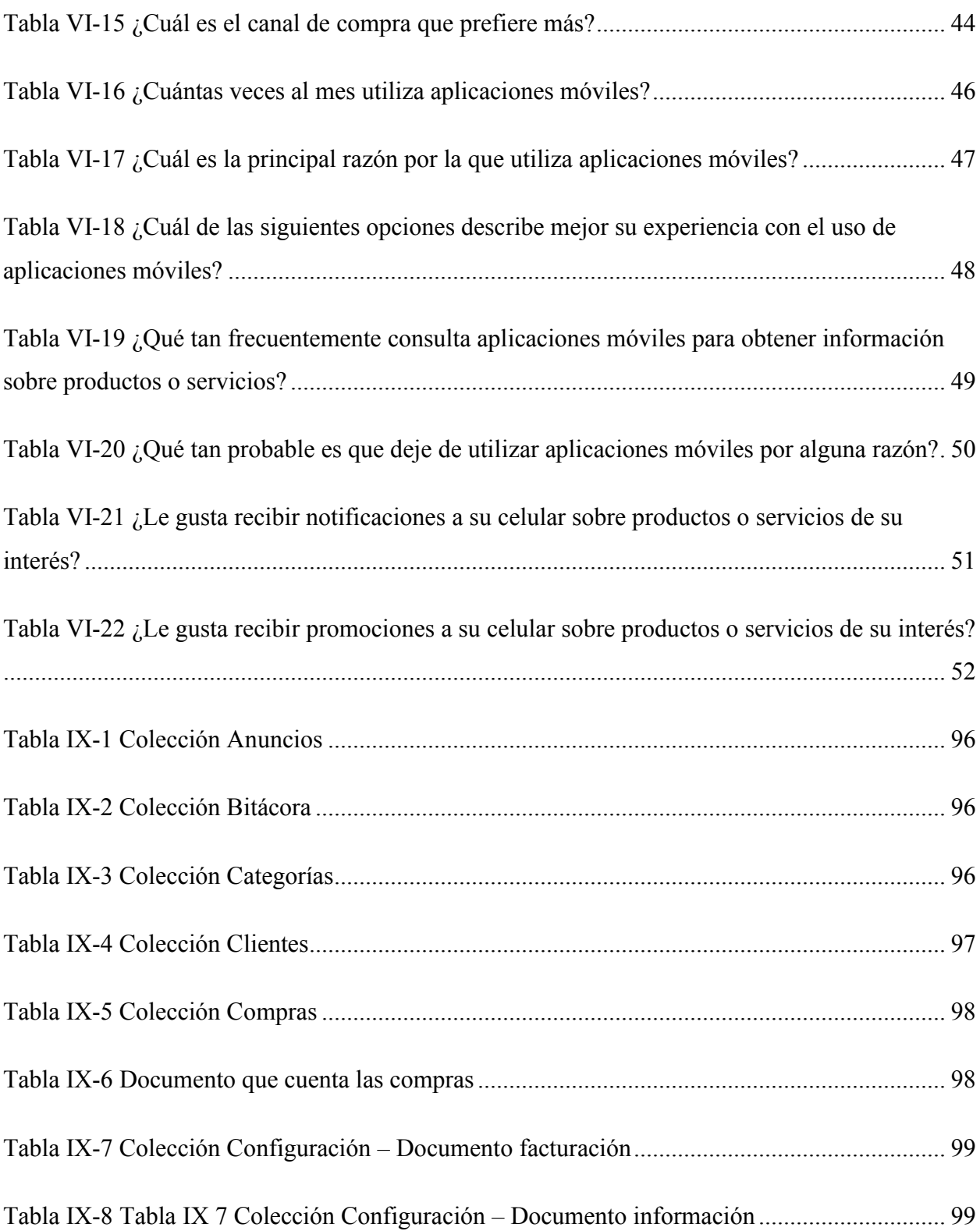

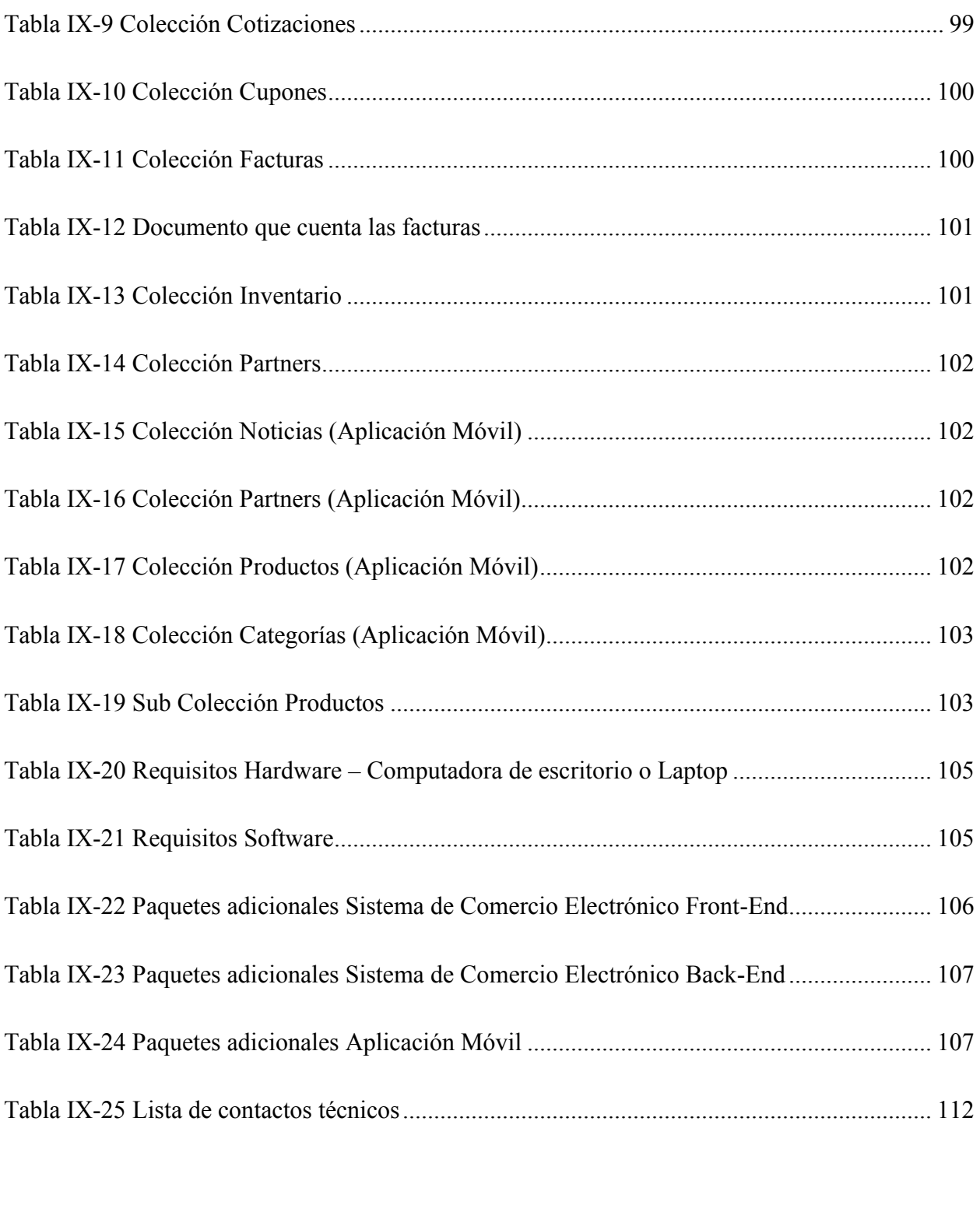

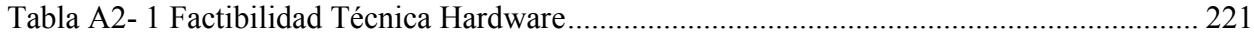

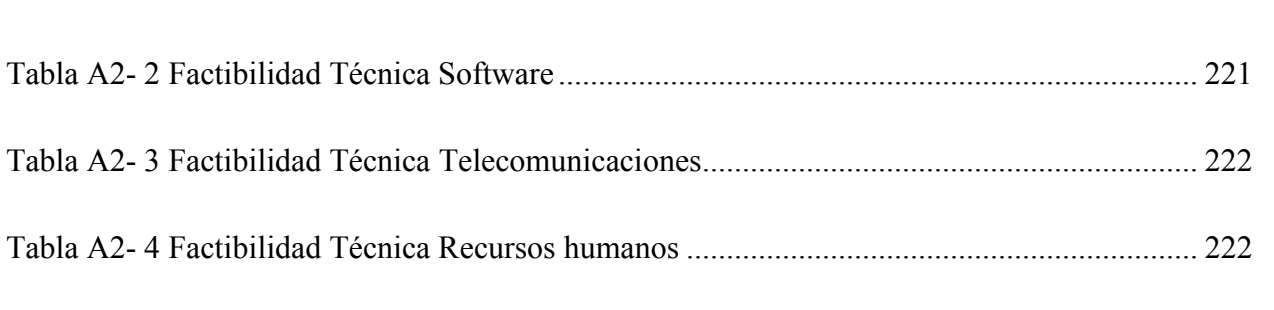

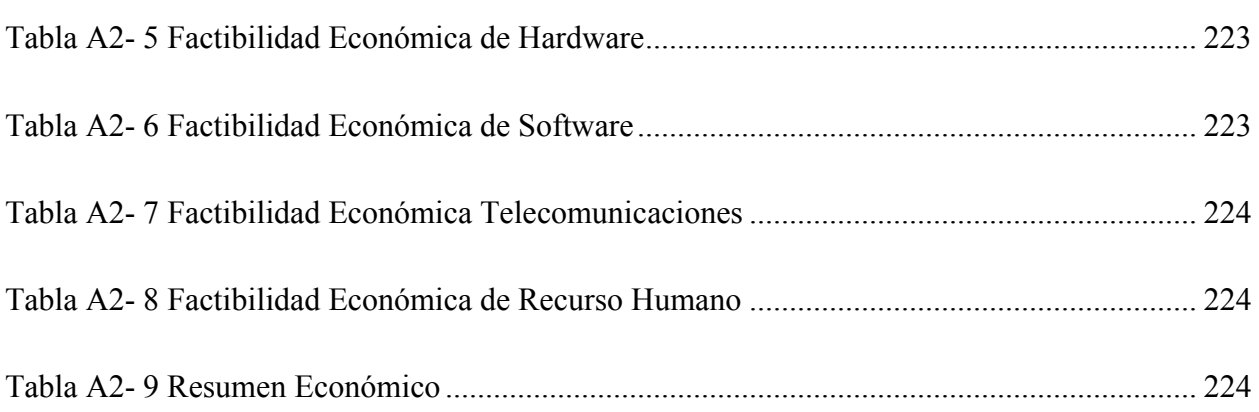

# **ÍNDICE DE FIGURAS**

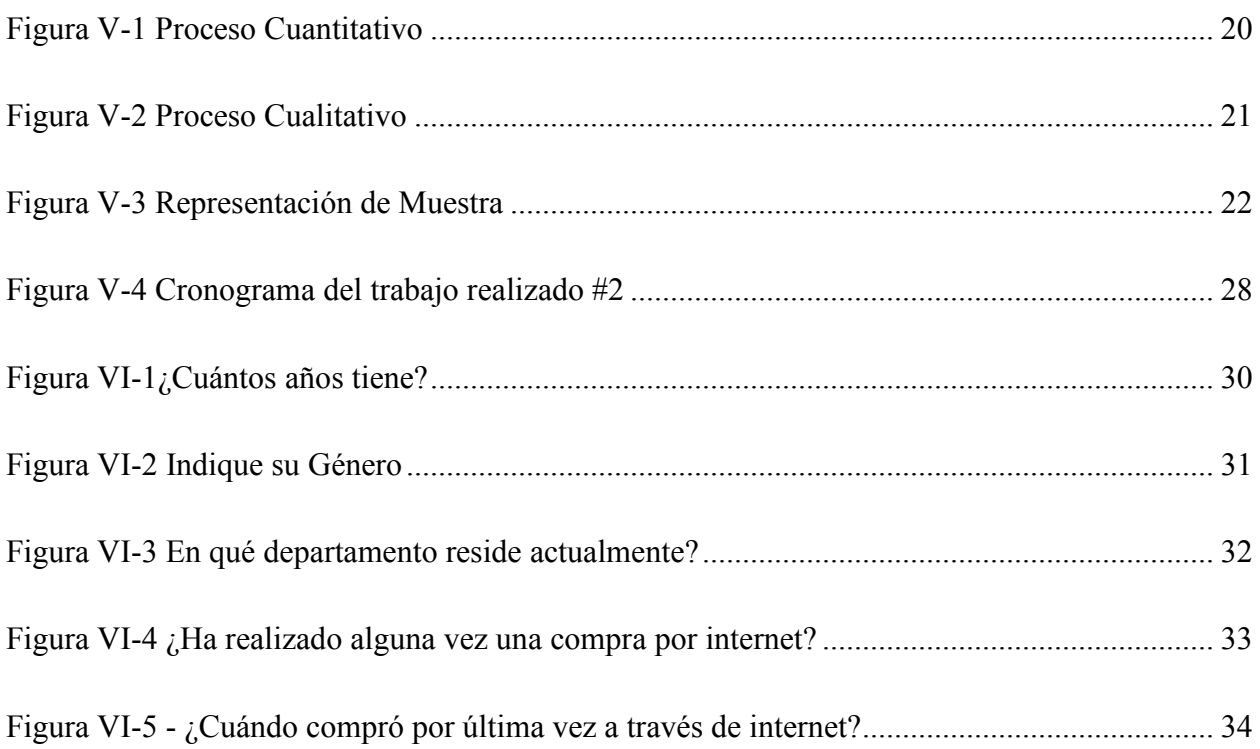

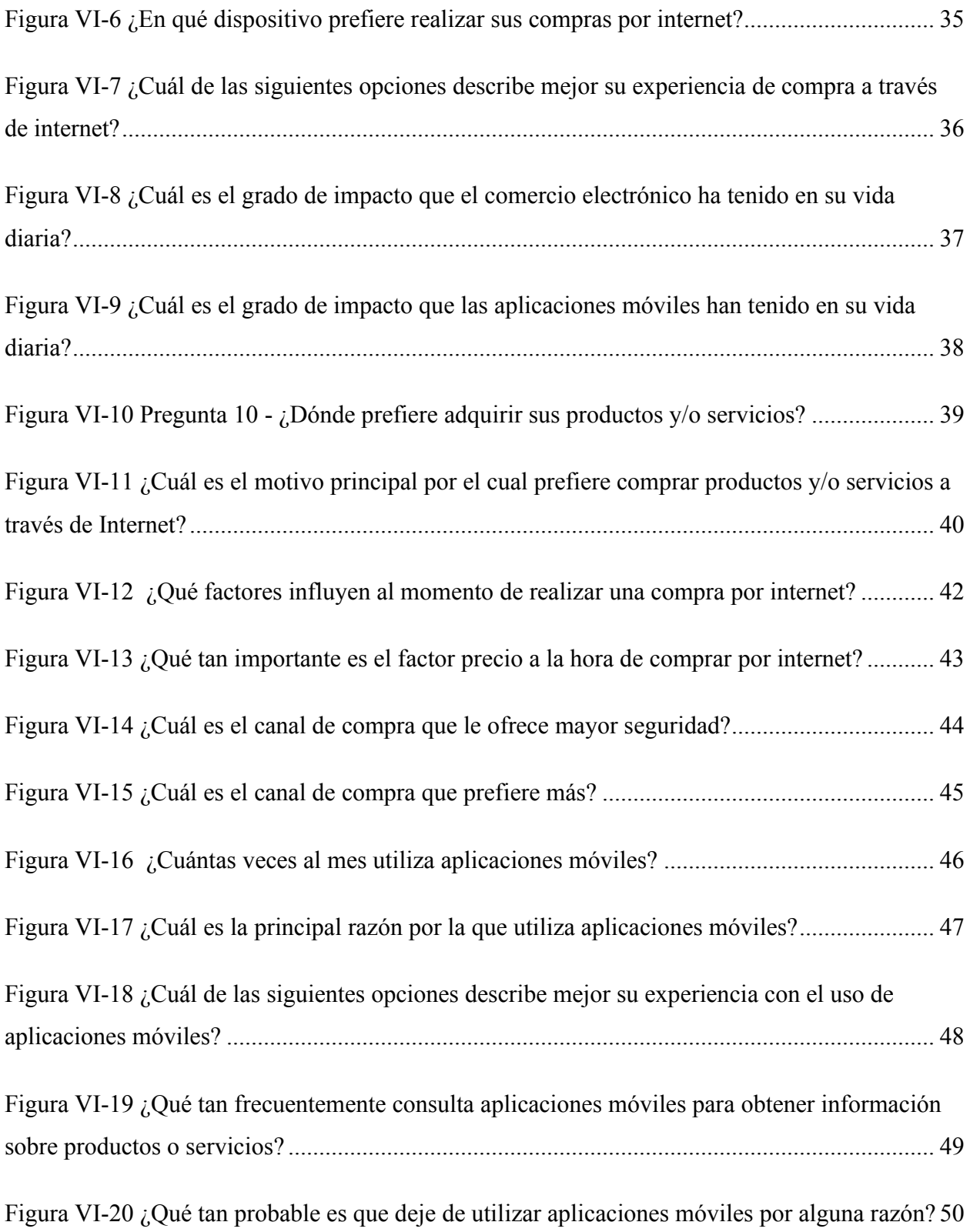

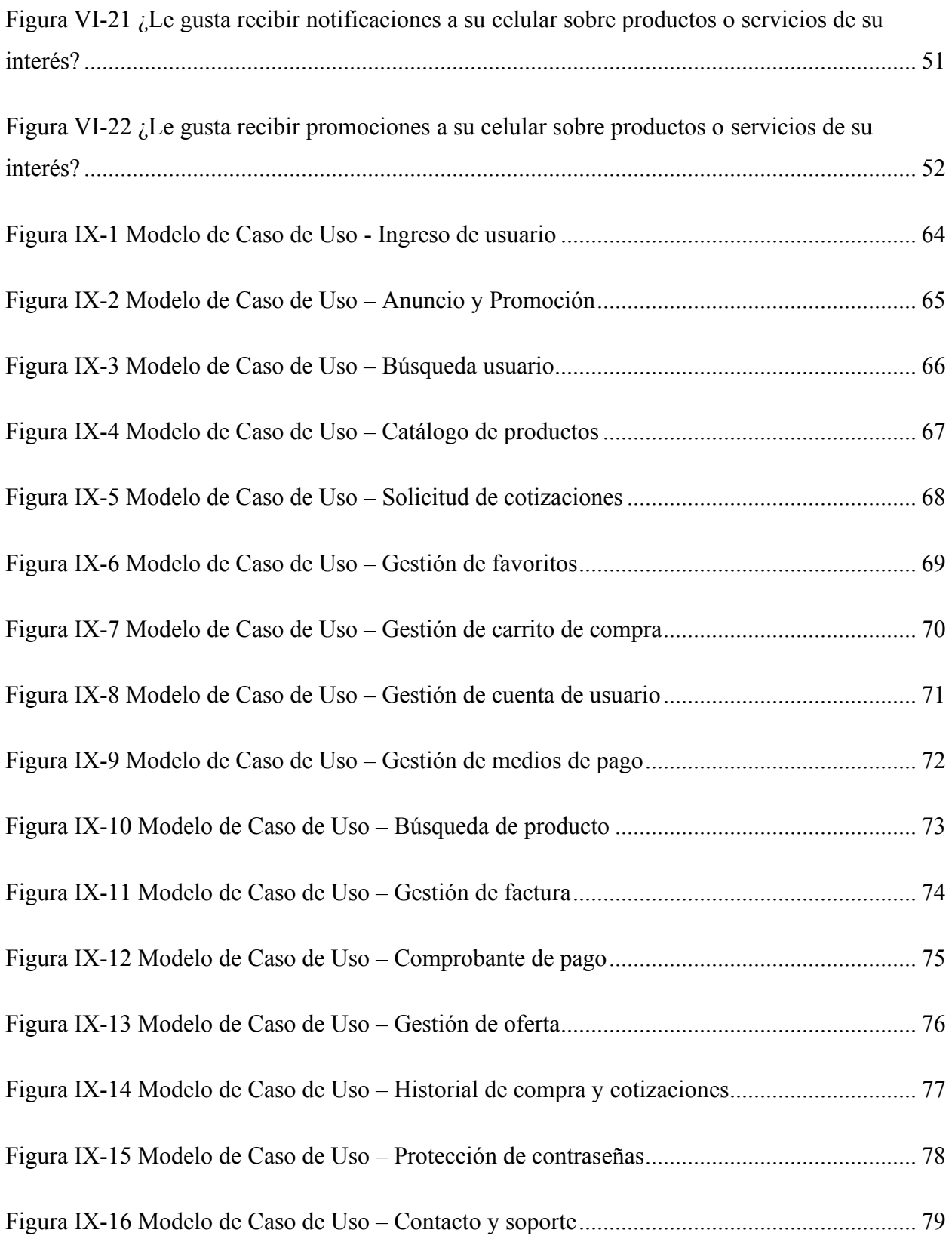

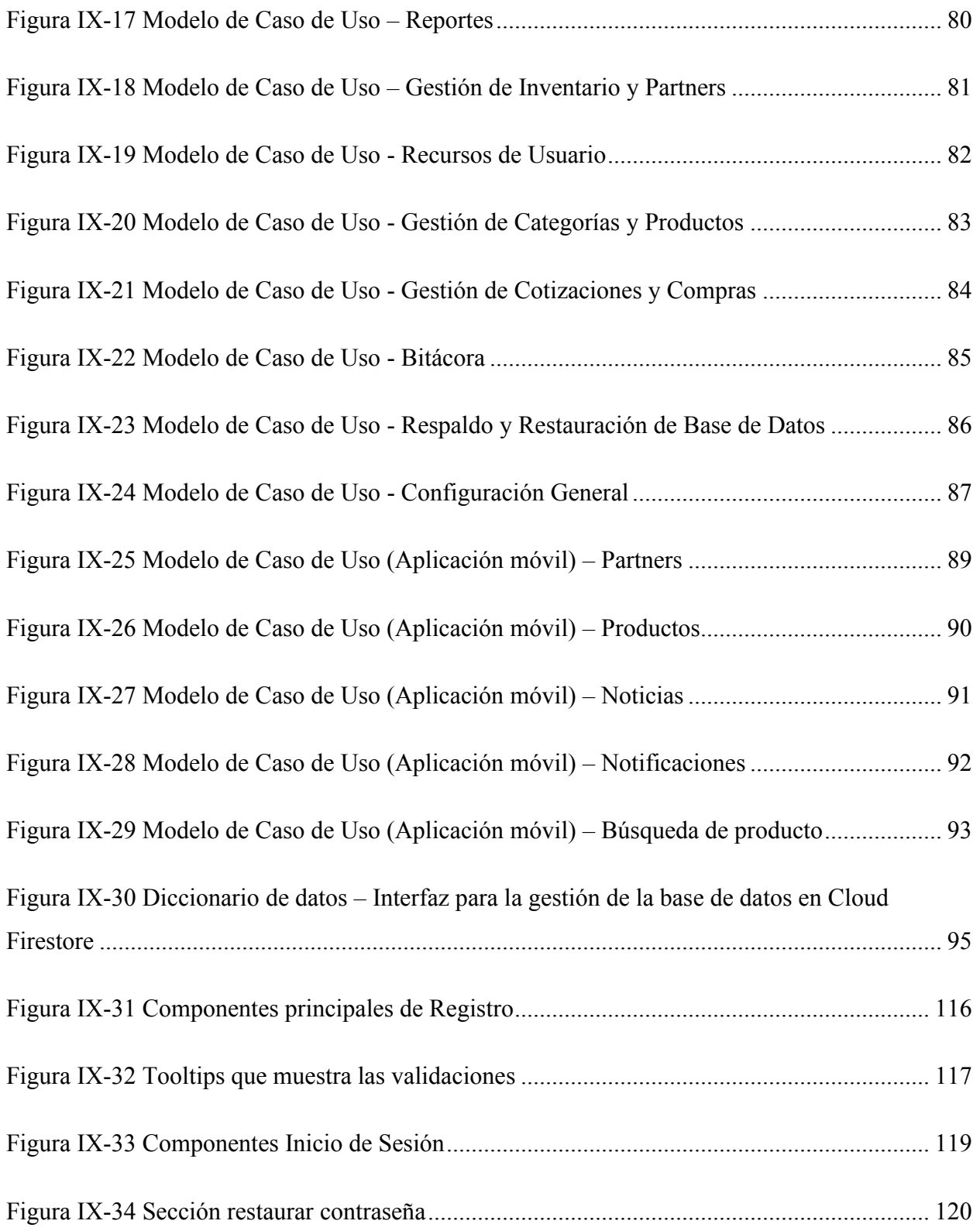

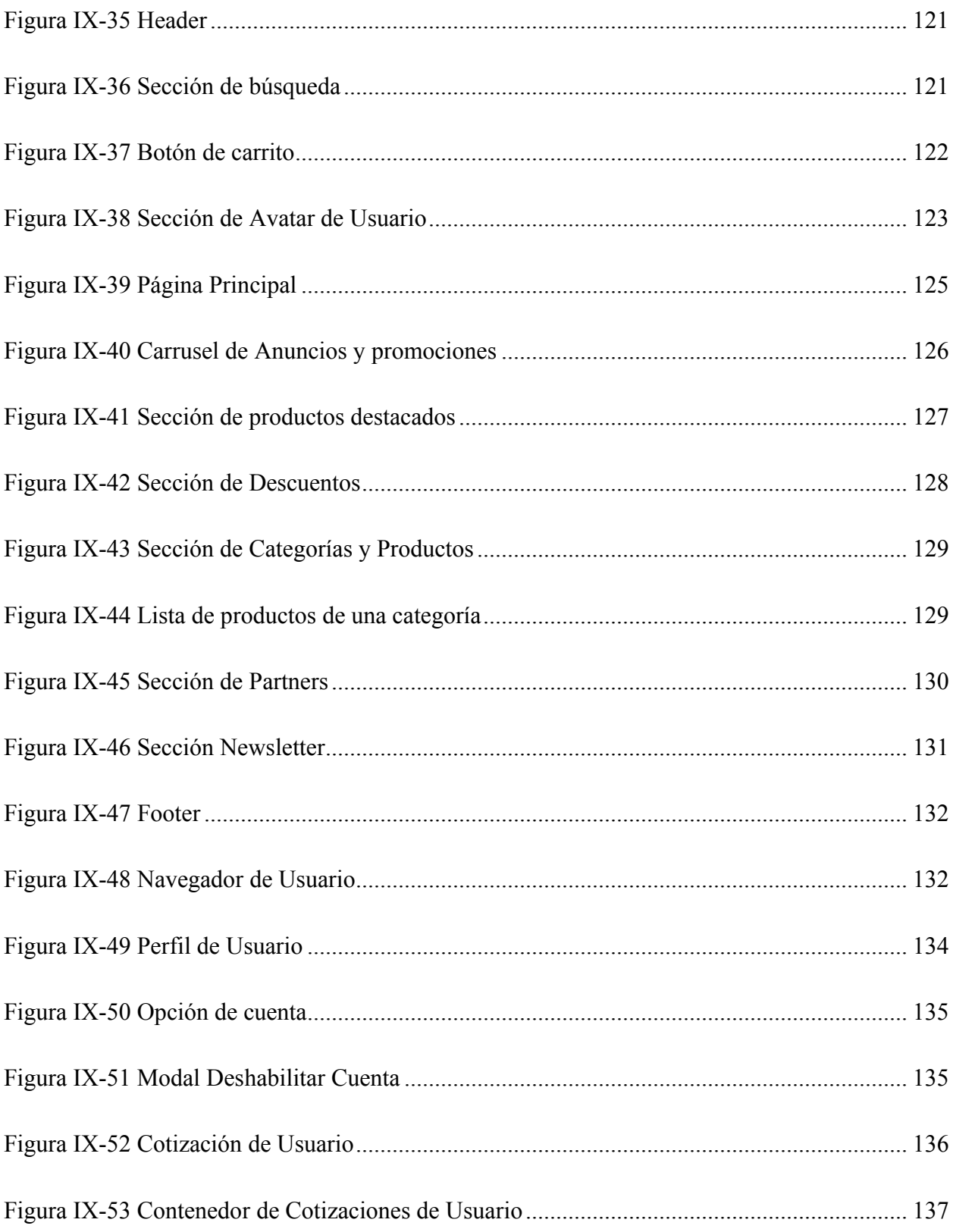

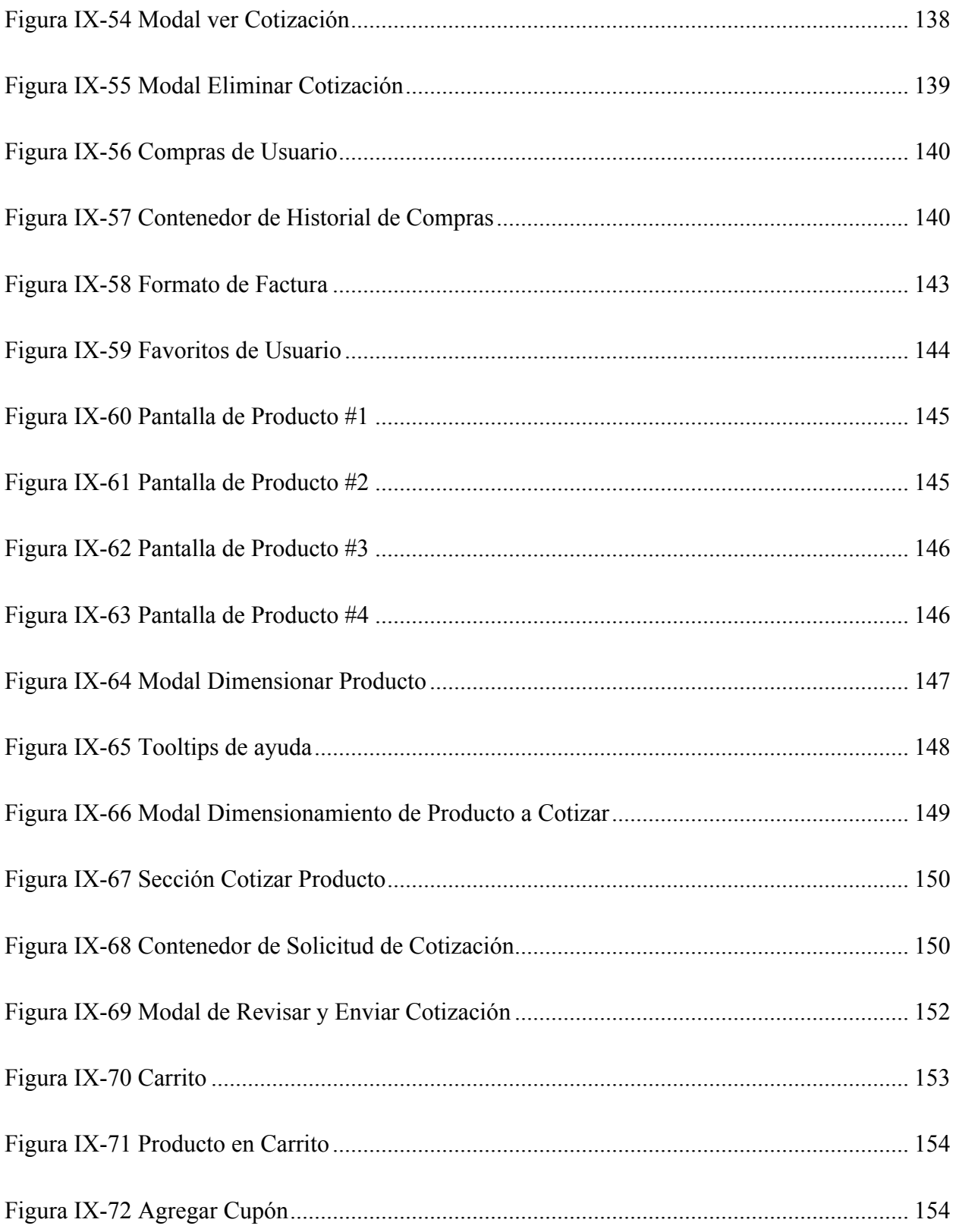

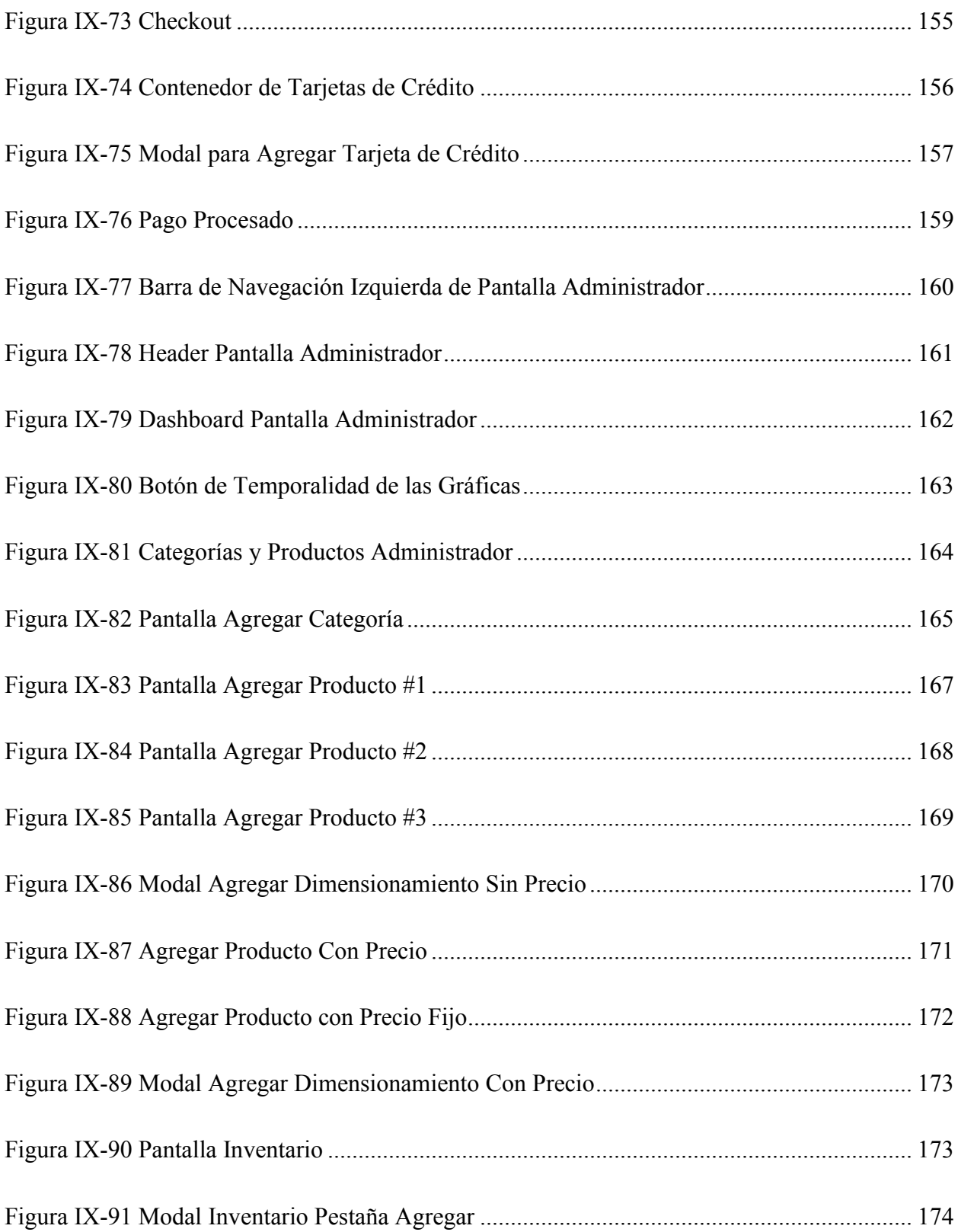

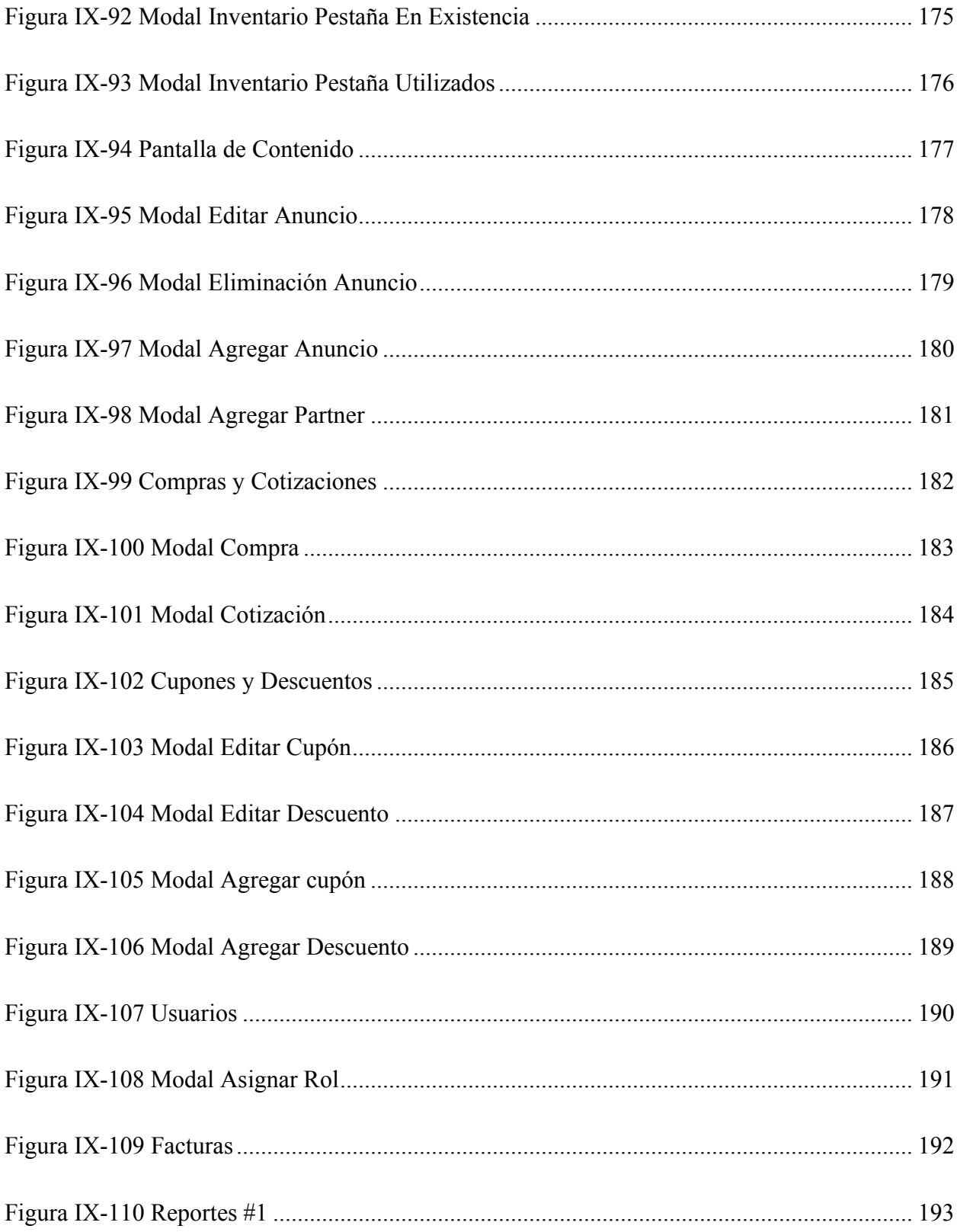

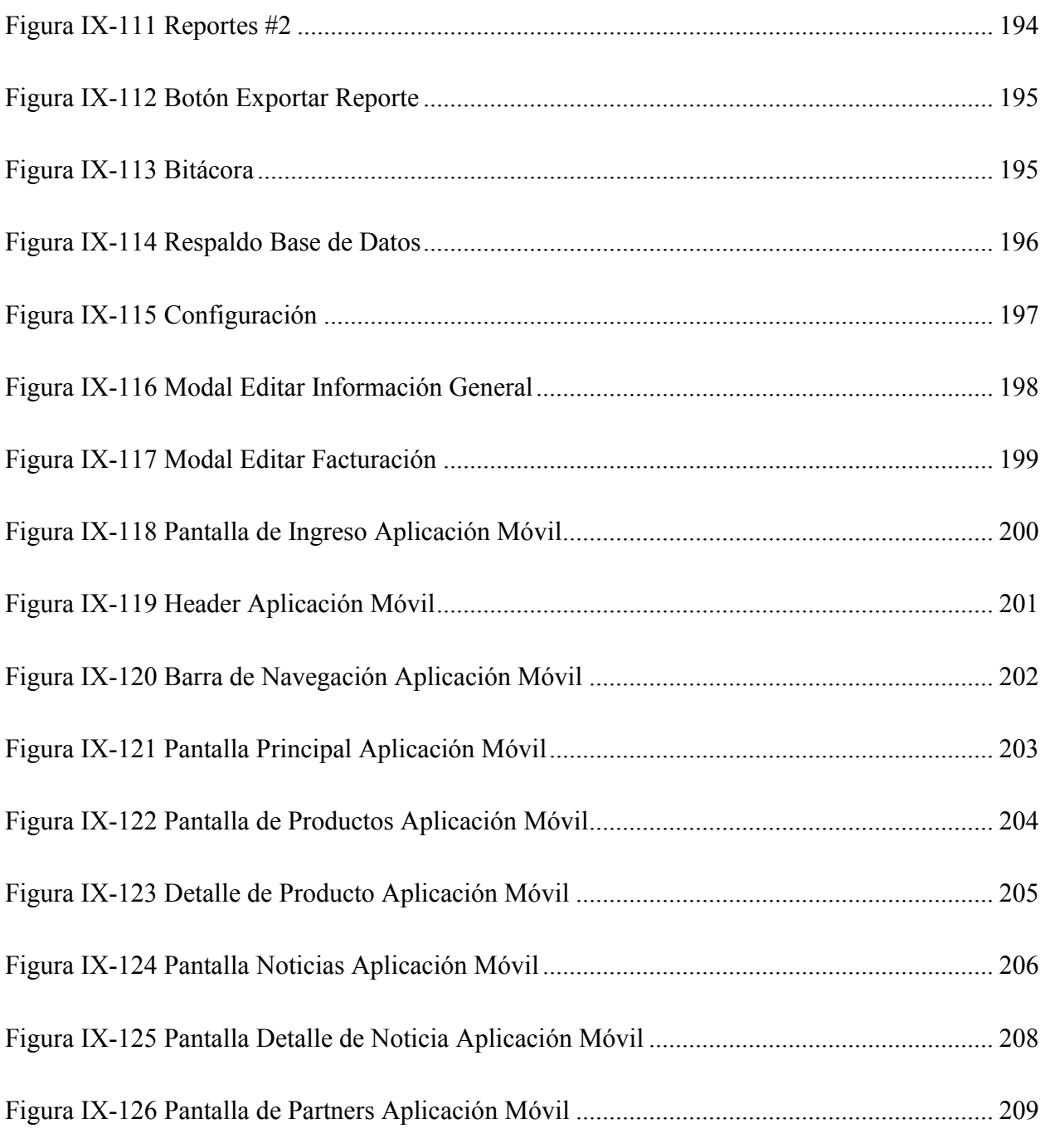

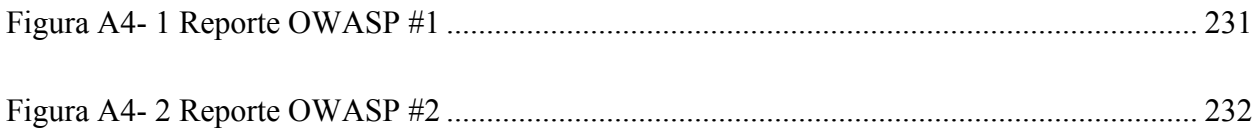

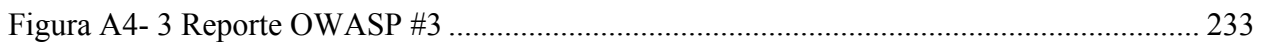

# **GLOSARIO**

### **A**

**Advenimiento:** Llegada de alguien o algo (ASALE & RAE, s. f.-a).

**Aplicación Móvil:** Una aplicación móvil, comúnmente conocida como "app", es un tipo de software de aplicación diseñado para ejecutarse en un dispositivo móvil, como un teléfono inteligente o una tableta (*What Is a Mobile Application?*, s. f.).

### **C**

**Comercio:** es el intercambio de bienes y servicios entre varias partes a cambio de bienes y servicios diferentes de igual valor, o a cambio de dinero. (Comercio - Definición, qué es y concepto, s. f.)

**Comercio electrónico:** Es la compra y venta de bienes o servicios a través de Internet, y la transferencia de dinero y datos para completar las ventas. También se le conoce como comercio por Internet (*What Is E-Commerce?*, 2020).

**Compra:** es la acción y efecto de comprar. (*Definición de compra — Definicion.de*, s. f.)

**Consumidor:** Persona que adquiere productos de consumo o utiliza ciertos servicios (ASALE & RAE, s. f.-b).

**Consumidor final:** es la persona que usa o utiliza un producto con el propósito de cubrir una necesidad específica (*Consumidor final*, s. f.).

### **E**

**Empresa:** Refiere a una organización o institución, que se dedica a la producción o prestación de bienes o servicios que son demandados por los consumidores. («Empresa - Concepto, tipos, estructura, actividades y finalidad», s. f.)

**Experiencia:** Es el hecho de haber presenciado, sentido o conocido algo. (*Definición de experiencia — Definicion.de*, s. f.)

## **I**

**Impacto:** Impresionar, desconcertar a causa de un acontecimiento o noticia (ASALE & RAE, s. f.-c).

**Ineludible:** hace alusión que no se puede o es imposible de eludir. (Definiciona, s. f.)

**Insólito:** permite calificar a aquello que resulta anómalo, inaudito o infrecuente. (*Definición de insólito — Definicion.de*, s. f.)

**Internet:** red de conexiones a través de la cual se comunican de forma descentralizada las computadoras. («¿Qué es Internet?», s. f.)

#### **N**

**Negocio:** Ocupación, quehacer o trabajo (ASALE & RAE, s. f.-d).

### **P**

**Propensión:** Se trata del proceso y de las consecuencias de propender. (Definición de propensión — Definicion.de, s. f.)

#### **S**

Servicio: es la acción o conjunto de actividades destinadas a satisfacer una determinada necesidad de los clientes, brindando un producto inmaterial y personalizado. (*Servicio*, s. f.)

#### **T**

**Tecnología:** es el conjunto de nociones y conocimientos científicos que el ser humano utiliza para lograr un objetivo preciso. («Tecnología - Concepto, tipos, ejemplos, evolución, características», s. f.)

## <span id="page-29-0"></span>**I. INTRODUCCIÓN**

El advenimiento de las nuevas tecnologías ha impactado inmensamente a la sociedad en general. Un área en la que esto se está haciendo evidente es la propensión de las personas a comprar productos a través de comercio electrónico y aplicaciones móviles.

La realidad actual de los negocios ha cambiado drásticamente con el surgimiento repentino del comercio electrónico y las aplicaciones móviles, que han alterado dramáticamente la forma en que las personas acceden, consumen e interactúan con la información. Gracias a estos avances tecnológicos, la vida cotidiana de las personas es mucho más sencilla, lo que también se aplica a su capacidad para comprar productos con la punta de los dedos en todos los dispositivos.

El comercio electrónico ofrece un grado de conveniencia para los consumidores por muchas razones, una de las cuales es la inmediatez del acceso a cualquier producto que uno desee. La eliminación de intermediarios ineludibles es probablemente uno de los mayores beneficios, ya que los costos operativos se reducen a través de estructuras menos sobrecargadas tanto en instalaciones multifuncionales como en mano de obra. Con los canales de atención al cliente en línea, como el chat en vivo y el horario de apertura de la línea telefónica, que se extienden hasta los horarios comerciales no tradicionales e incluso los fines de semana, los consumidores ahora tienen acceso a asistencia en cualquier momento, entre muchos otros beneficios.

La emergencia sanitaria que resultó de la pandemia por COVID-19 también significó para el comercio electrónico un aumento en el volumen de transacciones, este tipo de herramientas facilita a los consumidores en la compra de productos sin necesidad de salir de sus hogares. Las empresas están buscando formas de adaptarse a esta tendencia y ofrecer experiencias de compra móviles, algunas se encuentran desarrollando aplicaciones especialmente para teléfonos inteligentes, mientras que otras efectúan optimizaciones a su sitio web para que se pueda navegar desde un teléfono celular sin ninguna dificultad.

## <span id="page-30-0"></span>**II. PLANTEAMIENTO DEL PROBLEMA**

#### <span id="page-30-1"></span>**2.1 Antecedentes**

El ambiente general del comercio electrónico en Honduras ha sido dependiente de diferentes factores, dentro de algunas investigaciones y estudios se analiza el uso de las tecnologías que abarcan el entorno del comercio electrónico, existen temas de interés como el número de conexiones a internet, el número de personas con conexiones móviles, entre otros estudios que pueden sugerir una idea del ambiente general actual en Honduras.

La penetración del internet en Honduras es comparativamente baja, con solo el 38.2% de la población navegando por Internet. La tasa de conexiones móviles es, por otro lado, considerablemente alta en 71.1% (*Digital in Honduras*, s. f.), gracias a esta brecha tecnológica, es suficiente decir que el comercio electrónico enfrenta desafíos en cuanto a rentabilidad y facilidad de uso. Los puntos de venta minorista carecen de presencia en línea y la mayoría de los hondureños comúnmente acceden a los productos localmente cuando la necesidad económica lo requiere. Además, las bajas tasas de alfabetización coexisten con un costo de vida extremadamente alto, creando una clara división entre quienes pueden pagar por una conexión a internet y quienes tienen que depender únicamente de los medios públicos u otros tipos de medios insólitos.

Existen alrededor de 7.10 millones de conexiones móviles en Honduras, el crecimiento es de más de cincuenta y cinco mil entre enero del año 2020 a enero del año 2021 (*Digital in Honduras*, s. f.), "Los teléfonos móviles tienen el 53.5% del tráfico, cifra que se incrementó un 85% desde el año pasado (2020) sumando así más de 2,463 bits por segundo" (*Digital in Honduras*, s. f.) en referencia al tráfico total de internet en Honduras. En consecuencia, es evidente que el comercio electrónico y las aplicaciones móviles pueden tener cierta influencia en cuanto a los números de las conexiones móviles y del tráfico de internet en Honduras. Con una creciente cantidad de usuarios conectados a internet y mayores conexiones móviles, se puede suponer que esa cantidad pueda aumentar con el transcurso de los años, es por esto que el comercio electrónico y las

aplicaciones móviles poseen un gran desafío para poder cubrir las necesidades de los actuales y futuros consumidores.

#### <span id="page-31-0"></span>**2.2 Enunciado / Definición del Problema**

Uno de los objetivos para una organización que contempla grandes visiones y misiones, es el poder expandirse globalmente, dentro de las formas de hacerlo se incluye el comercio electrónico, sin embargo, el comercio electrónico y las aplicaciones móviles en Honduras aún son incipientes. El comercio en Honduras está dominado por el comercio minorista y el comercio electrónico se encuentra todavía en una etapa temprana de desarrollo. Esto se traduce a un desafío aún más grande para las empresas pequeñas y medianas, tratando de lidiar con diferentes barreras como la falta de confianza en la seguridad de las transacciones, falta de acceso a internet, limitaciones geográficas, falta de una cultura de compra en línea, el alto costo de la entrada del mercado, entre otras.

Las aplicaciones móviles son una solución creativa para mejorar la eficiencia de los procesos, aliviar los desafíos que enfrentan los hábitos cambiantes de los consumidores y ayuda mejorando la atención al cliente y las tasas de respuesta. Uno de los desafíos es enfocarse en organizar proyectos tecnológicamente en el tiempo, pero adaptándolos a las condiciones locales, midiendo la disponibilidad de recursos económicos y humanos.

#### <span id="page-31-1"></span>**2.3 Preguntas de Investigación**

¿Cuál es el impacto que tiene la implementación de una aplicación móvil y la implementación de una aplicación de comercio electrónico a la empresa Grupo ASICA S.A. de C.V.?

¿Cuáles son las principales ventajas y desventajas de la implementación de una aplicación móvil y la implementación de una aplicación de comercio electrónico a la empresa Grupo ASICA S.A. de C.V.?

¿La implementación del comercio electrónico y la aplicación móvil permitirá la reducción de costos operativos?

¿Cuáles son las consideraciones competitivas que pueden influir en el éxito de estas implementaciones?

¿Qué consideraciones toman los clientes para realizar sus compras a través de Internet?

¿Qué tan importante es el factor de precios en la decisión de compra de los consumidores finales?

#### <span id="page-32-0"></span>**2.4 Hipótesis y/o Variables de Investigación**

La implementación del comercio electrónico y la Aplicación móvil mejorará la productividad y competitividad de la empresa Grupo ASICA S.A. de C.V.

Debido a la experiencia que tienen los consumidores finales en las tiendas de comercio electrónico, existe una mayor preferencia por estas formas de comercio a las ya tradicionales.

#### <span id="page-32-1"></span>**2.5 Justificación**

El comercio electrónico y las aplicaciones móviles se han extendido en los últimos tiempos. Sin embargo, no se conocen por completo el impacto que estos factores pueden tener en la calidad de vida de los habitantes y los beneficios que tienen para las empresas pequeñas y medianas en Honduras. Se convierte en un desafío para las empresas identificar el efecto que el comercio electrónico tiene en los consumidores finales y de cómo estos reaccionan a la oferta de estos productos a través de internet. Los productos que se pueden adquirir en línea, incluso aquellos que sean de consumo personal, tienen una gran influencia en los consumidores. Además, las aplicaciones móviles han tenido un gran impacto, ya que agilizan y mejoran la experiencia de los usuarios en sus tareas diarias. Por lo tanto, son necesarios estudios que analicen el comportamiento de los consumidores con relación al comercio electrónico y las aplicaciones móviles para que las empresas en Honduras tengan en consideración la implementación de estas tecnologías dentro de sus operaciones.

## <span id="page-33-0"></span>**III. OBJETIVOS**

#### <span id="page-33-1"></span>**3.1 Objetivo General**

Analizar el impacto que genera la implementación de una aplicación móvil y la implementación de una aplicación de comercio electrónico a empresas pequeñas y medianas en Honduras, mediante el uso de técnicas de investigación para comprender los beneficios operativos y financieros que estas herramientas pueden generar y así poder contribuir a la toma de decisiones.

#### <span id="page-33-2"></span>**3.2 Objetivos Específicos**

- Determinar las ventajas y desventajas al implementar una aplicación de comercio electrónico y una aplicación móvil en Grupo ASICA S.A. de C.V.
- Comprender el efecto que tiene el comercio electrónico en las finanzas y operaciones de Grupo ASICA S.A. de C.V.
- Describir el comportamiento de los consumidores hondureños con relación al comercio electrónico y las aplicaciones móviles.
- Identificar las preferencias de los consumidores en el uso de estas tecnologías.
- Evaluar el grado de confianza de los consumidores hondureños en el comercio electrónico.

## <span id="page-34-0"></span>**IV. MARCO TEÓRICO**

#### <span id="page-34-1"></span>**4.1 Historia de Grupo ASICA S.A. de C.V.**

La empresa Grupo ASICA S.A. DE C.V. se encuentra desde el año 1994 brindando soluciones tecnológicas a clientes que desean lograr una mejor gestión en sus organizaciones y soluciones tecnológicas para requerimientos de manera específica. La empresa cuenta con un equipo multidisciplinario y altamente especializado que se encarga de brindar soluciones a la medida que satisfacen las necesidades de clientes actuales y de futuros clientes. Se cuenta con un amplio inventario de soluciones en diferentes ámbitos que pueden beneficiar a empresas de una manera completa.

#### <span id="page-34-2"></span>**4.1.1 Clientes**

Las empresas, entendiendo que el software es una ventaja competitiva, adoptan diferentes enfoques para elegir, comprar y mantener el software. Una decisión clave para muchas empresas es comprar o arrendar el software. Algunas de las consideraciones para adquirir nuevo software son las siguientes:

- Se ha incrementado el nivel de factibilidad en la subcontratación de trabajos.
- Menos empresas pueden permitirse las últimas versiones de paquetes comerciales disponibles.
- Para los programas internos, por lo general, las mejoras a los sistemas existentes son la mejor opción en lugar de comprar un paquete listo para usar que requiere mucho tiempo de rediseño.

A veces, sin embargo, el costo puede no ser un problema cuando uno tiene la intención de mejorar la productividad o la calidad y generar una ventaja competitiva sobre su entorno industrial. En este caso, la empresa puede decidir comprar o arrendar software.

Las siguientes son algunas consideraciones para comprar software:

- Las empresas pueden tener necesidades más altas que un proyecto estándar y necesitan un software personalizado.
- Las empresas pueden aprovechar los descuentos por volumen y otras ofertas que no están disponibles a través de un programa de arrendamiento.
- Las empresas pueden ser capaces de comprar una licencia perpetua, lo que puede ahorrar futuros dolores de cabeza.

Ahí es donde entra Grupo ASICA S.A. de C.V. para tratar de satisfacer todas las necesidades de clientes que necesiten de software y del uso de la tecnología para poder tener una gestión con los mejores lineamientos de calidad. Se caracteriza por tener soluciones de diferentes niveles económicos y para diferentes tipos de clientes, se trata de adaptar a la necesidad del cliente y ofrecerle la mayor calidad posible.

Los clientes del Grupo ASICA S.A. de C.V. son principalmente empresas que no cuentan con una robusta infraestructura en informática o con carencias de sistemas en sus procesos, empresas que buscan algún tipo de solución en específico para sus diferentes áreas, clientes del sector gubernamental que buscan soluciones para ciertos procesos dentro de sus instituciones públicas, entre otros. A todos los clientes se les brinda una asesoría con los vendedores expertos, además también se realizan pruebas de concepto cuando los prospectos lo soliciten.

La empresa cuenta actualmente con operaciones en El Salvador y Honduras, se prospecta expandirse por toda Centroamérica y abarcar la mayor cantidad de prospectos posibles que deseen soluciones de software y tecnología.

#### <span id="page-35-0"></span>**4.2 Productos**

#### <span id="page-35-1"></span>**4.2.1 ERP**

Un ERP se entiende como:

Tipo de software que las organizaciones utilizan para gestionar las actividades empresariales diarias, como la contabilidad, el aprovisionamiento, la gestión de proyectos, la gestión de riesgos, el cumplimiento y las operaciones de la cadena de suministro. Una solución de ERP
completa también incluye herramientas de gestión del rendimiento empresarial, que ayudan a planificar, presupuestar, predecir y notificar los resultados financieros de una organización. (*¿Qué es la ERP?*, s. f.)

Este tipo de sistemas son herramientas fundamentales para las empresas, puesto que integran un conjunto de soluciones para la administración de estas. Las empresas requieren de estos sistemas para gestionar de forma eficiente y efectiva las actividades diarias, como la contabilidad, el aprovisionamiento, la gestión de proyectos, la gestión de riesgos, el cumplimiento y las operaciones de la cadena de suministro.

Un ERP permite centralizar la información en una sola base de datos, lo que facilita el acceso a la misma y la toma de decisiones. Asimismo, permite uniformar las políticas y procedimientos de la empresa, lo que redunda en una mejora en el rendimiento.

Infosweb es el nombre del ERP que Grupo ASICA S.A. de C.V. comercializa.

Infosweb fue diseñado bajo el esquema de la aplicación de Reingeniería a los procesos empresariales tradicionales; se busca optimizar los recursos de las empresas y causar un impacto positivo derivado de la automatización de las operaciones. Sus módulos se crearon de forma que funcionen como auxiliares de la contabilidad; ya que toda operación que debe convertirse en una transacción contable es llevada a una partida contable que suma todas las transacciones de cada módulo, estas partidas son obtenidas por el módulo contable mediante un proceso de contabilización el cual permite al contador revisar, modificar y aplicar las partidas, convirtiendo al departamento de contabilidad en el receptor de transacciones y no en el operador de las mismas. Así mismo, el Infosweb le proporciona una serie de reportes para verificar las operaciones contables versus las operaciones de los módulos auxiliares. (*Productos - Grupo ASICA*, s. f.)

El sistema cuenta con los siguientes módulos o soluciones:

- Contabilidad y Presupuesto
- Bancos
- Caja Chica
- Cuentas por pagar
- Facturación
- Cuentas por cobrar
- Importaciones
- Compras Locales
- Inventarios
- Inventario de Abastecimiento y Consumos
- Activos Fijos
- Administración de la Producción
- Planilla

#### **4.2.2 Soluciones Gubernamentales**

Las soluciones de software para gobierno permiten a los funcionarios públicos realizar sus tareas con mayor eficiencia. Entre las principales funciones que pueden realizar estas soluciones se incluyen la gestión de documentos, la gestión de contactos, la gestión de eventos, la gestión de tareas, la gestión de recursos humanos y la gestión financiera. Dentro de las soluciones que se brindan para el sector gubernamental, se encuentran las siguientes:

#### **AquaCIS**

Solución líder que apoya los procesos críticos de la industria de agua, brindándole a su compañía escalabilidad, convergencia e integración. Ha sido diseñada para ser simple y flexible, con una arquitectura basada en reglas, ofreciendo autonomía, extensibilidad y facilidad en la operación. (*Productos - Grupo ASICA*, s. f.)

#### **EnergyCIS**

Solución líder que apoya los procesos críticos de la industria de energía, brindándole a su compañía escalabilidad, convergencia e integración. Ha sido diseñada para ser simple y flexible, con una arquitectura basada en reglas, ofreciendo autonomía, extensibilidad y facilidad en la operación. (*Productos - Grupo ASICA*, s. f.)

#### **EcoCIS**

Solución líder que apoya los procesos críticos de la industria de aseo, brindándole a su compañía escalabilidad, convergencia e integración. Ha sido diseñada para ser simple y flexible, con una arquitectura basada en reglas, ofreciendo autonomía, extensibilidad y facilidad en la operación. (*Productos - Grupo ASICA*, s. f.)

#### **Field Service**

Apoya los procesos críticos de las empresas prestadoras de servicios, brindándole a su compañía escalabilidad, convergencia e integración. Ha sido diseñada para ser simple y flexible, con una arquitectura basada en reglas, ofreciendo autonomía, extensibilidad y facilidad en la operación. (*Productos - Grupo ASICA*, s. f.)

#### **GasCIS**

"Apoya los procesos críticos de la industria de gas, brindándole a su compañía escalabilidad, convergencia e integración. Ha sido diseñada para ser simple y flexible, con una arquitectura basada en reglas, ofreciendo autonomía, extensibilidad y facilidad en la operación" (*Productos - Grupo ASICA*, s. f.)

#### **TelecomBoss**

Líder que apoya los procesos críticos de la industria de telecomunicaciones, brindando escalabilidad, convergencia e integración a compañías alrededor del mundo. Ha sido diseñada para ser simple y flexible, con una arquitectura basada en reglas, ofreciendo autonomía, extensibilidad y facilidad en la operación. Además, está alineado con las prácticas establecidas en el modelo de referencia eTOM para lograr procesos más eficientes y eficaces. (*Productos - Grupo ASICA*, s. f.)

#### **4.2.3 Gestión de Recursos Humanos**

El objetivo es ofrecer una solución integral para la gestión de capital humano, que cubra todas tus necesidades y permita administrar el personal de la forma más eficiente posible.

Para ello, se introduce la solución llamada Evolution, que permite realizar todas las tareas necesarias para la administración de personal, desde el registro de candidatos hasta el pago de planillas. La aplicación está adaptada a las necesidades de las empresas, por lo que incluye todas las funcionalidades que puedes necesitar para gestionar el capital humano.

Este sistema incluye los siguientes módulos:

- Administración de nómina
- Acciones de personal
- Capacitación y desarrollo
- Clima organizacional
- Control de asistencia
- Estructura organizativa
- Evaluación de desempeño
- Expedientes de empleados
- Reclutamiento y selección
- Salud y seguridad

Además, Evolution permite la integración de capacitaciones virtuales con la capacitación presencial, de modo de ofrecer a los participantes la posibilidad de elegir el formato que mejor se adapte a sus necesidades.

#### **4.2.4 Sector Financiero**

El servicio para sector financiero está orientado a la optimización de costos y la mejora de la eficiencia en la gestión de procesos financieros, a través de la automatización y el apoyo a la toma de decisiones. El Core Financiero se encarga de la administración y el control de todos los procesos financieros de una entidad, independientemente de su tamaño, especialidad u operatividad. Se incorporan las mejores prácticas del mercado financiero latinoamericano para mejorar la eficiencia y reducir costos. El Core Financiero facilita la toma de decisiones, a través de la automatización, lo que permite optimizar recursos y reducir costos. Dentro de estas soluciones se encuentran las siguientes:

- Banca electrónica
- Banca internacional
- Branch (sucursales)
- Captación
- Cartera pasiva
- Colocación
- Integración de operaciones
- Tesorería e inversiones

#### **4.3 Analítica**

#### **4.3.1 SAS**

SAS te permite analizar datos en tiempo real para tomar decisiones basadas en hechos. Además, SAS ofrece una amplia variedad de soluciones de análisis para satisfacer las necesidades de cualquier organización.

SAS es una potencia de análisis confiable para organizaciones que buscan valor inmediato de sus datos. Un banco profundo de soluciones de análisis y un amplio conocimiento de la industria hacen que nuestros clientes regresen y se sientan seguros. Con SAS, puede descubrir perspectivas a partir de sus datos y darle sentido a todo. Identifique lo que funciona y corrija lo que no. Toma decisiones más inteligentes. E impulsar cambios relevantes. (*Company Overview*, s. f.)

Esta solución ofrece análisis de datos en diferentes entornos como: gobierno, finanzas, salud y telecomunicaciones.

#### **4.4 iSaaS**

Los paquetes de software de integración como servicio (iSaaS) son herramientas de integración basadas en la nube que proporcionan flujos de integración pre empaquetados o fácilmente configurables que tienen como objetivo ayudar a los usuarios comerciales que no son de TI e incluso a los consumidores a abordar problemas simples de integración de datos y aplicaciones. (Gartner, s. f.)

Los servicios de iSaaS permiten a las empresas que no tienen un departamento de TI interno o que no están familiarizados con la integración de datos y aplicaciones, abordar estos problemas de forma rápida y sencilla.

Las principales características de un servicio de iSaaS son:

**Pre empaquetados**: Los servicios de iSaaS vienen pre empaquetados con flujos de integración estandarizados que se pueden configurar fácilmente.

**Fácil configuración**: La configuración de un servicio de iSaaS es sencilla y se puede realizar en pocos minutos.

**Soporte**: Los servicios de iSaaS incluyen soporte para ayudar a los usuarios a resolver problemas de integración.

**Rápido**: Los servicios de iSaaS se implementan rápidamente y se pueden utilizar en cuestión de minutos.

La empresa Grupo ASICA S.A. de C.V. cuenta con diferentes herramientas iSaaS que abarcan diferentes ámbitos como servicios de detección y respuesta administradas, ingeniería del caos, seguridad a servidores, suites de seguridad integrada y suites para la protección de la red. En este documento se detallan las soluciones que la empresa comercializa en referencia a paquetes de software de integración como servicio.

#### **4.4.1 Huntress**

"Huntress combina una poderosa plataforma de detección y respuesta administrada (MDR) con un equipo de cazadores de amenazas humanos, para que pueda proteger su negocio de los ciberdelincuentes decididos de hoy" (Huntress, s. f.)

Huntress es una plataforma de seguridad basada en la nube que ayuda a las empresas a protegerse de ciberamenazas. La plataforma también incluye una función de análisis de amenazas en tiempo real que permite a las empresas identificar, evaluar y responder a las amenazas en menos de 60 segundos. La plataforma está diseñada para proteger a las empresas de todos los tamaños y sectores.

#### **4.4.2 Gremlin**

A menudo, se utiliza la ingeniería del caos para probar el rendimiento de sistemas complejos en situaciones de emergencia. La prueba de caos también puede ayudar a identificar vulnerabilidades en el sistema y a mejorar el diseño para prevenir fallas. "Le permite comparar lo que cree que sucederá con lo que realmente sucede en sus sistemas" (*Chaos Engineering*, s. f.)

La solución que brinda Grupo ASICA S.A. de C.V. se llama Gemlin que se considera la plataforma de ingeniería del caos más completa.

Pruebe con confianza la confiabilidad de los sistemas inyectando cuidadosamente fallas en servicios, hosts o contenedores con un ataque Gremlin. Usando la biblioteca de ataques, vea cómo los sistemas responden a una variedad de condiciones de falla comunes. Escale el radio de explosión del ataque una vez que tenga confianza en la estabilidad del sistema y detenga fácilmente los ataques en caso de que surjan problemas. (*Proactive Reliability with Chaos Engineering*, s. f.)

#### **4.4.3 Bitninja**

Con el fin de ofrecer a los clientes una solución de seguridad completa, se ha integrado Bitninja con servicio de monitorización y detección de intrusos basado en la nube, que monitorea el

tráfico en tiempo real y alerta a nuestro equipo de expertos en caso de que se produzca una amenaza. Bitninja se considera una suite de protección para servidores de proveedores de alojamiento.

La protección de nuestros servidores es algo importante, ya que existe una infraestructura que depende de ellos, Bitninja cubre esa necesidad de los clientes para seguir respaldándose sobre los incidentes de seguridad que puedan comprometer el funcionamiento y la información de las empresas.

Proteja sus servidores web y los sitios web de sus clientes contra todo tipo de amenazas cibernéticas con nuestra herramienta de seguridad de varias capas que incluye antimalware, firewall de aplicaciones web, detección DoS, reputación de IP en tiempo real y análisis de registros. (http://dev.bitninja.io, s. f.)

#### **4.4.4 Saint**

Evalúe los activos de su red en busca de las últimas vulnerabilidades con un conjunto de capacidades completamente integrado. SAINT Security Suite se puede implementar en una amplia variedad de sistemas operativos, aplicaciones de software, bases de datos, dispositivos de red y configuraciones. (*Carson-SAINT Cyber Security Vulnerability Management and Consulting*, s. f.)

SAINT Security Suite evalúa las vulnerabilidades de su red en busca de las últimas amenazas. Conjunto de capacidades completamente integrado sirve como una herramienta útil para mantenerse al día con las vulnerabilidades de la red.

Las siguientes características son solamente una muestra de lo que SAINT Security Suite puede ofrecerle:

- Protección de puntos finales
- Detección de vulnerabilidades en aplicaciones
- Auditoría de seguridad de red
- Detección de amenazas basadas en la nube
- Protección contra el malware

#### **4.5 Infraestructura**

#### **4.5.1 Oneclick**

Oneclick es una solución que permite la gestión de toda la pila tecnológica para el aprovisionamiento de aplicaciones en la nube. La plataforma permite la gestión de la infraestructura como un servicio, lo que facilita el aprovisionamiento de aplicaciones en cualquier entorno de la nube. "Combina software, plataforma e infraestructura como un servicio desde cualquier entorno local y en la nube detrás de un portal web" (*The Everything-as-a-Service Platform*, s. f.)

#### **4.5.2 Avaya Spaces**

Las empresas tienen la necesidad de colaborar entre sí para poder competir en el mercado laboral. La colaboración es esencial para compartir ideas y mejorar el trabajo en equipo. Sin embargo, la colaboración no siempre es fácil. Las empresas pueden utilizar diferentes herramientas para colaborar, como correo electrónico, llamadas telefónicas, reuniones cara a cara o videollamadas. Sin embargo, estas herramientas tienen sus propios problemas.

El correo electrónico es lento y puede ser difícil de seguir. Las llamadas telefónicas pueden ser difíciles de organizar y pueden interrumpir el trabajo. Las reuniones cara a cara pueden ser difíciles de organizar y pueden ser costosas.

La aplicación para la colaboración Avaya Spaces puede ayudar a resolver estos problemas. Avaya Spaces es una aplicación para la colaboración que permite a las empresas colaborar de forma fácil y eficiente. "Avaya Spaces lo conecta con toda su gente y sus herramientas, todo en un solo lugar, siempre que lo necesite. Reúnase, llame, chatee, comparta archivos y administre tareas. Todo incluido en las notificaciones en tiempo real" (*Colaboración de video y equipo basada en la nube para empresas*, 2022).

#### **4.5.3 Avaya CPaaS**

Avaya OneCloud CPaaS es una plataforma de comunicaciones como servicio (CPaaS) que permite a los desarrolladores crear e implementar aplicaciones de voz y mensajería. Avaya OneCloud CPaaS incluye un conjunto de herramientas y servicios para desarrolladores, incluido un entorno de desarrollo, herramientas de prueba y un entorno de pruebas.

Avaya OneCloud CPaaS también incluye una biblioteca de aplicaciones pre construidas e integraciones con aplicaciones y servicios de terceros. Avaya OneCloud CPaaS se basa en la plataforma Avaya Aura, que proporciona un conjunto de aplicaciones, servicios y herramientas de comunicaciones. La plataforma Avaya Aura incluye un tejido de comunicaciones, que proporciona una plataforma de comunicaciones unificadas para aplicaciones de voz, video y mensajería. La plataforma Avaya Aura también incluye Avaya Aura Session Manager, que proporciona una plataforma de administración centralizada para aplicaciones y servicios de comunicaciones.

Avaya OneCloud CPaaS está disponible en una variedad de planes de precios, incluido un plan gratuito y un plan pago. El plan de pago incluye una suscripción a la plataforma Avaya Aura, que brinda acceso al tejido de comunicaciones y al Avaya Aura Session Manager. El plan de pago también incluye una suscripción a Avaya OneCloud CPaaS, que brinda acceso a las herramientas y servicios para desarrolladores.

#### **4.6 PYMES**

#### **4.6.1 PSKloud Small Business**

PSKloud Small Business es un sistema administrativo en la nube que funciona de la misma forma que el sistema administrativo de tu empresa, con la ventaja de que puedes acceder a él desde cualquier lugar del mundo. Gracias a Small Business, podrás llevar la gestión de tu empresa desde cualquier dispositivo, con un diseño totalmente responsivo.

Te ayudará a realizar una administración completa de tu negocio, cuenta con los siguientes módulos:

- Ventas y Clientes
- Compras y Proveedores
- Inventario
- Control Bancario
- Misceláneos
- Caja Chica

Además, también cuenta con un software de puntos de ventas para realizar la facturación de manera electrónica.

#### **4.7 Soluciones Administrativas**

#### **4.7.1 Acumativa Cloud ERP**

Las aplicaciones de CRM de Acumatica permiten a las empresas gestionar de forma eficaz la relación con sus clientes, ya sean potenciales, actuales o pasados. Con una interfaz sencilla e intuitiva, las aplicaciones de CRM de Acumatica ayudan a las empresas a mejorar la eficacia de sus operaciones comerciales, aumentar las ventas y consolidar las relaciones con los clientes.

Obtenga una solución que se adapte a sus necesidades y esté lista para evolucionar con su negocio en crecimiento: una plataforma nacida en la nube creada para integrarse con su forma de trabajar, con tecnología que conecta su negocio a través del tiempo y la distancia. Nuestra implementación flexible y nuestras licencias favorables al crecimiento ponen a los clientes en primer lugar y están listas para escalar con sus necesidades cambiantes. (*Acumatica Cloud ERP Software Overview*, s. f.)

#### **4.8 Socios**

Grupo ASICA S.A. de C.V. cuenta con diferentes socios que son una pieza fundamental para la comercialización de nuestros productos y servicios, se incluyen los siguientes:

- Avaya Business Partner
- Oneclick
- ASI Group
- Premium Soft
- Infosgroup
- Arprotec S.A.
- Open
- Aseinfo
- Impulsa

#### **4.9 Otros**

La empresa Grupo ASICA S.A. de C.V. además ofrece servicios de consultoría en tecnologías de información, telecomunicaciones e infraestructura. La empresa tiene como objetivo principal brindar soluciones innovadoras a sus clientes, lo cual les permitirá mejorar la productividad, competitividad y reducir costos. Actualmente, la empresa cuenta con una página web en la cual publica noticias sobre la empresa, noticias sobre lo último en tecnología y seguridad informática, servicios ofrecidos y soluciones innovadoras. Se encuentra bajo el dominio: https://grupoasica.com.

La empresa Grupo ASICA S.A. de C.V. se interesa de buena manera en el desarrollo de talento joven que está en busca de oportunidades de crecer profesionalmente, siendo este el caso, se nos brinda la oportunidad a mi persona de poder realizar el proyecto de desarrollo de una aplicación móvil y el proyecto de desarrollo de una aplicación comercio electrónico. Dichos proyectos están contemplados en los planes de la empresa con el fin de seguir expandiéndose en diferentes mercados y aportar al crecimiento de la empresa.

# **V. METODOLOGÍA / PROCESO**

#### **5.1 Enfoque y Métodos**

#### **5.1.1 Enfoque Cuantitativo**

El enfoque cuantitativo "Utiliza la recolección de datos para probar hipótesis con base en la medición numérica y el análisis estadístico, con el fin establecer pautas de comportamiento y probar teorías." (Hernández Sampieri et al., 2014, p. 5).

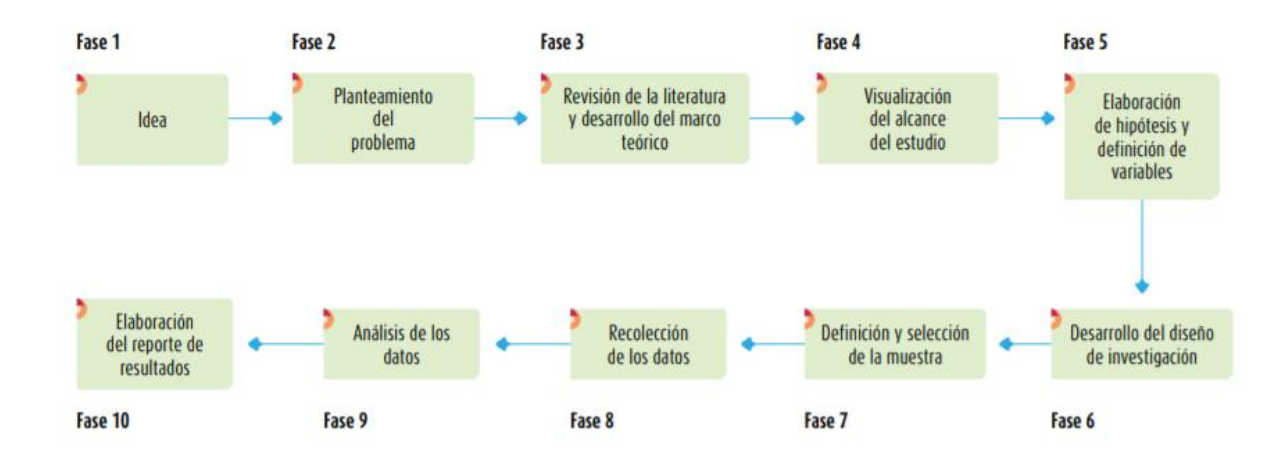

#### *Figura V-1 Proceso Cuantitativo*

Fuente: (Hernández Sampieri et al., 2014, p. 5)

#### **5.1.2 Enfoque Cualitativo**

Es el enfoque que: "Utiliza la recolección y análisis de los datos para afinar las preguntas de investigación o revelar nuevas interrogantes en el proceso de interpretación." (Hernández Sampieri et al., 2014, p. 7)

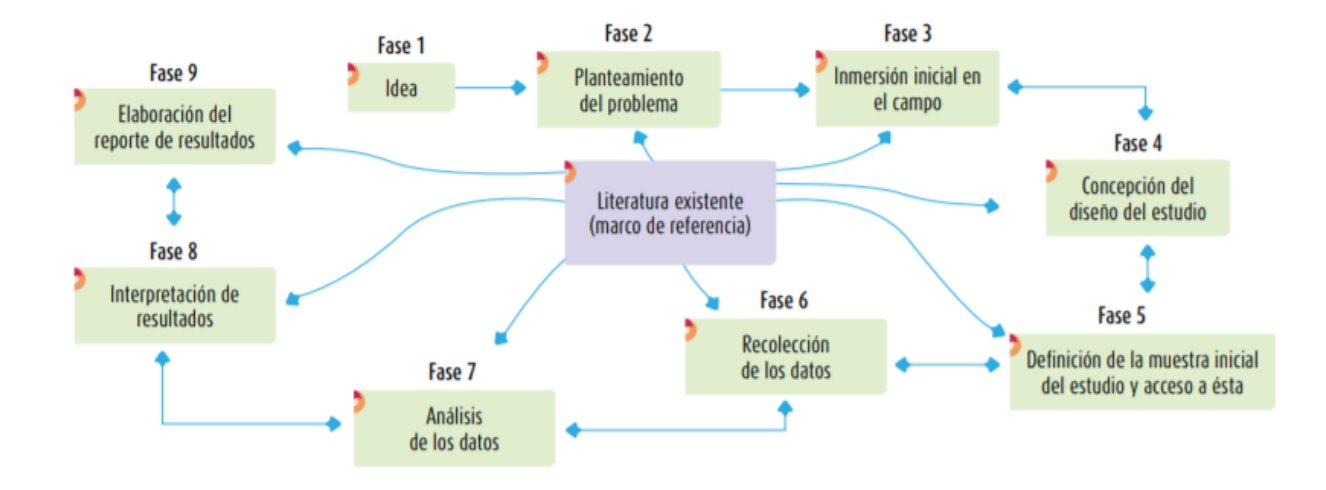

#### *Figura V-2 Proceso Cualitativo*

Fuente: (Hernández Sampieri et al., 2014, p. 7)

#### **5.1.3 Enfoque de la Investigación**

La investigación será elaborada bajo el planteamiento metodológico del enfoque mixto, debido a que se manejará una investigación cuantitativa mediante la aplicación de encuestas y cualitativa mediante la entrevista a personal de la empresa para así poder identificar los problemas y necesidades de la empresa y de los consumidores finales.

#### **5.2 Población y Muestra.**

#### **5.2.1 Población**

Se define como: "Conjunto de todos los casos que concuerdan con determinadas especificaciones" (Hernández Sampieri et al., 2014, p. 174).

La investigación requiere de dos poblaciones que se detallan a continuación:

#### **Población #1**

Comprendida por adultos mayores de 18 años, que tengan acceso a internet, a una computadora o un teléfono móvil inteligente, que hayan hecho uso de algún sitio comercio electrónico y uso de aplicaciones móviles, que se encuentren ubicados en Honduras.

El tamaño de la población es desconocido.

#### **Población #2**

Comprendida por personal del departamento de Innovación y Tecnología en la empresa Grupo ASICA S.A. de C.V.

El tamaño de la población es de uno.

#### **5.2.2 Muestra**

Se define como: "Subgrupo del universo o población del cual se recolectan los datos y que debe ser representativo de esta" (Hernández Sampieri et al., 2014, p. 206).

Se puede representar mediante la siguiente figura:

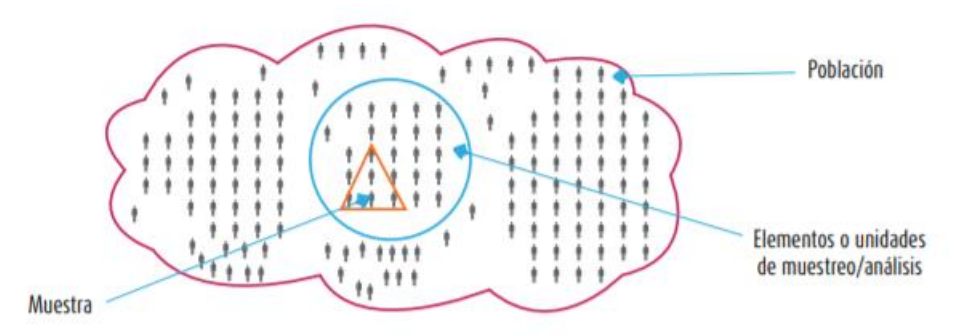

#### *Figura V-3 Representación de Muestra*

Fuente: (Hernández Sampieri et al., 2014, p. 175)

#### **Muestra de población #1**

La delimitación de la población satisface las características que se buscan en la investigación, por lo que una muestra representativa seria de 50 a 60 elementos para obtener una visión precisa de lo que la población piensa sobre un tema en particular.

### **Muestra de población #2**

La muestra para esta población se compone de cinco unidades de muestreo.

## **5.3 Unidad de Análisis y Respuesta**

### *Tabla V-1 Unidad de Análisis y Respuesta*

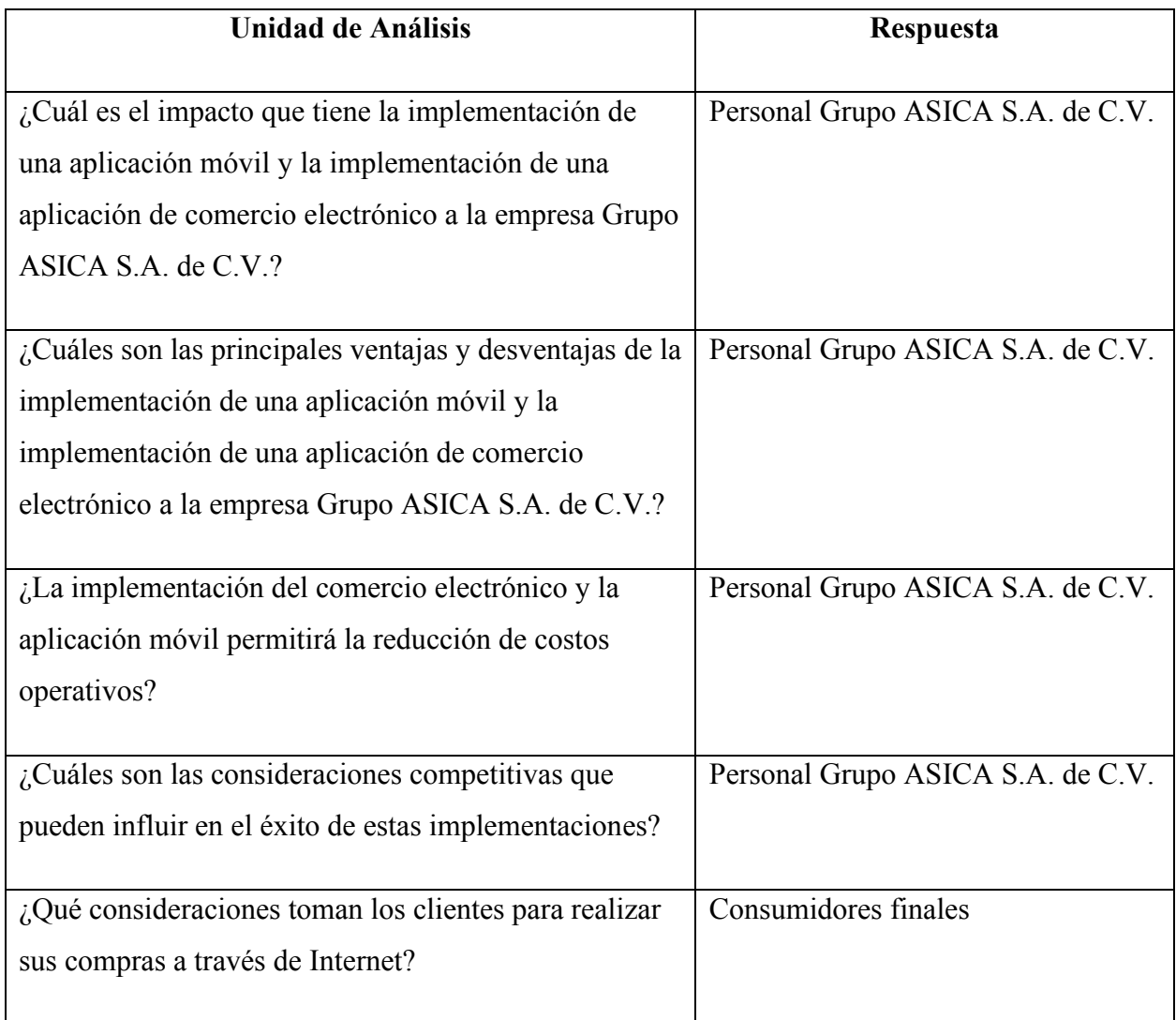

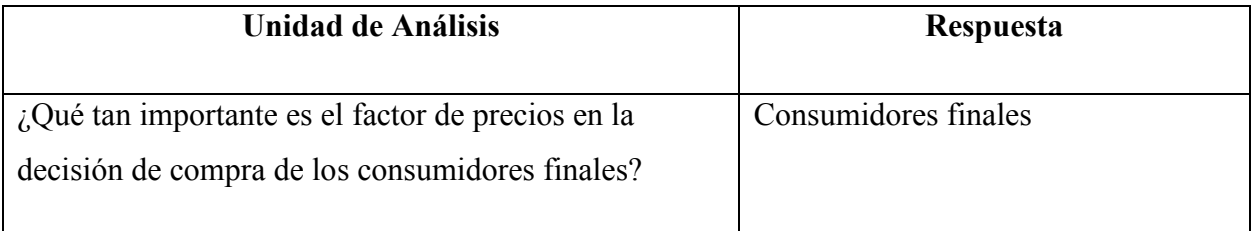

Esta tabla se compone de dos columnas, la primera columna es Unidad de Análisis, contiene todas las preguntas de investigación previamente definidas, la segunda columna es Respuesta, en esta se definen quienes estarían respondiendo a las preguntas de la columna de unidad de análisis.

#### **5.4 Técnicas e Instrumentos Aplicados**

#### **5.4.1 Encuesta**

Se define encuesta como: "un instrumento para recoger información cualitativa y/o cuantitativa de una población estadística. Para ello, se elabora un cuestionario, cuyos datos obtenidos será procesado con métodos estadísticos" (*Encuesta - Qué es, definición y concepto | Economipedia*, s. f.).

En esta investigación, la encuesta se utilizó para obtener información confiable a través de un cuestionario con preguntas orientadas a los consumidores, esto con el propósito de conocer una opinión más específica sobre el uso del comercio electrónico y las aplicaciones móviles para poder medir el impacto que estos usos tienen en ellos.

### **5.4.2 Entrevista**

Hernández Sampieri (2014) define la entrevista como: "una reunión para conversar e intercambiar información entre una persona (el entrevistador) y otra (el entrevistado) u otras (entrevistados)" (p. 403).

Se realiza la entrevista con el fin de poder obtener información que nos permita conocer mejor la situación sobre el tema de investigación, en este caso el personal de Grupo ASICA S.A. de C.V., especialmente el gerente del área de Innovación y Tecnología, se encargara de responder a

preguntas más específicas utilizadas en la entrevista que enriquecerán de información valiosa para la investigación.

#### **5.5 Fuentes de Información**

#### **5.5.1 Fuentes Primarias**

Según Hernández Sampieri (2014, p.61) "Las referencias o fuentes primarias proporcionan datos de primera mano, pues se trata de documentos que incluyen los resultados de los estudios correspondientes".

Algunos ejemplos de fuentes primarias son: "libros, antologías, artículos de publicaciones periódicas, monografías, tesis y disertaciones, documentos oficiales, reportes de asociaciones, trabajos presentados en conferencias o seminarios, artículos periodísticos, testimonios de expertos, documentales, videocintas en diferentes formatos, foros y páginas en internet, etcétera" (Hernández Sampieri et al., 2014, p. 61).

Se identifican las siguientes fuentes primarias en la investigación:

- Libros
- Artículos Periodísticos
- Páginas de Internet
- Artículos Científicos

#### **5.5.2 Fuentes Secundarias**

"La fuente secundaria es uno de los distintos tipos de fuente de información. Esta proporciona información organizada, elaborada, producto de análisis de terceros, traducciones, o la reorganización de una información obtenida de una fuente primaria." (*Fuente secundaria*, s. f.).

Algunos ejemplos de fuentes secundarias son: "bibliografías, comentarios, críticas, diccionarios, enciclopedias, historias, artículos, entre otros" (Investigadores, 2020).

Se identifican las siguientes fuentes secundarias en la investigación:

- Diccionarios
- Artículos

## **5.6 Cronología del Trabajo**

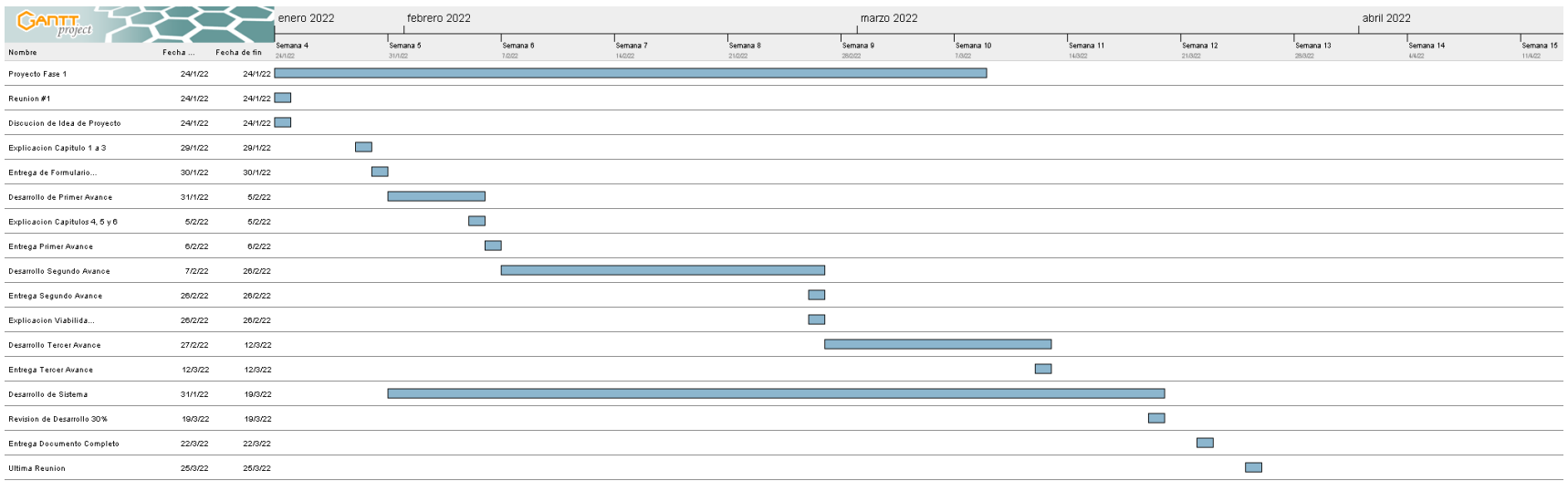

# *Figura V-3. Cronograma del trabajo realizado #1*

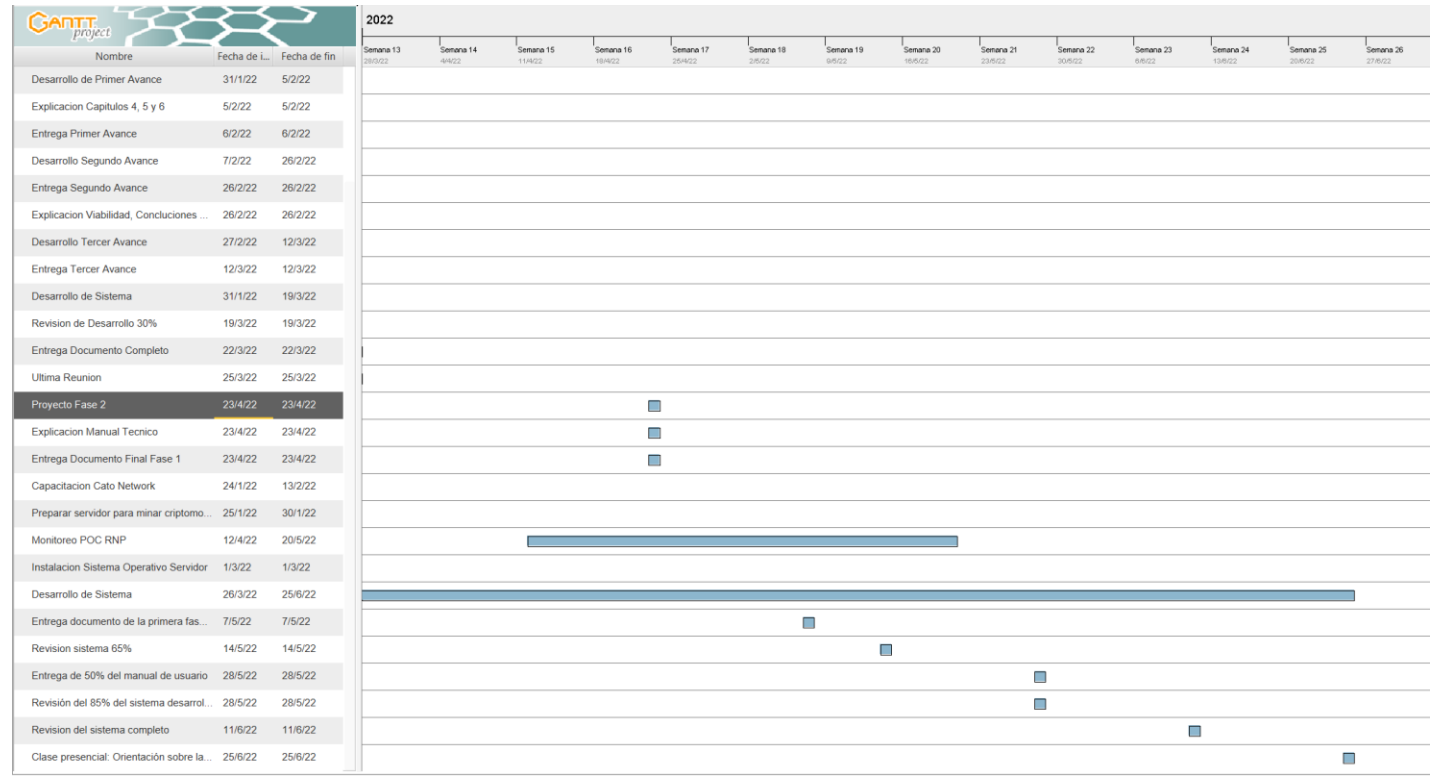

# *Figura V-4 Cronograma del trabajo realizado #2*

# **VI. RESULTADOS Y ANÁLISIS**

## **6.1 Encuesta**

Se realizó una encuesta a la muestra comprendida por 54 elementos de muestreo. A continuación, se muestran los resultados:

## *Tabla VI-1¿Cuántos años tiene?*

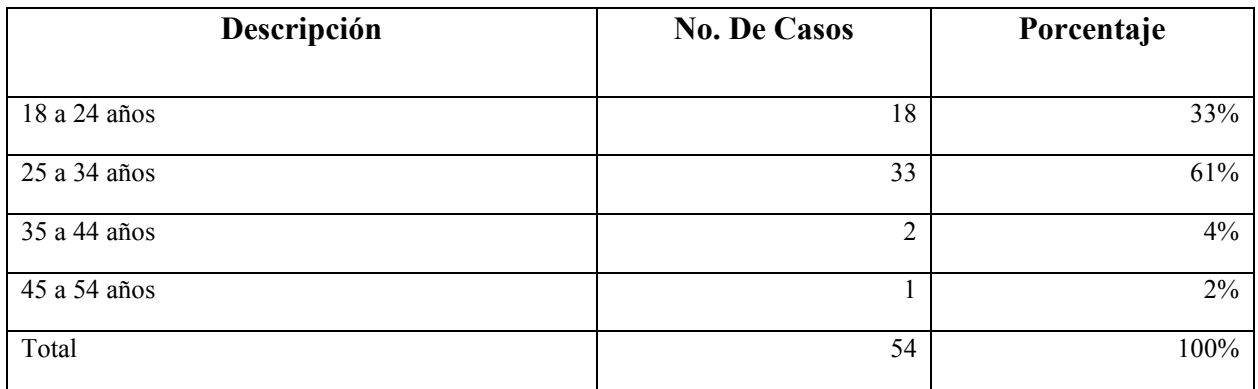

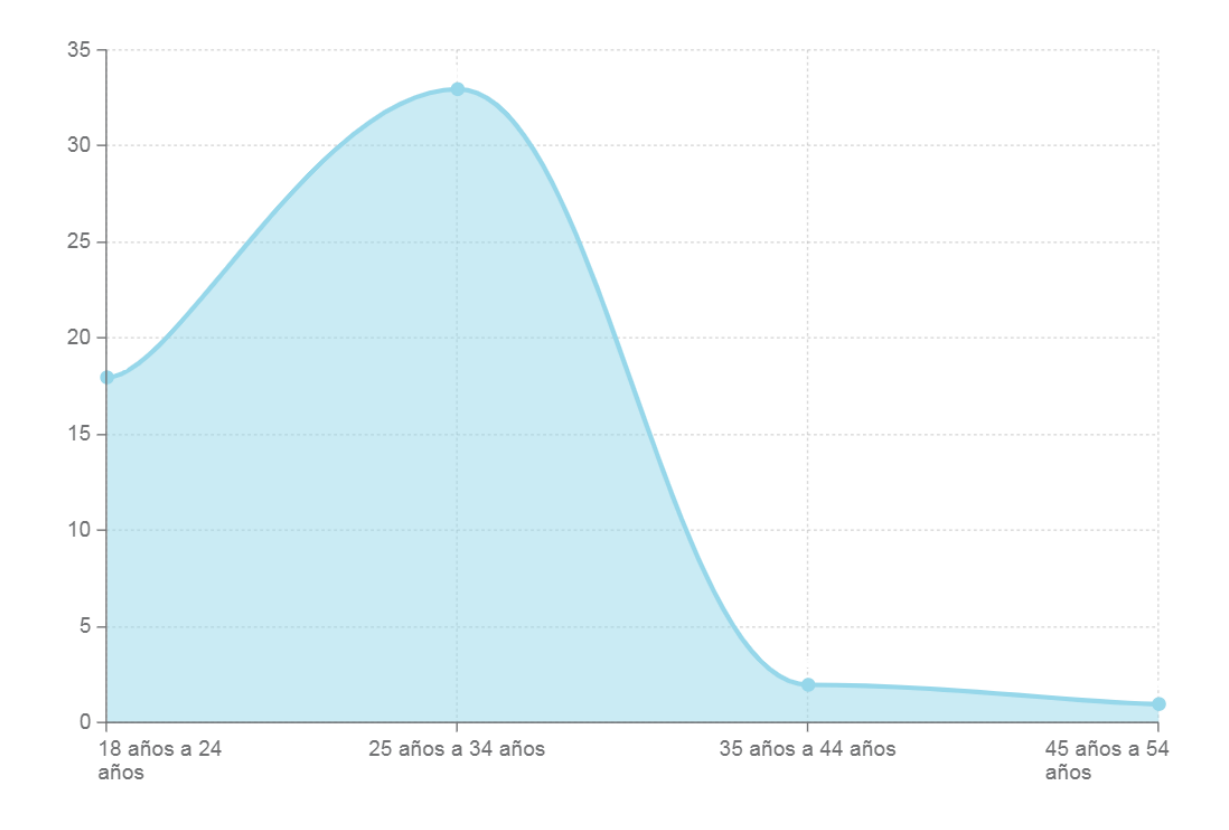

## *Figura VI-1¿Cuántos años tiene?*

Fuente: Elaboración propia

**Análisis:** La mayoría de encuestados se encuentra en el rango de 25 a 34 años de edad.

*Tabla VI-2 Indique su Género*

| Descripción         | <b>No. De Casos</b> | Porcentaje |
|---------------------|---------------------|------------|
| Masculino           | 32                  | 59%        |
| Femenino            | 21                  | 39%        |
| Prefiero no decirlo |                     | 2%         |
| Total               | 54                  | 100%       |

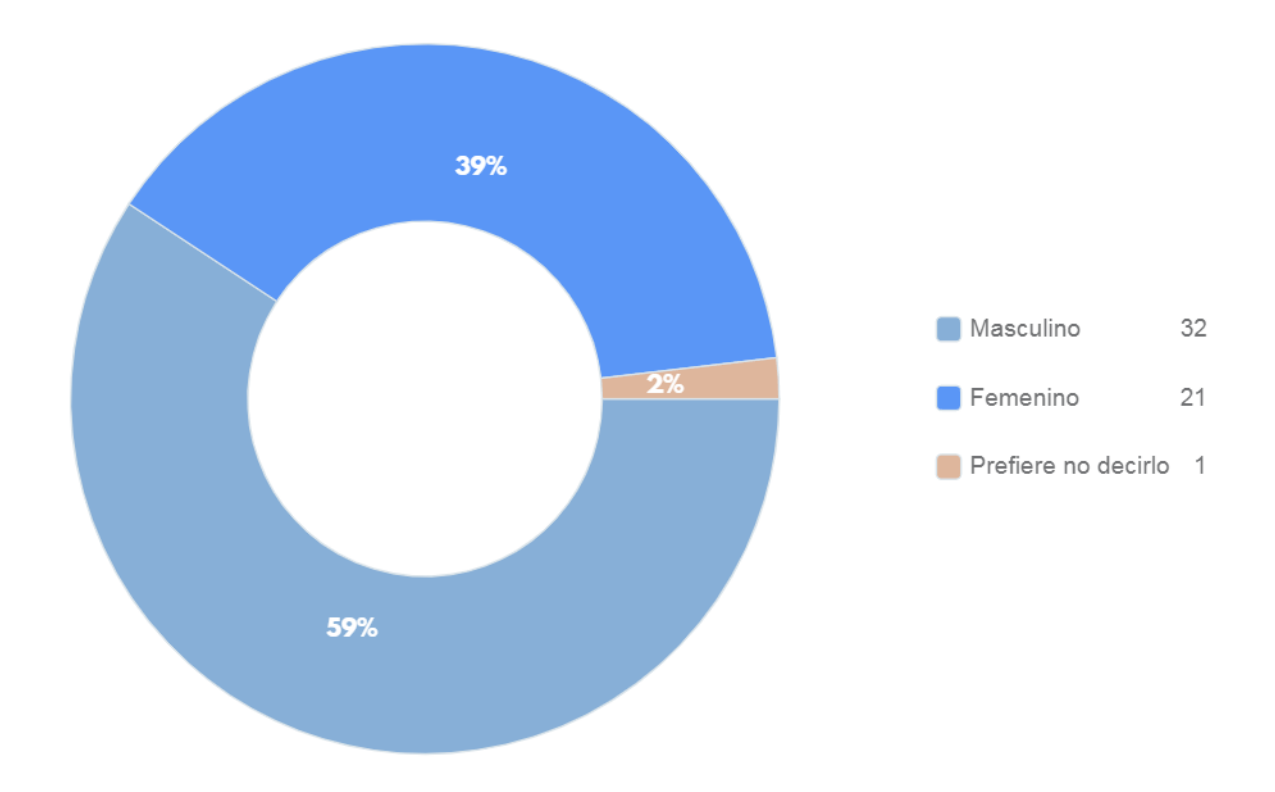

*Figura VI-2 Indique su Género*

**Análisis**: La mayoría de personas encuestadas son del género masculino.

*Tabla VI-3¿En qué departamento reside actualmente?*

| Descripción       | <b>No. De Casos</b> | Porcentaje |
|-------------------|---------------------|------------|
| Francisco Morazán | 46                  | 85%        |
| Cortés            | 4                   | 7%         |
| Comayagua         | $\overline{2}$      | 4%         |
| Santa Bárbara     |                     | $2\%$      |
| Lempira           |                     | 2%         |
| Total             | 54                  | 100%       |

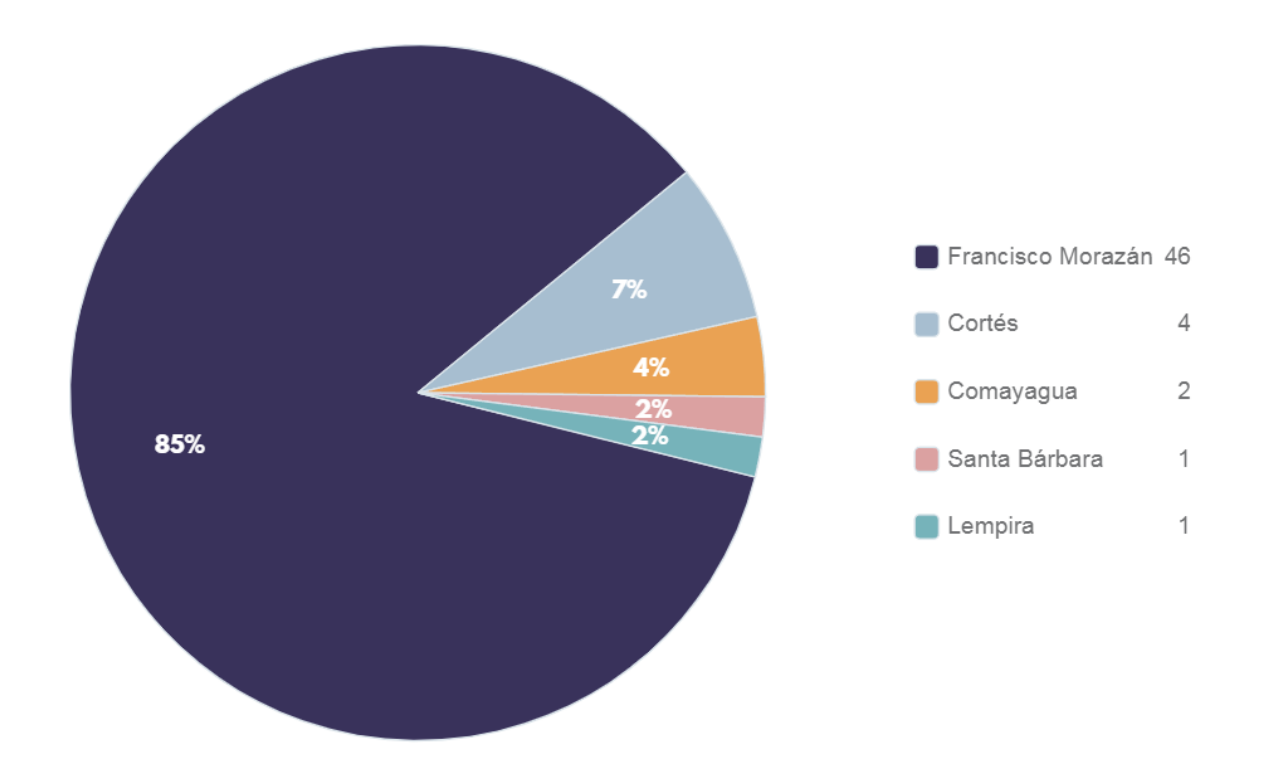

## *Figura VI-3 En qué departamento reside actualmente?*

Fuente: Elaboración propia

**Análisis**: La mayoría de personas encuestadas residen en Francisco Morazán con un 85% de respuestas y Cortes con un 7% de respuestas.

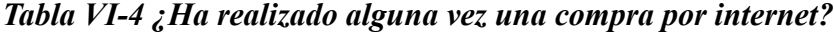

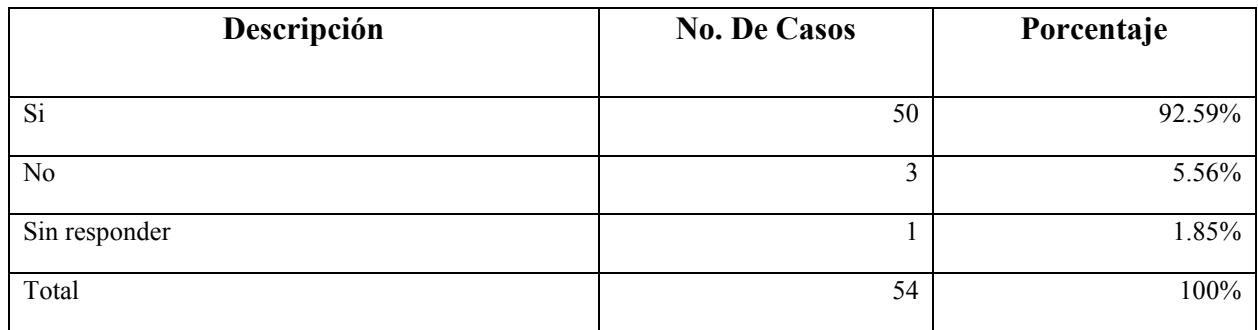

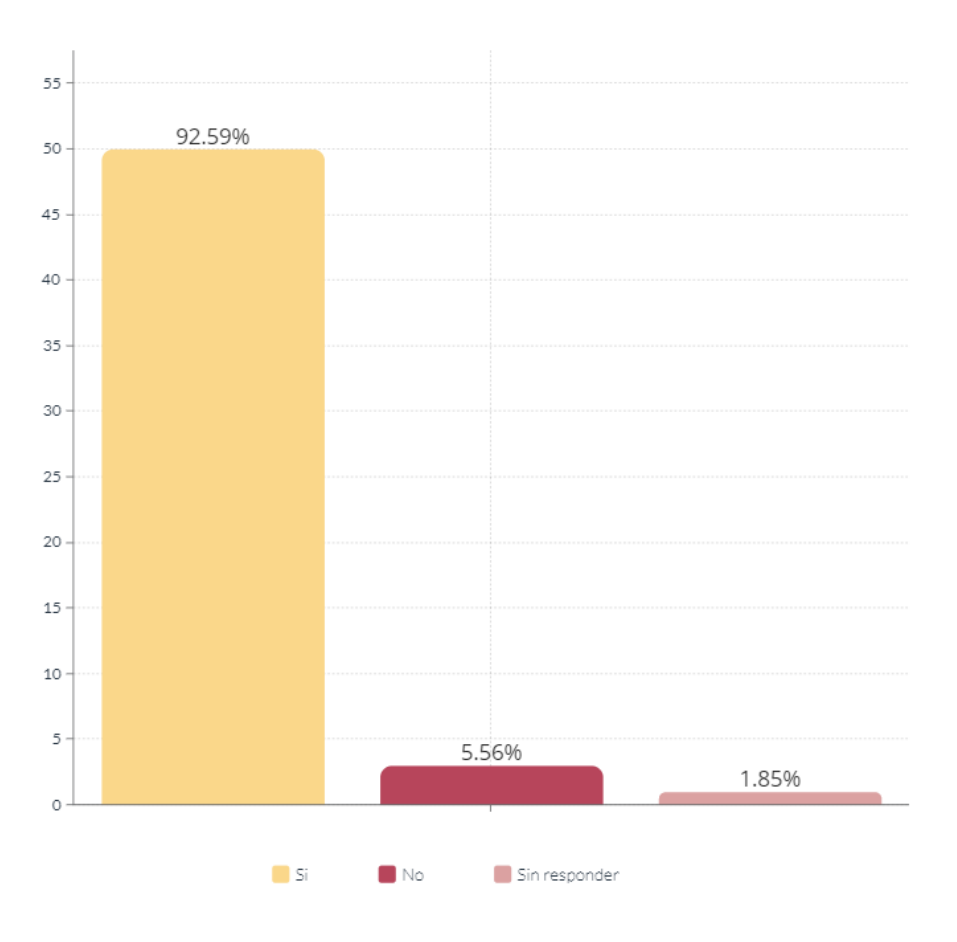

## *Figura VI-4 ¿Ha realizado alguna vez una compra por internet?*

Fuente: Elaboración propia

**Análisis**: La mayoría ya ha realizado alguna vez una compra por internet.

*Tabla VI-5¿Cuándo compró por última vez a través de internet?*

| Descripción            | <b>No. De Casos</b> | Porcentaje |
|------------------------|---------------------|------------|
| Menos de un mes        | 28                  | 52%        |
| Entre uno y tres meses | 13                  | 24%        |
| Más de seis meses      | $\mathbf{r}$        | 13%        |
| Más de un año          |                     | 9%         |

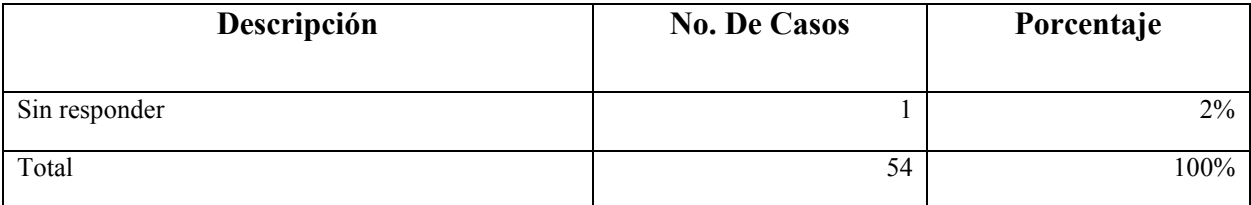

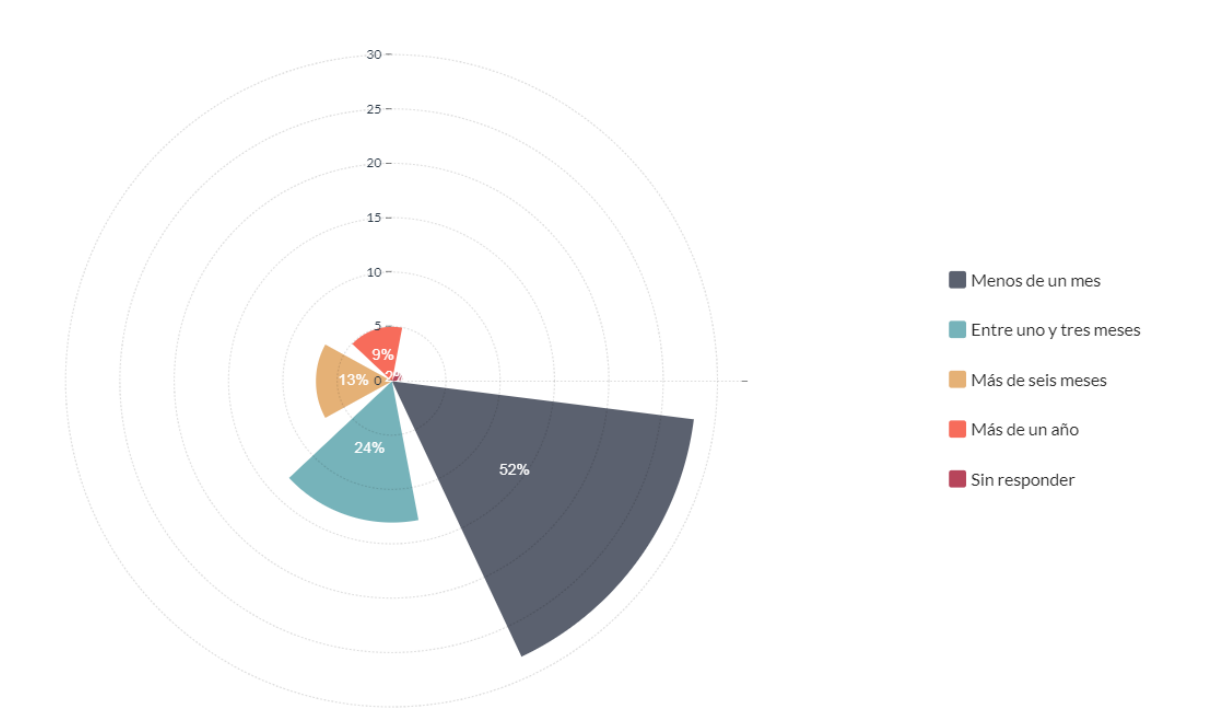

*Figura VI-5 - ¿Cuándo compró por última vez a través de internet?*

Fuente: Elaboración propia

**Análisis**: La mayoría de encuestados han comprado en internet en menos de un mes y entre uno y tres meses.

## *Tabla VI-6 ¿En qué dispositivo prefiere realizar sus compras por internet?*

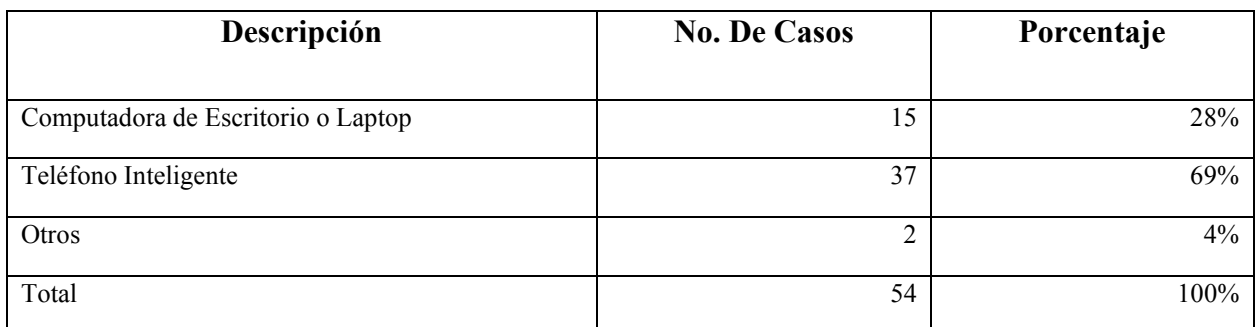

Fuente: Elaboración propia

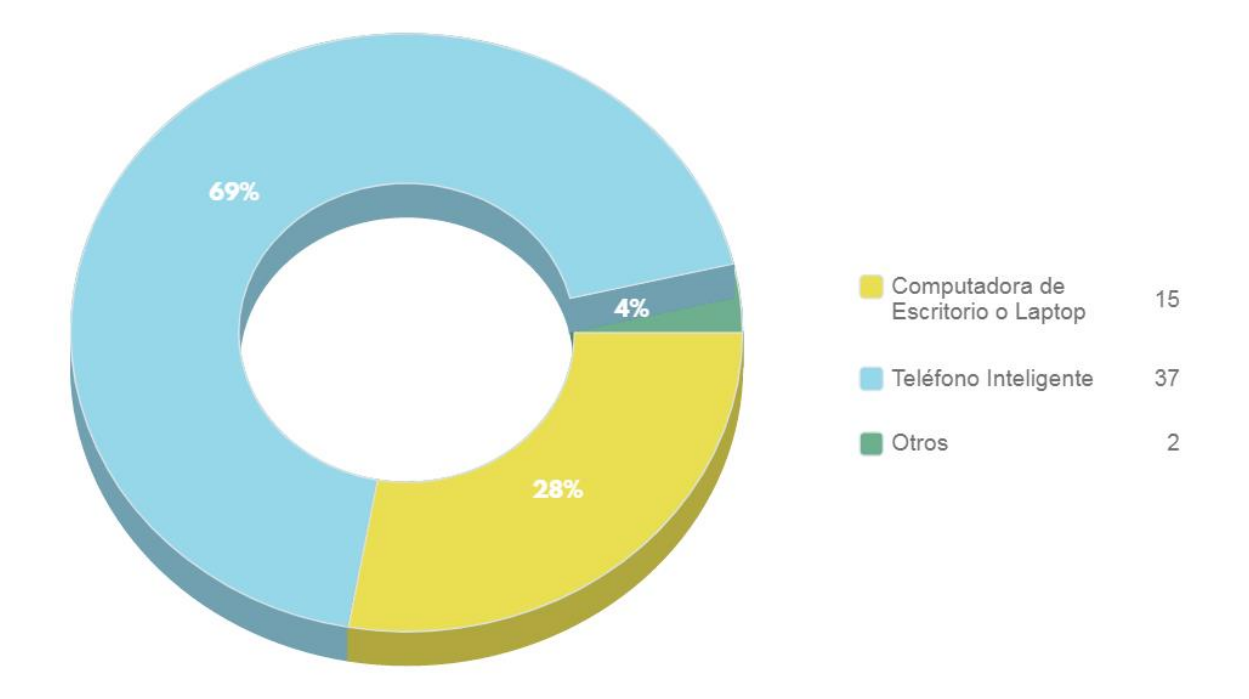

*Figura VI-6 ¿En qué dispositivo prefiere realizar sus compras por internet?*

Fuente: Elaboración propia

**Análisis**: La mayoría de los encuestados utiliza su teléfono inteligente para realizar compras a través de internet, en segunda opción se utiliza la computadora de escritorio o laptop.

*Tabla VI-7 ¿Cuál de las siguientes opciones describe mejor su experiencia de compra a través de internet?*

| Descripción | <b>No. De Casos</b> | Porcentaje |
|-------------|---------------------|------------|
|             |                     |            |
| Satisfecho  | 26                  | 48%        |
| Contento    | 22                  | 41%        |
| Indiferente | 5                   | 9%         |
| Descontento |                     | 2%         |
| Total       | 54                  | 100%       |

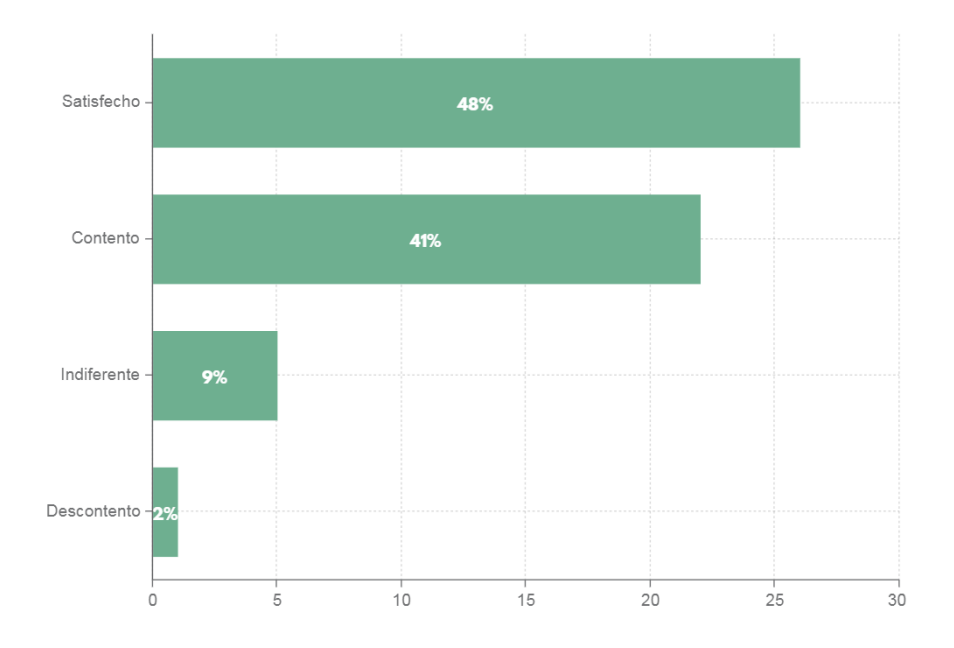

## *Figura VI-7 ¿Cuál de las siguientes opciones describe mejor su experiencia de compra a través de internet?*

Fuente: Elaboración propia

**Análisis**: La mayoría de los encuestados se siente satisfecho al describir su experiencia de compra a través de internet, solamente uno de 54 encuestados se siente descontento.

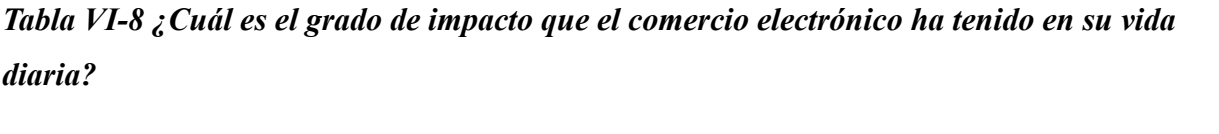

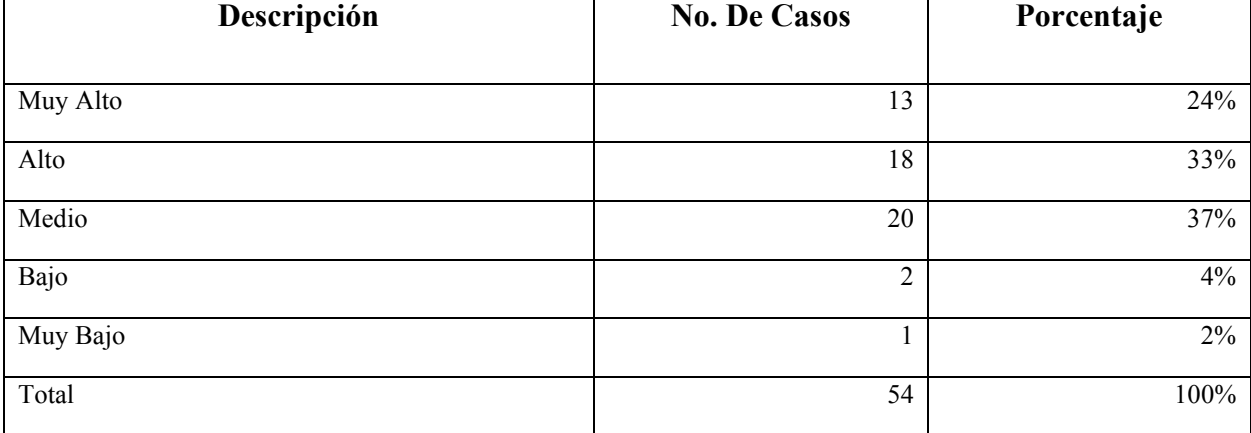

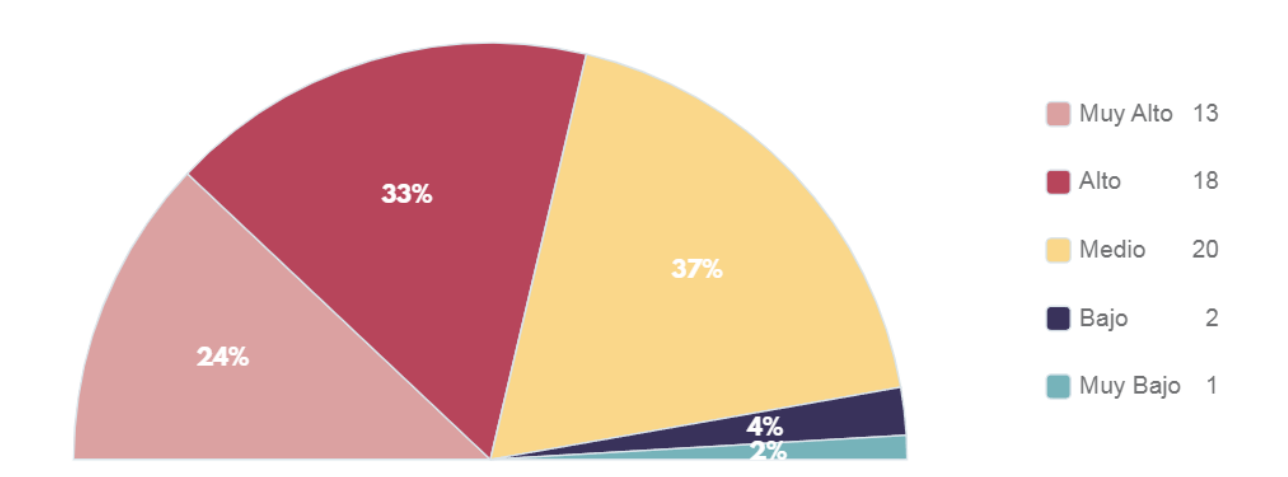

*Figura VI-8 ¿Cuál es el grado de impacto que el comercio electrónico ha tenido en su vida diaria?*

Fuente: Elaboración propia

**Análisis**: El impacto que tiene el comercio electrónico en la vida diaria de los encuestados es en su mayoría medio, pero existe una significante cifra de impacto alto y muy alto.

*Tabla VI-9 ¿Cuál es el grado de impacto que las aplicaciones móviles han tenido en su vida diaria?*

| Descripción | <b>No. De Casos</b> | Porcentaje |
|-------------|---------------------|------------|
|             |                     |            |
| Muy Alto    | 19                  | 35%        |
| Alto        | 25                  | 46%        |
| Medio       | 9                   | 17%        |
| Muy Bajo    |                     | $2\%$      |
| Total       | 54                  | 100%       |

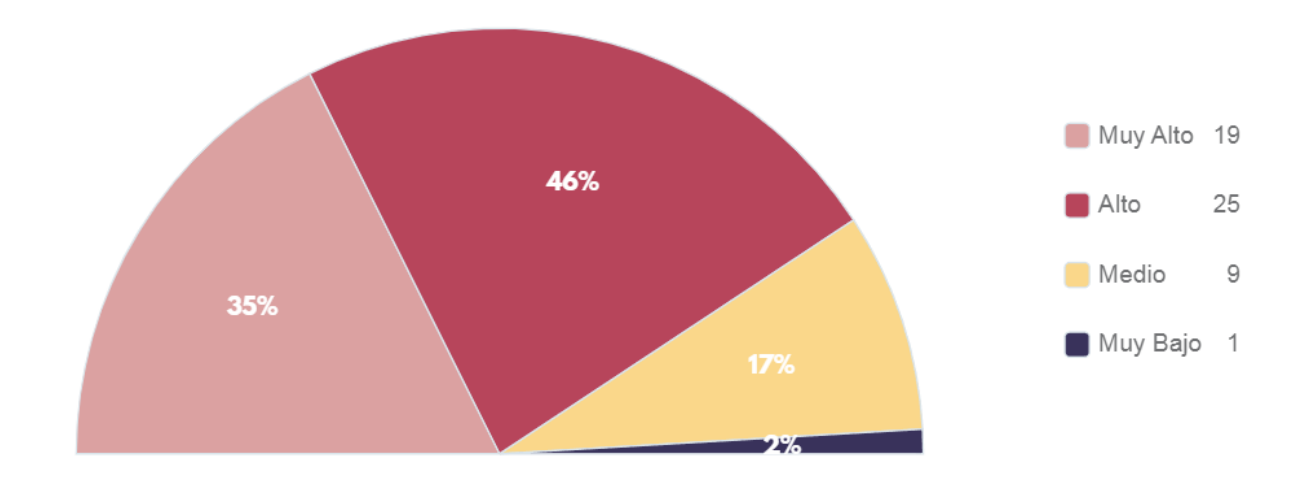

*Figura VI-9 ¿Cuál es el grado de impacto que las aplicaciones móviles han tenido en su vida diaria?*

Fuente: Elaboración propia

**Análisis**: El impacto que tienen las aplicaciones móviles es mayormente alto dentro de los encuestados, con una cifra bastante significativa en muy alto.

## *Tabla VI-10 ¿Dónde prefiere adquirir sus productos y/o servicios?*

| Descripción     | <b>No. De Casos</b> | Porcentaje |
|-----------------|---------------------|------------|
| Internet        | 25                  | 46%        |
| Tiendas físicas | 27                  | 50%        |
| Otro            | 2                   | 4%         |
| Total           | 54                  | 100%       |

Fuente: Elaboración propia

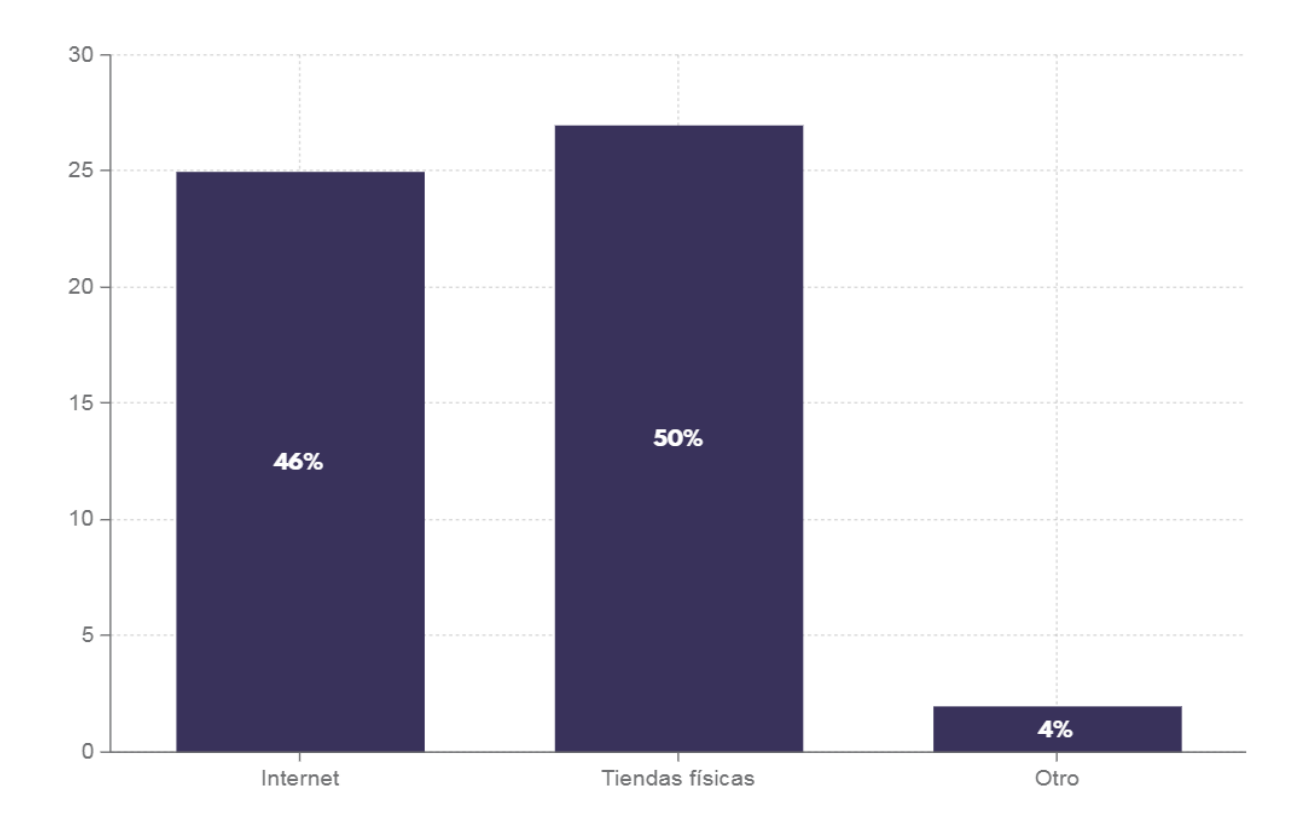

*Figura VI-10 Pregunta 10 - ¿Dónde prefiere adquirir sus productos y/o servicios?*

**Análisis**: Existe todavía preferencia por adquirir productos y/o servicios a través de tiendas físicas, pero la diferencia es mínima de un 4% en comparación a realizarlas por medio de internet.

*Tabla VI-11 ¿Cuál es el motivo principal por el cual prefiere comprar productos y/o servicios a través de Internet?*

| Descripción                                  | <b>No. De Casos</b> | Porcentaje |
|----------------------------------------------|---------------------|------------|
|                                              |                     |            |
| La comodidad de comprar desde casa           | 41                  | 44%        |
| La facilidad de comparar precios y productos | 28                  | 30%        |
| La rapidez con la que se reciben los pedidos | 11                  | 12%        |
| La seguridad en las transacciones            | 7                   | 8%         |
| Otras razones                                | 6                   | 6%         |
| Total                                        | 93                  | 100%       |

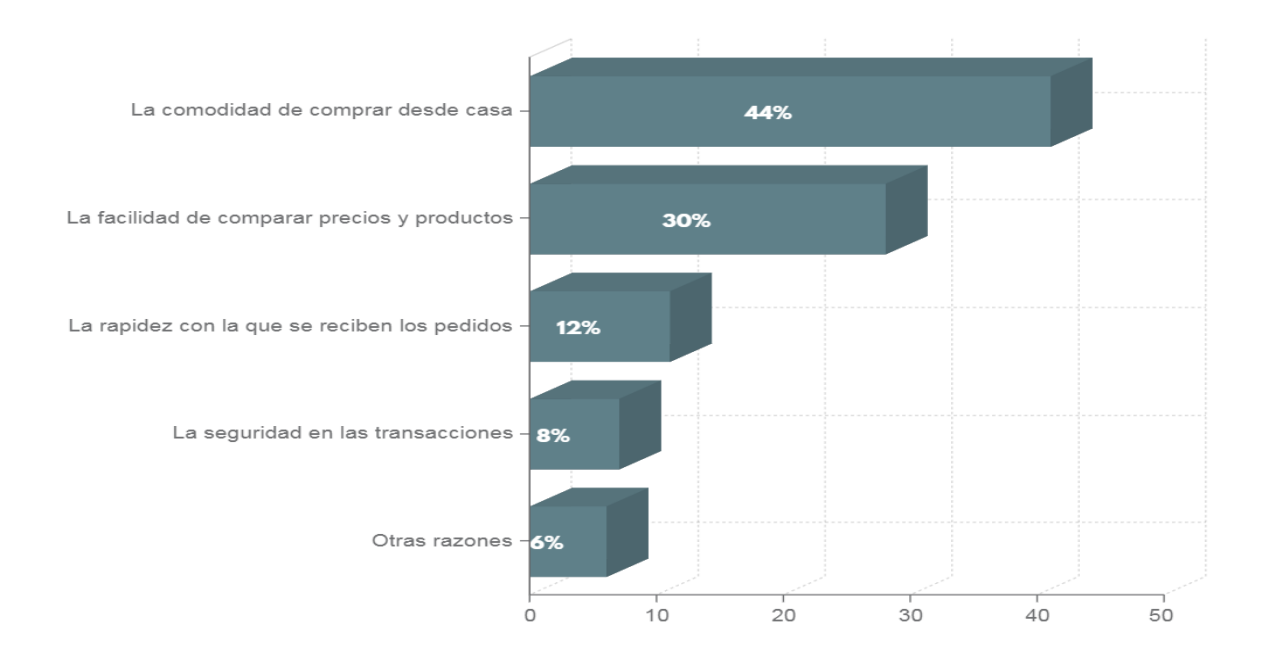

*Figura VI-11 ¿Cuál es el motivo principal por el cual prefiere comprar productos y/o servicios a través de Internet?*

**Análisis**: En esta pregunta se podía seleccionar más de una respuesta para ofrecer diferentes opciones a los encuestados, el motivo principal por el cual los encuestados prefieren adquirir productos y/servicios a través de internet es por la comodidad de comprar desde la casa con un 44% de respuestas, además también la facilidad de comparar los precios y los productos tienen un 30% del total de respuestas, lo que representa una fuerte opción dentro de los encuestados.

*Tabla VI-12 ¿Qué factores influyen al momento de realizar una compra por internet?*

| Descripción                             | <b>No. De Casos</b> | Porcentaje |
|-----------------------------------------|---------------------|------------|
|                                         |                     |            |
| La confianza de la tienda/comercio      | 28                  | 19%        |
| La seguridad del pago                   | 17                  | 12%        |
| Promociones                             | 25                  | 17%        |
| La facilidad para encontrar el producto | 35                  | 24%        |
| Una mayor variedad de productos         | 24                  | 17%        |
| Precios más baratos                     | 12                  | $8\%$      |
| Otros                                   | 4                   | 3%         |
| Total                                   | 145                 | 100%       |

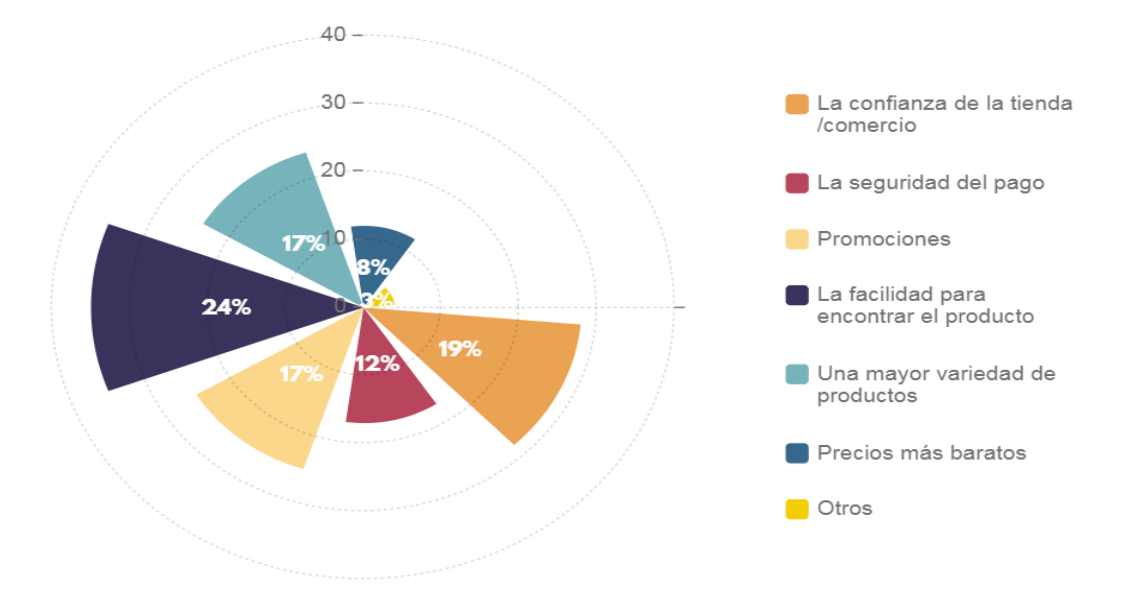

*Figura VI-12 ¿Qué factores influyen al momento de realizar una compra por internet?*

**Análisis**: En esta pregunta se podía seleccionar más de una respuesta para ofrecer diferentes opciones a los encuestados, la facilidad de encontrar los productos es el factor más recurrente al momento de realizar una compra por internet con un 24%, seguido de este es el factor de la confianza de la tienda o comercio con un 19%, la variedad de producto y las promociones son otros de los factores más importantes al momento de realizar una comprar por internet con un 17% cada uno.

| Descripción     | <b>No. De Casos</b> | Porcentaje |
|-----------------|---------------------|------------|
|                 |                     |            |
| Muy importante  | 32                  | 59%        |
| Importante      | 20                  | 37%        |
| Poco importante |                     | 2%         |
| Nada importante |                     | $2\%$      |
| Total           | 54                  | 100%       |

*Tabla VI-13 ¿Qué tan importante es el factor precio a la hora de comprar por internet?*

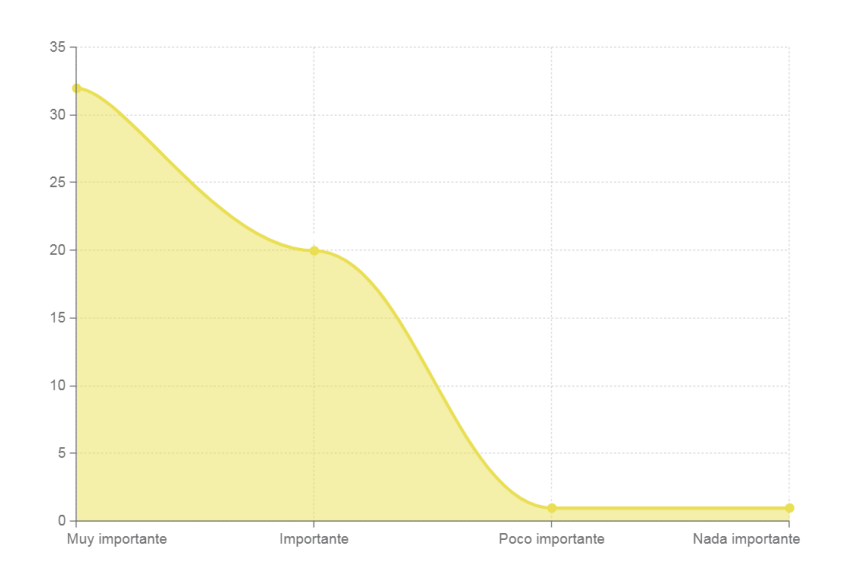

*Figura VI-13 ¿Qué tan importante es el factor precio a la hora de comprar por internet?*

**Análisis**: Para la mayoría de los encuestados, el factor de precios es determinante al momento de comprar por internet, por más de la mitad de respuestas con un 59%.

*Tabla VI-14 ¿Cuál es el canal de compra que le ofrece mayor seguridad?*

| Descripción     | <b>No. De Casos</b> | Porcentaje |
|-----------------|---------------------|------------|
|                 |                     |            |
| Internet        | 12                  | 22%        |
| Tiendas físicas | 40                  | 74%        |
| Otro            |                     | 2%         |
| Sin responder   |                     | 2%         |
| Total           | 54                  | 100%       |
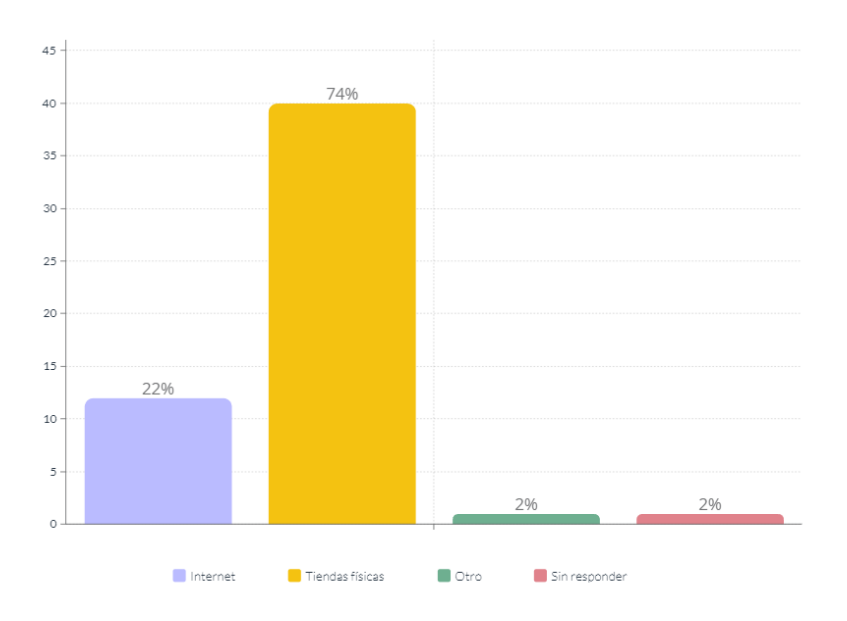

*Figura VI-14 ¿Cuál es el canal de compra que le ofrece mayor seguridad?*

**Análisis**: Todavía existe una mayor confianza en términos de seguridad al momento de realizar compras en tiendas físicas con más de la mitad de respuestas, con un 63% en comparación de un 36% de respuestas al canal de compra internet.

*Tabla VI-15 ¿Cuál es el canal de compra que prefiere más?*

| Descripción     | <b>No. De Casos</b> | Porcentaje |
|-----------------|---------------------|------------|
| Internet        | 26                  | 48%        |
| Tiendas físicas | 27                  | 50%        |
| Otro            |                     | 2%         |
| Total           | 54                  | 100%       |

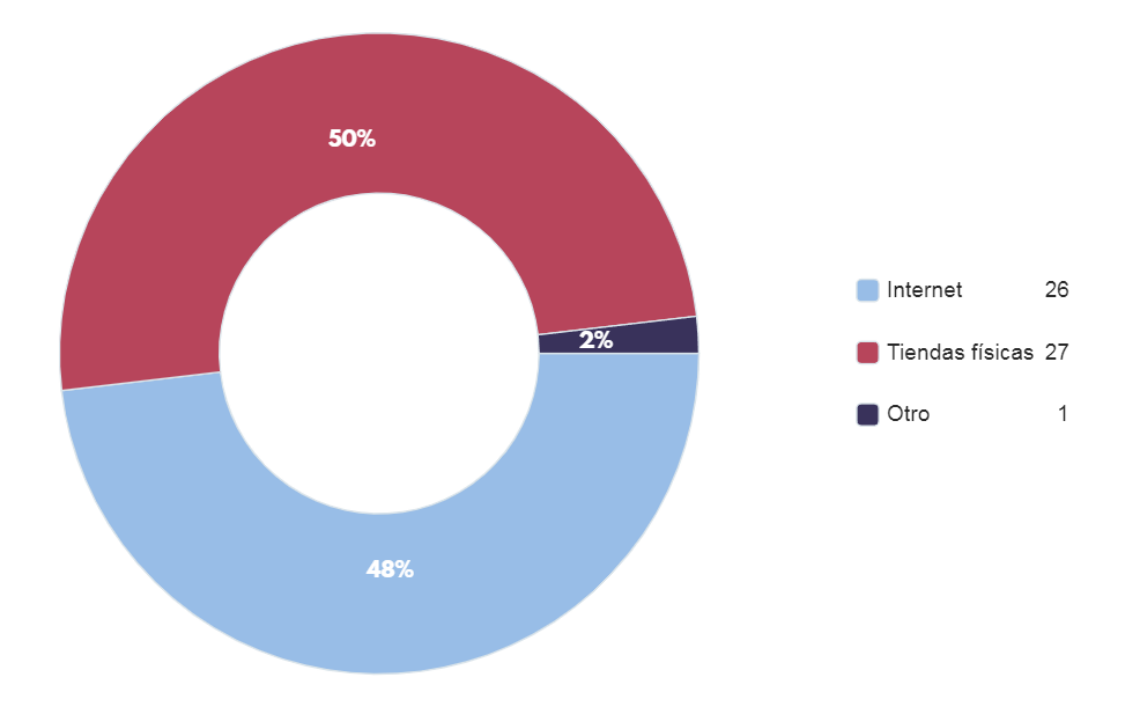

## *Figura VI-15 ¿Cuál es el canal de compra que prefiere más?*

Fuente: Elaboración propia

**Análisis**: Las tiendas físicas siguen siendo el canal de compra preferido con un 50% de las respuestas, con una diferencia mínima de 2% en comparación del internet como canal de compra.

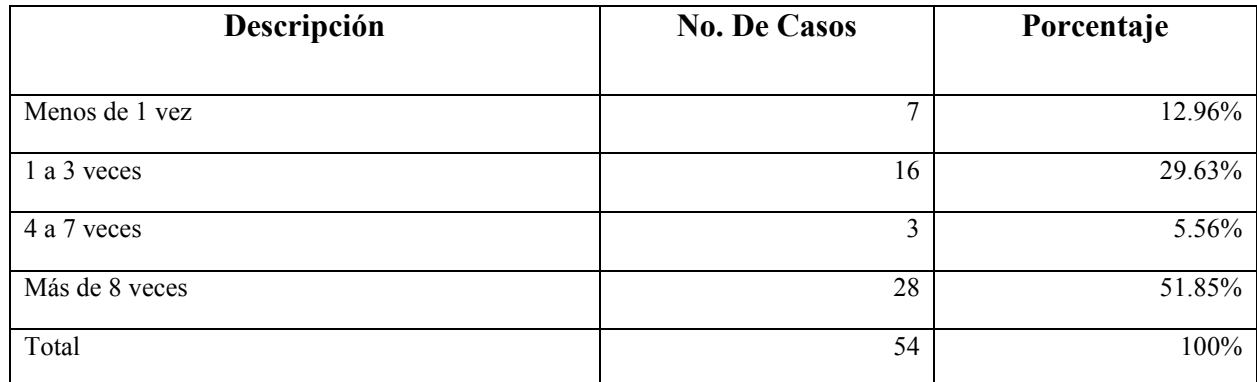

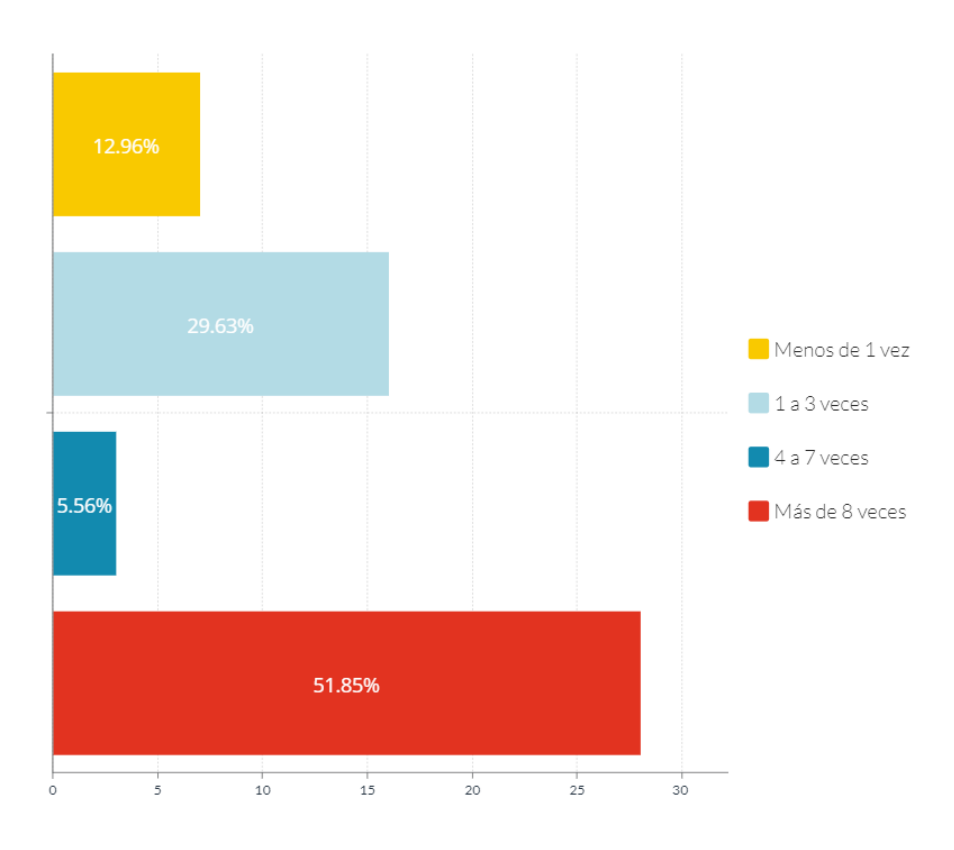

*Figura VI-16 ¿Cuántas veces al mes utiliza aplicaciones móviles?*

Fuente: Elaboración propia

**Análisis**: En su mayoría, más de 8 veces al mes utilizan aplicaciones móviles.

| Descripción                        | <b>No. De Casos</b> | Porcentaje |
|------------------------------------|---------------------|------------|
|                                    |                     |            |
| Son cómodas                        | 27                  | 24.5%      |
| Fácil de usar                      | 35                  | 31.8%      |
| Son más rápidas                    | 26                  | 23.6%      |
| Es lo primero que tengo en la mano | 19                  | 17.3%      |
| Ninguna de las anteriores          | 3                   | 2.7%       |
| Total                              | 110                 | 100%       |

*Tabla VI-17 ¿Cuál es la principal razón por la que utiliza aplicaciones móviles?*

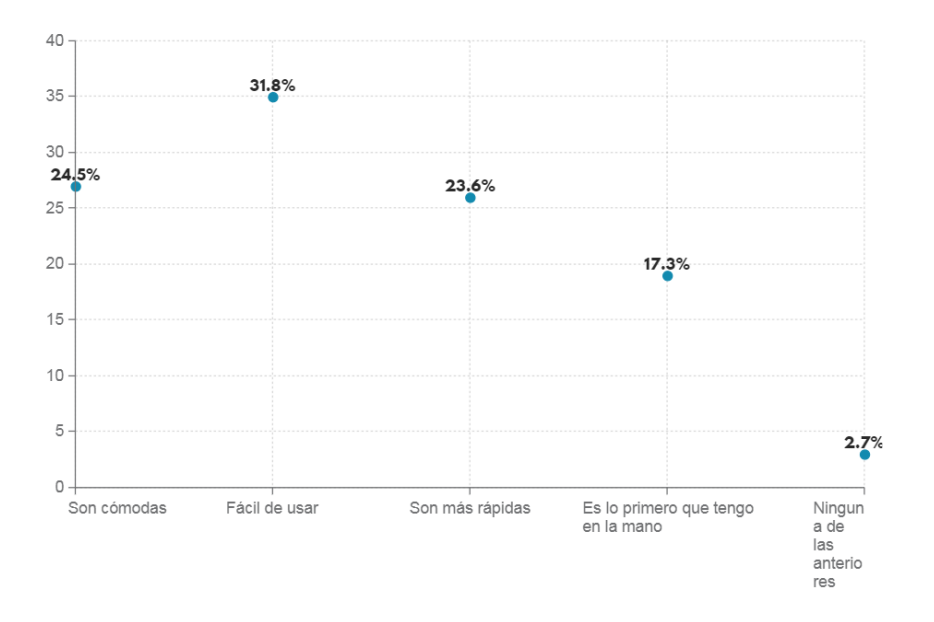

*Figura VI-17 ¿Cuál es la principal razón por la que utiliza aplicaciones móviles?*

Fuente: Elaboración propia

**Análisis**: La razón por la cual utilizan aplicaciones móviles es porque son fáciles de usar según la encuesta en un 31.8%, también otra de las razones principales es porque son cómodas de usar y son más rápidas con un 24.5% y 23.6% respectivamente.

*Tabla VI-18 ¿Cuál de las siguientes opciones describe mejor su experiencia con el uso de aplicaciones móviles?*

| Descripción     | <b>No. De Casos</b> | Porcentaje |
|-----------------|---------------------|------------|
|                 |                     |            |
| Muy Satisfecho  | 16                  | 29.6%      |
| Satisfecho      | 36                  | 66.7%      |
| Indiferente     | $\overline{2}$      | 3.7%       |
| Descontento     | $\theta$            | $0\%$      |
| Muy Descontento | $\boldsymbol{0}$    | $0\%$      |
| Total           | 54                  | 100%       |

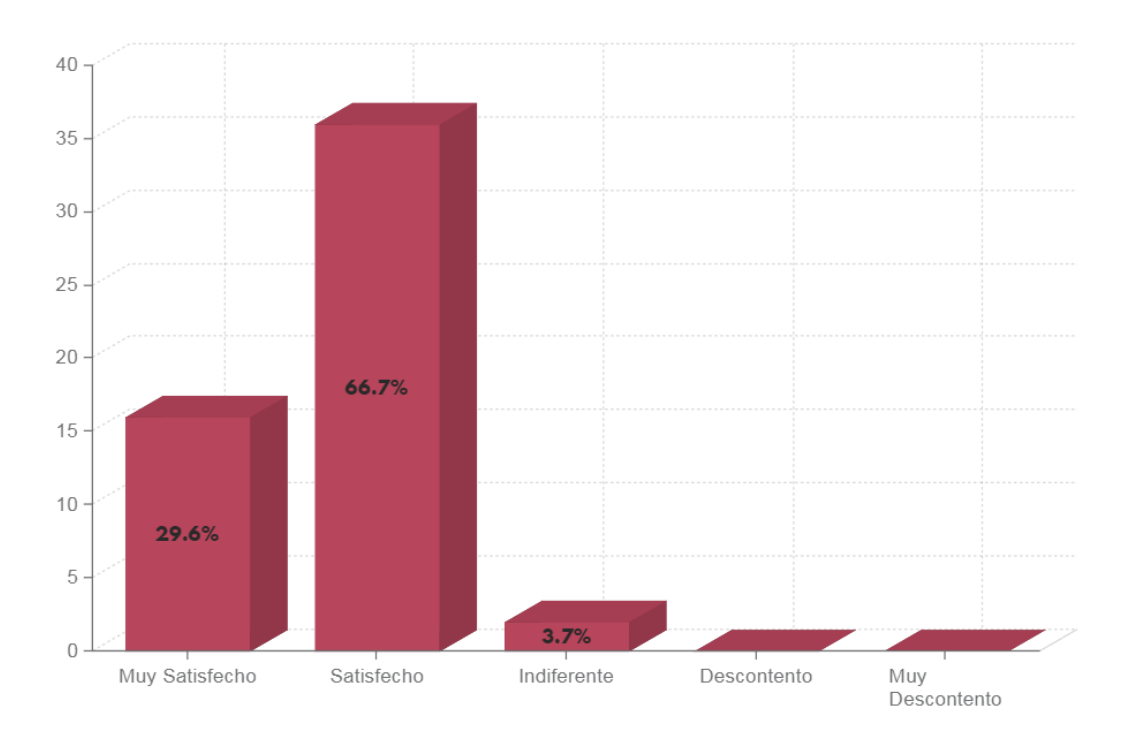

*Figura VI-18 ¿Cuál de las siguientes opciones describe mejor su experiencia con el uso de aplicaciones móviles?*

**Análisis**: Con más de la mitad de respuestas, los encuestados describen con un 66.7% satisfecho la experiencia con el uso de las aplicaciones móviles, y solo un 3.7% describen indiferente su experiencia, y un 0% en respuesta de descontento o muy descontento.

*Tabla VI-19 ¿Qué tan frecuentemente consulta aplicaciones móviles para obtener información sobre productos o servicios?*

| Descripción | <b>No. De Casos</b> | Porcentaje |
|-------------|---------------------|------------|
|             |                     |            |
| Siempre     | 22                  | 40.7%      |
| A veces     | 29                  | 53.7%      |
| Rara vez    |                     | 1.9%       |
| Nunca       | 2                   | 3.7%       |
| Total       | 54                  | 100%       |

Fuente: Elaboración propia

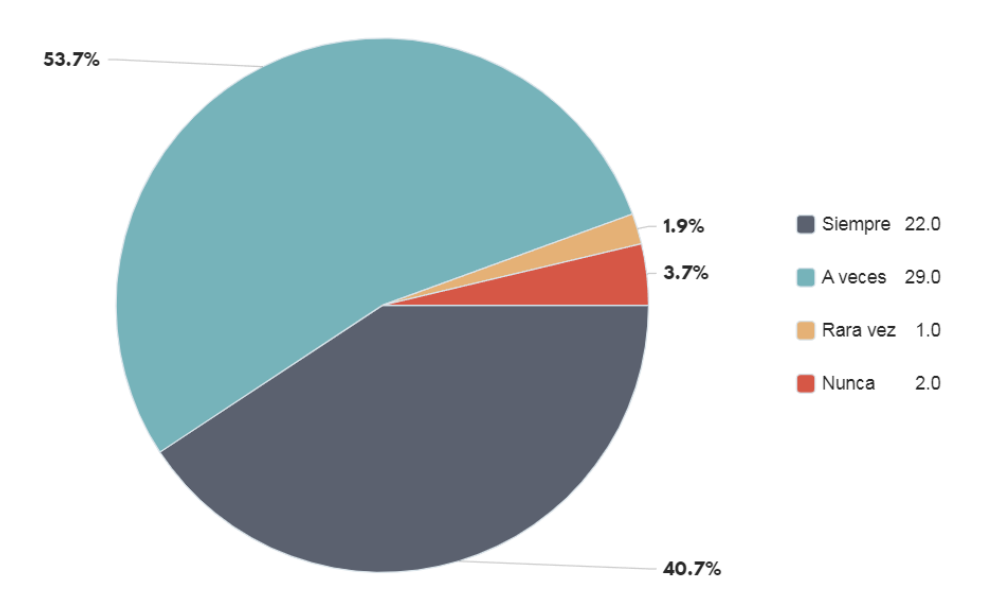

*Figura VI-19 ¿Qué tan frecuentemente consulta aplicaciones móviles para obtener información sobre productos o servicios?*

## *Tabla VI-20 ¿Qué tan probable es que deje de utilizar aplicaciones móviles por alguna razón?*

**Análisis**: La mayoría de encuestados consultan aplicaciones móviles para obtener información de productos o servicios en un 53.7% a veces y en un 40.7% siempre, lo que indica un alto uso de aplicaciones móviles para consultar productos o servicios.

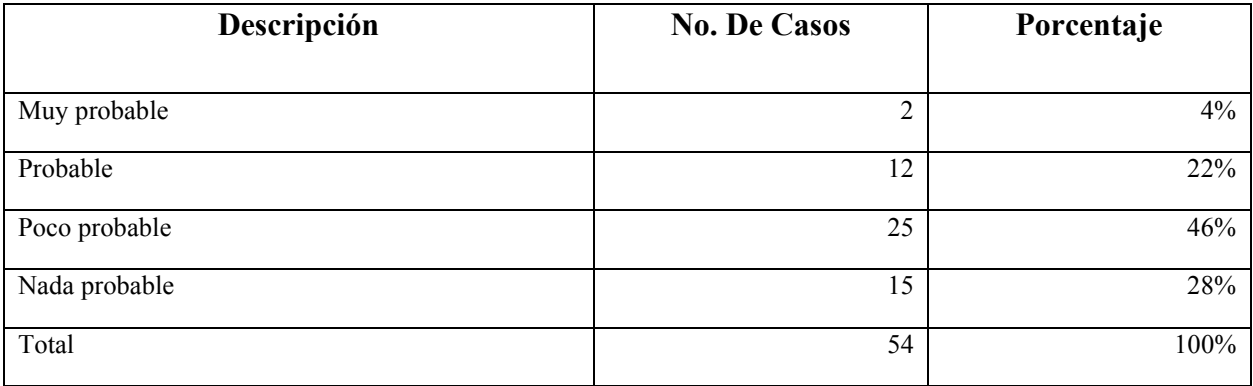

Fuente: Elaboración propia

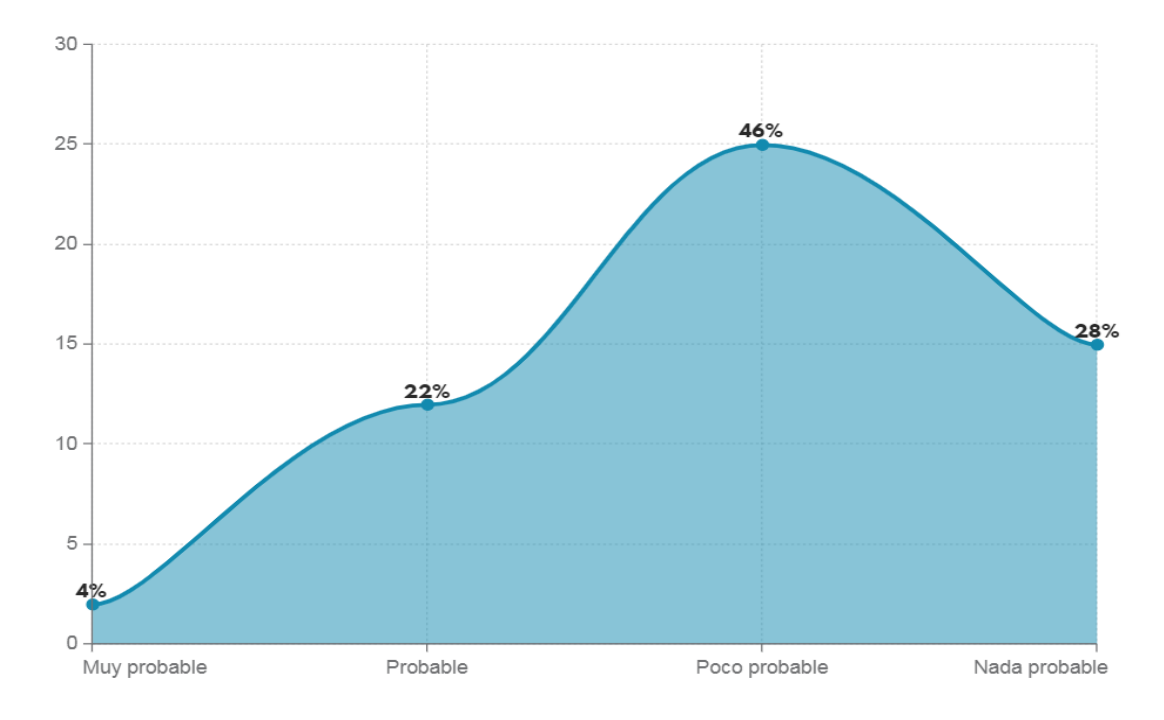

*Figura VI-20 ¿Qué tan probable es que deje de utilizar aplicaciones móviles por alguna razón?*

**Análisis**: La mayoría de encuestados consideran poco probable dejar de utilizar las aplicaciones móviles en un 46% y nada probable en un 28% del total de las respuestas.

*Tabla VI-21 ¿Le gusta recibir notificaciones a su celular sobre productos o servicios de su interés?*

| Descripción    | <b>No. De Casos</b> | Porcentaje |
|----------------|---------------------|------------|
|                |                     |            |
| Si             | 33                  | 61%        |
| N <sub>0</sub> | 21                  | 39%        |
| Total          | 54                  | 100%       |

Fuente: Elaboración propia

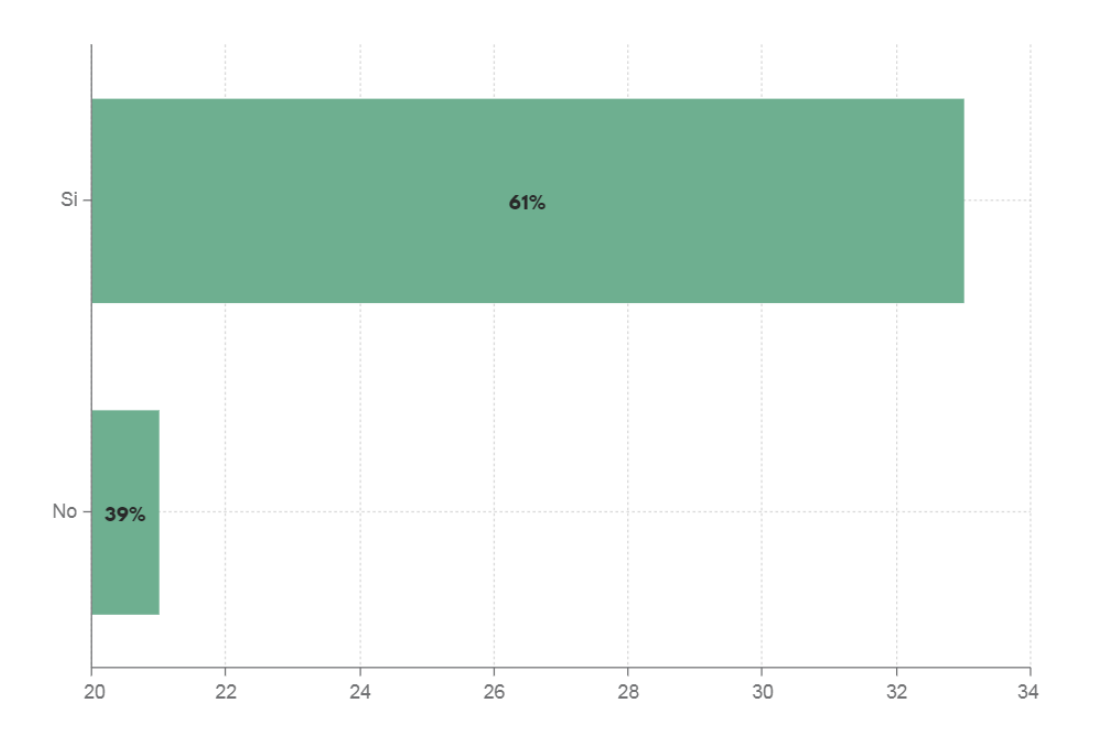

*Figura VI-21 ¿Le gusta recibir notificaciones a su celular sobre productos o servicios de su interés?*

**Análisis**: En un 61% de los encuestados les gustaría recibir notificaciones a través de sus celulares, existe una cifra significativa de casi el 40% de encuestados que no les gustaría recibir notificaciones a través de su celular.

*Tabla VI-22 ¿Le gusta recibir promociones a su celular sobre productos o servicios de su interés?*

| Descripción | <b>No. De Casos</b> | Porcentaje |
|-------------|---------------------|------------|
|             |                     |            |
| Si          | 32                  | 59%        |
| No          | 22                  | 41%        |
| Total       | 54                  | 100%       |

Fuente: Elaboración propia

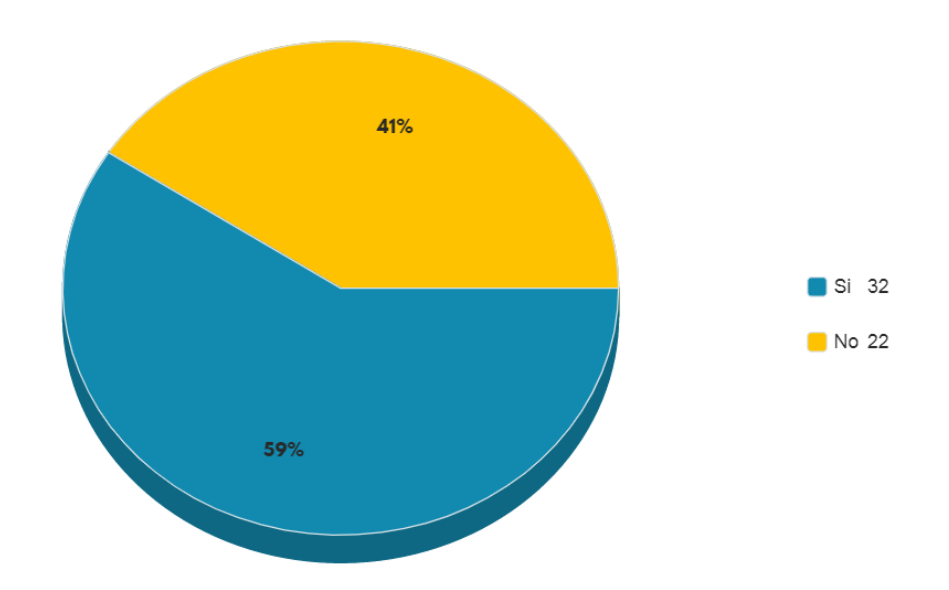

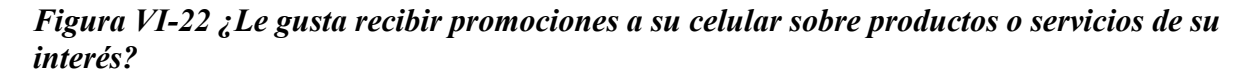

Fuente: Elaboración propia

**Análisis**: La mayoría de encuestados les gustaría recibir promociones a través de sus celulares con un 59% de respuestas positivas.

#### **6.2 Entrevista**

Entrevista realizada a Andrés Pohl, gerente del área de Innovación y Tecnología en Grupo ASICA S.A. de C.V. Se detallan las preguntas, resultados y hallazgos de la entrevista realizada:

1. ¿Qué se espera lograr al introducir la empresa al comercio electrónico?

La empresa espera lograr una mayor cantidad de ventas y una mayor visibilidad a nivel nacional e internacional. También espera simplificar el proceso de compra para sus clientes y mejorar la eficiencia de sus operaciones.

**Hallazgo**: La empresa espera simplificar los procesos de compra en los clientes, además de facilitar el acceso a los productos que se comercializan.

2. ¿Qué aspectos se desearían automatizar?

El proceso de ventas y cobranza.

**Hallazgo:** El proceso de ventas y cobranza es un proceso muy importante para la empresa, y se desea automatizarlo para mejorar la eficiencia y reducir los costos.

3. ¿Podría un sitio de comercio electrónico y una aplicación móvil mejorar la productividad y/o competitividad de la empresa? ¿A qué cree usted que se debería eso?

Sí, un sitio de comercio electrónico y una aplicación móvil podrían mejorar la productividad y competitividad de la empresa. La razón de esto es que permitirían a los clientes comprar productos de la empresa de forma más conveniente y eficiente. Además, también podría ayudar a la empresa a llegar a nuevos clientes potenciales que no estén familiarizados con la marca.

**Hallazgo:** Los más altos directivos de la empresa siempre se han interesado en poder tener una plataforma de compra en línea y con la inclusión de la aplicación móvil también será una excelente oportunidad de llegar a más público.

4. ¿Qué opinión y objetivos tiene la empresa sobre el mercado de las aplicaciones móviles?

La empresa tiene una buena opinión sobre el mercado de las aplicaciones móviles. Representa una gran alternativa para poder lograr una mayor captación de usuarios y que conozcan más sobre los productos y servicios que ofrecemos.

**Hallazgo:** El área de ventas se encuentra en constante movimiento buscando prospectos, el uso de la aplicación móvil en los clientes podrá afianzar más su confianza en la empresa.

5. ¿Cuáles son las principales dificultades que puede tener la empresa al introducirse en el mercado de las aplicaciones móviles y comercio electrónico en contra de sus competidores?

Las principales dificultades que podría enfrentar la empresa al introducirse en el mercado de las aplicaciones móviles y el comercio electrónico serían la falta de conocimiento y experiencia en el mercado, así como la competencia feroz de otros desarrolladores y empresas comerciales. Otras dificultades podrían incluir la falta de recursos y el presupuesto limitado para el desarrollo y la promoción de las aplicaciones y el sitio web de comercio electrónico. La empresa también necesitaría invertir en el marketing digital para atraer tráfico a su sitio web y aplicaciones.

**Hallazgo:** La empresa debería estar al tanto de las principales dificultades para poder enfrentarlas y obtener una correcta gestión de estas plataformas.

6. ¿La implementación del comercio electrónico y la aplicación móvil podría permitir la reducción de costos operativos?

Si, la implementación del comercio electrónico y la aplicación móvil permitiría la reducción de costos operativos. El comercio electrónico optimiza los procesos de la empresa y le permite llegar a más clientes potenciales, lo que se traduce en una mayor eficiencia y una reducción de los costos operativos.

**Hallazgo:** Una de las principales razones aparte de la reducción de costos también es el poder facilitar el proceso de compra del cliente y que este tenga una autonomía en cuanto al uso de la plataforma y pueda realizar sus transacciones con total comodidad y facilidad.

7. ¿Cuáles son las consideraciones competitivas que pueden influir en el éxito de estas implementaciones?

Las empresas que busquen tener éxito en este ámbito necesitarán tener una estrategia sólida y bien planificada. Algunas de las consideraciones competitivas más importantes que las empresas deben tener en cuenta son:

- El precio: en el sector del comercio electrónico, el precio es un factor clave que puede influir en el éxito o fracaso de una empresa. Nuestro inventario ofrece precios competitivos y atractivos para el consumidor.
- La calidad del producto o servicio: en el mundo digital, las empresas tienen que competir no solo en precio, sino también en la calidad de sus productos o servicios. Los consumidores están cada vez más exigentes y, por lo tanto, nuestra empresa se asegura de ofrecer productos y servicios de alta calidad para asegurar el éxito de estas plataformas.
- La facilidad de uso de la plataforma de comercio electrónico: otra consideración importante a tener en cuenta es la facilidad de uso de su plataforma de comercio electrónico. Los consumidores no quieren tener que lidiar con una plataforma confusa y difícil de usar, por lo que es crucial ofrecer una plataforma de fácil uso para lograr el objetivo.
- La atención al cliente: el servicio al cliente es otra consideración importante en el sector. Los consumidores quieren sentirse seguros y valorados, y esperan que las empresas ofrezcan un buen servicio al cliente si tienen algún problema o consulta. En ese aspecto contamos con lineamientos de atención al cliente que nos ofrecen esta ventaja competitiva.

**Hallazgo:** Se cuenta con diferentes consideraciones competitivas que podrían posicionar a la empresa dentro de las principales en su ámbito.

# **VII. CONCLUSIONES**

El comercio eléctrico y las aplicaciones móviles representan una oportunidad para mejorar la comercialización de soluciones a través del mundo digital. Las aplicaciones móviles simbolizan una oportunidad de poder generar conciencia sobre sus soluciones y estrechar el vínculo con sus clientes. Las empresas deberán publicar contenido de valor para sus clientes en sus aplicativos, tales como artículos, noticias, casos de éxito, entre otros. También es importante utilizar las redes sociales para realizar promociones especiales, ofrecer descuentos a sus clientes y así poder captar más usuarios para que estos puedan utilizar sus plataformas digitales, ya sea comercio electrónico o una aplicación móvil, para obtener diferentes beneficios.

Estas tecnologías representan una oportunidad para la empresa de poder ofrecer información detallada sobre sus soluciones a sus clientes, servicios y contacto. La aplicación móvil también podrá utilizarse para realizar promociones especiales y ofrecer descuentos a los clientes. La implementación del comercio electrónico, en particular, facilitará la automatización y la optimización de muchos de los procesos de la empresa, lo que permite mejorar la eficiencia y productividad. Para la empresa Grupo ASICA S.A. de C.V. podría representar una gran oportunidad el poder adentrarse a nuevos mercados.

Después de analizar los datos recabados por la investigación, se puede concluir que el comercio electrónico tiene un impacto significativo en las finanzas y operaciones de Grupo ASICA S.A. de C.V. Su utilización puede permitir a la empresa optimizar y simplificar sus procesos, lo que a su vez contribuye a mejorar la eficiencia y la rentabilidad. Aunque el comercio electrónico podría representar una inversión inicial, esta se amortiza rápidamente a medida que se reducen los costos operativos. A largo plazo, el comercio electrónico también puede contribuir a mejorar la competitividad de Grupo ASICA S.A. de C.V. en el mercado. En general, se puede concluir que el comercio electrónico es una herramienta valiosa para las empresas y que Grupo ASICA S.A. de C.V. se beneficiaría significativamente de su utilización.

Con respecto al análisis sobre los consumidores finales, podemos concluir que los consumidores hondureños son cada vez más conscientes de los beneficios del comercio electrónico y las

aplicaciones móviles. Están dispuestos a utilizar estas herramientas para comprar productos y servicios, y cada vez más empresas ofrecen estas opciones. Sin embargo, todavía existe un gran potencial de crecimiento en el mercado hondureño, ya que muchos consumidores no están familiarizados con el comercio electrónico y las aplicaciones móviles. Las empresas necesitan invertir en la educación de los consumidores para que estos puedan aprovechar plenamente las ventajas de estas tecnologías. Existen grandes oportunidades de crecimiento del minorista en Honduras a través de inversiones en comercio electrónico y aplicaciones móviles, la empresa debe invertir en educar a los consumidores sobre los beneficios de estas tecnologías, mientras mantiene un inventario preciso. Esto les permitirá tener una gama más amplia de productos que pueden vender a más clientes.

Los consumidores prefieren las tecnologías que simplifican sus vidas y les permiten acceder a la información de forma rápida y eficiente. Las tecnologías más populares entre los consumidores son aquellas que ofrecen una experiencia de usuario intuitiva y fácil de usar. Basándonos en el análisis de los resultados en las encuestas, se puede determinar que existe una preferencia por el uso de aplicaciones móviles, ya que estas cuentan con la particularidad de ofrecer una experiencia de fácil acceso y muy amigable para los consumidores. En cuanto al comercio electrónico existe una leve diferencia entre quienes prefieren adquirir sus productos o servicios a través de las tiendas físicas en comparación de adquirirlas a través de internet, podríamos decir que a raíz de las situaciones que han surgido en los últimos tiempos el comercio electrónico ha aumentado significativamente y ahora resulta ser uno de las canales más utilizado por parte de los consumidores.

Los consumidores hondureños tienen un grado de confianza moderado en el comercio electrónico. Aunque el comercio electrónico está ganando terreno, todavía hay muchas personas que no están familiarizadas con él o no confían en él. También hay muchas barreras que deben superarse para que el comercio electrónico sea más aceptado. Estas barreras incluyen la falta de confianza en la seguridad de internet y la falta de familiaridad con internet por parte de los consumidores. Es importante que los consumidores hondureños se sientan seguros con el comercio electrónico antes de que se convierta en una forma de compra adoptada.

# **VIII. RECOMENDACIONES**

Después de analizar las ventajas y desventajas de implementar una aplicación de comercio electrónico y una aplicación móvil en Grupo ASICA S.A. de C.V., se recomienda que la empresa implemente ambas aplicaciones. Sin embargo, se deben tomar en cuenta algunos factores para asegurar el éxito de las aplicaciones.

- 1. Se debe asegurar que las aplicaciones sean fáciles de usar. Esto significa que deben tener una interfaz intuitiva y un diseño limpio. Además, las aplicaciones deben estar optimizadas para que se carguen rápidamente y sean compatibles con los dispositivos móviles más populares.
- 2. Establecer los objetivos de las aplicaciones antes de implementarlas. Se debe tener en cuenta qué se quiere lograr con las aplicaciones y qué tipo de funcionalidades se necesitan.
- 3. Realizar pruebas exhaustivas de las aplicaciones antes de lanzarlas al mercado. Se deben testar las aplicaciones en diferentes dispositivos y plataformas para asegurar que funcionen correctamente.
- 4. Monitorear las aplicaciones una vez que estén en funcionamiento. Se debe evaluar el rendimiento de las aplicaciones y tomar las medidas necesarias para mejorarlas si es necesario.

Con el fin de poder maximizar el efecto que generan estas plataformas digitales, se recomienda realizar un plan de marketing para promocionar el sitio de comercio electrónico y la aplicación móvil en donde todos los departamentos de la empresa deben colaborar estrechamente para asegurar el éxito de estas plataformas.

Grupo ASICA S.A. de C.V. deberá tomar en cuenta lo siguiente para mejorar su comprensión del efecto del comercio electrónico en sus finanzas y operaciones:

1. Identificar las áreas y las operaciones que se ven más afectadas por el comercio electrónico.

- 2. Determinar qué cambios se deben realizar en la empresa para mejorar la eficiencia y el rendimiento.
- 3. Se debe tener un control adecuado de las finanzas y operaciones del negocio.
- 4. Hay que estar atento a los cambios en el mercado y a las nuevas tecnologías.
- 5. Es importante tener una estrategia clara y definida para el comercio electrónico.

Las empresas hondureñas deben considerar el comportamiento de los consumidores hondureños al momento de desarrollar estrategias comerciales. A continuación, se presentan algunas recomendaciones:

- 1. Los consumidores hondureños son más propensos a comprar en línea si las empresas ofrecen descuentos y promociones.
- 2. Las empresas hondureñas deben asegurarse de que sus sitios web y aplicaciones móviles sean fáciles de usar y seguros.
- 3. Las empresas hondureñas deben asegurarse de ofrecer un buen servicio al cliente, ya que los consumidores hondureños son más propensos a comprar en línea si se sienten seguros y atendidos.
- 4. Contar con estándares de seguridad que resguarden la información de los clientes.

# **IX. APLICABILIDAD**

#### **9.1 Manual Técnico**

#### **9.1.1 Propósito**

El propósito principal del sistema de comercio electrónico es poder automatizar el proceso de la adquisición de los productos y servicios ofertados por la empresa, interactuar con los usuarios, proporcionar información sobre sus productos y servicios. El sistema de comercio electrónico también facilitará el comercio internacional, ya que permite establecer contacto con clientes y proveedores de todo el mundo.

El propósito principal del aplicativo móvil es poder entrar al mercado de las aplicaciones móviles y lograr una mayor captación de clientes con una interfaz de usuario amigable que pueda mostrar los productos y servicios de una forma clara y sencilla. También se pretende realizar diferentes promociones y notificar a los usuarios acerca de los descuentos y noticias de interés.

#### **9.1.2 Alcance**

El sistema de comercio electrónico involucrará el uso de internet para realizar transacciones comerciales. Estas transacciones pueden incluir el intercambio de productos, servicios o información. El sistema no estará involucrado en la entrega física de los productos o servicios, sino en la realización de la transacción.

El aplicativo móvil deberá ser capaz de mostrar los productos y servicios ofrecidos por la empresa, así como también permitir a los usuarios contactar con una persona de ventas para asesorar sobre los productos y servicios.

#### **9.1.3 Documentos de referencia**

- Ley sobre comercio electrónico (decreto No. 149-2014).
- Reglamento del régimen de facturación, otros documentos fiscales y registro fiscal de imprentas (Acuerdo No. 189-2013).

#### **9.1.4 Definiciones importantes**

#### 9.1.4.1 Conceptos Generales

**Firebase:** es una plataforma de desarrollo de aplicaciones que lo ayuda a crear y desarrollar aplicaciones y juegos que les encantan a los usuarios. Respaldado por Google y en el que confían millones de empresas de todo el mundo (*Firebase*, s. f.).

**Node JS:** Ideado como un entorno de ejecución de JavaScript orientado a eventos asíncronos, Node.js está diseñado para crear aplicaciones network escalables (Node.js, s. f.).

**React:** React te ayuda a crear interfaces de usuario interactivas de forma sencilla. Diseña vistas simples para cada estado en tu aplicación, y React se encargará de actualizar y renderizar de manera eficiente los componentes correctos cuando los datos cambien (*React – Una biblioteca de JavaScript para construir interfaces de usuario*, s. f.).

**React Native:** React Native combina las mejores partes del desarrollo nativo con React, la mejor biblioteca de JavaScript de su clase para crear interfaces de usuario. Puede usar React Native hoy en sus proyectos existentes de Android e iOS o puede crear una aplicación completamente nueva desde cero (*React Native · Learn Once, Write Anywhere*, s. f.).

**Expo:** Expo es una plataforma de código abierto para crear aplicaciones nativas universales que se ejecutan en Android, iOS y la web. Incluye un tiempo de ejecución universal y bibliotecas que le permiten crear aplicaciones nativas escribiendo React y JavaScript. Este repositorio es donde se desarrolla el software del cliente Expo e incluye las aplicaciones, módulos, aplicaciones y más del cliente (*Expo*, 2016/2022).

**JavaScript:** es un lenguaje de programación ligero, interpretado, o compilado justo-a-tiempo (just-in-time) con funciones de primera clase. Si bien es más conocido como un lenguaje de scripting (secuencias de comandos) para páginas web, y es usado en muchos entornos fuera del navegador, tal como Node.js, Apache CouchDB y Adobe Acrobat (*JavaScript | MDN*, s. f.).

**JavaScript Framework:** Un framework de JavaScript es una colección de bibliotecas de código de JavaScript que proporciona a un desarrollador web un código prescrito para tareas de programación de rutina. Los marcos son estructuras con un contexto particular y lo ayudan a crear aplicaciones web dentro de ese contexto (Anderson, 2021).

**Android Studio:** Android Studio proporciona las herramientas más rápidas para crear aplicaciones en todo tipo de dispositivo Android (*Download Android Studio and SDK Tools*, s. f.).

**Genymotion:** Genymotion, que inicialmente era el emulador de Android favorito de los desarrolladores, simple y rápido en el momento en que Google lo hacía esperar más que la hora de su café para iniciar un dispositivo virtual, se ha convertido en una plataforma de Android completa, disponible a través de múltiples canales tanto en la nube y en su escritorio («About Us», s. f.).

**Yarn:** Es un administrador de paquetes que se duplica como administrador de proyectos. Ya sea que trabaje en proyectos únicos o grandes monos repos, como aficionado o como usuario empresarial, lo tenemos cubierto (*Yarn Home*, s. f.)

9.1.4.2 Procesos de Entrada y Salida

#### **Procesos de entrada**:

- 1. El usuario ingresa a la página web del comercio electrónico.
- 2. El usuario selecciona los productos que desea comprar.
- 3. El usuario ingresa sus datos de pago.
- 4. El usuario confirma su compra.

#### **Procesos de salida**:

- 1. El usuario recibe un correo electrónico de confirmación de su compra.
- 2. El usuario recibe el producto comprado.

El proceso de entrada de datos se realiza a través de la interfaz de usuario del sistema de comercio electrónico. Los usuarios ingresan sus datos para tener acceso al sistema, seleccionan los productos que desean comprar y luego confirman su pedido. El proceso de salida de datos se realiza a través de la interfaz de usuario del sistema de comercio electrónico. Los usuarios reciben una confirmación de su pedido y luego pueden ver el estado de su pedido en cualquier momento.

#### **9.1.5 Descripción de módulos**

#### 9.1.5.1 Módulos sistema de comercio electrónico

#### **Ingreso de usuario**

Este módulo se encargará del ingreso del usuario al sistema. Ingresará los datos solicitados en el formulario de Login y si los datos ingresados son correctos se redireccionará a la página principal. Si el usuario todavía no se encuentra registrado, se puede registrar ingresando su nombre completo, correo electrónico y contraseña. Si el usuario desea restaurar su contraseña, también existe la opción dentro de este módulo para que se restaure su contraseña enviando una provisional al correo electrónico para que luego el usuario pueda cambiarla.

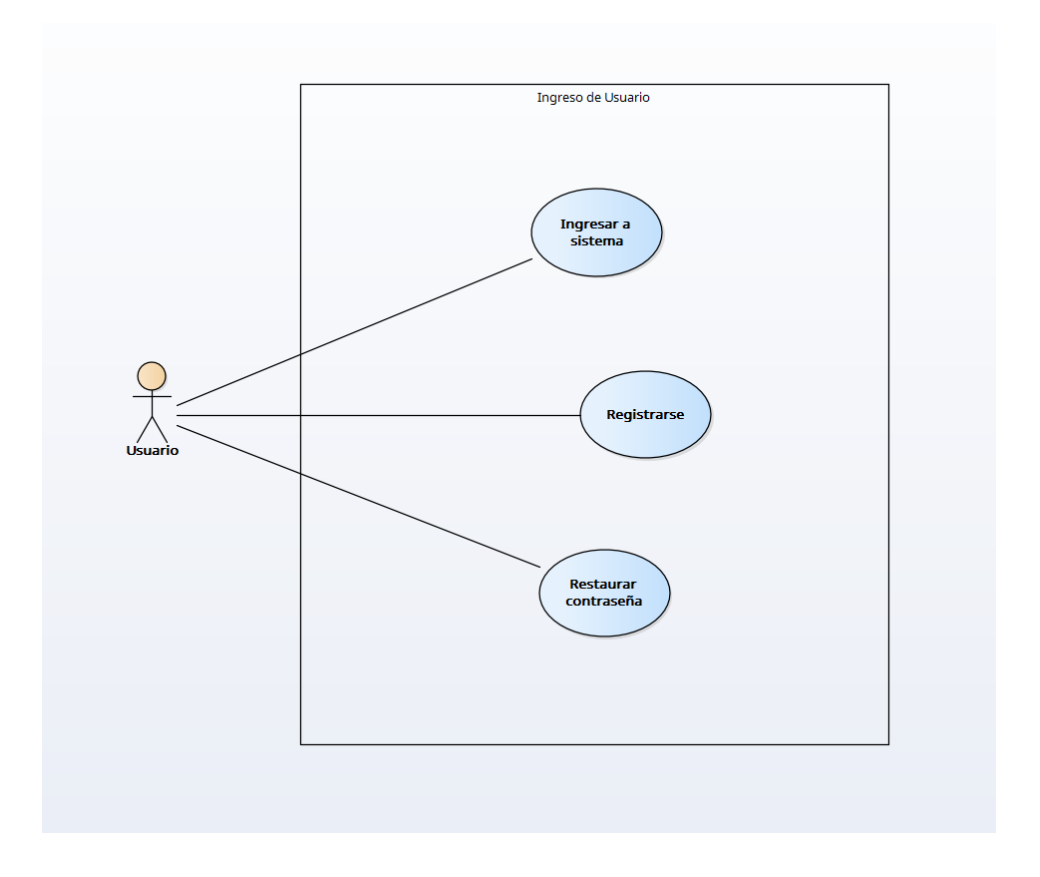

*Figura IX-1 Modelo de Caso de Uso - Ingreso de usuario*

### **Anuncios y Promociones**

En este módulo se implementará un carrusel de anuncios/promociones, el carrusel deberá permitir la visualización de uno o varios anuncios/promociones al mismo tiempo, de forma que los usuarios puedan ver todos los anuncios/promociones disponibles de forma clara y concisa. Deberá permitir al usuario administrador pueda agregar, modificar y eliminar anuncios/promociones del carrusel.

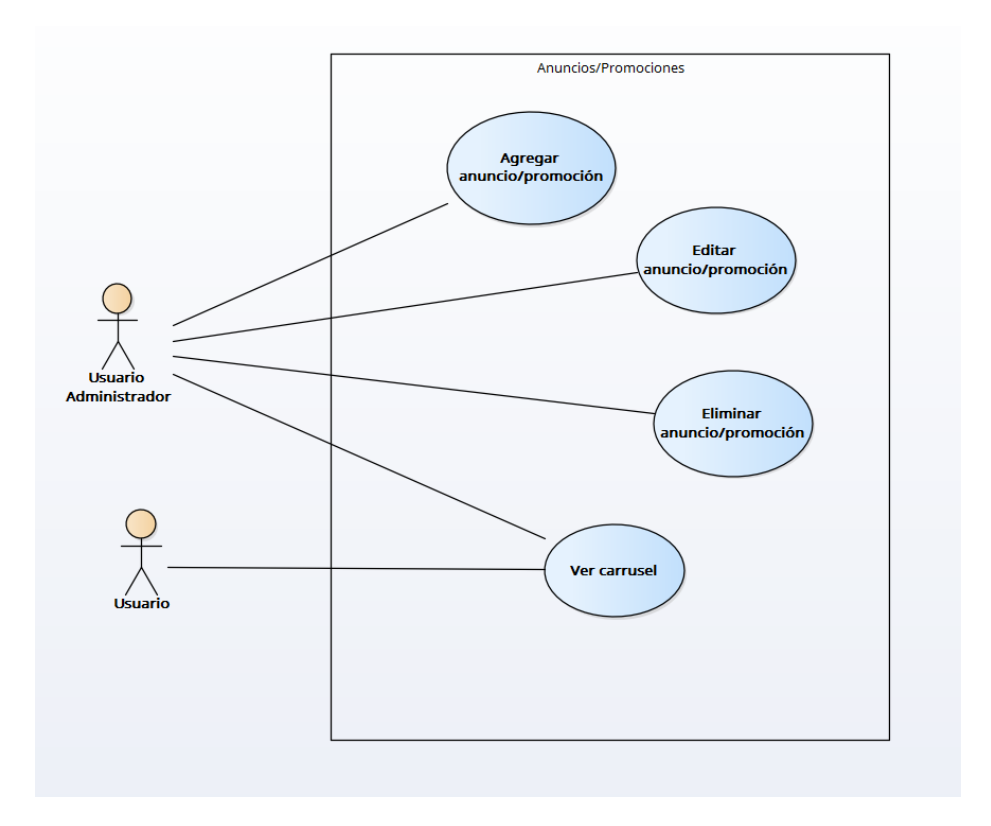

*Figura IX-2 Modelo de Caso de Uso – Anuncio y Promoción*

## **Búsqueda de usuario**

En este módulo el usuario administrador podrá buscar a todos los usuarios registrados en la plataforma, así como su historial de compra o cotizaciones.

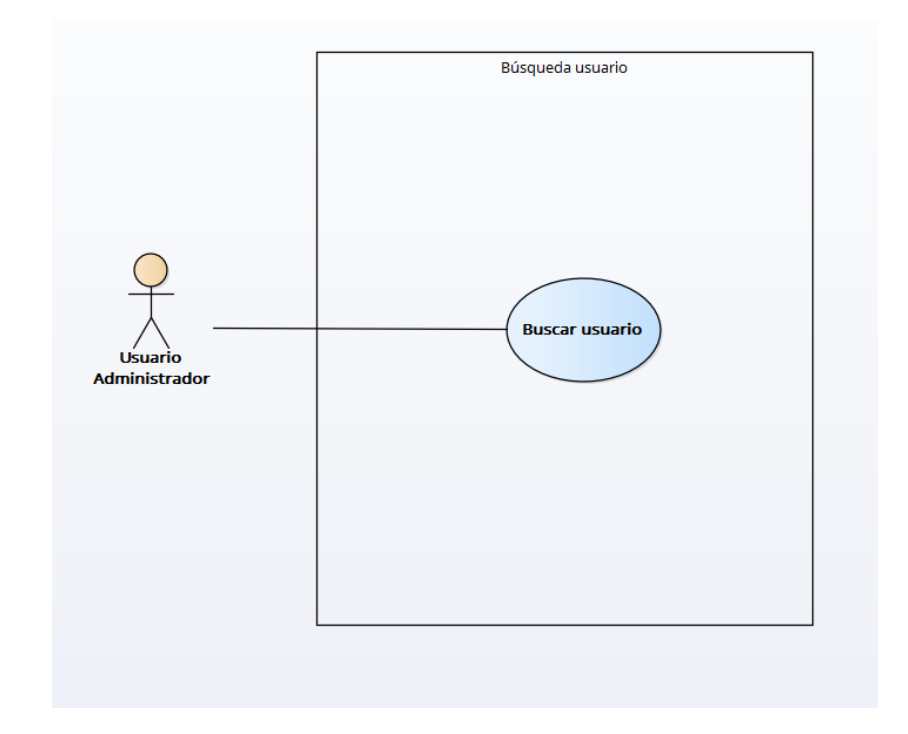

## *Figura IX-3 Modelo de Caso de Uso – Búsqueda usuario*

Fuente: Elaboración propia

### **Catálogo de productos**

El módulo catálogo de productos del sistema de comercio electrónico permite a los usuarios buscar y navegar por los productos que están disponibles para la venta en el sitio web. Los usuarios pueden buscar productos por nombre, categoría o precio, y pueden ver una descripción detallada de cada producto, así como una foto.

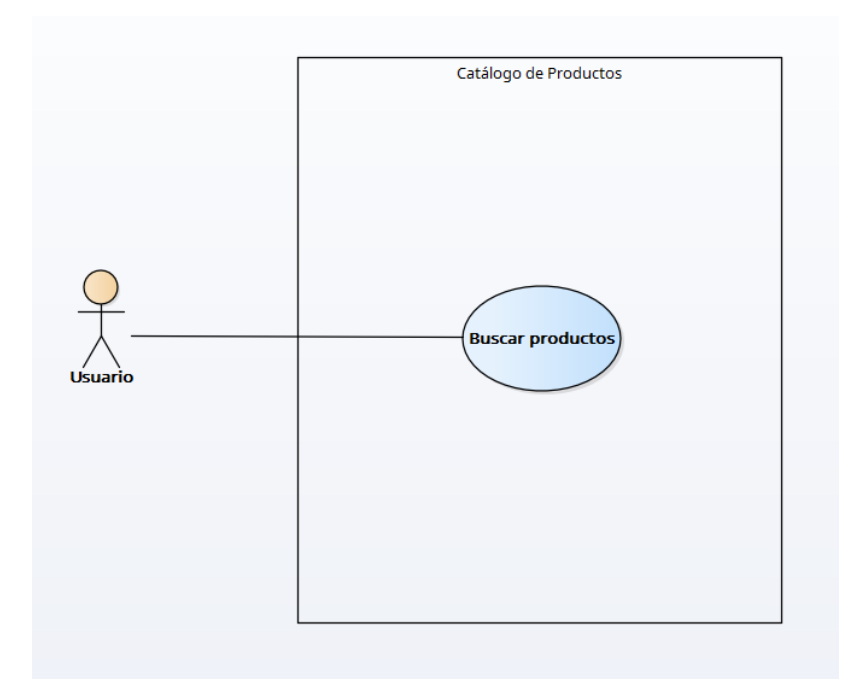

### *Figura IX-4 Modelo de Caso de Uso – Catálogo de productos*

Fuente: Elaboración propia

#### **Gestión de cotizaciones**

El módulo de gestión de cotizaciones del sistema de comercio electrónico permite a los usuarios seleccionar cotizaciones de productos y servicios. También permite a los usuarios guardar y administrar las cotizaciones de proveedores en una central de cotizaciones.

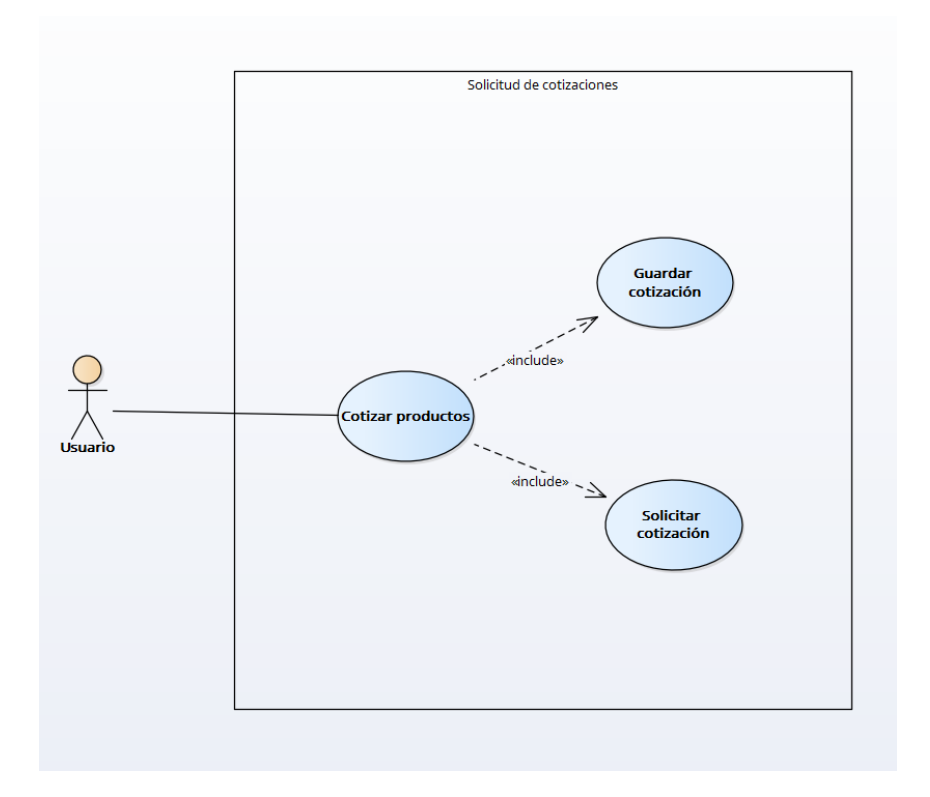

### *Figura IX-5 Modelo de Caso de Uso – Solicitud de cotizaciones*

Fuente: Elaboración propia

### **Gestión de favoritos**

El módulo de gestión de favoritos del sistema de comercio electrónico le permite al usuario administrar sus productos favoritos. El usuario puede agregar o eliminar productos de su lista de favoritos, así como modificar la cantidad de productos en su lista.

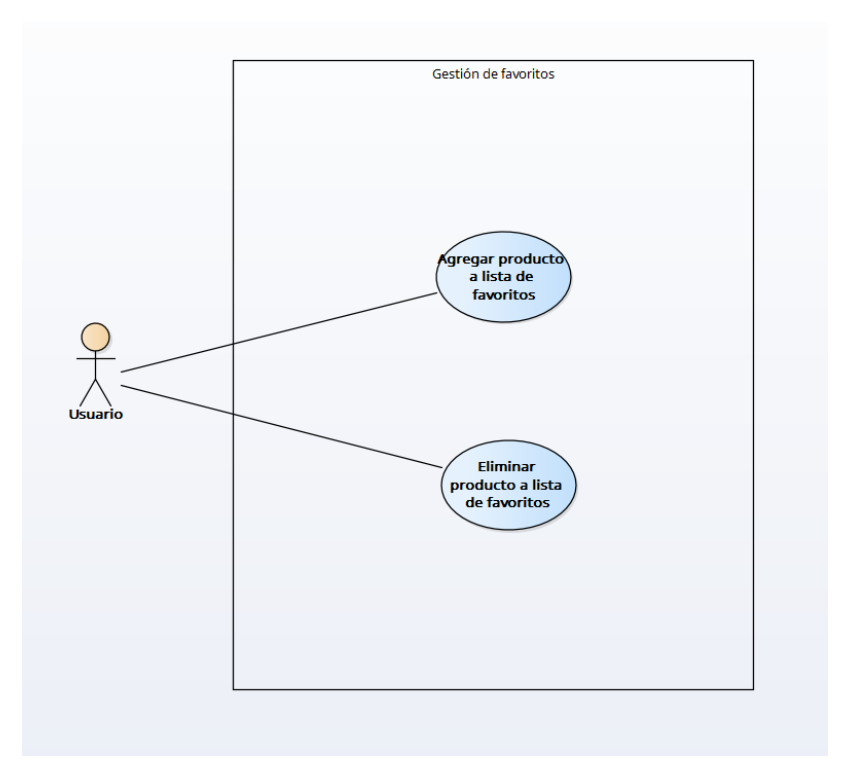

*Figura IX-6 Modelo de Caso de Uso – Gestión de favoritos*

### **Gestión de carrito de compra**

El módulo de gestión de carrito de compra permite a los usuarios agregar y quitar productos de su carrito de compra, así como modificar la cantidad de productos que desean comprar. También permite a los usuarios visualizar el contenido de su carrito de compra y el subtotal de los productos en el carrito.

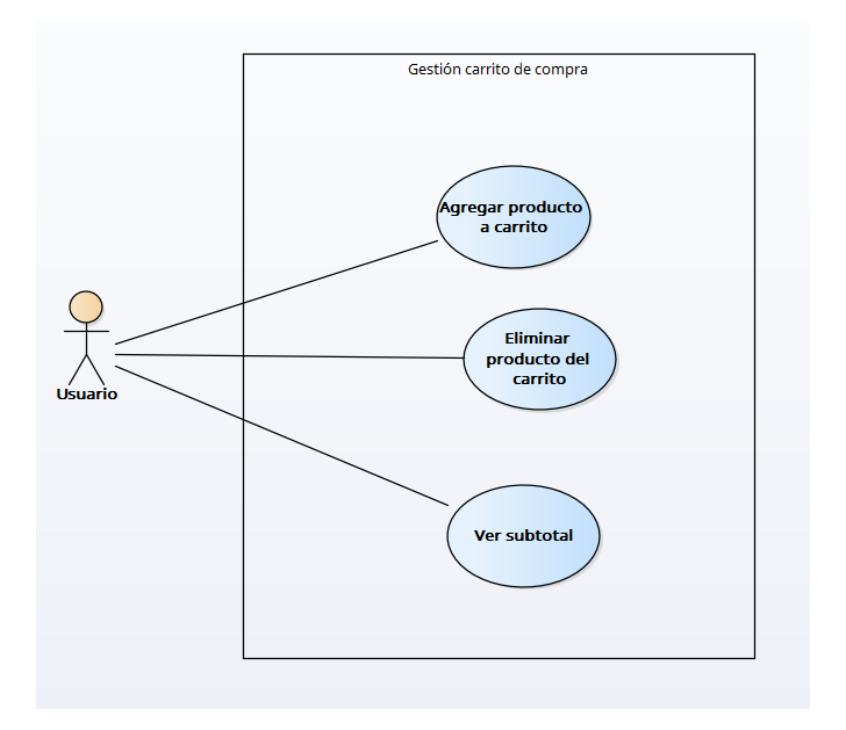

## *Figura IX-7 Modelo de Caso de Uso – Gestión de carrito de compra*

Fuente: Elaboración propia

#### **Gestión de cuenta de usuario**

El módulo de gestión de cuenta de usuario permite al usuario poder agregar y modificar información de su cuenta, así como también deshabilitar su cuenta. Para poder reactivar nuevamente su cuenta tendrá que solicitarlo al usuario administrador que es el único que tiene acceso.

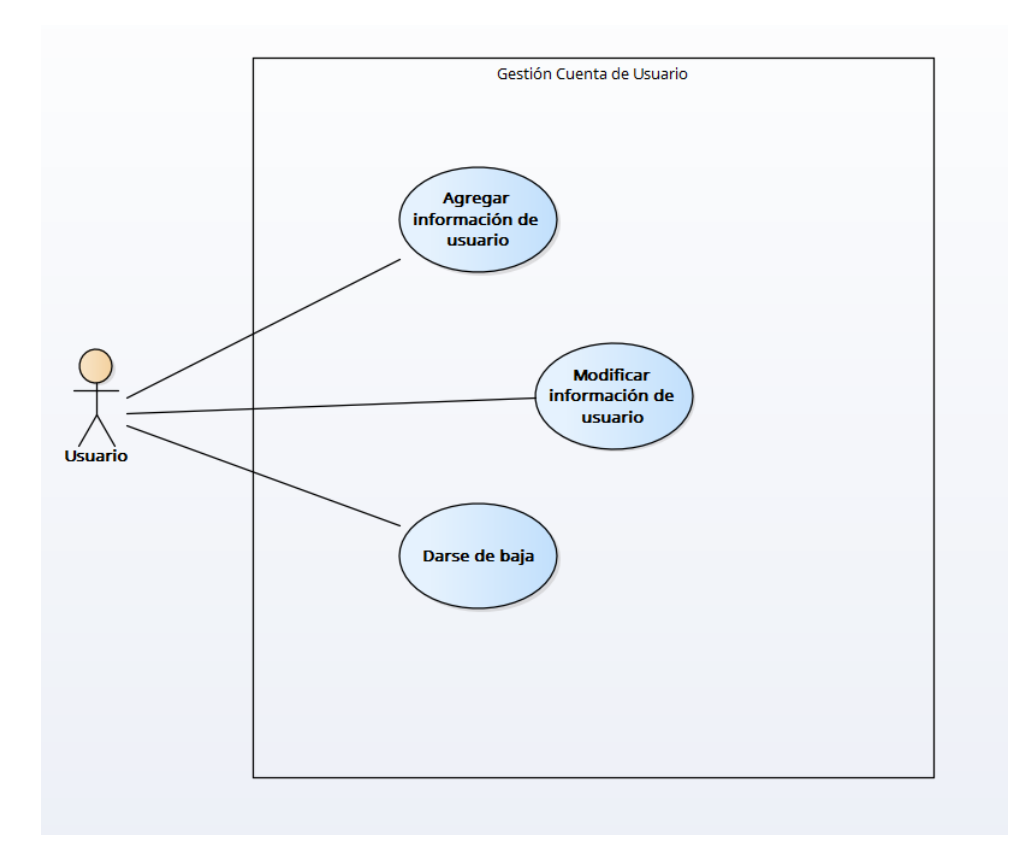

#### *Figura IX-8 Modelo de Caso de Uso – Gestión de cuenta de usuario*

Fuente: Elaboración propia

### **Gestión de medio de pago**

El módulo de gestión de medios de pago del sistema de comercio electrónico permite a los usuarios administrar los medios de pago que se utilizarán en el sitio web de comercio electrónico. Este módulo le permite agregar y eliminar tarjetas de crédito, al final el usuario puede decidir si guardar las tarjetas a la base de datos o simplemente utilizarla al momento de la compra.

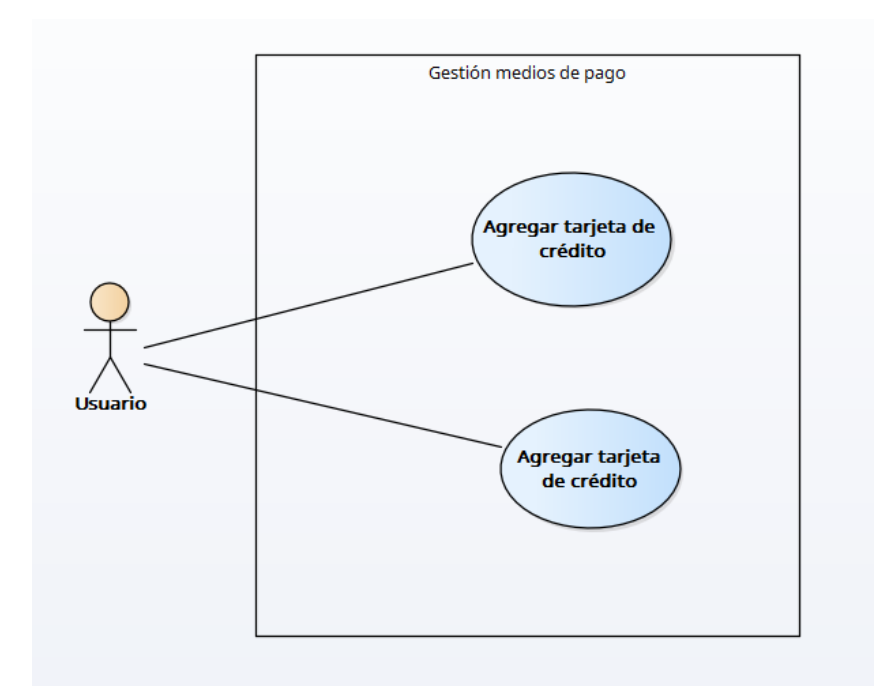

### *Figura IX-9 Modelo de Caso de Uso – Gestión de medios de pago*

Fuente: Elaboración propia

### **Búsqueda de productos**

Permite a los usuarios buscar productos que se encuentran en el sitio de comercio electrónico. Proporciona una interfaz de búsqueda en la que los usuarios pueden introducir una o varias palabras clave para buscar el producto deseado.

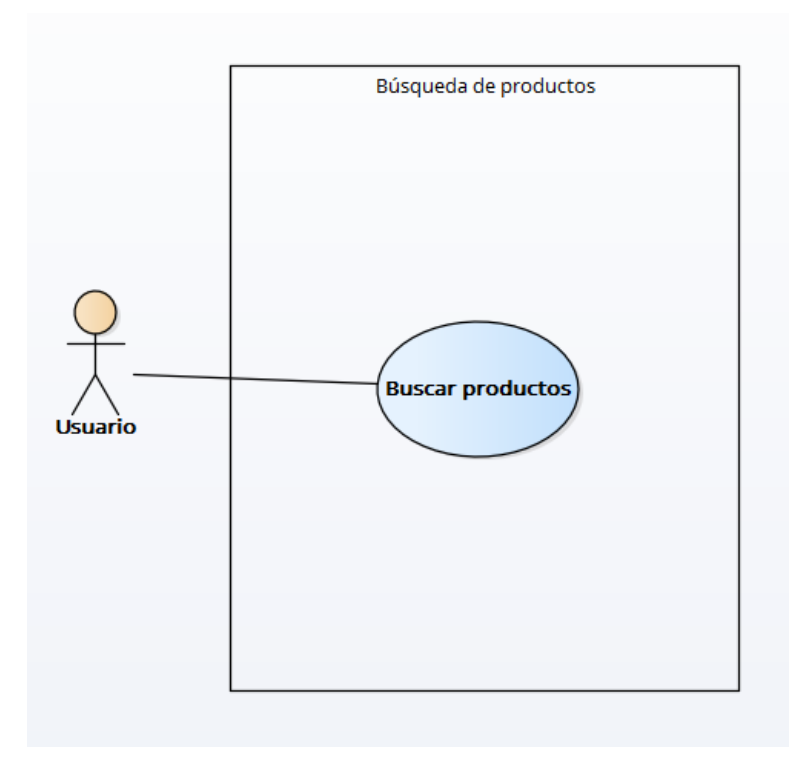

*Figura IX-10 Modelo de Caso de Uso – Búsqueda de producto*

#### **Gestión de facturas**

Se encarga de generar las facturas electrónicas para las compras realizadas a través de la tienda online. Este módulo permite al usuario administrador configurar los datos de la empresa, así como los datos fiscales y bancarios necesarios para emitir las facturas. También permite a los usuarios descargar factura en formato PDF.

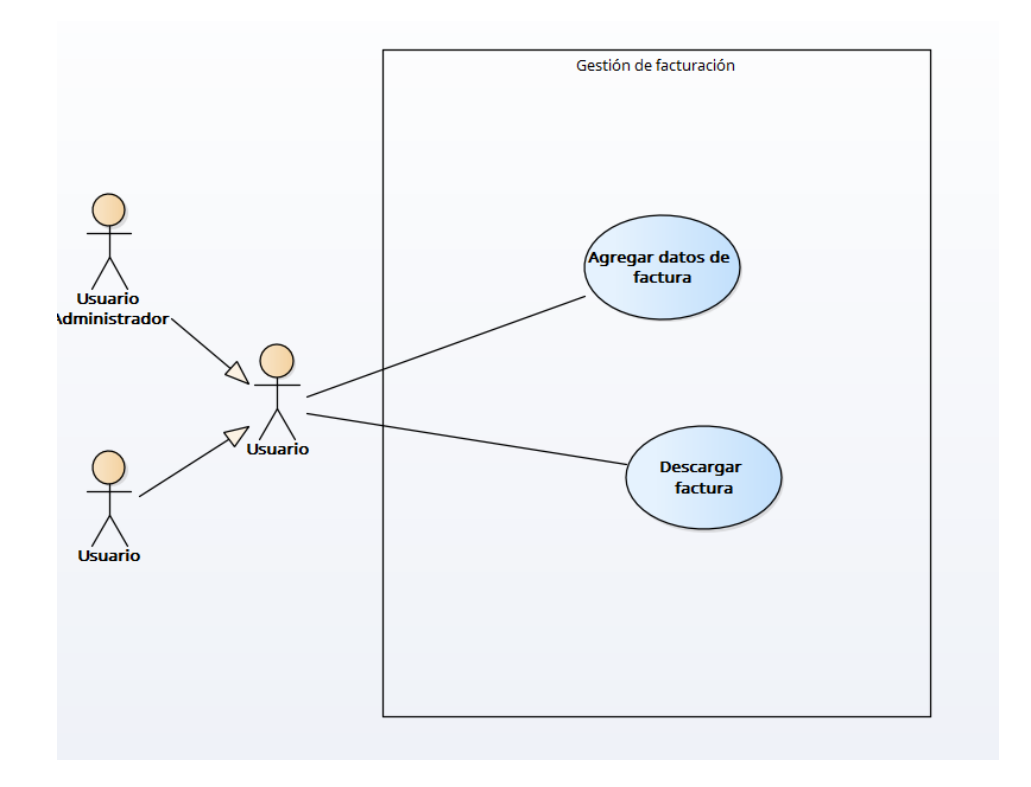

*Figura IX-11 Modelo de Caso de Uso – Gestión de factura*

### **Boletín de ofertas y promociones**

El módulo de Boletín de ofertas y promociones les permite a los administradores del sitio web crear y enviar boletines informativos a los suscriptores. Los boletines incluyen información sobre ofertas y promociones especiales, así como enlaces a productos destacados en el sitio web. Estos mismos serán enviados a los correos de los usuarios que se hayan registrado por ese medio.

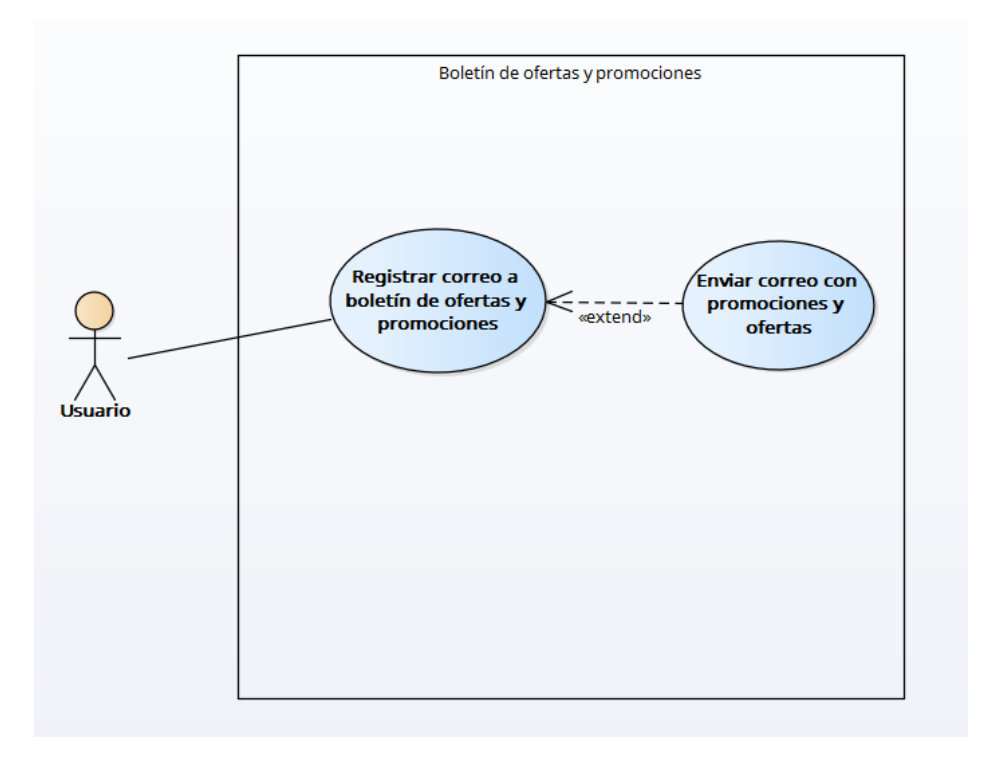

## *Figura IX-12 Modelo de Caso de Uso – Comprobante de pago*

Fuente: Elaboración propia

## **Gestión de cupones y descuentos**

Este módulo permitirá al usuario administrador el poder agregar ofertas o descuentos especiales a los productos o servicios que se encuentren disponibles en el catálogo, agregar una fecha de finalización, o dejar oferta con fecha definida.

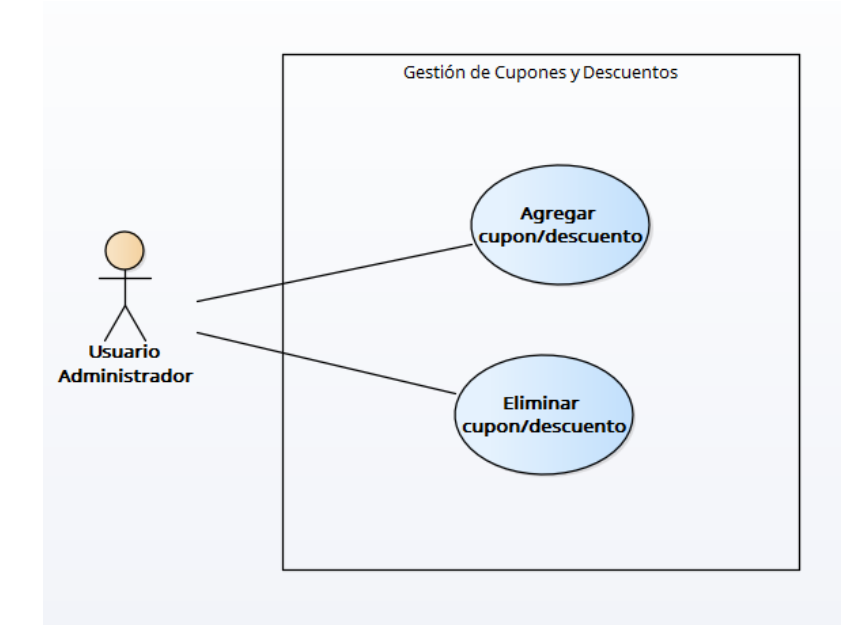

### *Figura IX-13 Modelo de Caso de Uso – Gestión de oferta*

Fuente: Elaboración propia

### **Historial de compra y cotizaciones**

Este módulo se encargará de mostrar el historial de compras y de cotizaciones del usuario, podrá filtrar sus compras a través de fechas de compra y cotizaciones. Además, podrá descargar la factura correspondiente a la compra y también, en caso de no haberse enviado alguna cotización, el usuario podrá enviar la cotización al hacer clic en un botón.

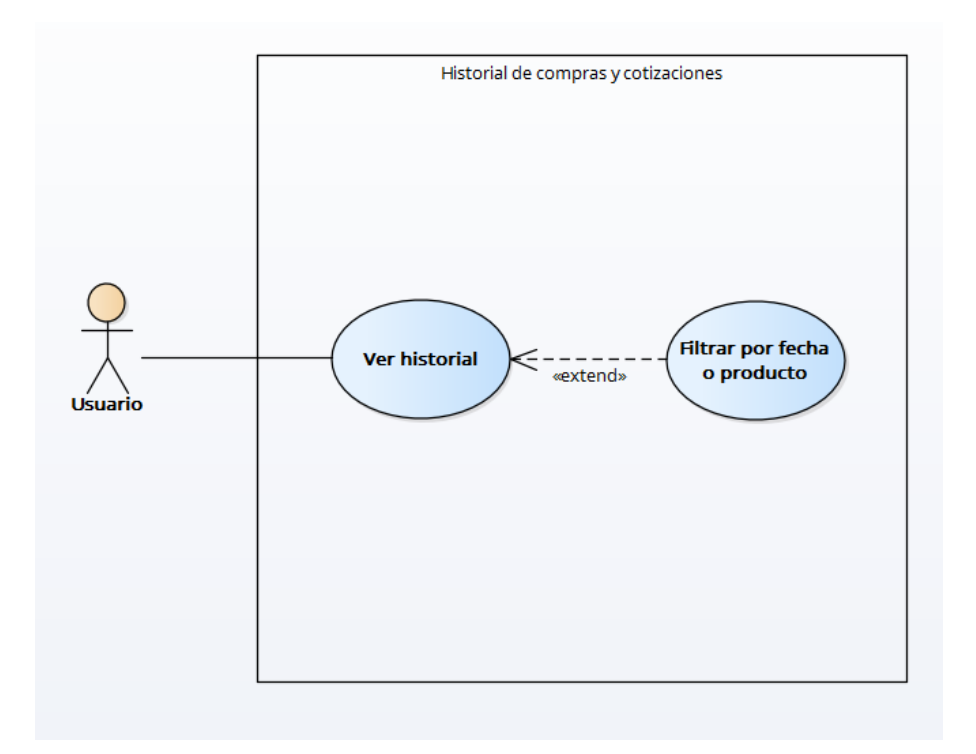

## *Figura IX-14 Modelo de Caso de Uso – Historial de compra y cotizaciones*

Fuente: Elaboración propia

## **Protección de datos de tarjetas de crédito**

Este módulo permitirá realizar una encriptación de la información de la tarjeta de crédito si el cliente decide guardar la información en la base de datos. La encriptación se llevará a cabo utilizando un módulo de Node.js llamado crypto.

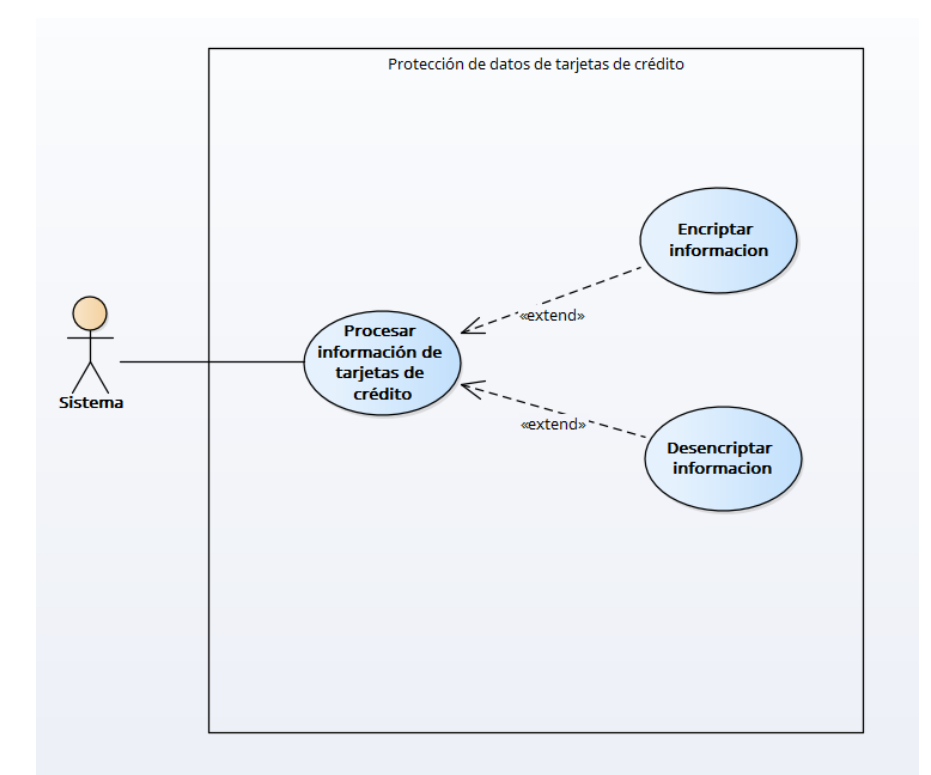

## *Figura IX-15 Modelo de Caso de Uso – Protección de contraseñas*

Fuente: Elaboración propia

### **Consulta sobre producto**

El módulo podrá brindar opción a usuario de poder tener un contacto con personal de ventas, mediante WhatsApp, para poder dar asesoría de venta o poder contestar cualquier consulta referente al producto en cuestión.

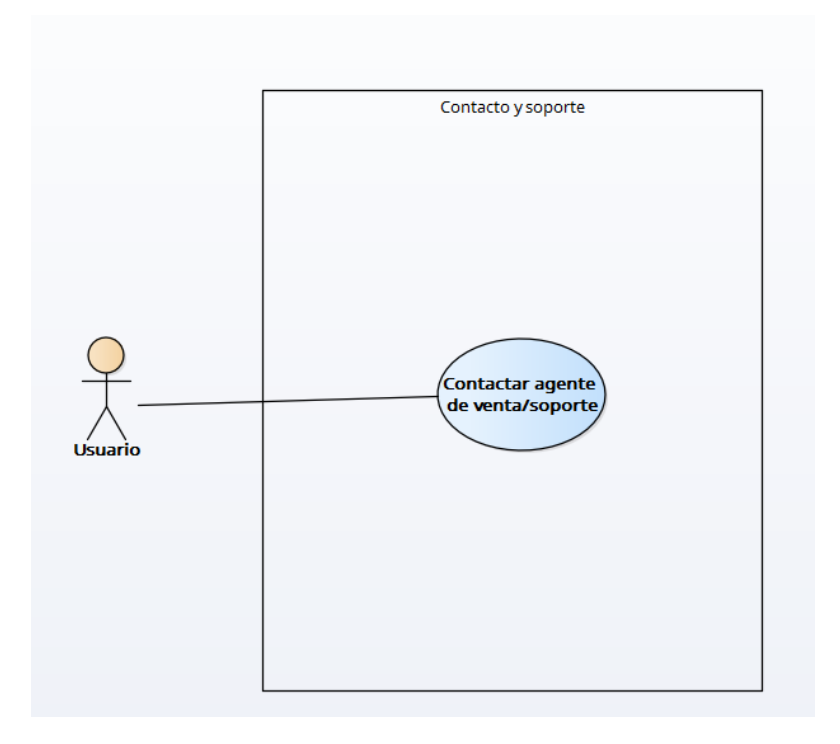

## *Figura IX-16 Modelo de Caso de Uso – Contacto y soporte*

Fuente: Elaboración propia

## **Reportes**

El módulo de reportes de un sistema de comercio electrónico le permite al administrador del sitio web generar reportes detallados sobre las ventas, cotizaciones, inventario y clientes.
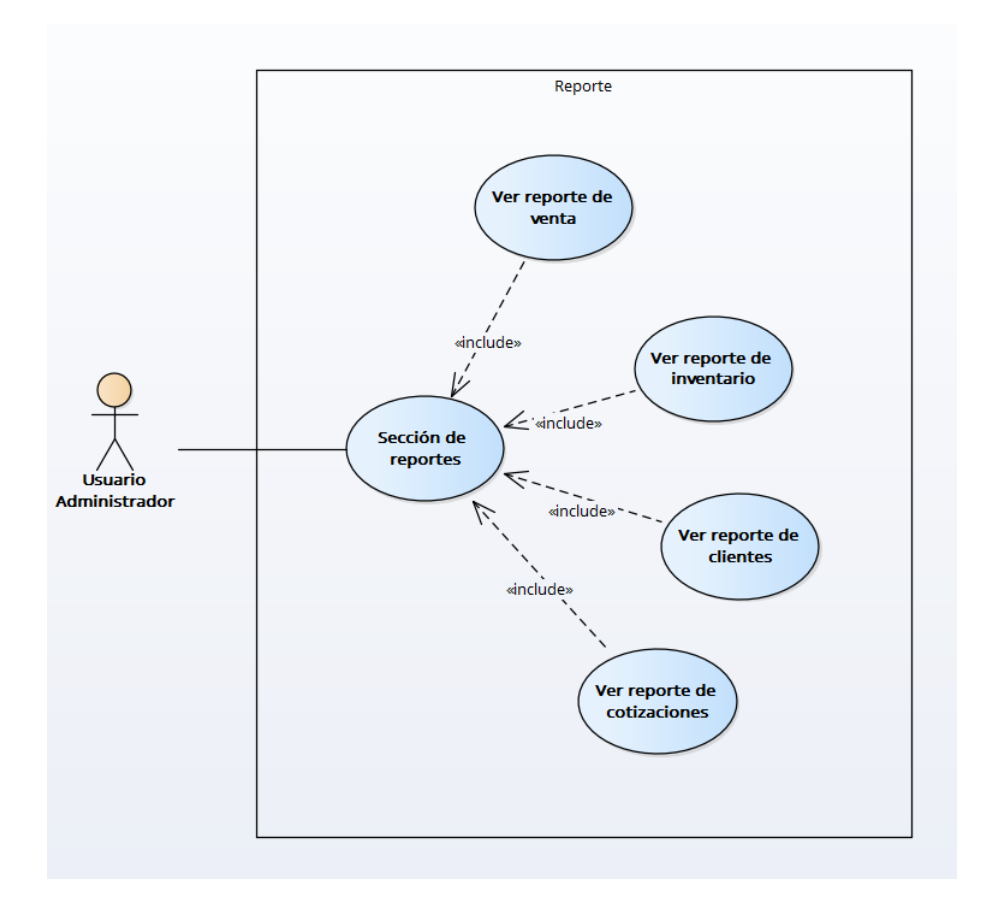

#### *Figura IX-17 Modelo de Caso de Uso – Reportes*

Fuente: Elaboración propia

### **Gestión de Inventario y Partners**

Permite al usuario administrador, gestionar el inventario de los productos y los partners comerciales. El usuario administrador podrá agregar, y eliminar, la información de los productos necesaria como ser URL de descarga, serial, código de activación o agregar algún comentario. También pueden agregar y eliminar partners comerciales para que aparezcan en el carrusel de la página principal.

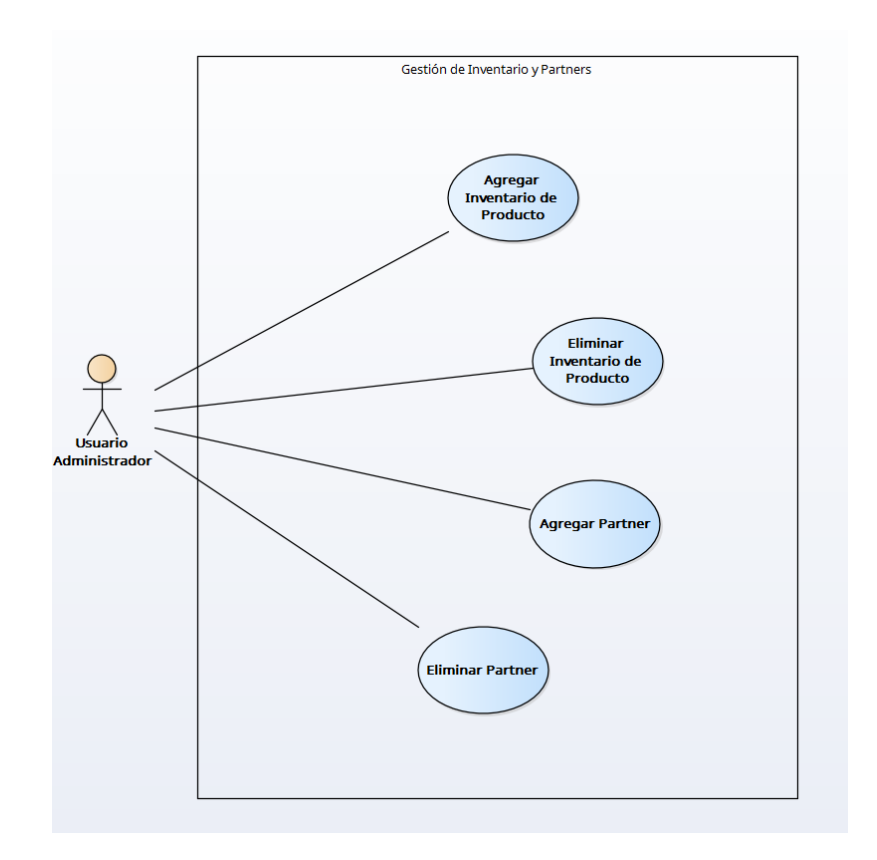

*Figura IX-18 Modelo de Caso de Uso – Gestión de Inventario y Partners*

#### **Recursos de usuario**

El usuario podrá acceder a las políticas de privacidad y términos y condiciones a través de enlaces en el footer del sitio de comercio electrónico. El usuario podrá descargar el manual de usuario desde el footer del sitio de comercio electrónico.

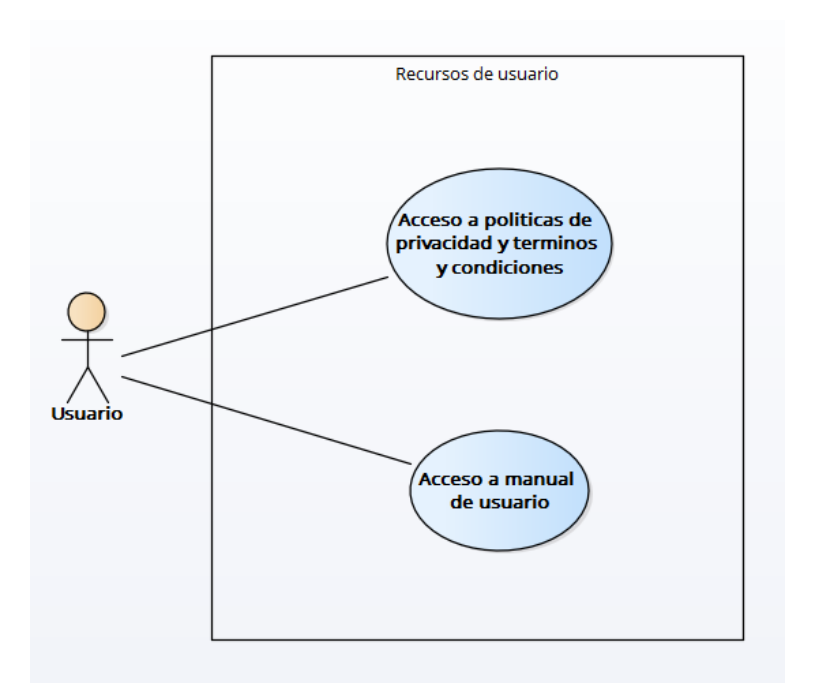

### *Figura IX-19 Modelo de Caso de Uso - Recursos de Usuario*

Fuente: Elaboración propia

### **Gestión de categorías y productos**

Este módulo permite al usuario administrador poder agregar, modificar y eliminar productos y categorías. También existirá la opción para poder deshabilitar o habilitar ya sea un producto o una categoría entera.

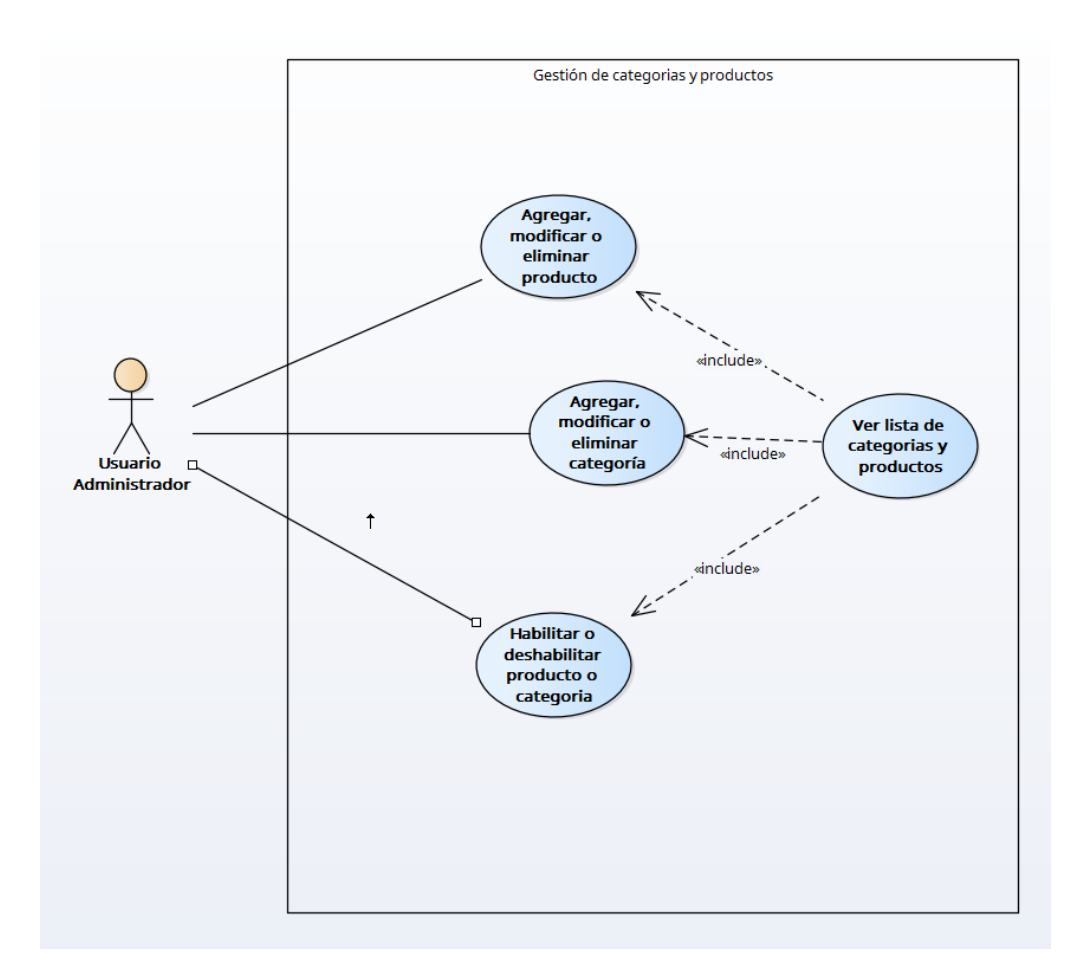

#### *Figura IX-20 Modelo de Caso de Uso - Gestión de Categorías y Productos*

Fuente: Elaboración propia

#### **Gestión de cotizaciones y compras**

Permitirá al usuario administrador y usuario asistente poder ver todas las cotizaciones que están pendientes, el usuario administrador podrá hacer clic sobre la cotización que quisiera responder, agregando los datos sobre los precios y enviando la cotización al correo electrónico del usuario y guardando la cotización en la base de datos. Permitirá al usuario, administrador y usuario asistente gestionar las compras de los usuarios que se encuentran en estado "Pendiente" o "Parcial", el usuario administrador podrá agregar una URL de descarga y agregar un código de activación o serial para poder enviarla y que el usuario la pueda recibir mediante correo electrónico o a través del sitio de comercio electrónico en la sección de compras.

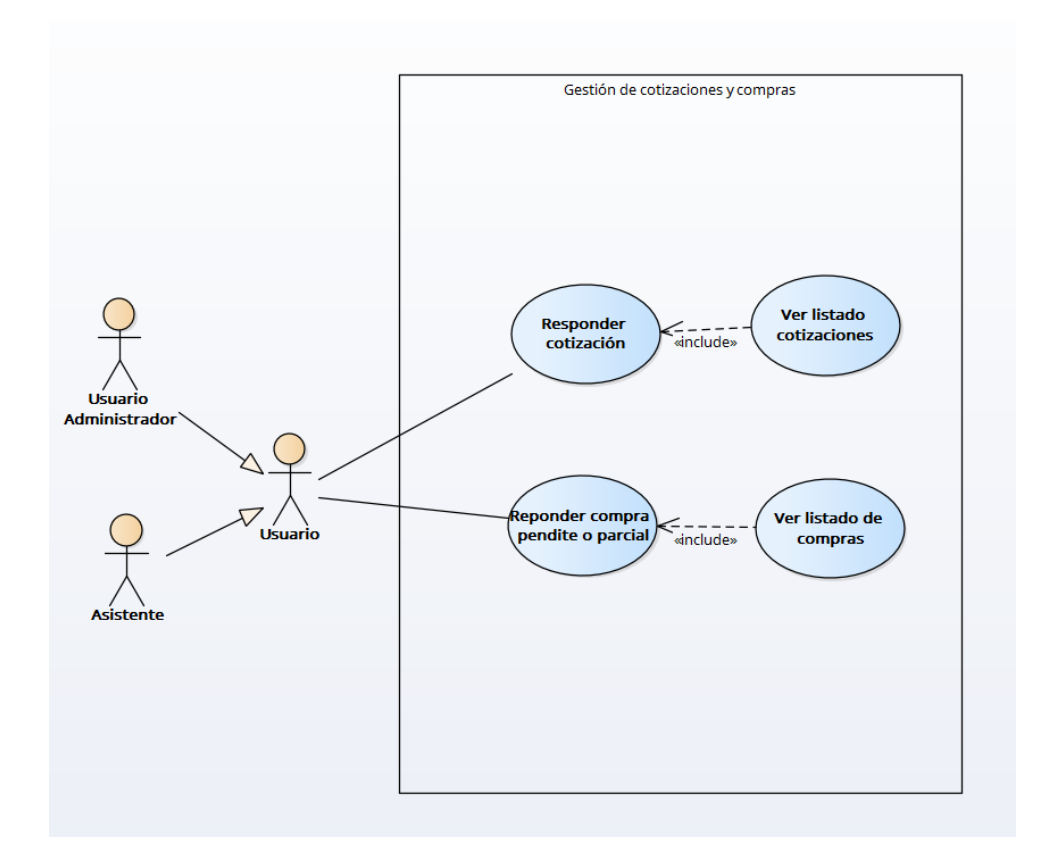

*Figura IX-21 Modelo de Caso de Uso - Gestión de Cotizaciones y Compras*

#### **Bitácora**

En este módulo se encargará de guardar toda la información sobre los cambios que se hagan en el sitio de comercio electrónico, el único que tendrá acceso a este documento será el usuario administrador.

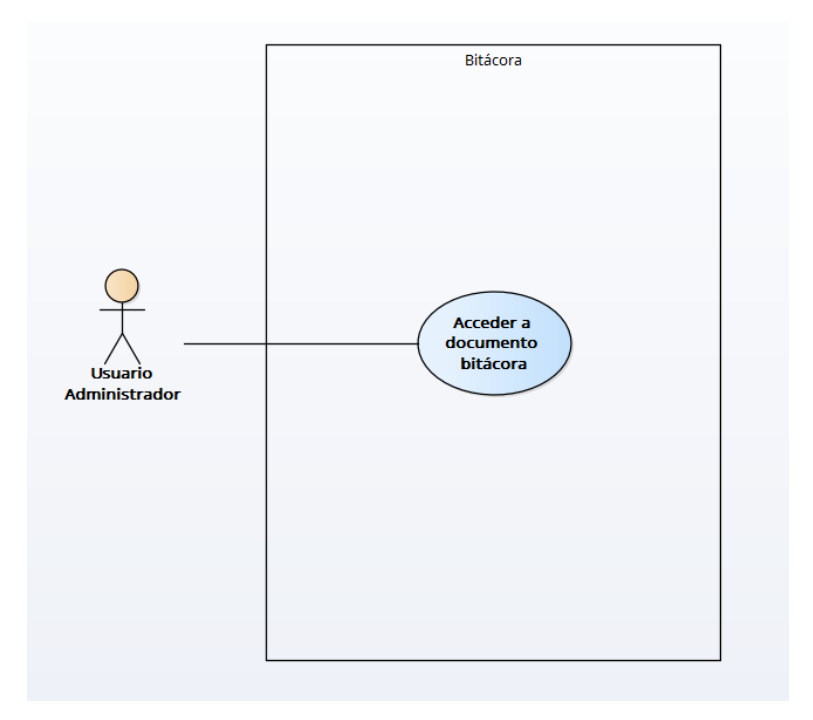

### *Figura IX-22 Modelo de Caso de Uso - Bitácora*

Fuente: Elaboración propia

### **Respaldo y restauración de base de datos**

Este módulo permite al usuario administrador poder realizar un respaldo de la base de datos y poder restaurarla en cualquier momento. Permitirá descargar la base de datos en formato JSON.

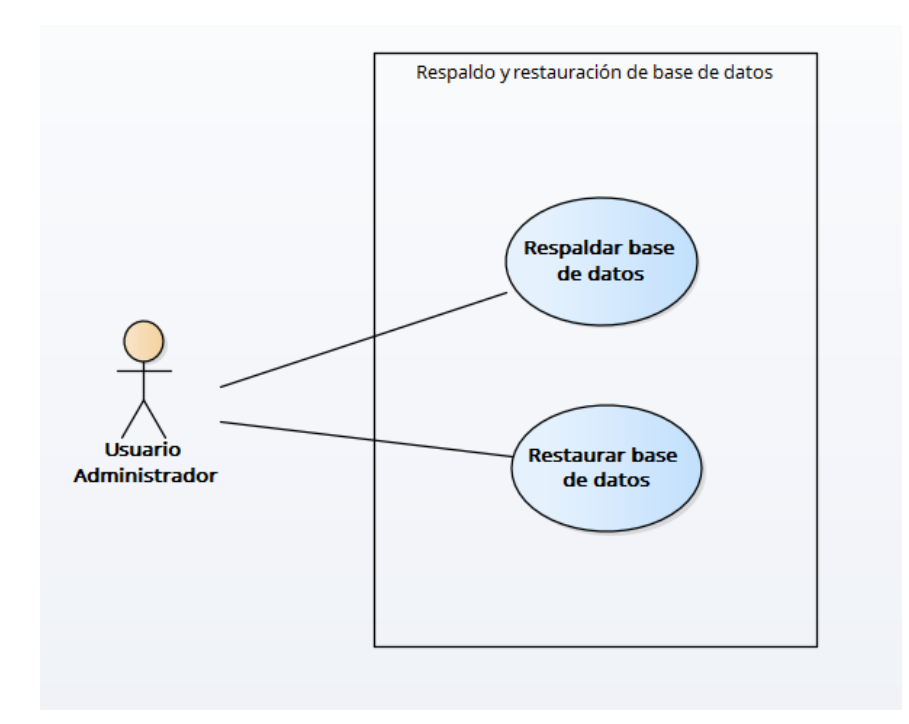

# *Figura IX-23 Modelo de Caso de Uso - Respaldo y Restauración de Base de Datos* Fuente: Elaboración propia

### **Configuración General**

Este módulo permitirá al usuario administrador poder configurar ciertos datos del sitio de comercio electrónico como ser: información sobre la facturación (CAI, rangos de autorización, etc.) nombre de sitio de comercio electrónico, políticas de privacidad y términos y condiciones.

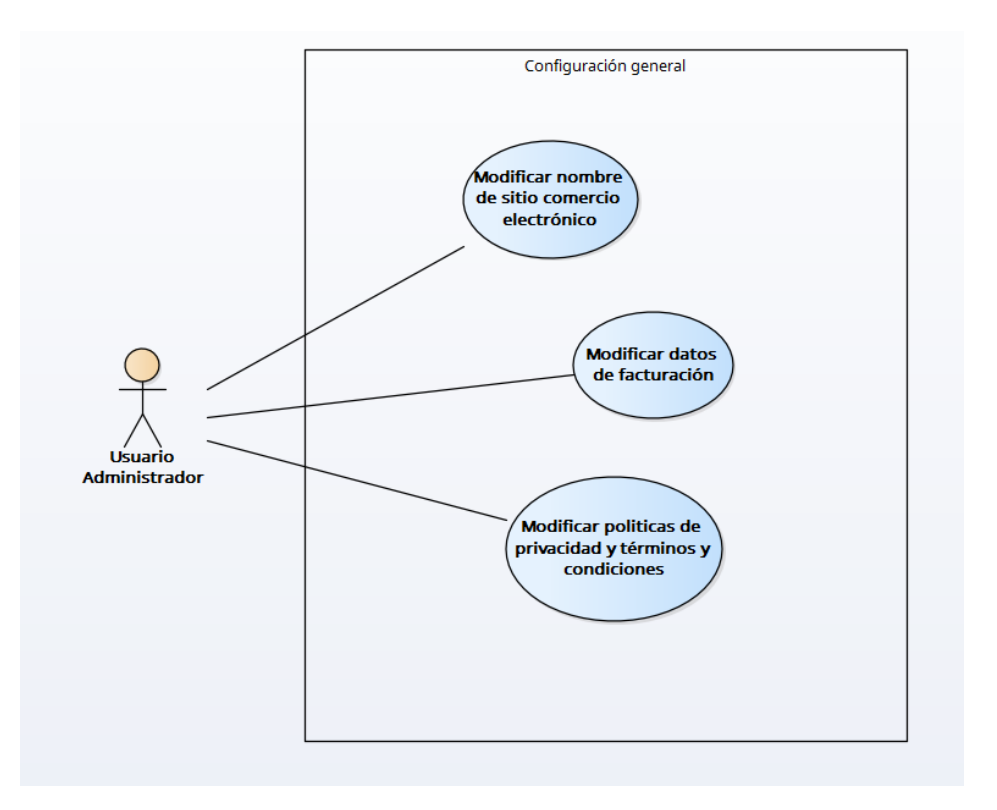

# *Figura IX-24 Modelo de Caso de Uso - Configuración General*

Fuente: Elaboración propia

### 9.1.5.2 Módulos de aplicación móvil

#### **Información General**

El usuario será capaz de obtener toda la información sobre las categorías y servicios disponibles en la empresa.

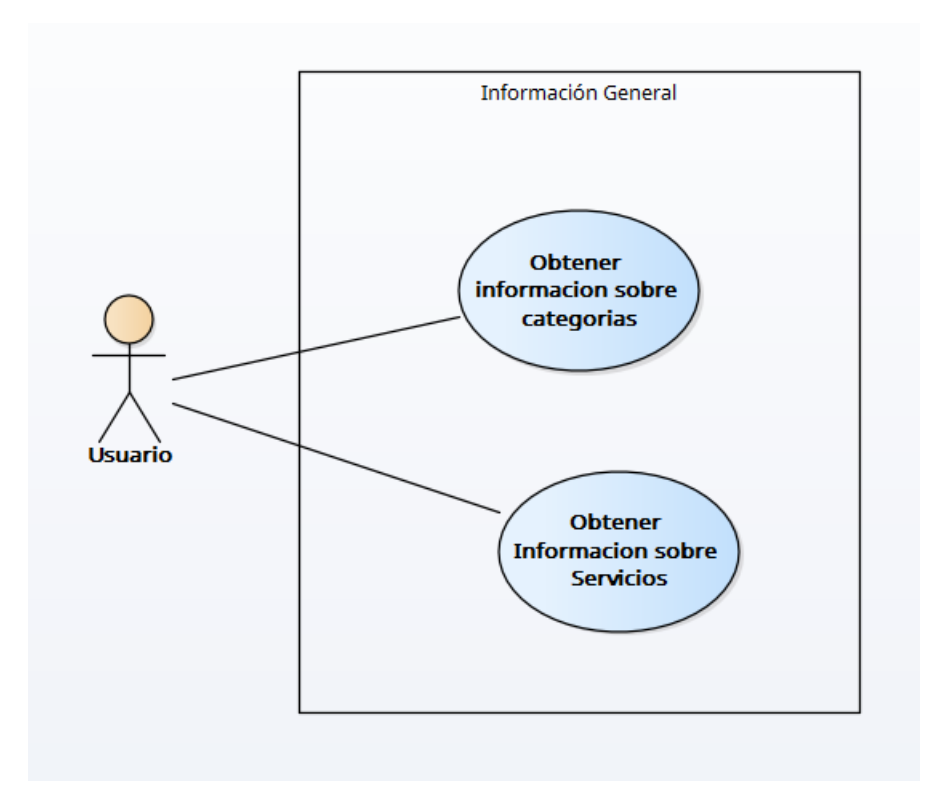

# *Ilustración IX-1 Modelo de Caso de Uso (Aplicación Móvil) - Información General*

Fuente: Elaboración propia

### **Partners**

El usuario podrá ver la lista de los partners con su respectivo logo.

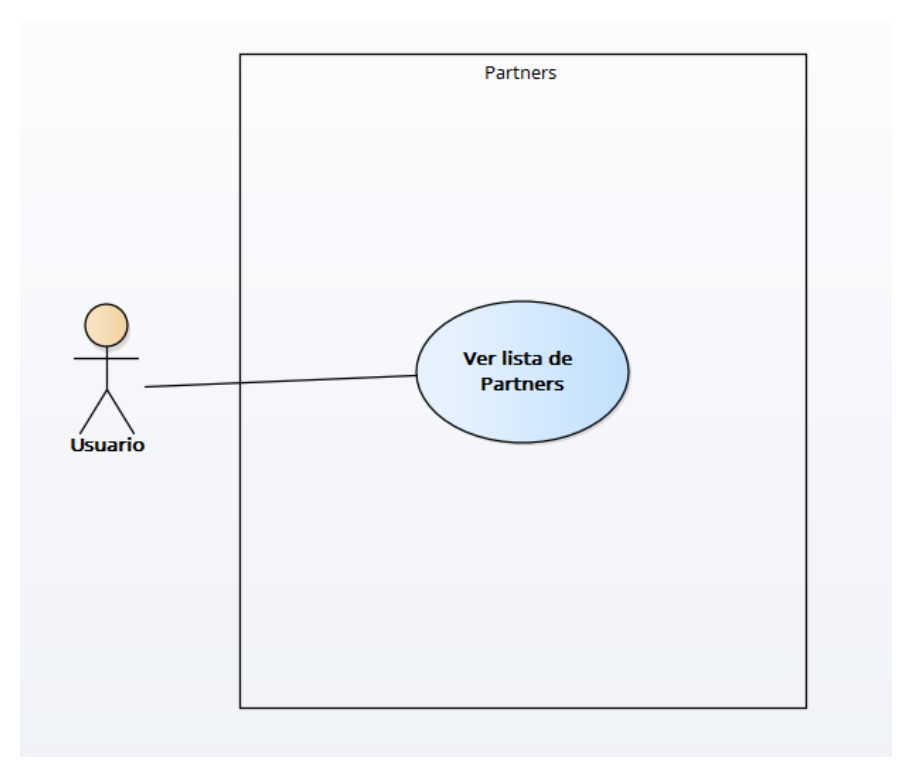

# *Figura IX-25 Modelo de Caso de Uso (Aplicación móvil) – Partners*

Fuente: Elaboración propia

# **Productos**

El usuario podrá ver la lista de los productos y seleccionarlos para obtener información detallada.

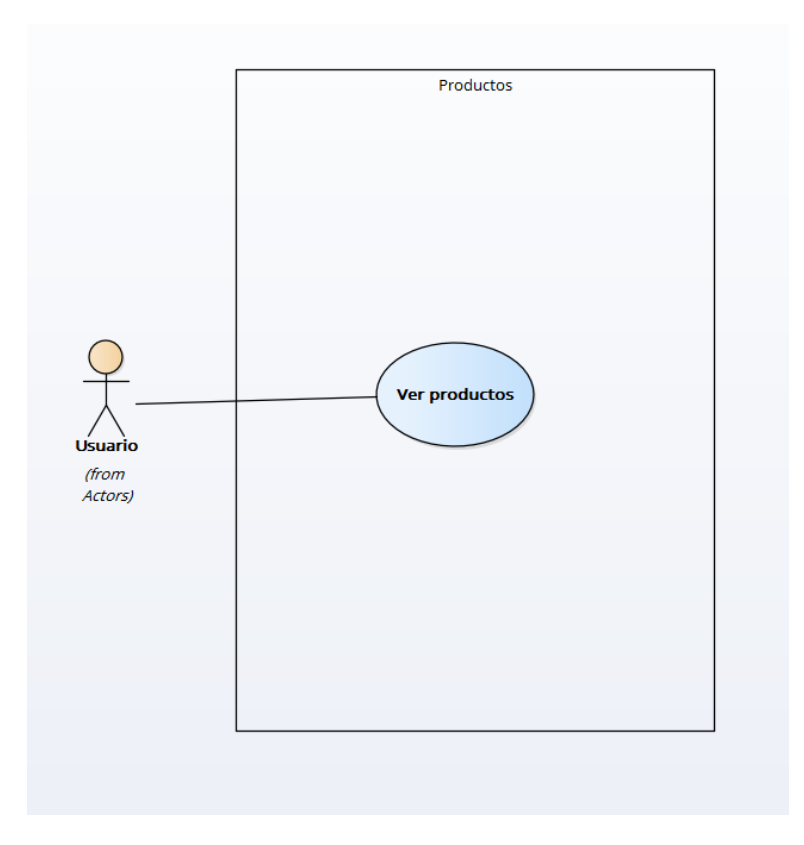

*Figura IX-26 Modelo de Caso de Uso (Aplicación móvil) – Productos*

# **Noticias**

El usuario podrá ver la lista de las noticias y seleccionarlos para obtener más información detallada.

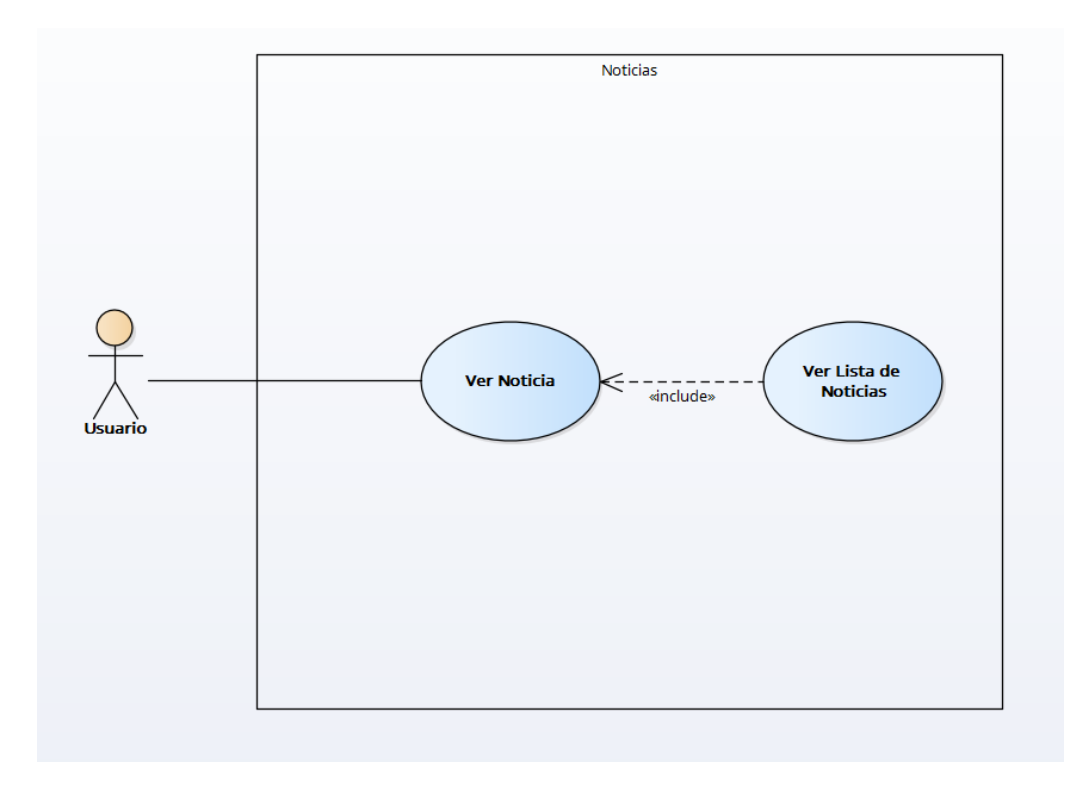

# *Figura IX-27 Modelo de Caso de Uso (Aplicación móvil) – Noticias*

Fuente: Elaboración propia

# **Notificaciones**

El módulo podrá enviar notificaciones push a los usuarios de la aplicación móvil.

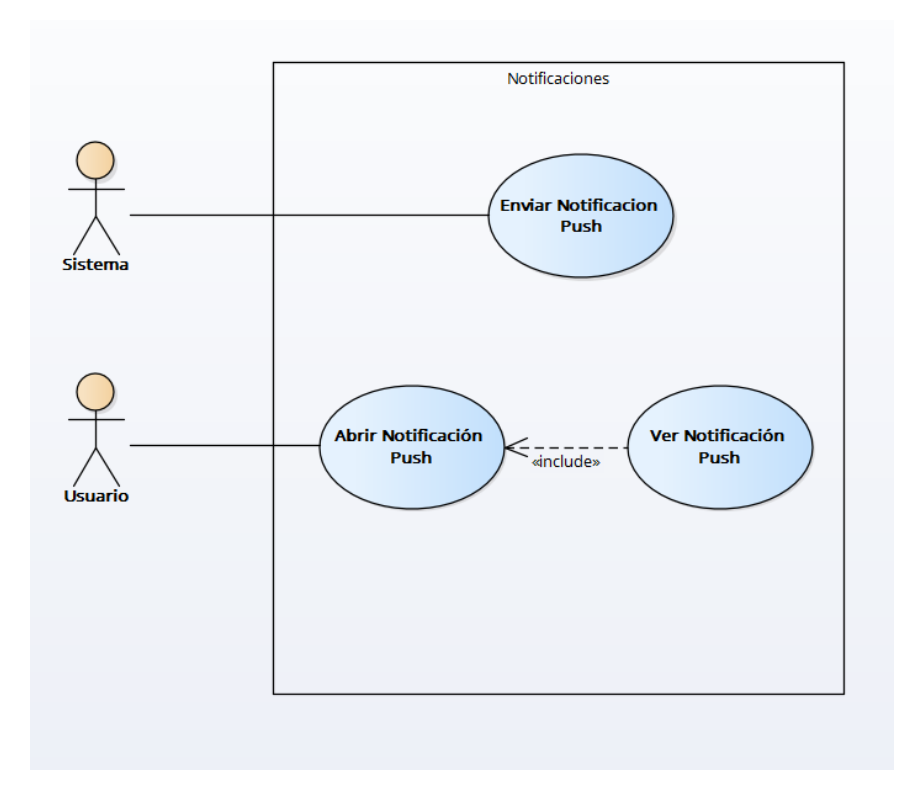

# *Figura IX-28 Modelo de Caso de Uso (Aplicación móvil) – Notificaciones*

Fuente: Elaboración propia

# **Búsqueda de productos**

El módulo se encargará de poder realizar búsquedas de productos con el nombre o categoría.

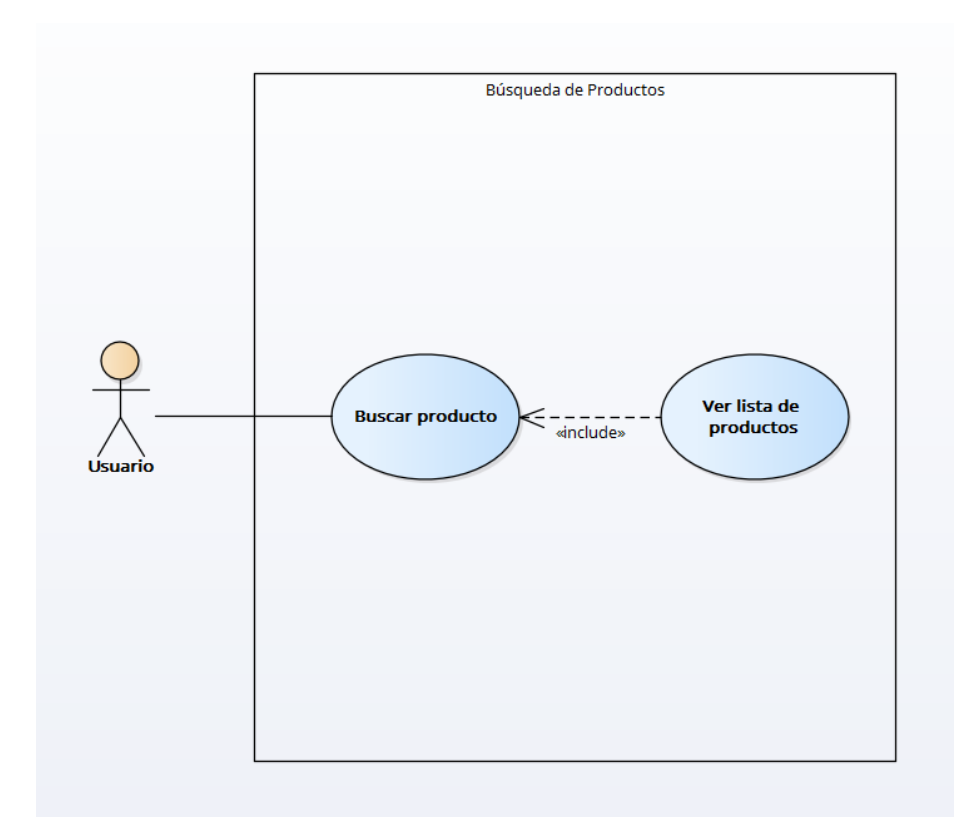

#### *Figura IX-29 Modelo de Caso de Uso (Aplicación móvil) – Búsqueda de producto*

Fuente: Elaboración propia

### **9.1.6 Diccionario de Datos**

Se utiliza una base de datos no relacional en la nube llamada Cloud Firestore para almacenar los datos del sitio de comercio electrónico y la aplicación móvil. Los datos se almacenan en forma de documentos, que a su vez contienen un conjunto de campos clave-valor.

Los documentos en Cloud Firestore se pueden organizar en colecciones, lo que permite agrupar los datos de manera lógica. Por ejemplo, los datos de los clientes se pueden almacenar en una colección y los datos de los productos en otra.

El modelo de datos de Cloud Firestore se compone de colecciones y documentos. Cada colección puede contener un número ilimitado de documentos, y cada documento puede contener un número ilimitado de campos clave-valor.

#### **Documentos**

Los documentos son las unidades básicas de datos en Cloud Firestore. Cada documento puede contener un número ilimitado de campos clave-valor. Los campos clave-valor pueden ser de cualquier tipo, incluidos números, cadenas de texto, fechas, matrices y sub documentos.

#### **Colecciones**

Las colecciones son conjuntos de documentos. Cada colección puede contener un número ilimitado de documentos. Las colecciones se pueden utilizar para agrupar los documentos de manera lógica.

#### **Campos clave-valor**

Los campos clave-valor son los elementos básicos de datos en Cloud Firestore. Cada campo clave-valor puede ser de cualquier tipo, incluidos números, cadenas de texto, fechas, matrices y sub documentos.

#### **Sub colecciones**

Una sub colección es una colección que se almacena dentro de otra colección

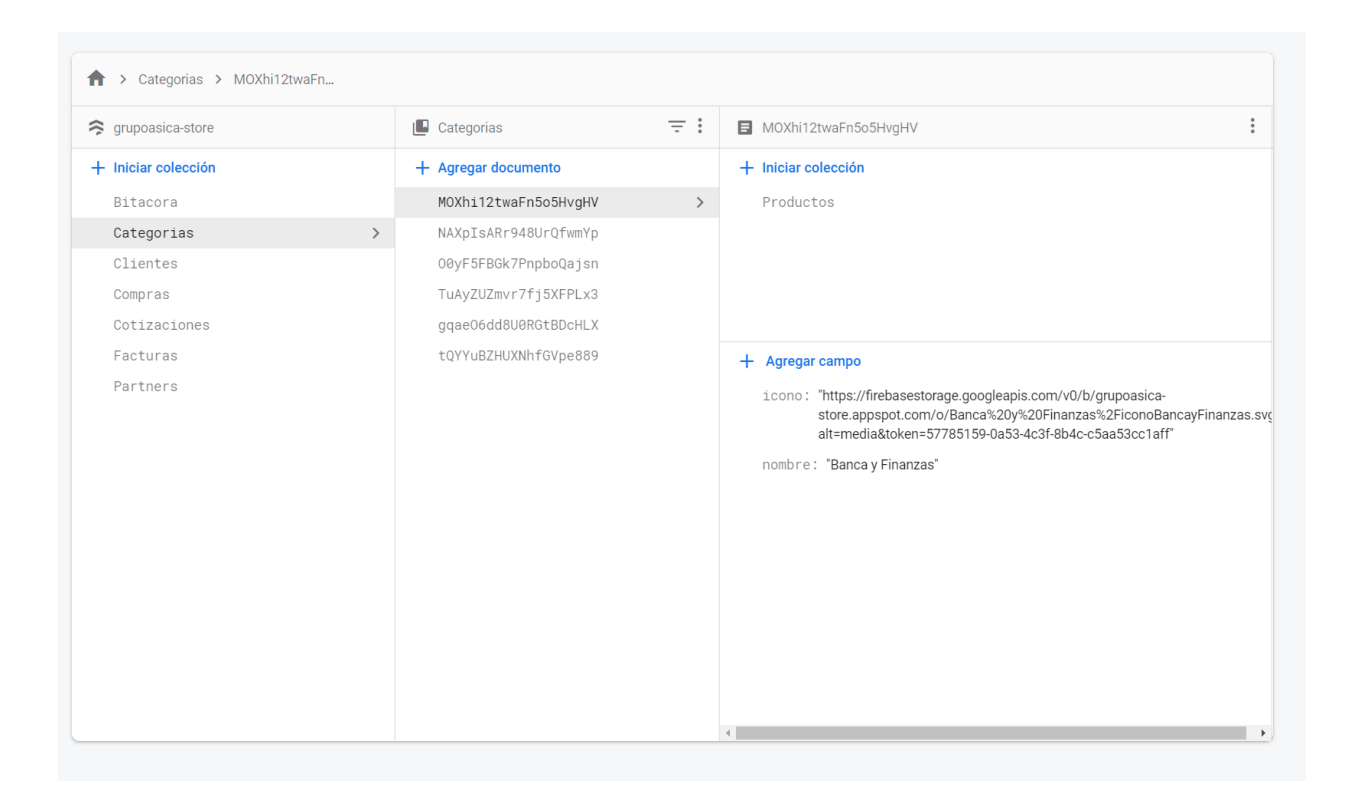

# *Figura IX-30 Diccionario de datos – Interfaz para la gestión de la base de datos en Cloud Firestore*

Fuente: Elaboración propia

### 9.1.6.1 Distribución física y lógica

Cloud Firestore se distribuye físicamente en varios servidores y se replica automáticamente entre ellos para garantizar la disponibilidad. Cloud Firestore se replica también lógicamente en varias regiones, lo que permite a los usuarios acceder a los datos desde cualquier lugar del mundo.

La replicación física y lógica permite a Cloud Firestore ofrecer una alta disponibilidad y una latencia baja.

#### 9.1.6.2 Colecciones

### 9.1.6.2.1 Sistema de Comercio Electrónico

### *Tabla IX-1 Colección Anuncios*

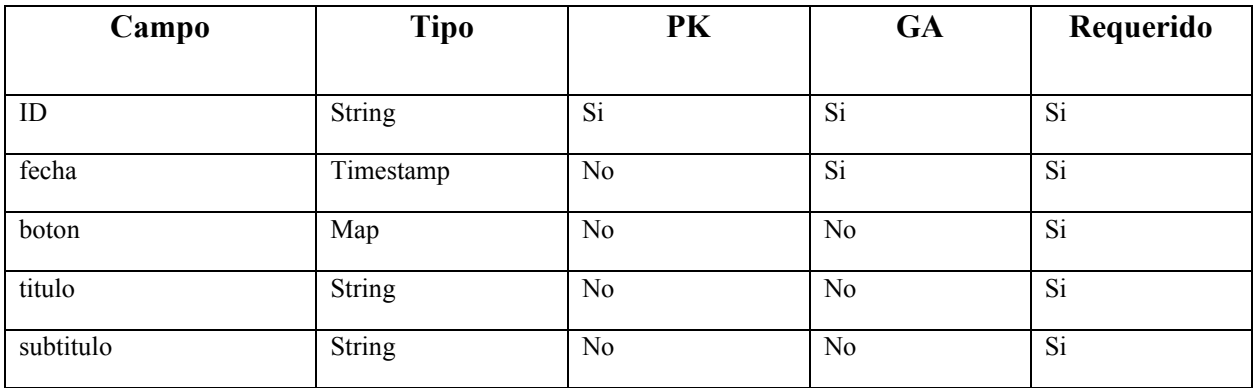

Fuente: Elaboración propia

## *Tabla IX-2 Colección Bitácora*

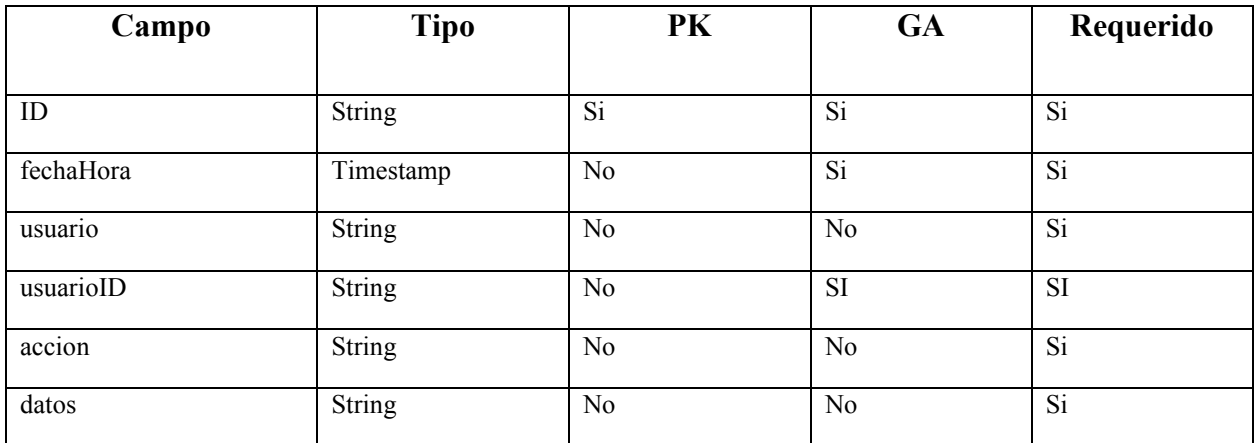

Fuente: Elaboración propia

### *Tabla IX-3 Colección Categorías*

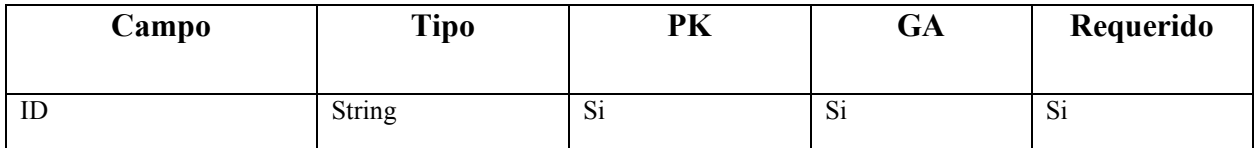

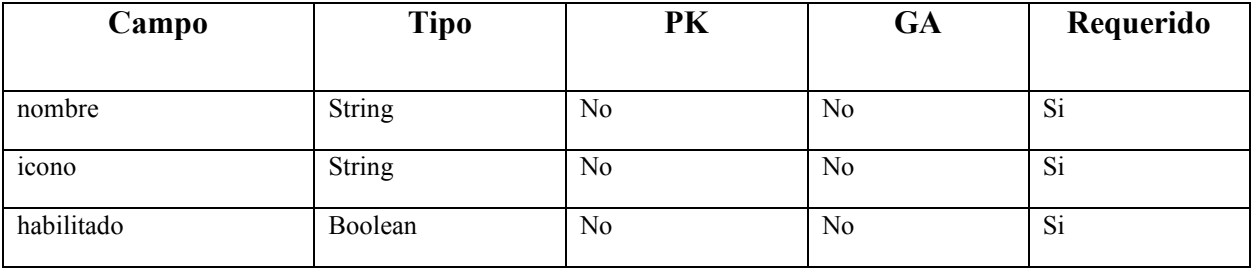

# *Tabla IX-4 Colección Clientes*

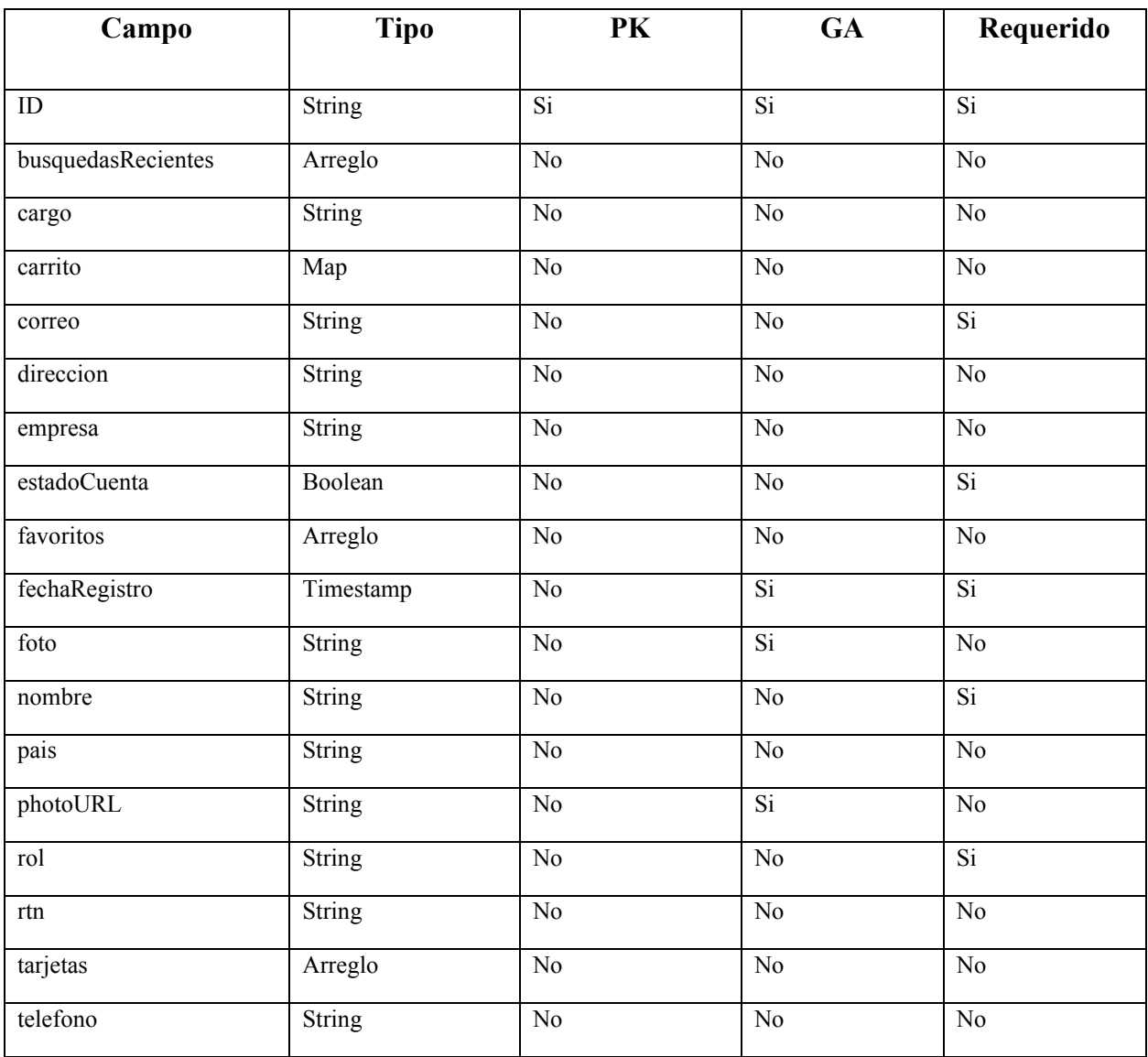

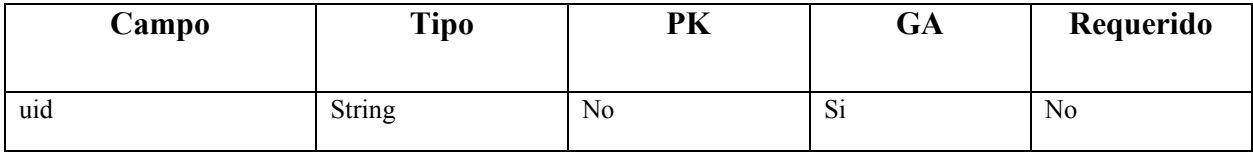

# *Tabla IX-5 Colección Compras*

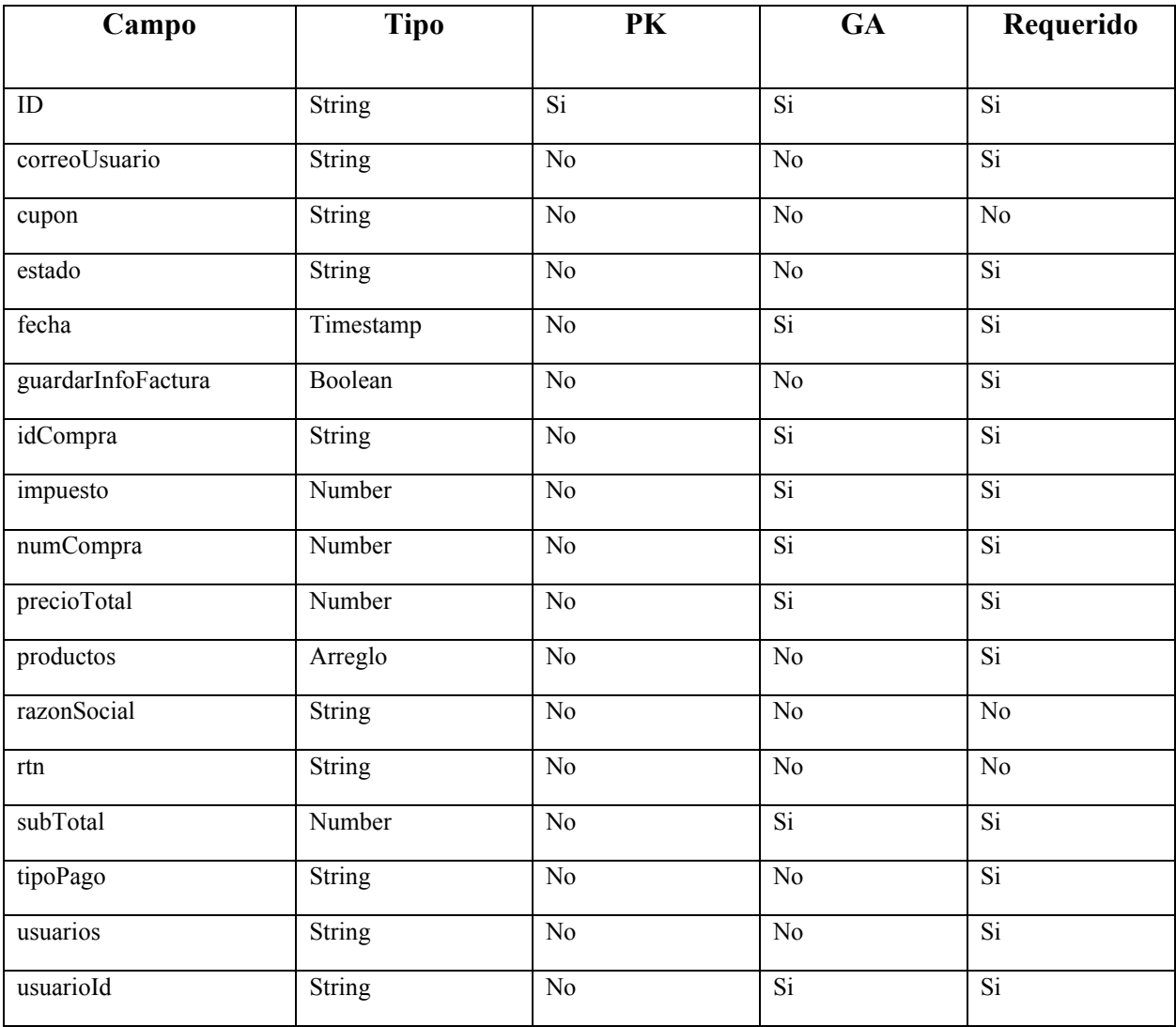

Fuente: Elaboración propia

# *Tabla IX-6 Documento que cuenta las compras*

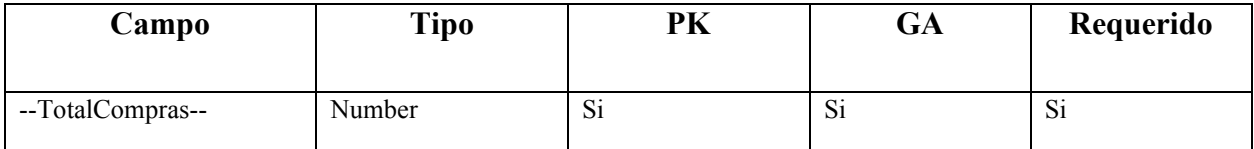

# *Tabla IX-7 Colección Configuración – Documento facturación*

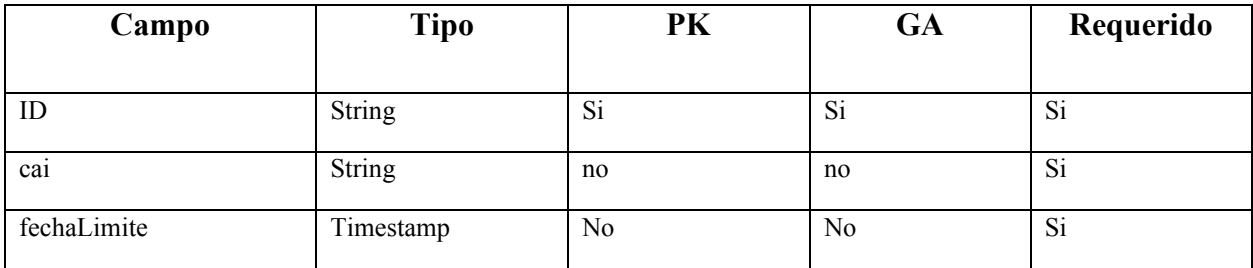

Fuente: Elaboración propia

# *Tabla IX-8 Tabla IX 7 Colección Configuración – Documento información*

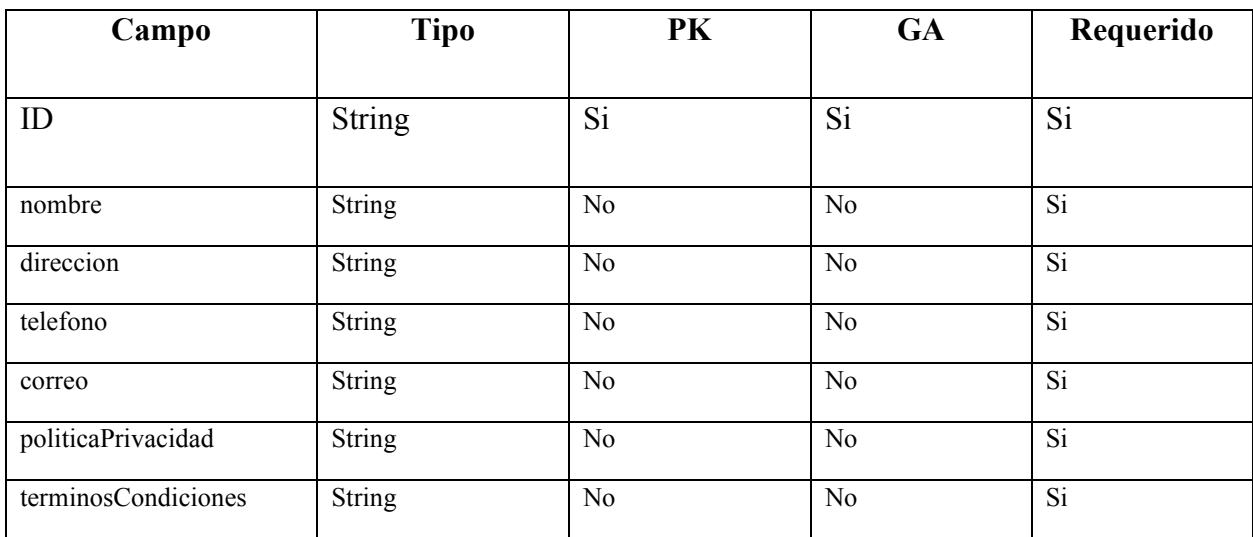

# *Tabla IX-9 Colección Cotizaciones*

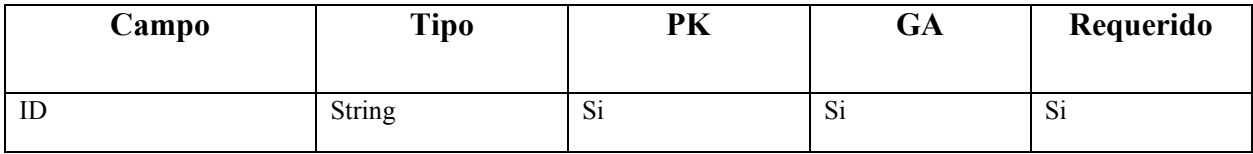

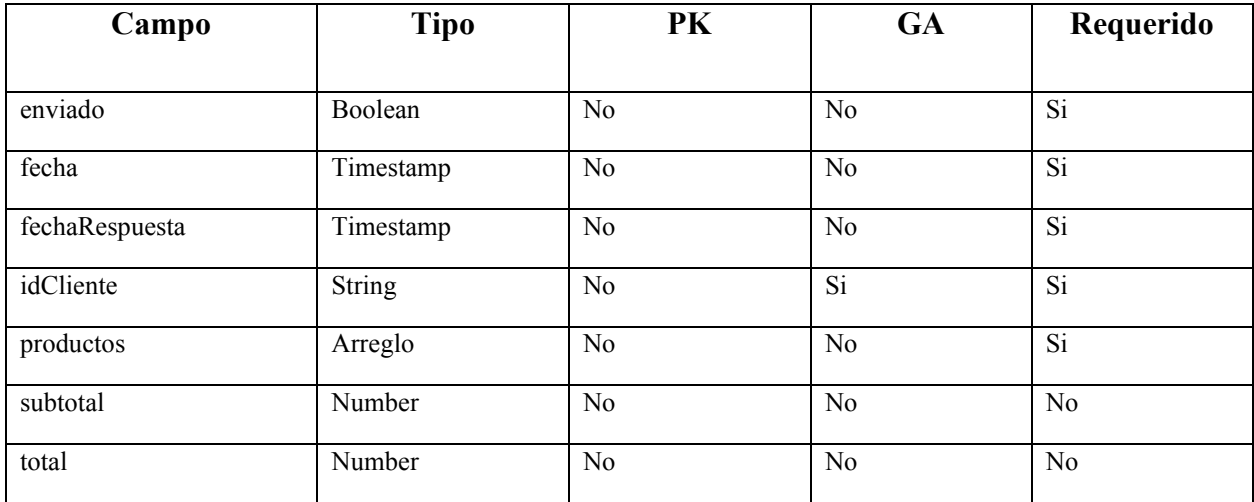

# *Tabla IX-10 Colección Cupones*

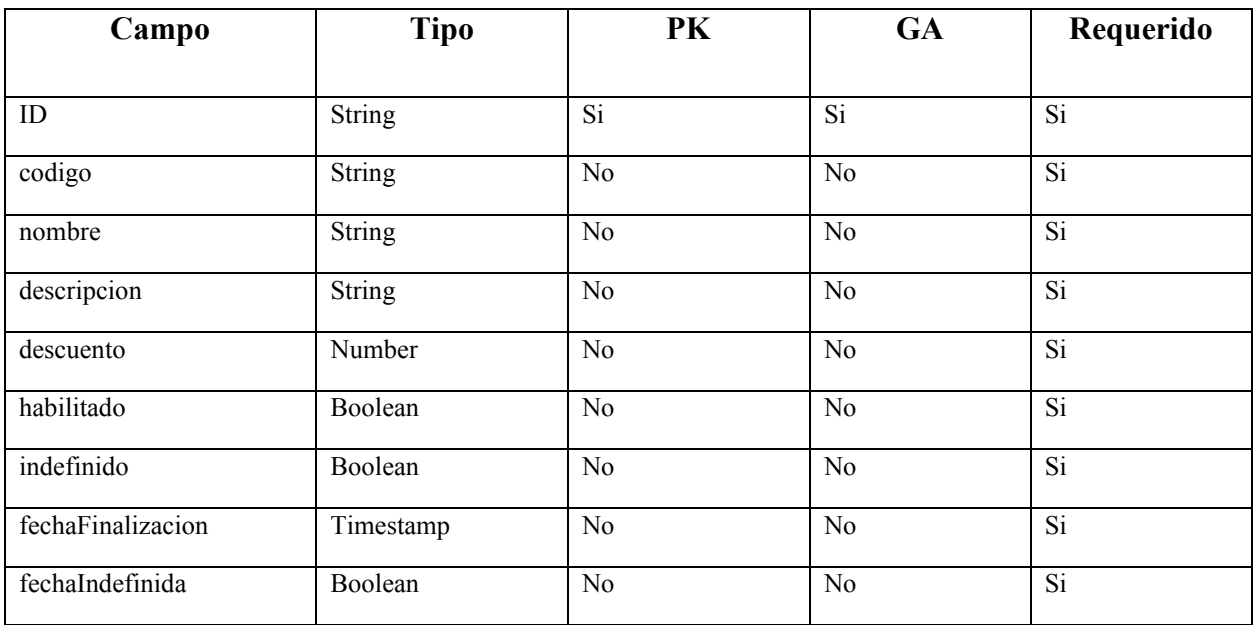

Fuente: Elaboración propia

# *Tabla IX-11 Colección Facturas*

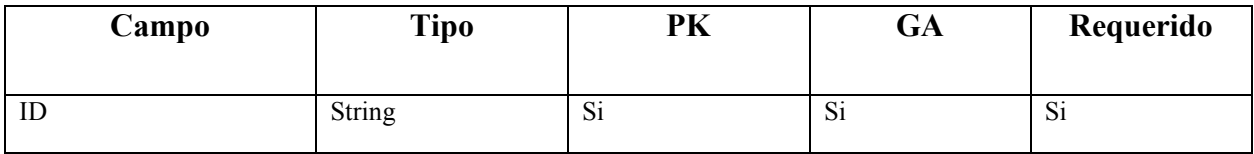

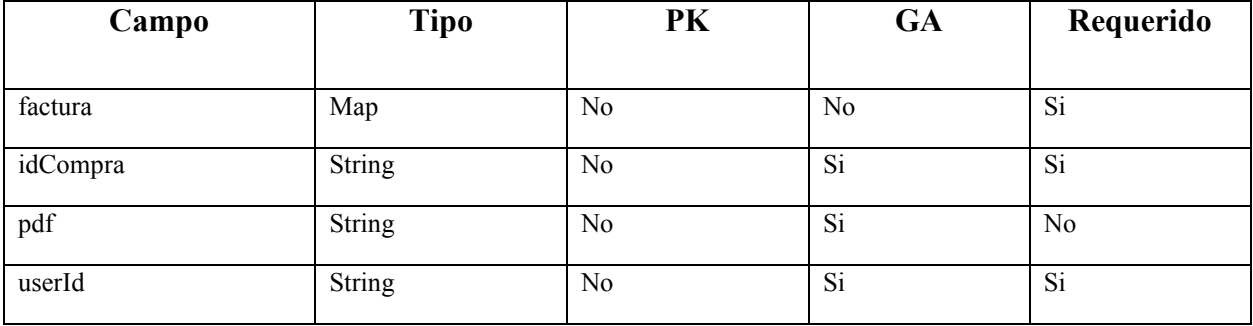

# *Tabla IX-12 Documento que cuenta las facturas*

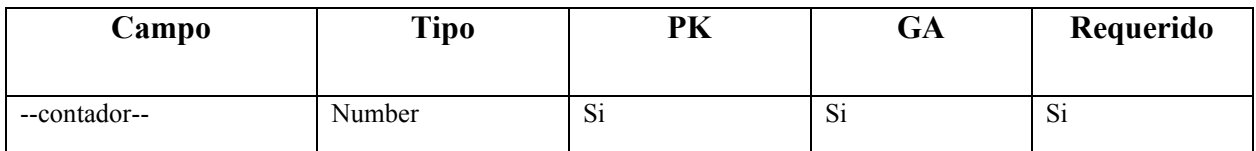

Fuente: Elaboración propia

# *Tabla IX-13 Colección Inventario*

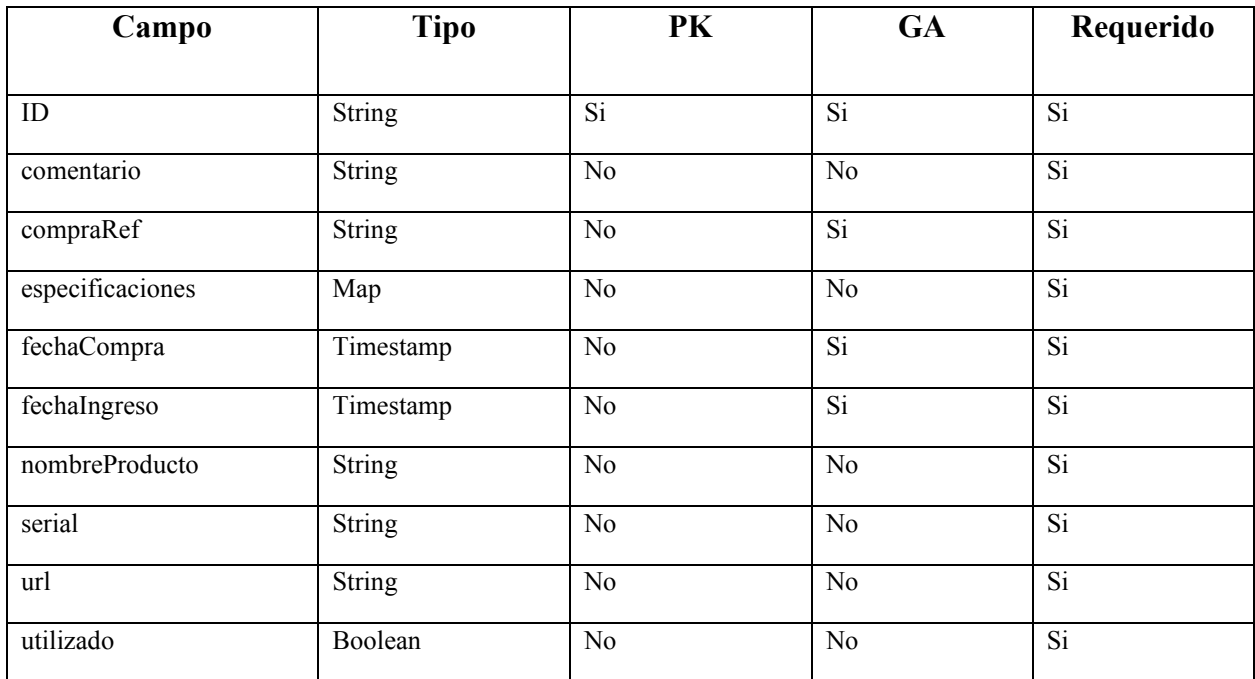

Fuente: Elaboración propia

### *Tabla IX-14 Colección Partners*

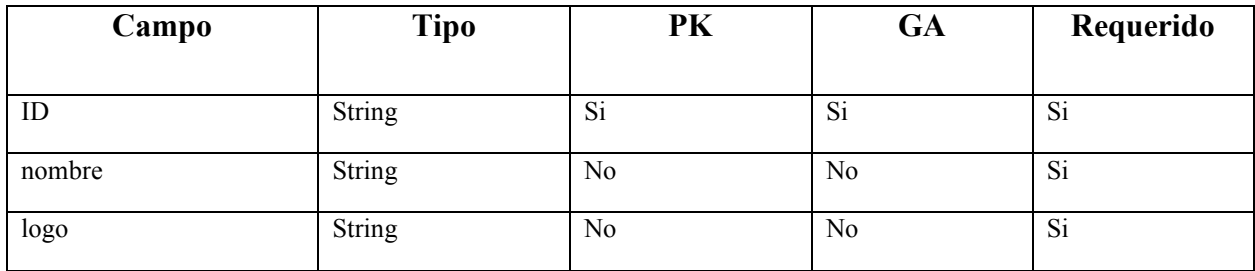

Fuente: Elaboración propia

# 9.1.6.2.2 Aplicación Móvil

# *Tabla IX-15 Colección Noticias (Aplicación Móvil)*

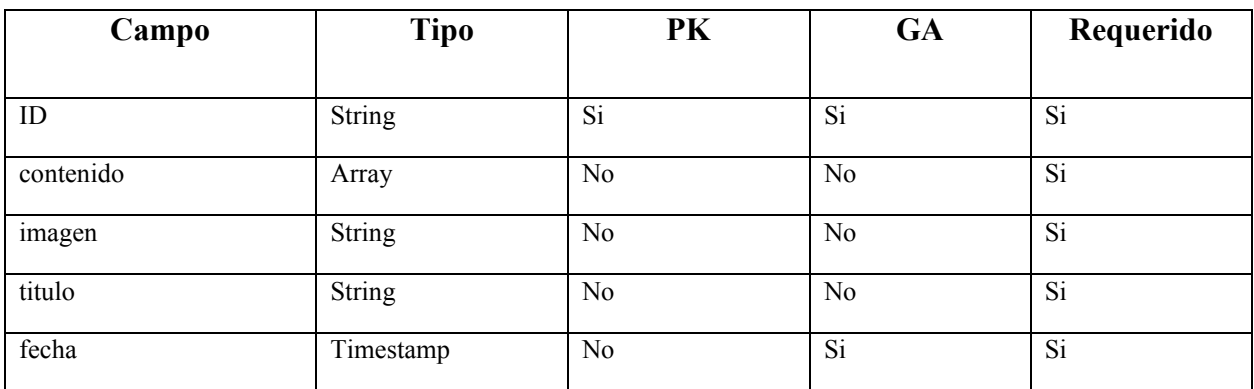

Fuente: Elaboración propia

### *Tabla IX-16 Colección Partners (Aplicación Móvil)*

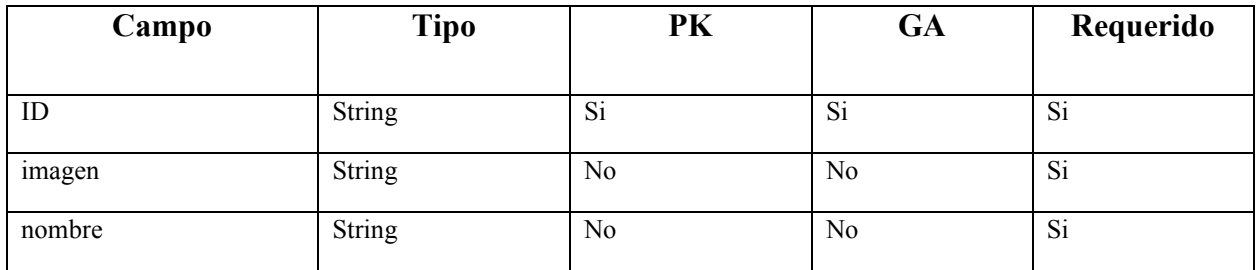

Fuente: Elaboración propia

### *Tabla IX-17 Colección Productos (Aplicación Móvil)*

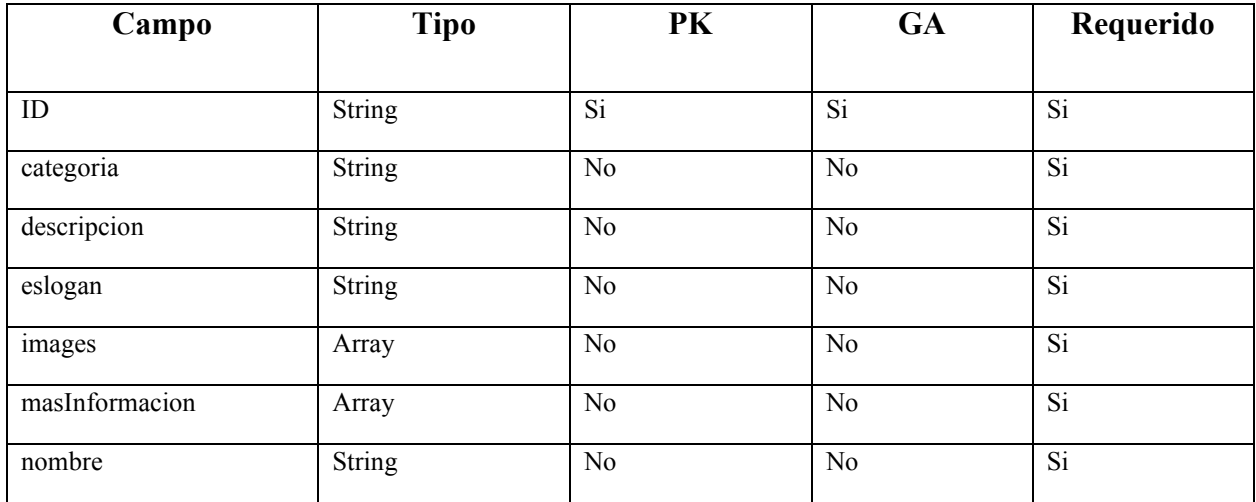

# *Tabla IX-18 Colección Categorías (Aplicación Móvil)*

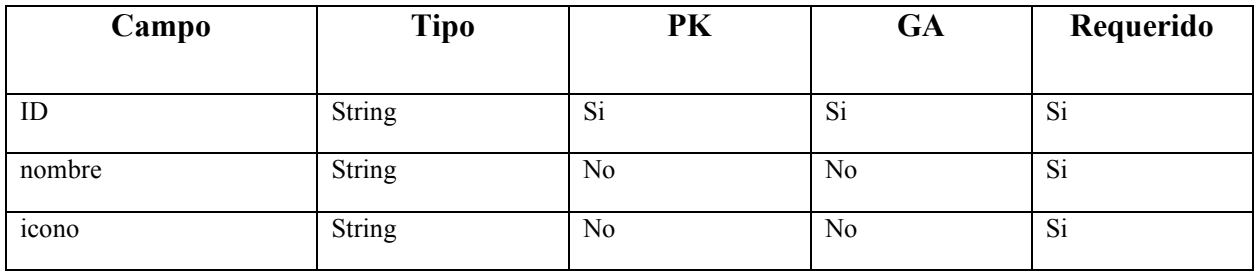

Fuente: Elaboración propia

# 9.1.6.3 Sub colecciones

# 9.1.6.3.1 Sistema de Comercio Electrónico

### *Tabla IX-19 Sub Colección Productos*

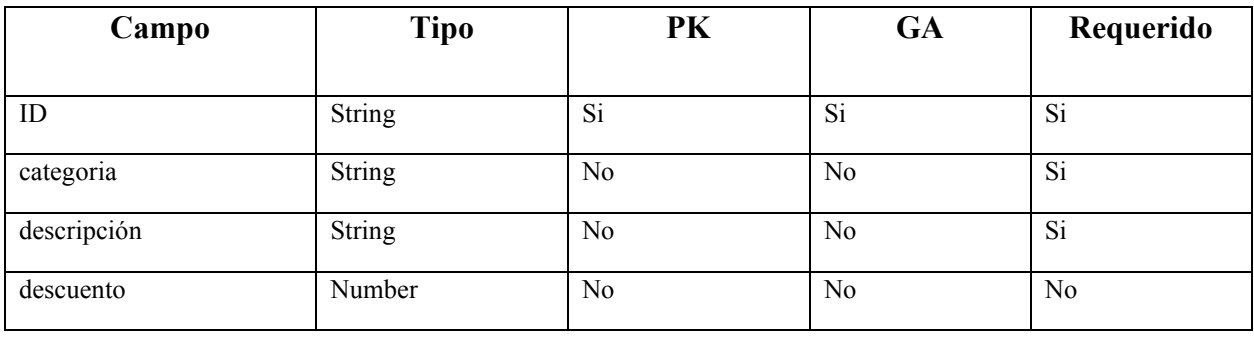

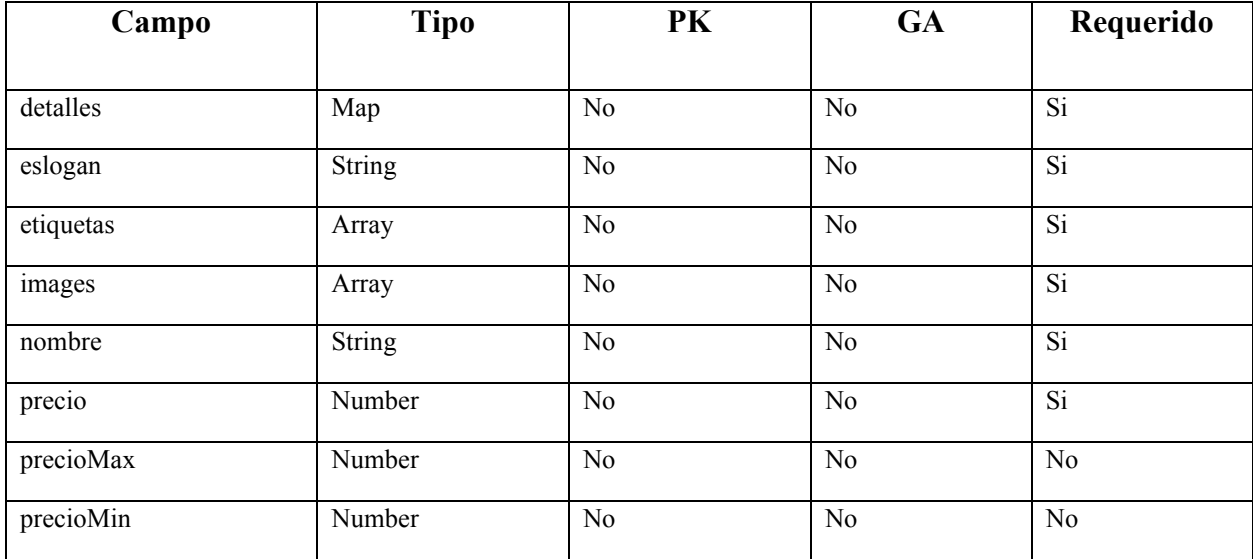

#### **9.1.7 Políticas de respaldo**

#### 9.1.7.1 Archivos

Los archivos a respaldar es el código fuente del sitio web y aplicación móvil, la base de datos es almacenada en la nube por lo cual no necesita un respaldo local. La justificación para esto es que, si algo sucediera con el sistema, los archivos respaldados permitirían restaurar el sistema a su estado anterior. La periodicidad del respaldo es diaria, ya que así se garantizaría que los archivos respaldados estén siempre actualizados. El historial deseado sería de al menos una semana, para que así se pueda restaurar el sistema a un estado anterior si es necesario. Las consecuencias de no respaldar los archivos adecuadamente pueden ser catastróficas, porque, si el sistema se daña o se pierden los archivos, no habrá forma de restaurarlo. Para el respaldo de los archivos se utiliza la plataforma GitHub.

#### 9.1.7.2 Base de datos

Cloud Firestore se respalda automáticamente y se pueden configurar políticas de respaldo para determinar la frecuencia con la que se realizan los respaldos. Para poder realizar estos respaldos es necesario contar con el plan Blaze que brinda la plataforma de Firebase.

# **9.1.8 Instalación y configuración**

### 9.1.8.1 Requisitos generales pre instalación

# *Tabla IX-20 Requisitos Hardware – Computadora de escritorio o Laptop*

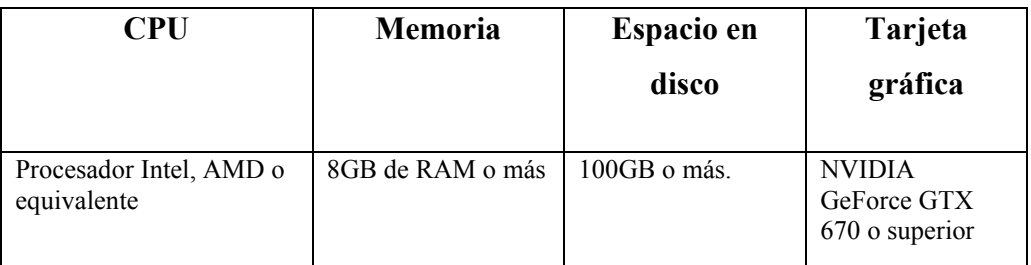

Fuente: Elaboración propia

# *Tabla IX-21 Requisitos Software*

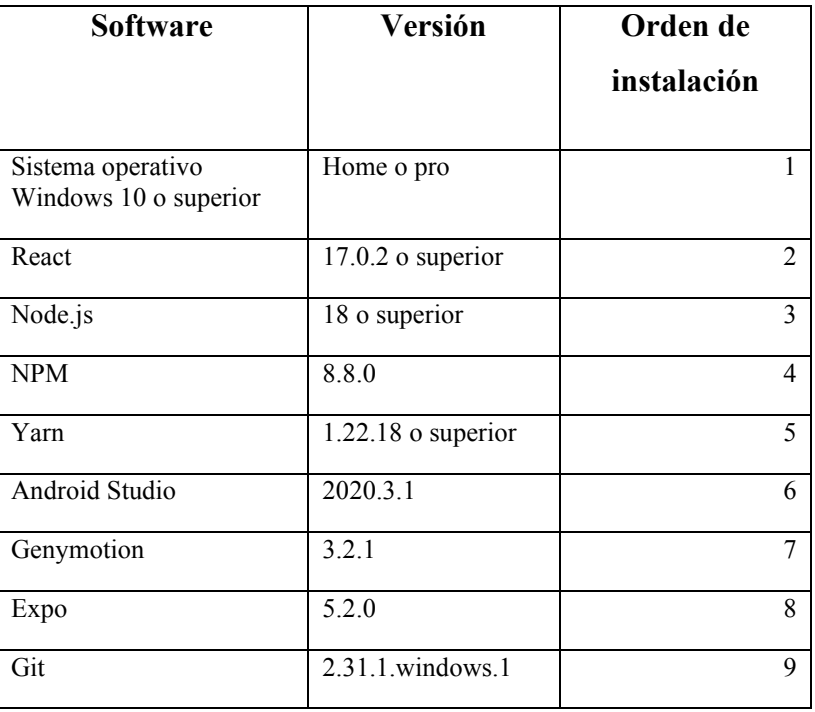

Fuente: Elaboración propia

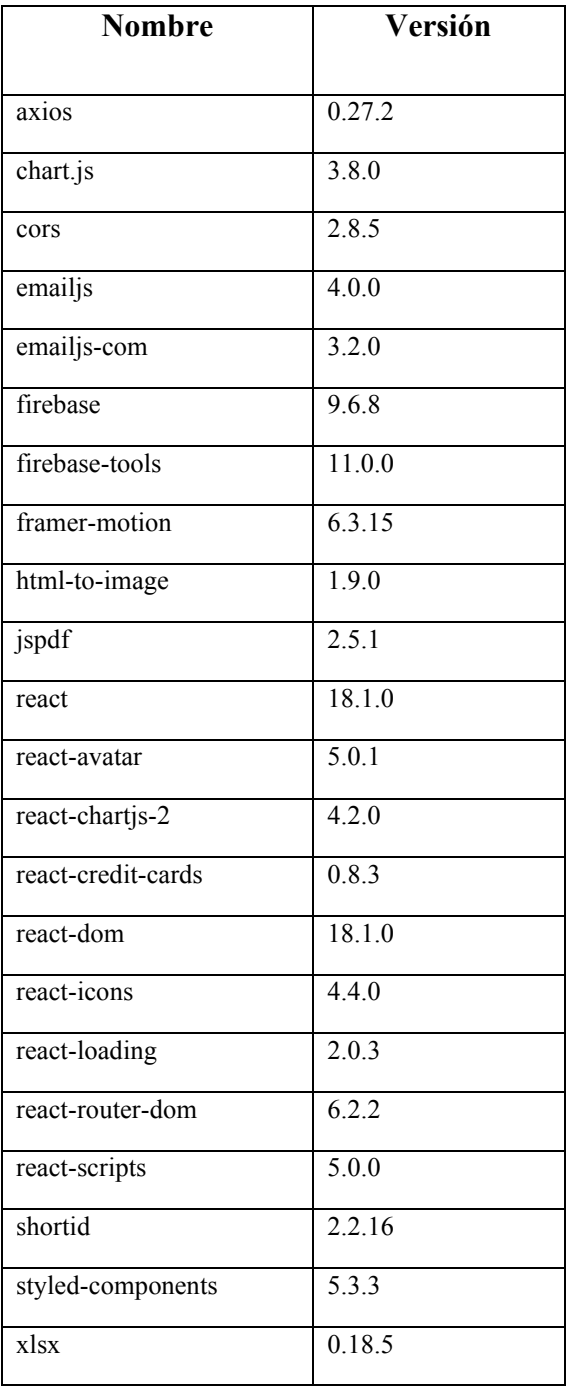

# *Tabla IX-22 Paquetes adicionales Sistema de Comercio Electrónico Front-End*

Fuente: Elaboración propia

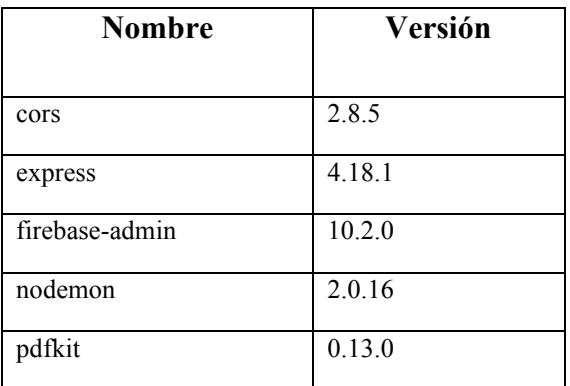

# *Tabla IX-23 Paquetes adicionales Sistema de Comercio Electrónico Back-End*

Fuente: Elaboración propia

# *Tabla IX-24 Paquetes adicionales Aplicación Móvil*

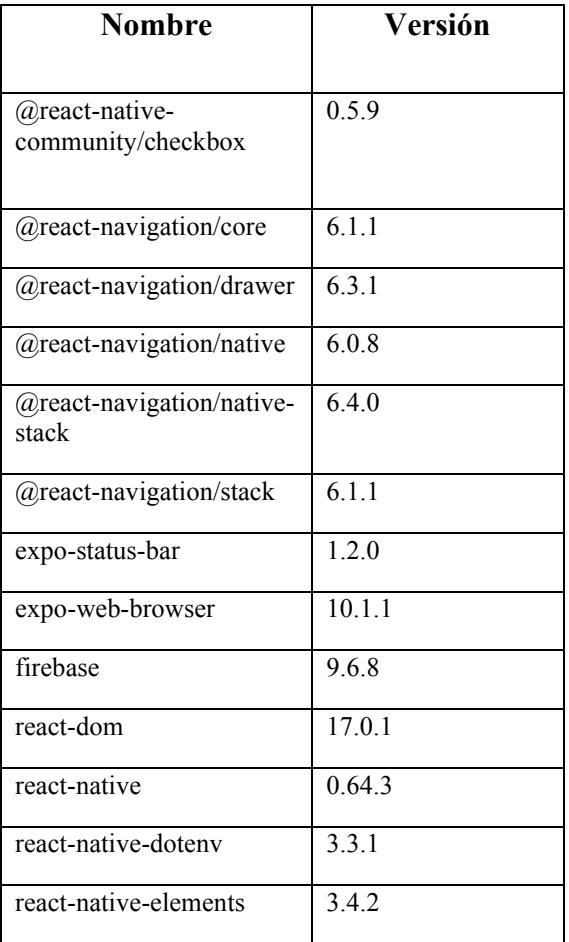

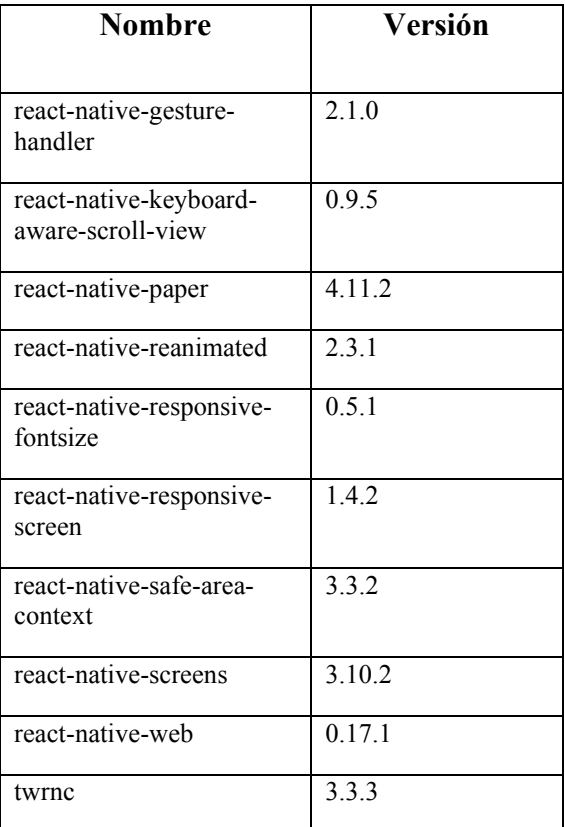

9.1.8.2 Detalles del proceso de instalación

9.1.8.2.1 Sistema de comercio electrónico

- 1) Descargar e instalar el sistema operativo Windows 10 o superior en su computadora.
- 2) Descargue React 17.0.2 o superior desde el sitio web oficial (https://reactjs.org/). Siga las instrucciones de instalación.
- 3) Descargue Node.js 18 o superior desde el sitio web oficial (https://nodejs.org/es/). Siga las instrucciones de instalación.
- 4) Descargue NPM 8.8.0 desde el sitio web oficial (https://www.npmjs.com/). Siga las instrucciones de instalación.
- 5) Descargue Yarn 1.22.18 o superior desde el sitio web oficial (https://yarnpkg.com/). Siga las instrucciones de instalación.
- 6) Descargue Android Studio 2020.3.1 desde el sitio web oficial (https://developer.android.com/studio). Siga las instrucciones de instalación.
- 7) Descargue Genymotion 3.2.1 desde el sitio web oficial (https://www.genymotion.com/). Siga las instrucciones de instalación.
- 8) Descargue Git 2.31.1.windows.1 desde el sitio web oficial (https://git-scm.com/). Siga las instrucciones de instalación.
- 9) Instale los siguientes paquetes: firebase, framer-motion, styled-components, react-avatar, react-dom, react-icons, react-loading, react-router-dom y react-scripts, utilizando el gestor de paquetes yarn, en el siguiente link se muestra el uso del gestor de paquetes yarn para instalar paquetes [https://classic.yarnpkg.com/en/docs/usage.](https://classic.yarnpkg.com/en/docs/usage)

9.1.8.2.2 Aplicación móvil

- 1) Descargar e instalar el sistema operativo Windows 10 o superior en su computadora.
- 2) Descargue React 17.0.2 o superior desde el sitio web oficial (https://reactjs.org/). Siga las instrucciones de instalación.
- 3) Descargue NodeJS 18 o superior desde el sitio web oficial (https://nodejs.org/es/). Siga las instrucciones de instalación.
- 4) Descargue NPM 8.8.0 desde el sitio web oficial (https://www.npmjs.com/). Siga las instrucciones de instalación.
- 5) Descargue Yarn 1.22.18 o superior desde el sitio web oficial (https://yarnpkg.com/). Siga las instrucciones de instalación.
- 6) Descargue Android Studio 2020.3.1 desde el sitio web oficial (https://developer.android.com/studio). Siga las instrucciones de instalación.
- 7) Descargue Genymotion 3.2.1 desde el sitio web oficial (https://www.genymotion.com/). Siga las instrucciones de instalación.
- 8) Descargue Git 2.31.1.windows.1 desde el sitio web oficial (https://git-scm.com/). Siga las instrucciones de instalación.
- 9) Instale los siguientes paquetes: expo-auth-session, expo-status-bar, expo-web-browser, Firebase, react-dom, react-native, react-native-dotenv, react-native-elements, reactnative-gesture-handler, react-native-keyboard-aware-scroll-view, react-native-paper ,

react-native-reanimated, react-native-responsive-fontsize, react-native-responsive-screen, react-native-safe-area-context, react-native-screens, react-native-web, sync-storage, utilizando el gestor de paquetes yarn, en el siguiente link se muestra el uso del gestor de paquetes yarn para instalar paquetes [https://classic.yarnpkg.com/en/docs/usage.](https://classic.yarnpkg.com/en/docs/usage)

9.1.8.3 Detalles de configuración de la aplicación

Las aplicaciones necesitan de un archivo .env que contenga las credenciales y llaves de servicios API para poder proteger esta información sensible. El archivo .env debe estar en la raíz del proyecto.

En el archivo. env se especifican las credenciales de Firebase de la siguiente manera:

REACT APP API KEY= "clave API"

REACT\_APP\_AUTH\_DOMAIN= "clave API"

REACT APP\_DATABASE\_URL= "clave API"

REACT\_APP\_PROJECT\_ID= "clave API"

REACT\_APP\_STORAGE\_BUCKET= "clave API"

REACT\_APP\_MESSAGING\_SENDER\_ID= "clave API"

REACT APP APP ID= "clave API"

REACT\_APP\_MEASUREMENT\_ID= "clave API"

También se especifica las credenciales del API email JS de la siguiente manera:

REACT\_APP\_EXCHANGE\_API="clave API"

REACT\_APP\_EMAIL\_SERVICE\_ID="clave API"

REACT APP\_EMAIL\_TEMPLATE\_ID="clave API"

# REACT\_APP\_EMAIL\_TEMPLATE\_ID\_COMPRA="clave API"

# REACT APP\_EMAIL\_USER\_ID="clave API"

Cualquier cambio que se haga en este archivo, puede causar que la aplicación no funcione correctamente. Es necesaria la instalación de cada uno de los paquetes adicionales mencionados y mantener los mismos actualizados para evitar cualquier error en el funcionamiento de los aplicativos.

9.1.8.3.1 Parámetros de aplicaciones

La instalación de las aplicaciones no requiere de ningún cambio en los parámetros por defecto.

9.1.8.3.2 Archivos de configuración

#### 9.1.8.3.3 Sistema Comercio Electrónico

- 1) .env: En este archivo se encuentran las variables de entorno que se utilizan en la aplicación móvil, tales como la url del api, la url de la base de datos, etc.
- 2) .gitignore: En este archivo se encuentran las rutas de los archivos y carpetas que no se deben subir al repositorio, tales como los archivos .env, la carpeta node\_modules, etc.
- 3) firebase.js: En este archivo se encuentra la configuración de Firebase.
- 4) package.json: En este archivo se encuentran los paquetes necesarios para la aplicación móvil, tales React, styled-components, framer-motion, etc.
- 5) yarn.lock: En este archivo se encuentra la información de las dependencias de yarn.
- 6) README.md: En este archivo se encuentra la documentación de la aplicación móvil.

9.1.8.3.4 Aplicación Móvil

1) .env: En este archivo se encuentran las variables de entorno que se utilizan en la aplicación móvil, tales como la url del api, la url de la base de datos, etc.

- 2) .gitignore: En este archivo se encuentran las rutas de los archivos y carpetas que no se deben subir al repositorio, tales como los archivos .env, la carpeta node\_modules, etc.
- 3) app.json: En este archivo se encuentra la configuración de la aplicación móvil, tales como el nombre, la versión, etc.
- 4) babel.config.js: En este archivo se encuentran las reglas de configuración de Babel.
- 5) Firebase-config.js: En este archivo se encuentra la configuración de Firebase.
- 6) package.json: En este archivo se encuentran los paquetes necesarios para la aplicación móvil, tales como React Native, Firebase, etc.
- 7) Package-lock.json: En este archivo se encuentran los paquetes necesarios para la aplicación móvil, tales como React Native, Firebase, etc.
- 8) yarn.lock: En este archivo se encuentra la información de las dependencias de yarn.
- 9) README.md: En este archivo se encuentra la documentación de la aplicación móvil.

9.1.8.4 Lista de contactos técnicos

*Tabla IX-25 Lista de contactos técnicos*

| <b>Nombre</b>                | <b>Empresa/Unidad</b> | Módulo que       | Teléfonos/Correo electrónico            |
|------------------------------|-----------------------|------------------|-----------------------------------------|
| Completo                     | Ejecutora             | atiende          |                                         |
| Jose Miguel Acosta<br>Carias |                       | Sistema completo | $32206770$ /jose.m.acosta1996@gmail.com |

Fuente: Elaboración propia

#### **9.1.9 Procesos de continuidad y contingencia**

Las aplicaciones son alojadas en la nube mediante Google Cloud Platform (GCP), que ofrece servicios de alta disponibilidad y escalabilidad. De esta forma, se asegura la continuidad del servicio en caso de fallas en un servidor o en un data center.

Google Cloud Platform ha recibido una certificación que acredita que Google cumple los requisitos de los planes de contingencia que se describen en la SP 800-34. La certificación NIST 800-34 sirve para que las empresas puedan validar la estrategia que aplica Google a los planes de contingencia (*Plan de contingencia NIST 800-34*, s. f.).

Al alojar las aplicaciones en la nube se obtienen los siguientes beneficios:

- La disponibilidad del servicio se mantiene aún en caso de fallas en un servidor o en un data center.
- La aplicación se puede escalar de forma sencilla y rápida según la demanda.
- Se reduce el costo de mantenimiento de la aplicación.

Las consecuencias de esta decisión son:

- Posibles pérdidas de datos en caso de fallas en el servicio.
- Problemas para el usuario final si la aplicación no está disponible.
- Duración del proceso de recuperación de datos en caso de fallas.
- Posibilidad de regresar al servidor principal en caso de fallas en el servicio.

#### **9.1.10 Descripción de usuarios del sistema**

Administrador: Es el usuario que tiene acceso total a la aplicación y puede realizar todas las acciones sobre el sistema, se detallan los procesos:

- 1. Dashboard general del estado del sitio.
- 2. Agregar, modificar y eliminar productos y categorías.
- 3. Agregar, modificar y eliminar inventario.
- 4. Agregar, modificar y eliminar contenido.
- 5. Responder a solicitudes de compra y cotizaciones.
- 6. Agregar, modificar y eliminar cupones y descuentos.
- 7. Descargar facturas.
- 8. Acceso a la bitácora.
- 9. Agregar, modificar y eliminar usuarios.
- 10. Generar reportes.

11. Configuración general del sitio.

Cliente: Es el usuario que puede navegar por la aplicación, ver los productos y realizar compras, se detallan los procesos:

- 1. Agregar producto a lista de favoritos.
- 2. Realizar y enviar una cotización.
- 3. Modificar información personal.
- 4. Descargar sus propias facturas.
- 5. Agregar o eliminar productos a carrito de compras.
- 6. Agregar o eliminar tarjetas de crédito.

Asistente: Es el usuario podrá realizar algunas acciones del usuario administrador, se detallan los procesos:

1. Responder a solicitudes de compra y cotizaciones.

#### **9.2 Manual de Usuario/ Recomendaciones generales**

#### **9.3 Manual de usuario Comercio Electrónico**

Este manual de usuario tiene como objetivo principal brindarle al usuario una guía clara y detallada sobre cómo utilizar la plataforma de comercio electrónico de manera eficiente y efectiva. La plataforma de comercio electrónico está diseñada para simplificar el proceso de comprar y servicios en línea. A través de esta plataforma, los usuarios pueden realizar transacciones comerciales de manera segura y eficiente.

#### **9.3.1 Registro**

Para registrarse en la plataforma de comercio electrónico, el usuario debe proporcionar su nombre, dirección de correo electrónico y una contraseña que cumpla con los requisitos de seguridad establecidos.
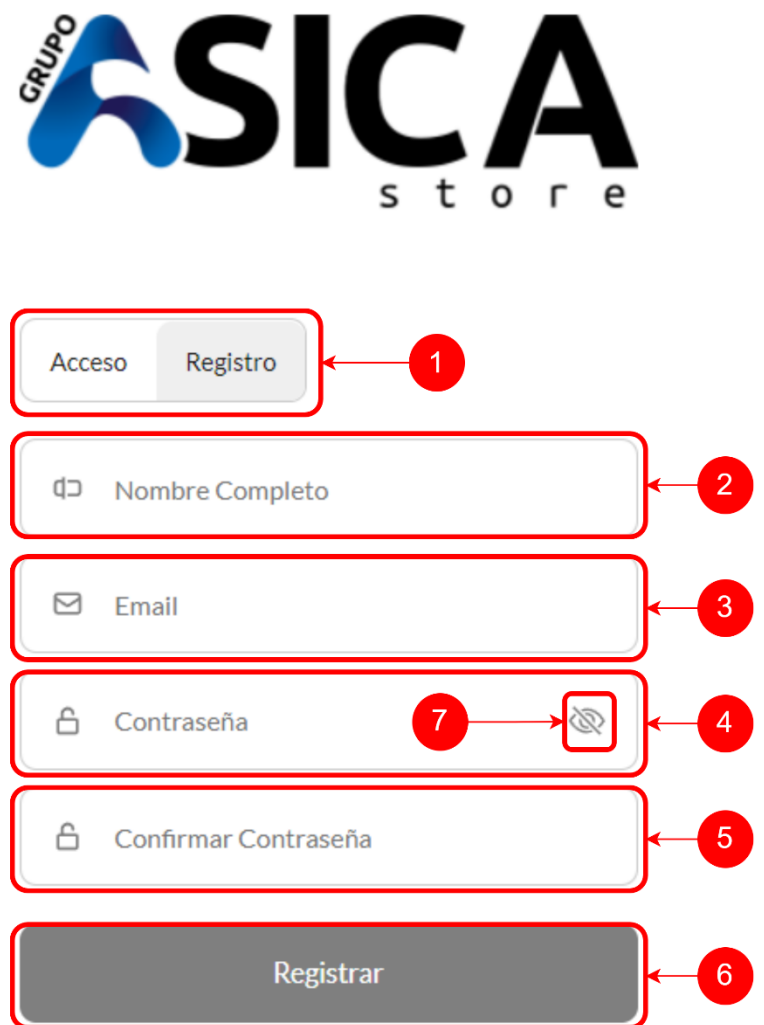

# *Figura IX-31 Componentes principales de Registro*

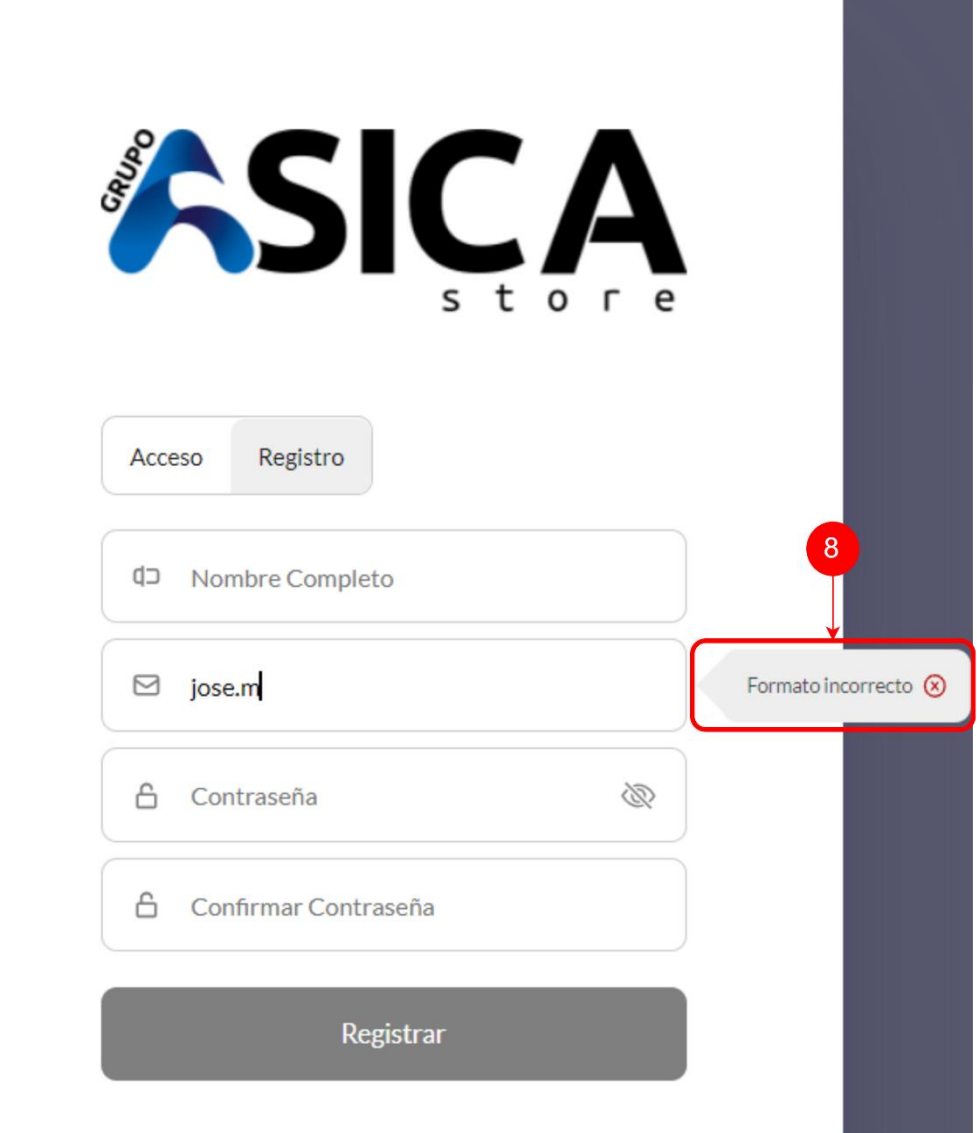

## *Figura IX-32 Tooltips que muestra las validaciones*

- 1. Pestañas para poder seleccionar acceso o registro a la plataforma.
- 2. Caja de texto de donde se debe de incluir el nombre completo.
- 3. Caja de texto donde se debe de incluir correo electrónico.
- 4. Caja de texto donde se debe de incluir contraseña.
- 5. Caja para texto donde se debe de incluir la confirmación de la contraseña.
- 6. Botón de registro que envía formulario para registrar cliente.
- 7. Botón que permite mostrar la contraseña y la confirmación de contraseña.
- 8. Tooltips que muestra las validaciones necesarias de los campos.

#### **9.3.2 Inicio de Sesión**

Para iniciar sesión en la plataforma de comercio electrónico, el usuario debe ingresar su dirección de correo electrónico y contraseña en la sección "Acceso" del sitio web. Una vez que el usuario haya iniciado sesión, tendrá acceso a todas las funcionalidades y características de la plataforma.

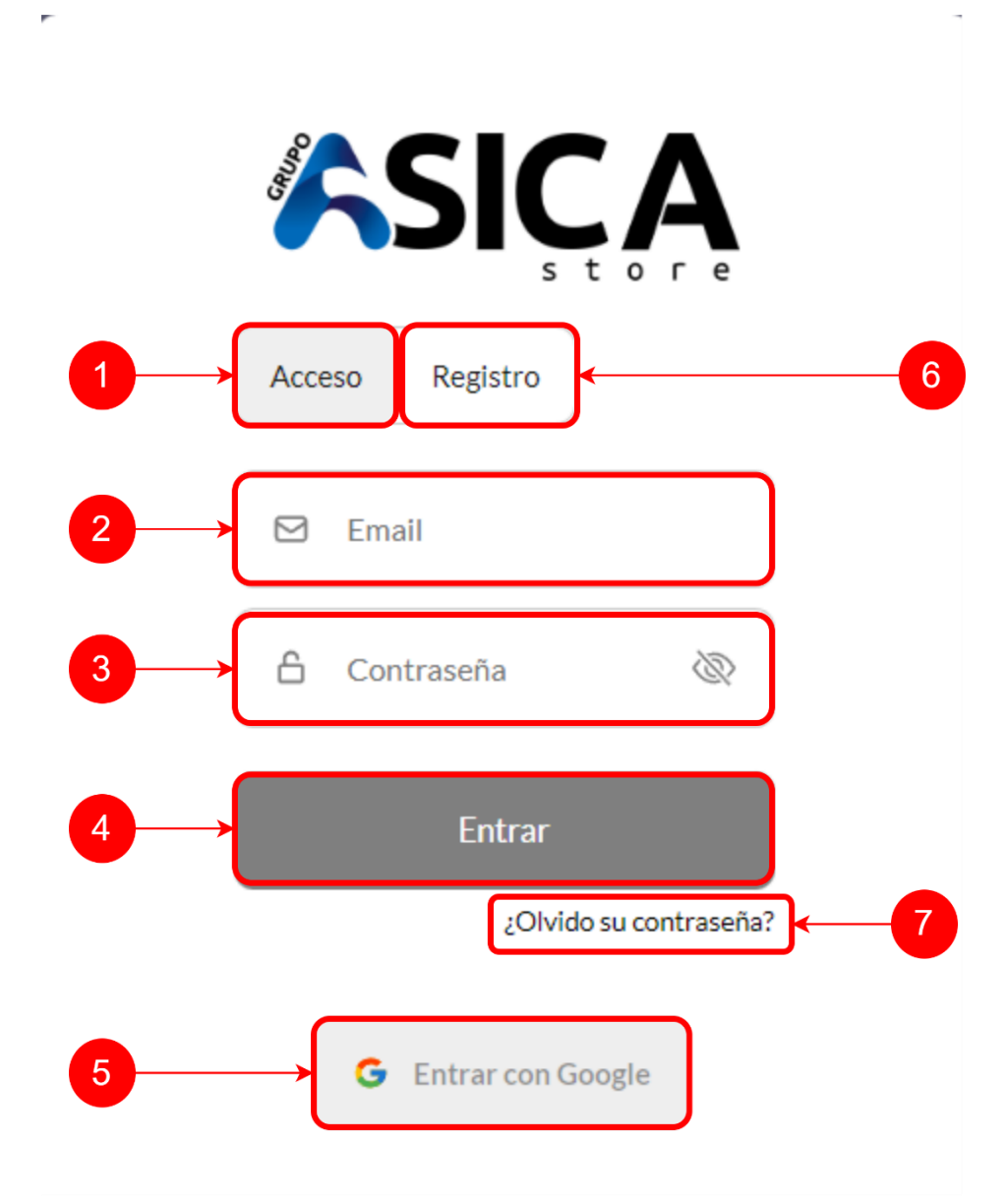

## *Figura IX-33 Componentes Inicio de Sesión*

- 1. Botón para mostrar Login.
- 2. Caja de texto para ingresar correo electrónico.
- 3. Caja de texto para ingresar contraseña.
- 4. Botón para ingresar a sistema:
- 5. Botón para ingresar con cuenta de Google.
- 6. Botón para mostrar registro.
- 7. Enlace para restablecer contraseña: al hacer Clic navegamos a la siguiente pantalla.

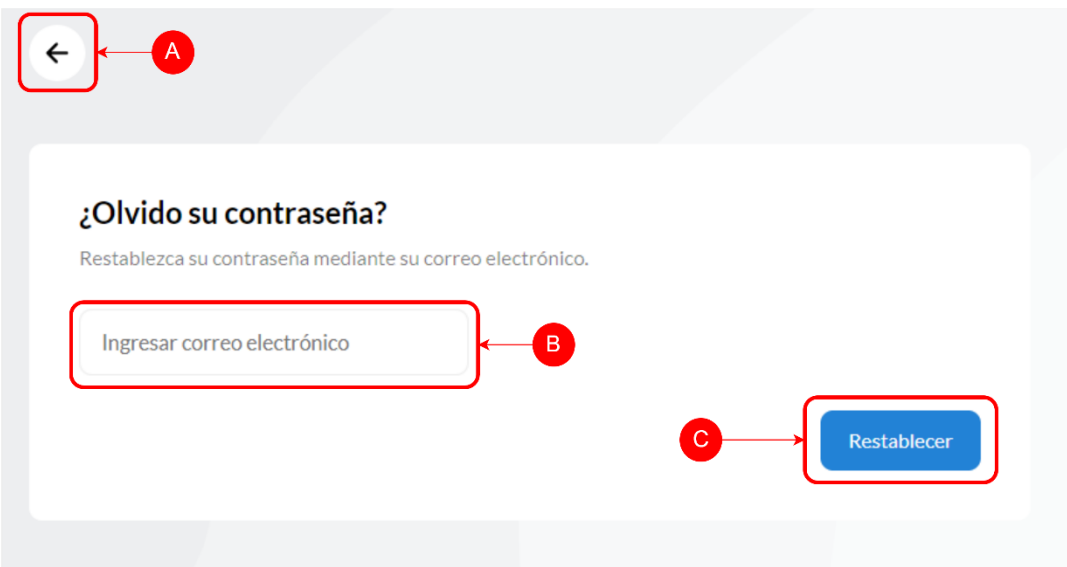

#### *Figura IX-34 Sección restaurar contraseña*

Fuente: Elaboración propia

- A. Botón para ir hacia atrás.
- B. Caja de texto para ingresar correo electrónico donde recibirá un link que permite restablecer contraseña.
- C. Botón que envía el correo electrónico con las indicaciones necesarias para restablecer la contraseña.

#### **9.3.3 Header**

El header es la barra de navegación situada en la parte superior de la plataforma de comercio electrónico. Contiene el logo y contiene enlaces a todas las secciones principales de la plataforma, incluyendo el inicio de sesión, el carrito de compras, la sección de búsqueda y las opciones disponibles del usuario.

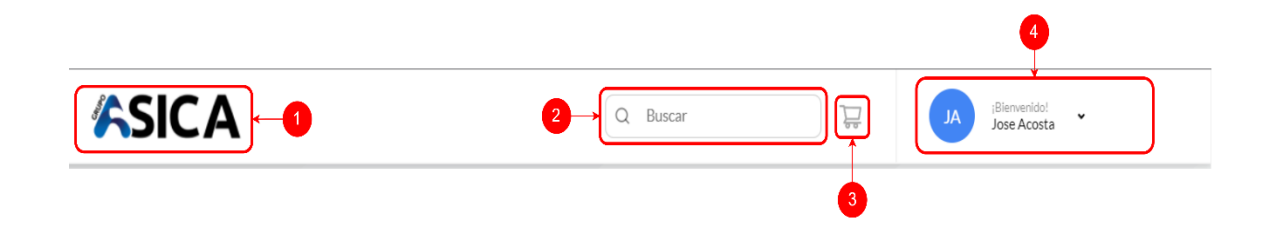

#### *Figura IX-35 Header*

Fuente: Elaboración propia

- 1. Logo de empresa.
- 2. Sección de búsqueda, al hacer Clic sobre la caja de texto se muestra el siguiente modal:

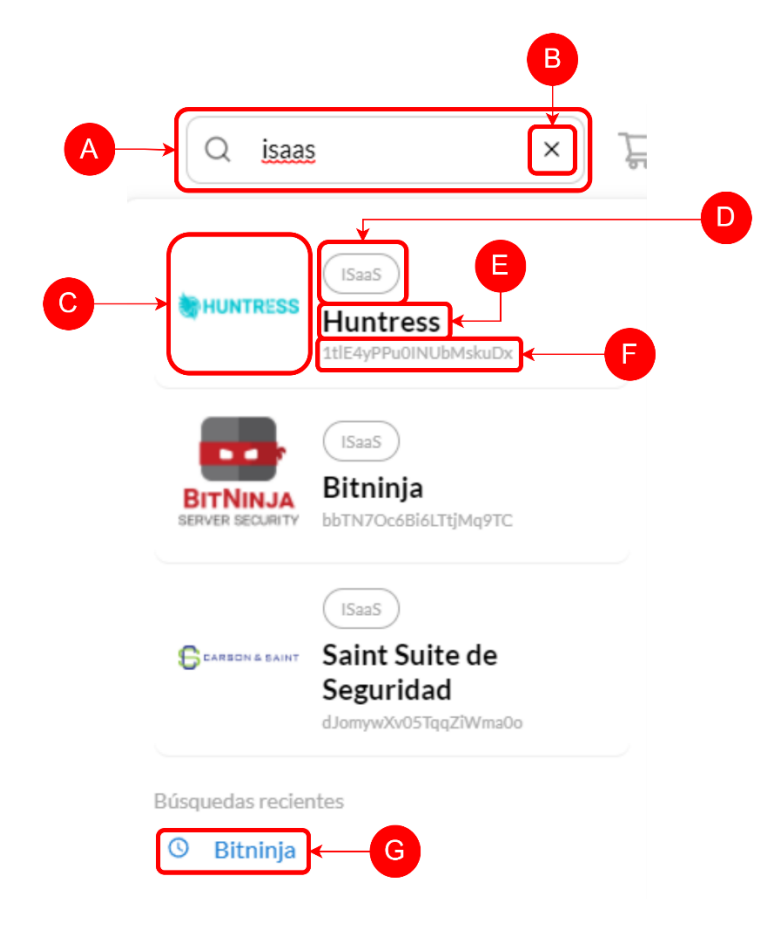

*Figura IX-36 Sección de búsqueda*

- A. Caja de texto para buscar productos por su nombre o categoría.
- B. Botón para limpiar caja de texto y cerrar el modal de sección de búsqueda.
- C. Imagen de producto
- D. Categoría de producto.
- E. Nombre de producto.
- F. Id de producto.
- G. Hipervínculo de búsquedas recientes del usuario que dirigen hacia el producto en cuestión.
- 3. Botón de carrito:

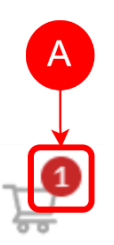

## *Figura IX-37 Botón de carrito*

- A. En caso de tener más de un producto en el carrito se mostrará una burbuja con el número de productos que se encuentran en el carrito.
- 4. Sección de avatar de usuario, al pasar el mouse sobre la sección se muestra el siguiente modal:

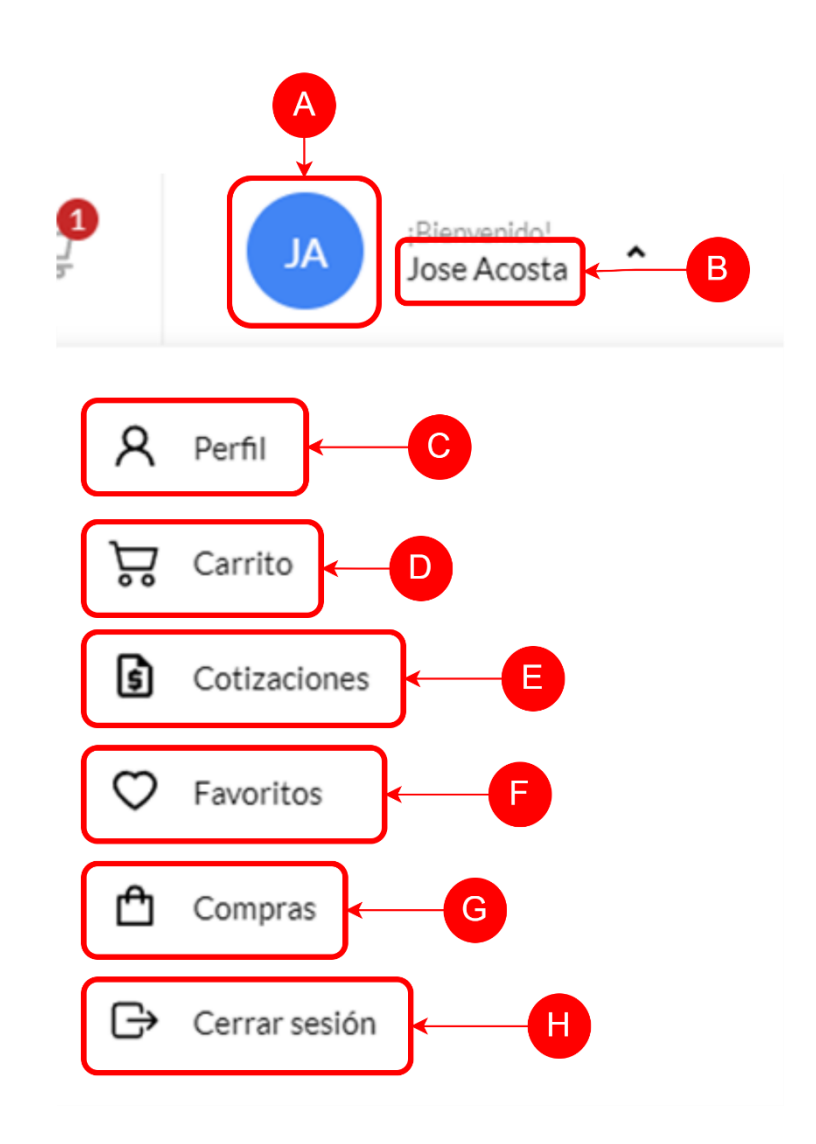

## *Figura IX-38 Sección de Avatar de Usuario*

- A. En caso de tener una imagen en su cuenta se mostrará, si no se muestran las iniciales del usuario.
- B. Nombre completo de usuario.
- C. Botón que dirige hacia el perfil del usuario.
- D. Botón que dirige hacia el carrito.
- E. Botón que dirige hacia la sección de cotizaciones.
- F. Botón que dirige hacia la sección de favoritos.
- G. Botón que dirige hacia la sección de compras.
- H. Botón que cierra la sesión del usuario.

## **9.3.4 Página principal**

La página principal de la plataforma de comercio electrónico es la página que se muestra al usuario cuando inicia sesión en la plataforma. La página principal contiene una lista de todos los productos y servicios disponibles para comprar en la plataforma. También contiene secciones de anuncios, secciones de productos destacados y productos en descuento, además de un carrusel con los partners de la empresa.

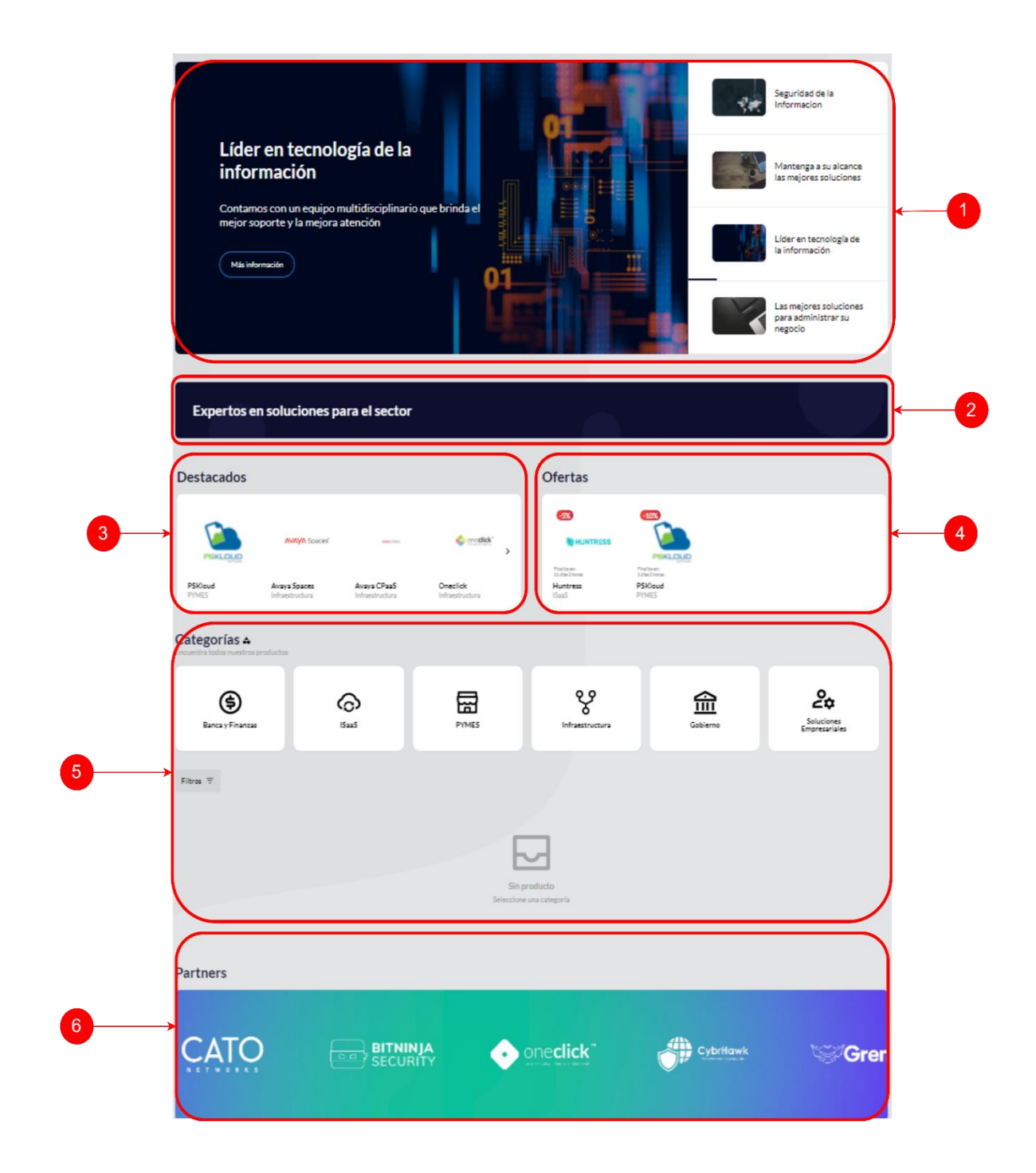

## *Figura IX-39 Página Principal*

Fuente: Elaboración propia

1. Carrusel de anuncios y promociones:

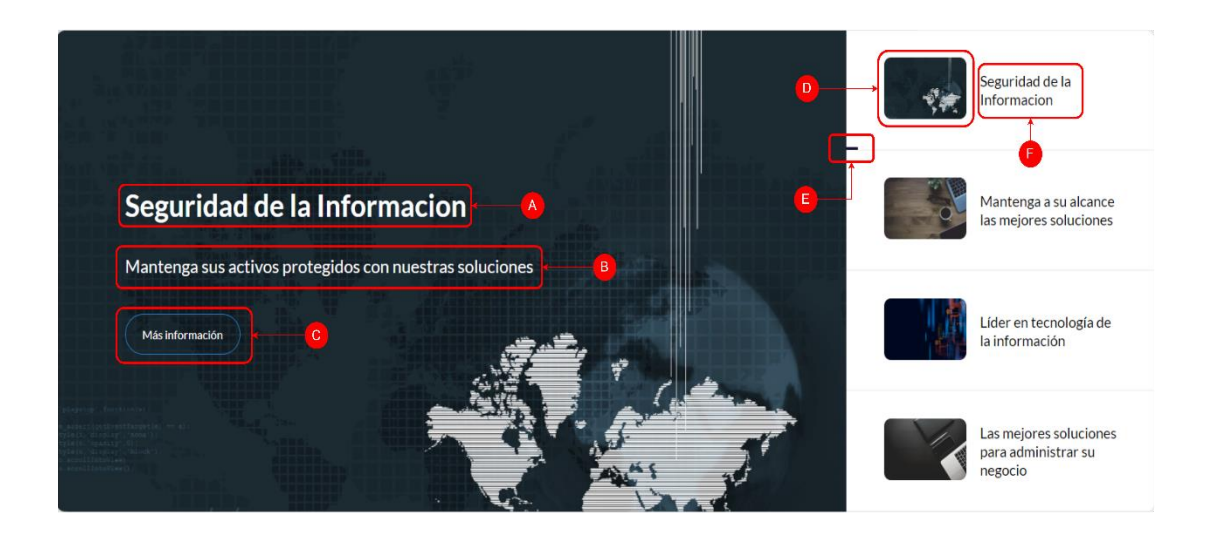

## *Figura IX-40 Carrusel de Anuncios y promociones*

- A. Título de anuncio/promoción.
- B. Subtitulo de anuncio/promoción.
- C. Botón de anuncio/promoción.
- D. Previa de imagen de anuncio/promoción de la lista de anuncios.
- E. Barra de tiempo de anuncio/promoción, incrementa con base en el tiempo predeterminado que debe de mostrarse dicho anuncio/promoción.
- F. Título de anuncio/promoción de la lista de anuncios.
- 2. Tarjeta de promoción.
- 3. Sección de productos destacados.

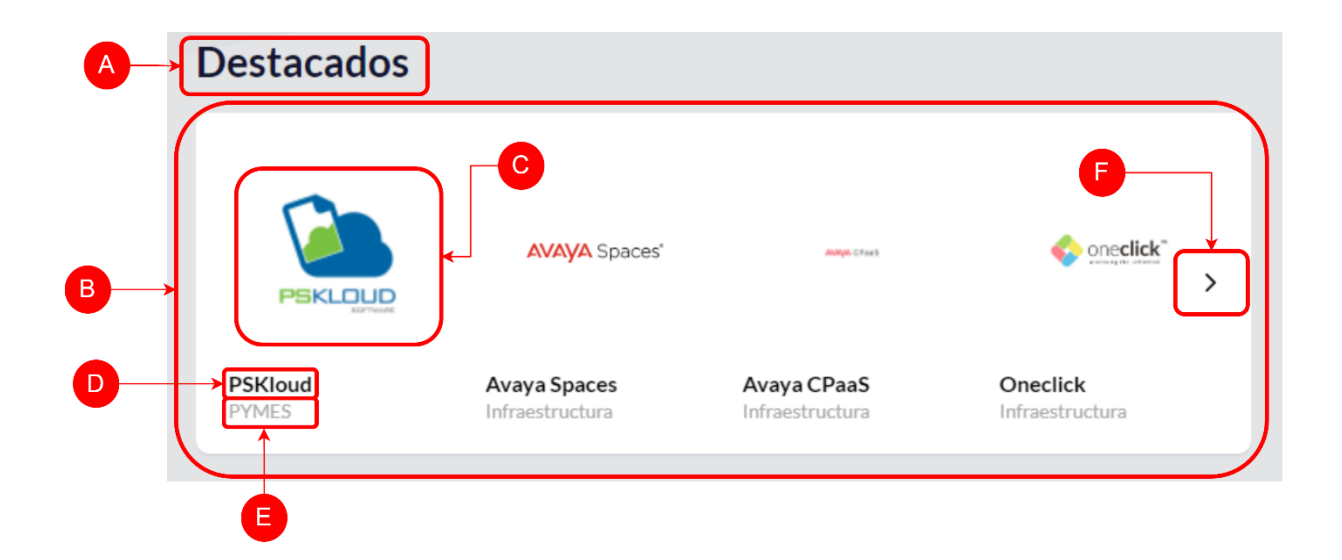

## *Figura IX-41 Sección de productos destacados*

- A. Título de sección.
- B. Lista de productos destacados.
- C. Imagen de producto destacado.
- D. Nombre de producto destacado.
- E. Categoría de producto destacado.
- F. Botón para mostrar demás artículos a la derecha/izquierda según sea el caso.
- 4. Sección de descuentos:

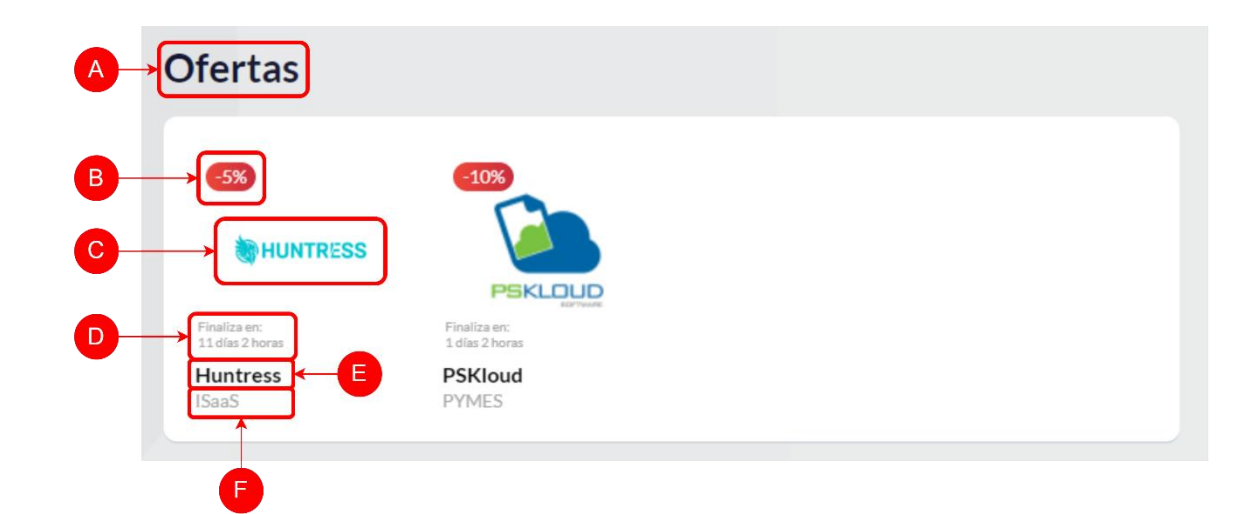

*Figura IX-42 Sección de Descuentos*

- A. Título de sección de descuentos.
- B. Etiqueta con el porcentaje de descuento de dicho producto.
- C. Imagen de producto.
- D. Días y horas restantes para que finalice el descuento.
- E. Nombre del producto.
- F. Categoría del producto.
- 5. Categorías y Productos

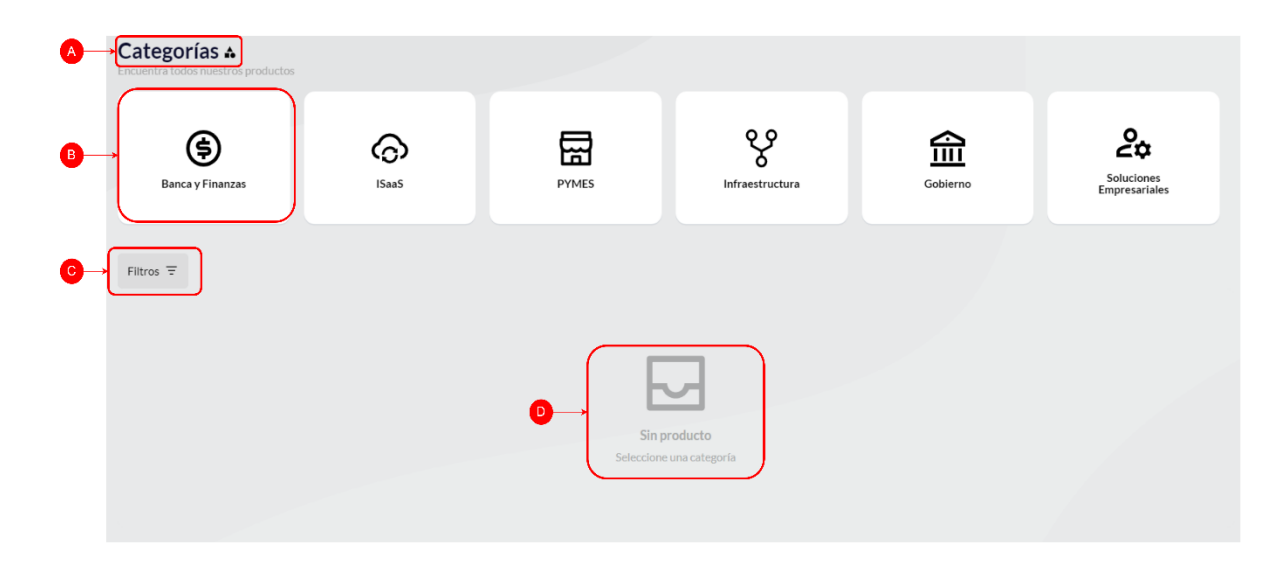

## *Figura IX-43 Sección de Categorías y Productos*

- A. Título de la sección de categorías y productos.
- B. Categoría, al seleccionar una categoría se mostrarán todos los productos de esa categoría, de la siguiente manera.

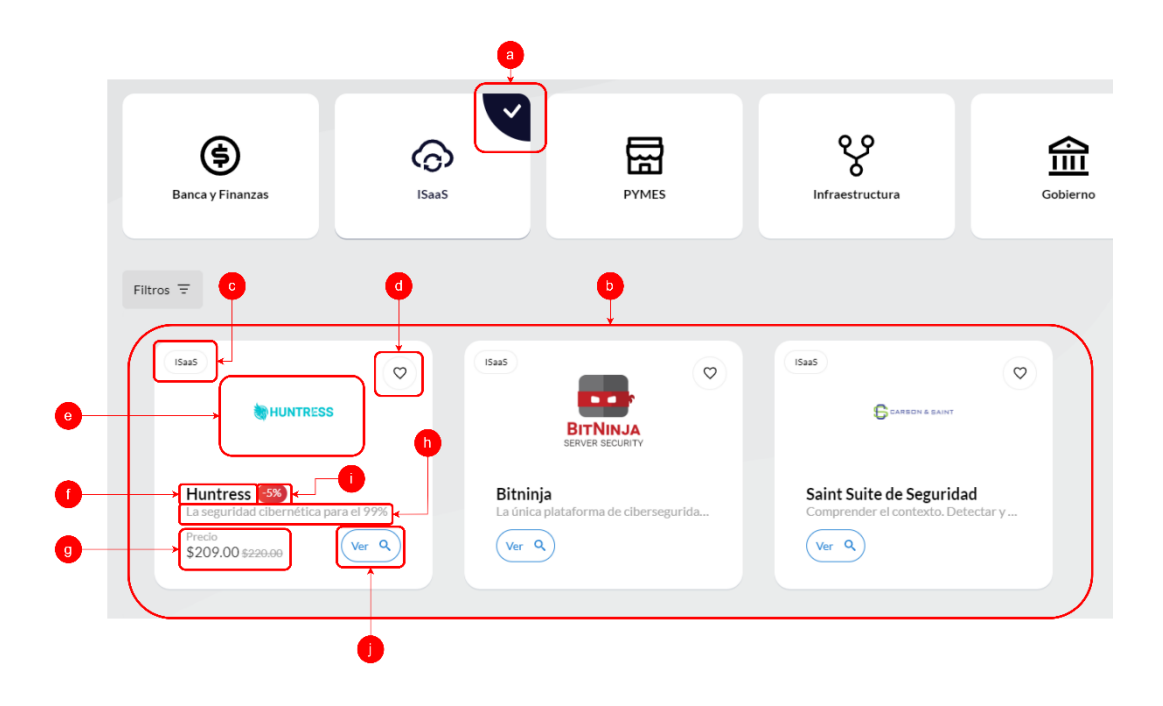

*Figura IX-44 Lista de productos de una categoría*

- a. Icono de Check que identifica a una categoría que ha sido seleccionada.
- b. Lista de productos de la categoría seleccionada.
- c. Nombre de categoría de producto.
- d. Icono de corazón, al presionar el botón se agrega el producto a la lista de favoritos.
- e. Imagen de producto.
- f. Nombre de producto.
- g. Precio de producto.
- h. Descripción breve de producto.
- i. Etiqueta de porcentaje de descuento.
- j. Botón que dirige hacia detalle de producto.
- C. Botón de filtros.
- D. Icono que se muestra cuando no hay ninguna categoría seleccionada.
- 6. Sección de Partners

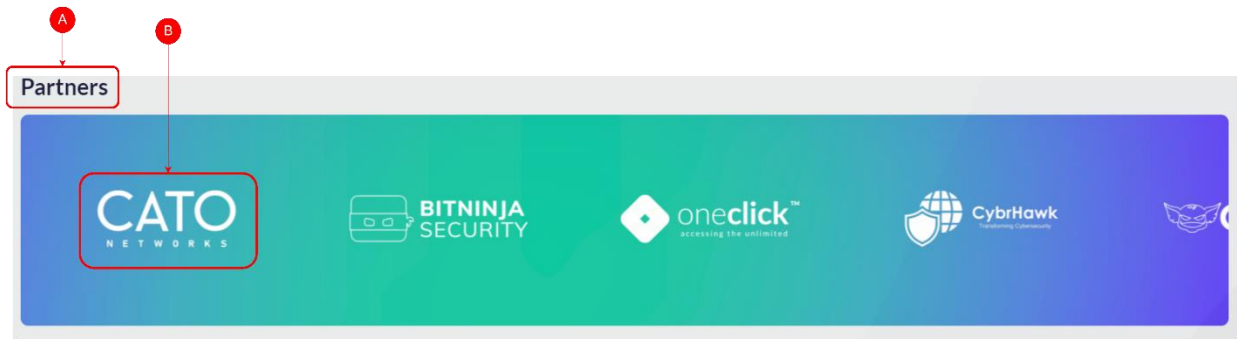

## *Figura IX-45 Sección de Partners*

- A. Título de sección de Partners.
- B. Icono de Partner, al pasar el mouse por encima del icono, este se expande y la animación del carrusel se detiene.

## **9.3.5 Newsletter**

En esta sección el usuario podrá registrar su correo electrónico a una suscripción para poder recibir descuentos y promociones sobre los productos.

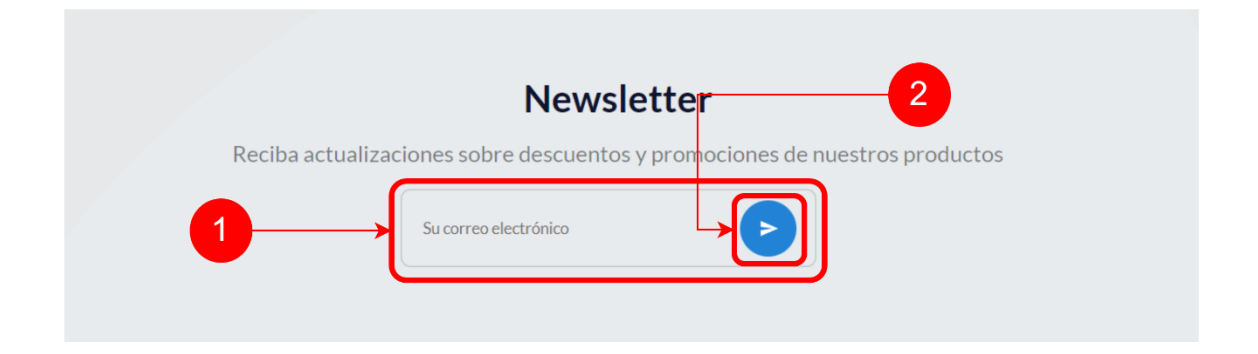

## *Figura IX-46 Sección Newsletter*

Fuente: Elaboración propia

- 1. Caja de texto para correo electrónico.
- 2. Botón para aprobar la suscripción.

#### **9.3.6 Footer**

En esta sección se podrá encontrar diferentes enlaces en donde se podrá navegar a diferentes partes de la página web oficial de la empresa, enlaces hacia recursos, para la sección de políticas de privacidad y términos y condiciones de uso y también enlaces hacia las redes sociales de la empresa. Dentro de esta sección también se encuentra la información de contacto de la empresa.

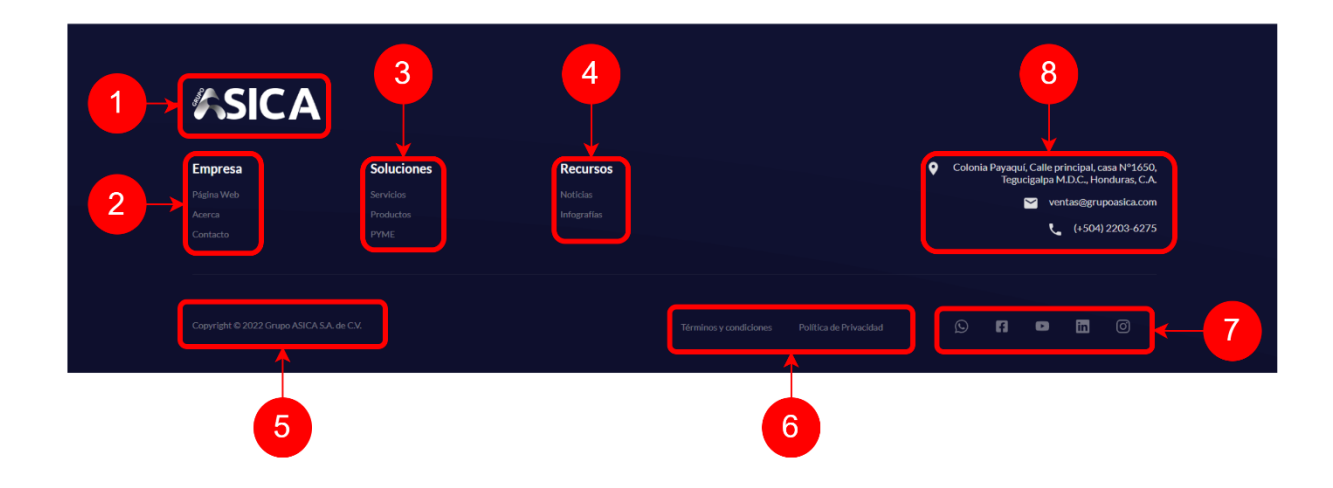

## *Figura IX-47 Footer*

Fuente: Elaboración propia

- 1. Logo empresa.
- 2. Enlaces de empresa
- 3. Enlaces de soluciones
- 4. Enlaces de recursos
- 5. Información de Copyright empresa.
- 6. Enlaces de política de privacidad y términos y condiciones.
- 7. Iconos de enlace hacia redes sociales.
- 8. Información de contacto.

## **9.3.7 Barra de Navegación Usuario**

La barra de navegación de usuario cuenta con diferentes opciones para poder navegar entre las pantallas del usuario.

| ш      | $\sim$<br>∸  | $\sim$<br>u | $\overline{4}$ |
|--------|--------------|-------------|----------------|
| Perfil | Cotizaciones | Compras     | Favoritos      |
| Ξ.     | D            | Ŵ           | u              |

*Figura IX-48 Navegador de Usuario*

- 1. Opción de usuario.
- 2. Opción de cotización.
- 3. Opción de compras.
- 4. Opción de favoritos.

#### **9.3.8 Perfil de Usuario**

En la pantalla de perfil de usuario, los usuarios pueden ver información sobre su cuenta, como el nombre de usuario, la foto de perfil y la cantidad de compras, cotizaciones y favoritos. También pueden editar su información general y laboral. Además, el usuario puede deshabilitar su cuenta.

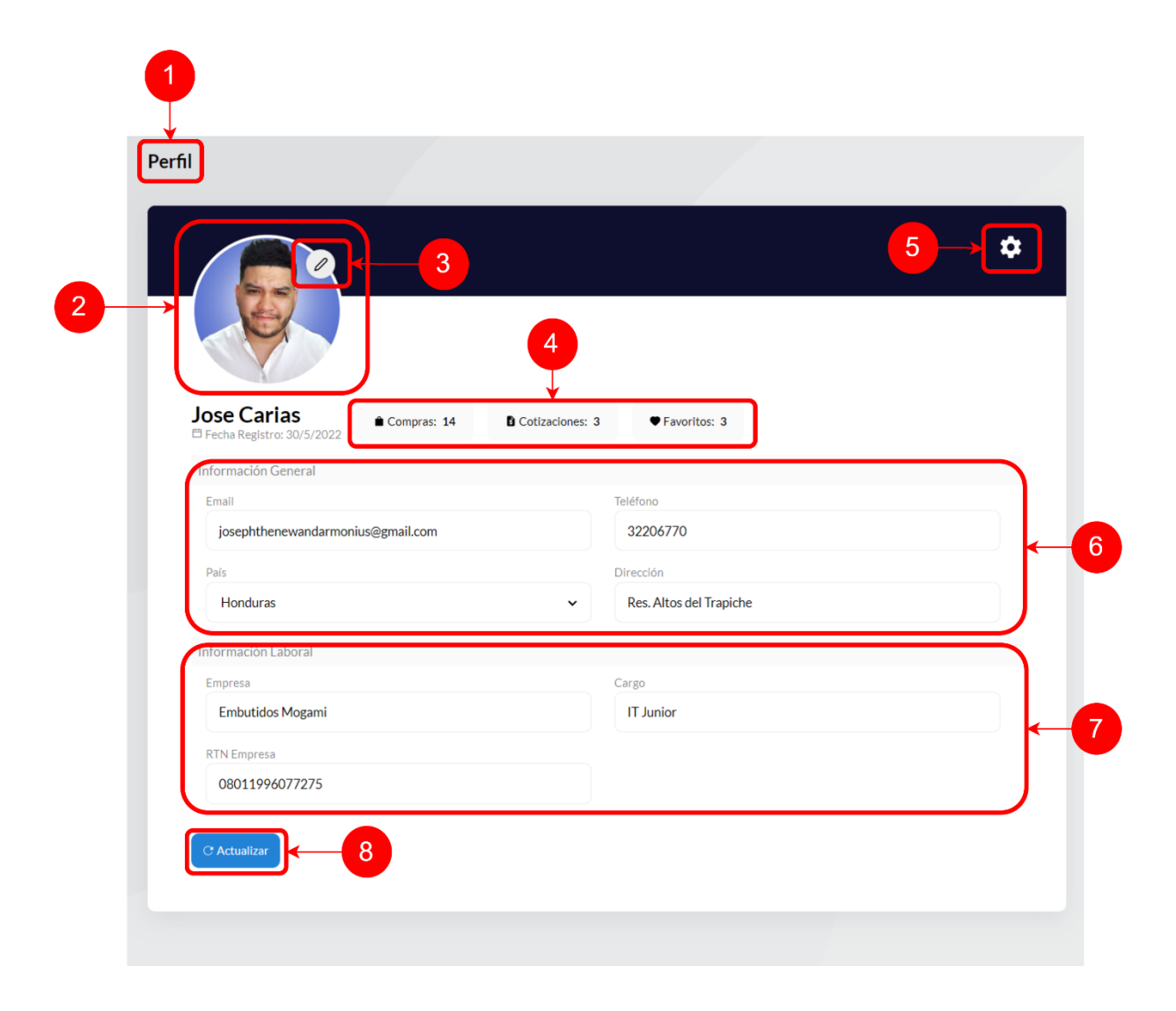

## *Figura IX-49 Perfil de Usuario*

Fuente: Elaboración propia

- 1. Título de sección.
- 2. Foto de perfil.
- 3. Botón para cambiar la foto de perfil.
- 4. Indicadores de número de compras, cotizaciones y favoritos.
- 5. Botón de opciones de cuenta:

Al presionar sobre el botón de opciones de cuenta, aparece la siguiente opción

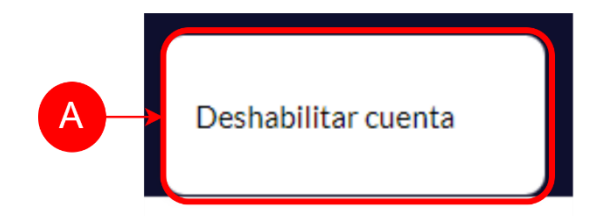

## *Figura IX-50 Opción de cuenta*

Fuente: Elaboración propia

:

A. Opción deshabilitar cuenta: Al presionar sobre esta opción se abre el siguiente modal:

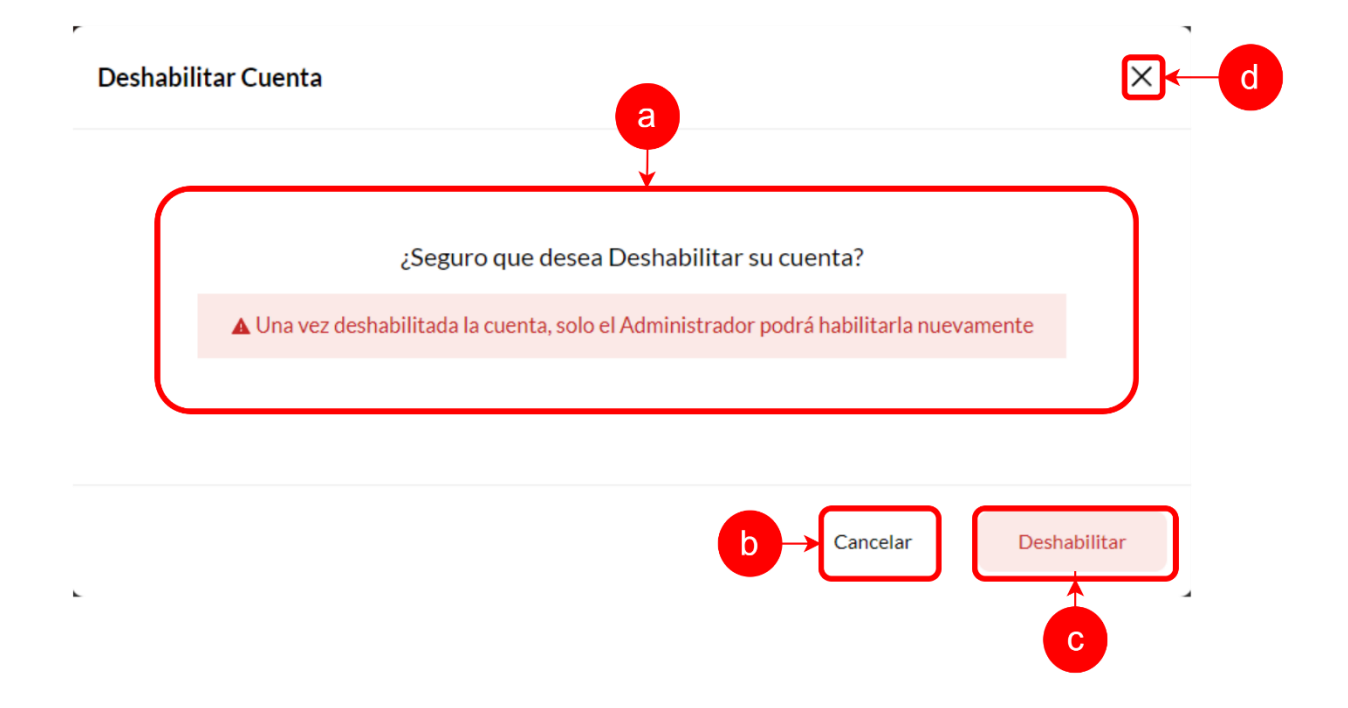

## *Figura IX-51 Modal Deshabilitar Cuenta*

Fuente: Elaboración propia

a. Texto de advertencia.

- b. Botón cancelar para cerrar modal.
- c. Botón deshabilitar cuenta.
- d. Botón para cerra modal.
- 6. Sección de información general.
- 7. Sección de información laboral
- 8. Botón para actualizar información de usuario.

#### **9.3.9 Cotización de Usuario**

El usuario puede ver una lista de todas las cotizaciones que ellos han realizado, así como los detalles de cada una de las cotizaciones. El usuario puede seleccionar una cotización para ver más detalles, seleccionar una cotización para enviar la cotización o eliminar una cotización.

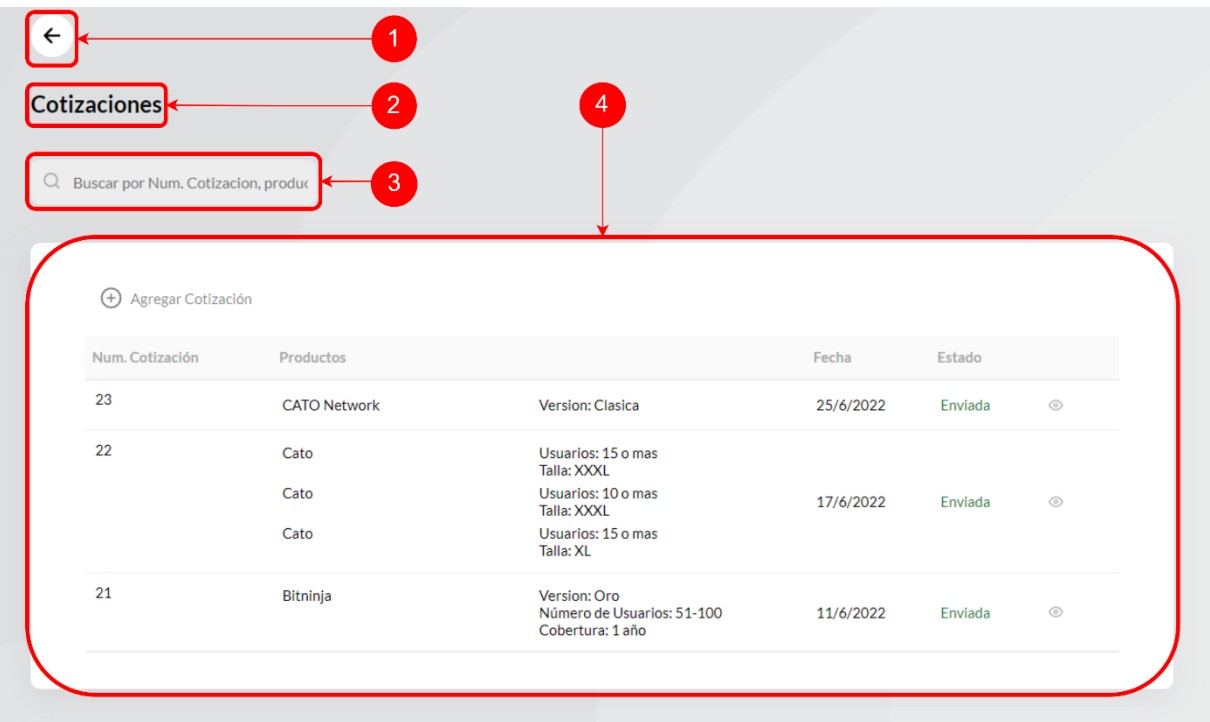

## *Figura IX-52 Cotización de Usuario*

Fuente: Elaboración propia

1. Botón para navegar hacia atrás.

- 2. Título sección de cotización.
- 3. Caja de texto para buscar cotización.
- 4. Contenedor de cotizaciones:

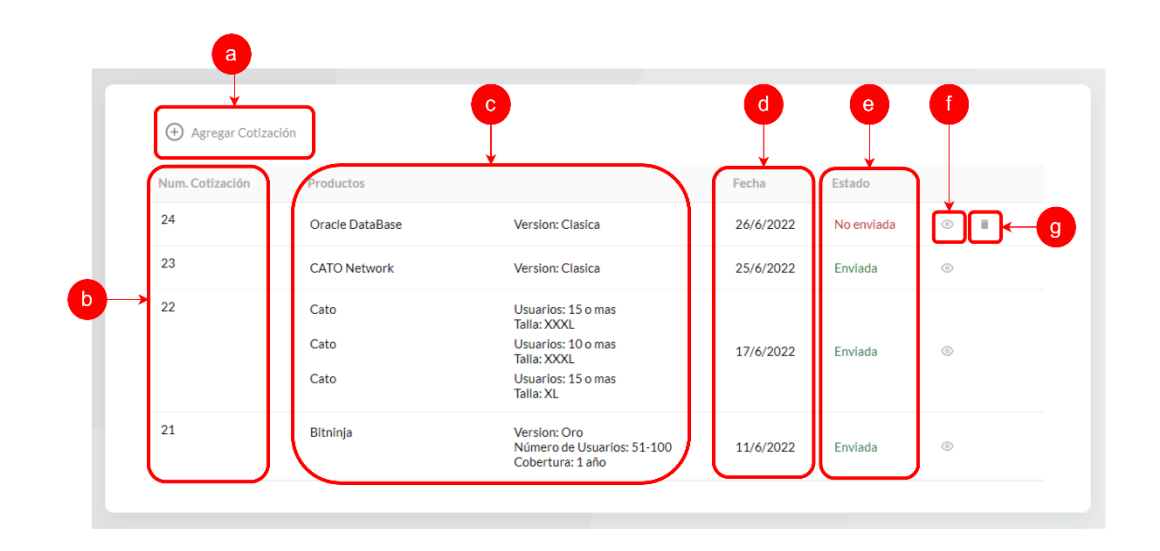

## *Figura IX-53 Contenedor de Cotizaciones de Usuario*

Fuente: Elaboración propia

- a. Botón agregar cotización.
- b. Columna de número de cotización.
- c. Columna de información del producto.
- d. Columna de fecha de cotización.
- e. Columna de estado de cotización.
- f. Botón "ver" de cotización:

Al presionar sobre el botón de ver, se abre el siguiente modal:

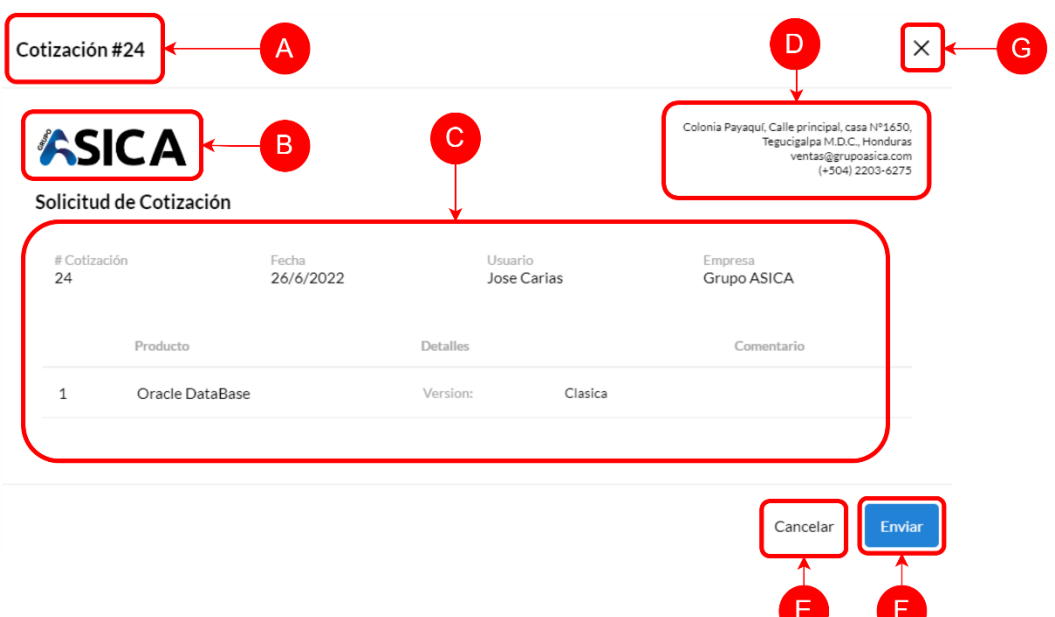

#### *Figura IX-54 Modal ver Cotización*

Fuente: Elaboración propia

- A. Título modal de cotización, con número de cotización.
- B. Logo de cotización.
- C. Contenido de cotización.
- D. Información de contacto en cotización.
- E. Botón cancelar.
- F. Botón para poder enviar cotización.
- G. Botón para cerrar modal de cotización.
- g. Botón "Eliminar" de cotización:

Al presionar sobre el botón eliminar se muestra el siguiente modal:

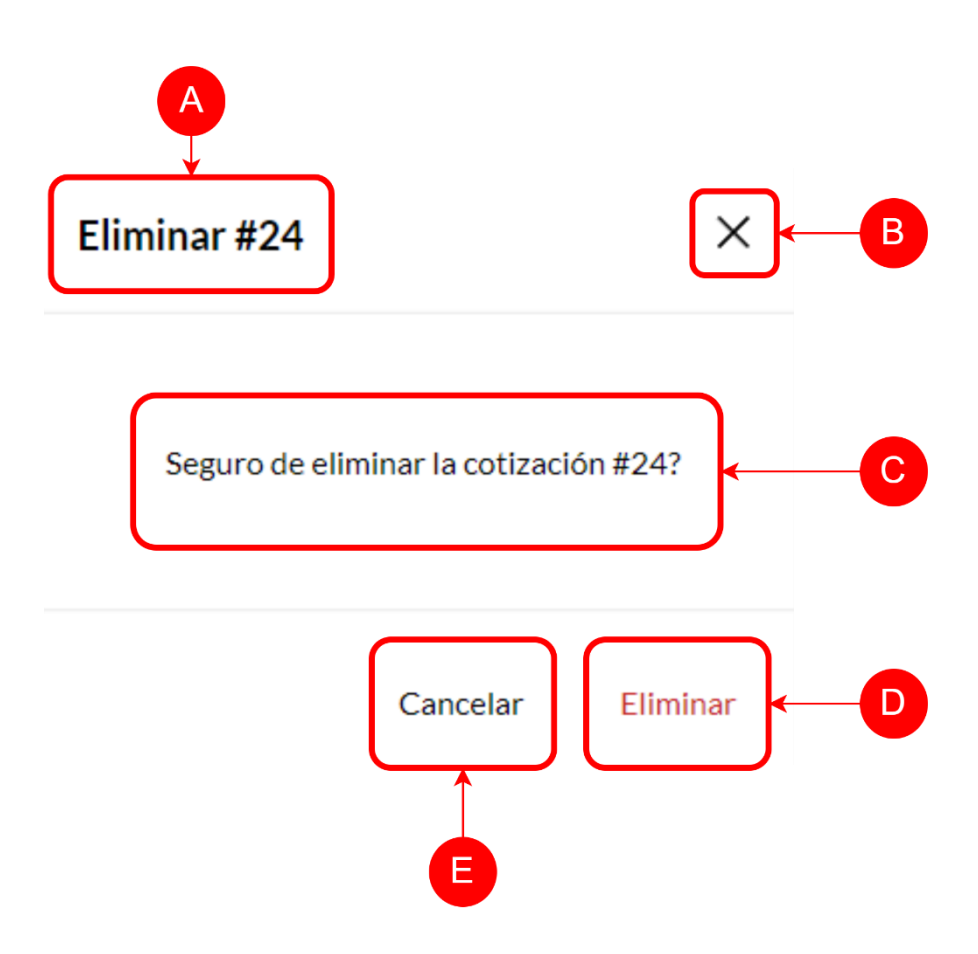

## *Figura IX-55 Modal Eliminar Cotización*

Fuente: Elaboración propia

- A. Título modal eliminar, con número de cotización.
- B. Botón para cerrar modal.
- C. Texto de advertencia.
- D. Botón de cancelar para cerrar el modal.
- E. Botón de eliminar.

## **9.3.10 Compras de Usuario**

La pantalla de compras de usuario le permite ver su historial de compras con los detalles de la misma y la opción para poder descargar su factura.

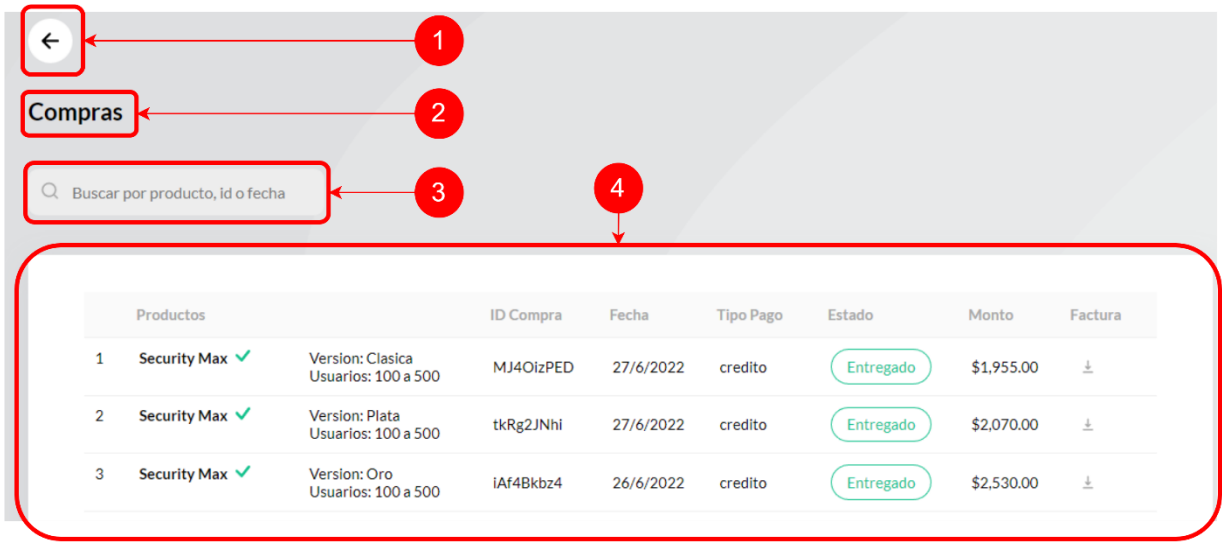

## *Figura IX-56 Compras de Usuario*

Fuente: Elaboración propia

- 1. Botón para navegar hacia atrás.
- 2. Título de sección de compras.
- 3. Caja de texto para buscar en el historial de compras.
- 4. Contenedor de historial de compras:

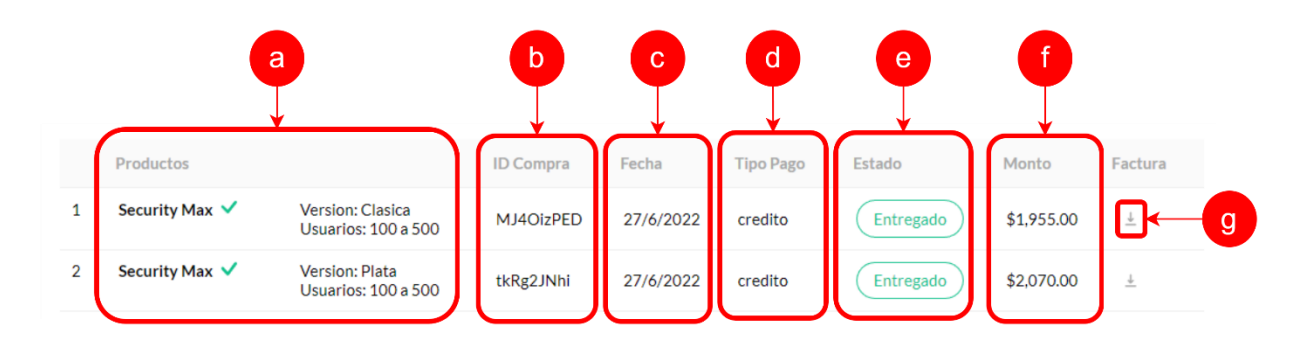

## *Figura IX-57 Contenedor de Historial de Compras*

- a. Información de producto.
- b. Id de compra
- c. Fecha de compra.
- d. Tipo de pago de compra.
- e. Estado de compra: El estado de la compra puede ser, "Pendiente"; que es cuando NO se ha entregado el enlace de descarga o serial del producto, "Parcial"; cuando se ha entregado un enlace o serial al menos a un producto de la compra, y el estado "Entregado"; que es cuando se ha entregado el enlace de descarga o el serial a cada uno de los productos de la compra.
- f. Monto total de la compra.
- g. Botón para descargar factura: La factura se muestra de la siguiente manera:

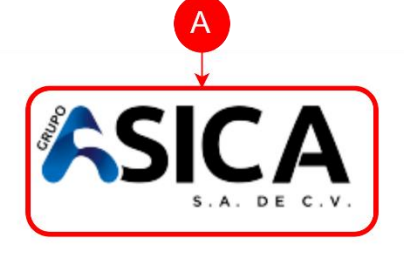

Grupo ASICA S.A. de C.V. Colonia Payaquí, Calle principal, casa N°1650, Tegucigalpa M.D.C., Honduras, C.A. Teléfono: (+504) 2203-6275 ventas@grupoasica.com

B

# Factura

Número Factu Fecha de Fact **Balance Adeu** 

C

<sup>n</sup>

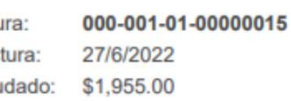

Facturar a: Nombre empresa: RTN:

E.

**Jose Carias** Embutidos Mogami 08011996077275

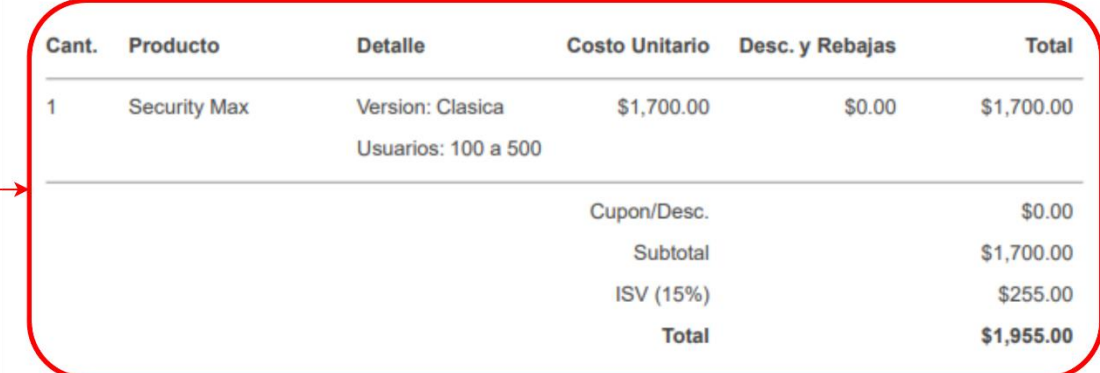

Rango Autorización 000-001-01-00000001 AL 000-001-01-00000100 Fecha Limite de Emisión: 10/3/2023

## *Figura IX-58 Formato de Factura*

Fuente: Elaboración propia

- A. Logo de empresa.
- B. Información de contacto de la empresa.
- C. Información de general de factura: Número de factura, fecha de factura, balance de factura, facturación a nombre de, nombre de usuario, nombre de empresa y RTN.
- D. Información detalle de factura: Cantidad de productos, nombre de producto, detalle del producto, costo unitario, descuentos y rebajas, total por cada línea, cupón o descuento aplicado, subtotal, impuesto y total de factura.
- E. Información CAI de facturación de la empresa.

#### **9.3.11 Favoritos de Usuario**

La pantalla de favoritos de usuario muestra los productos que han sido agregados a la lista de favoritos del usuario. Los productos se pueden ver en una lista o en una vista de cuadrícula. Los usuarios pueden eliminar productos de su lista de favoritos.

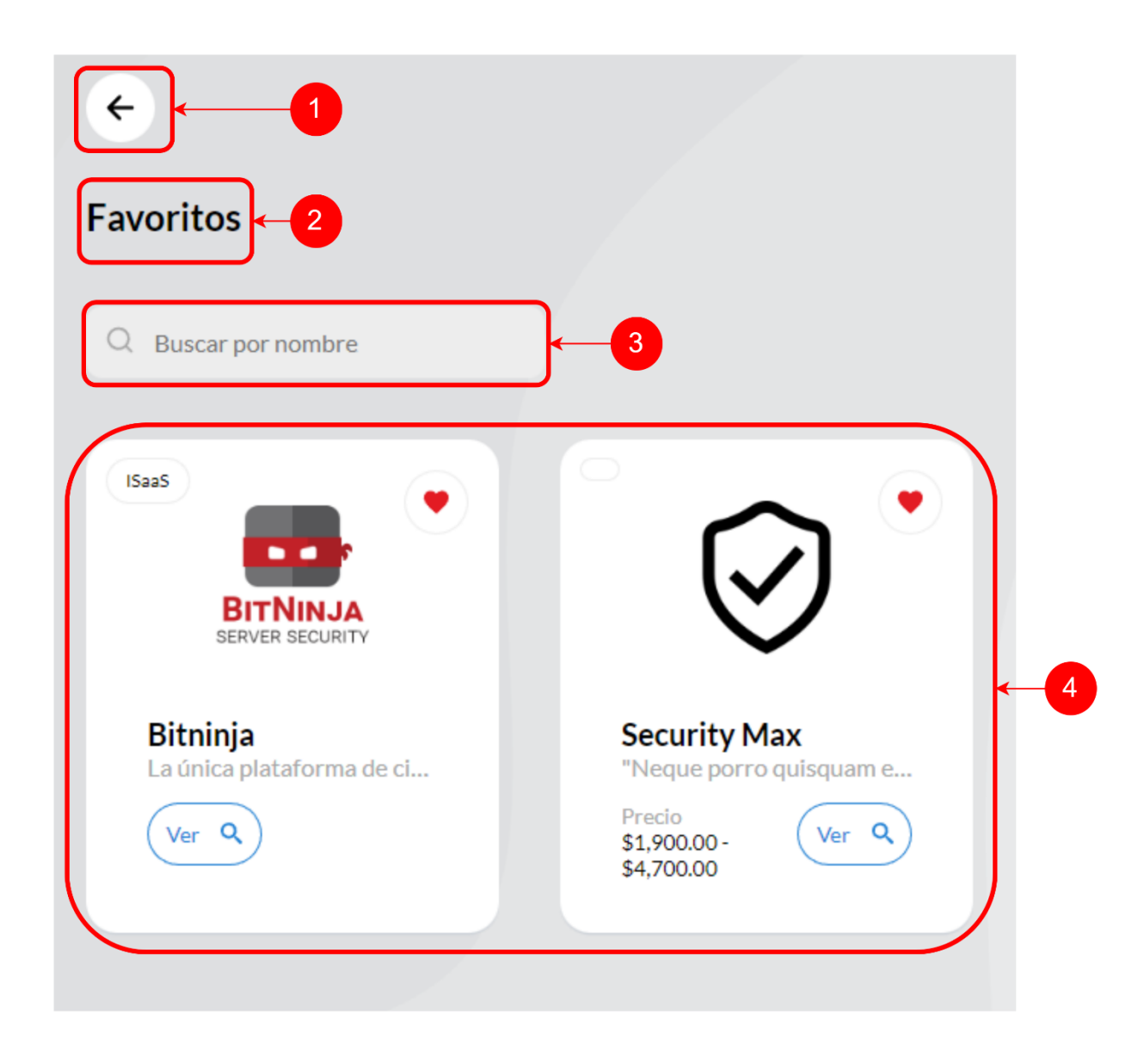

## *Figura IX-59 Favoritos de Usuario*

- 1. Botón para navegar hacia atrás.
- 2. Título de sección.
- 3. Caja de texto para poder buscar productos de la lista de favoritos.
- 4. Contenedor de productos que se encuentran en la lista de favoritos.

## **9.3.12 Pantalla de Producto**

La pantalla de Producto muestra la información detallada de un producto en particular. Incluye carrusel de fotos del producto, tabla de detalles, etiquetas, y más información sobre el producto en cuestión.

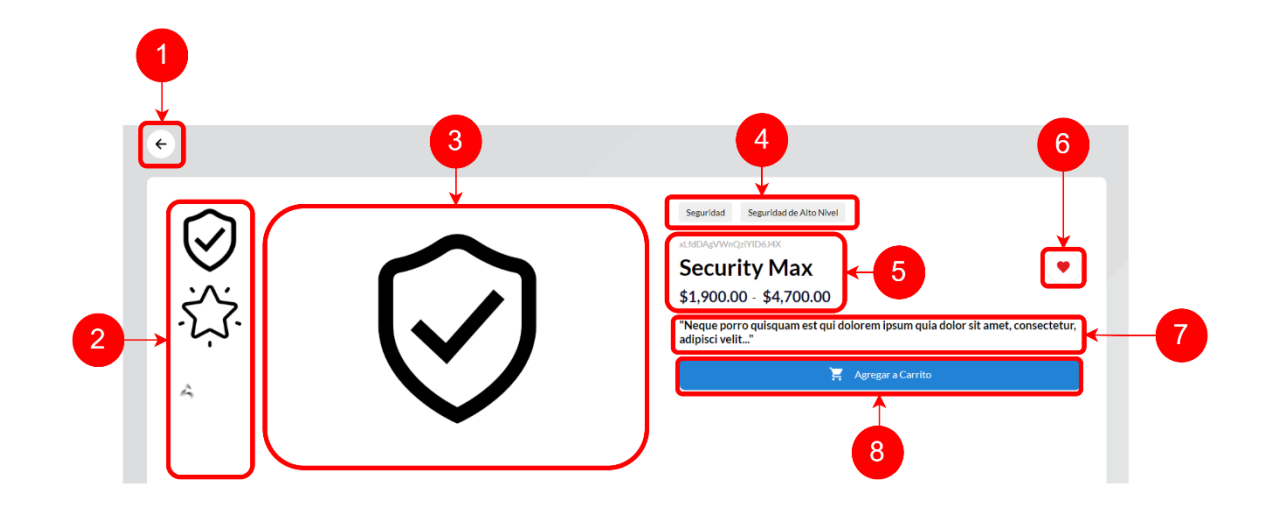

*Figura IX-60 Pantalla de Producto #1*

Fuente: Elaboración propia

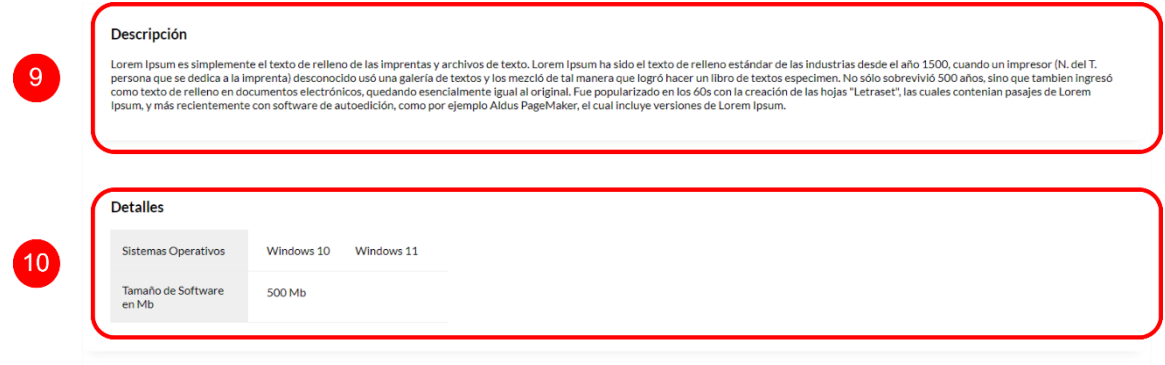

## *Figura IX-61 Pantalla de Producto #2*

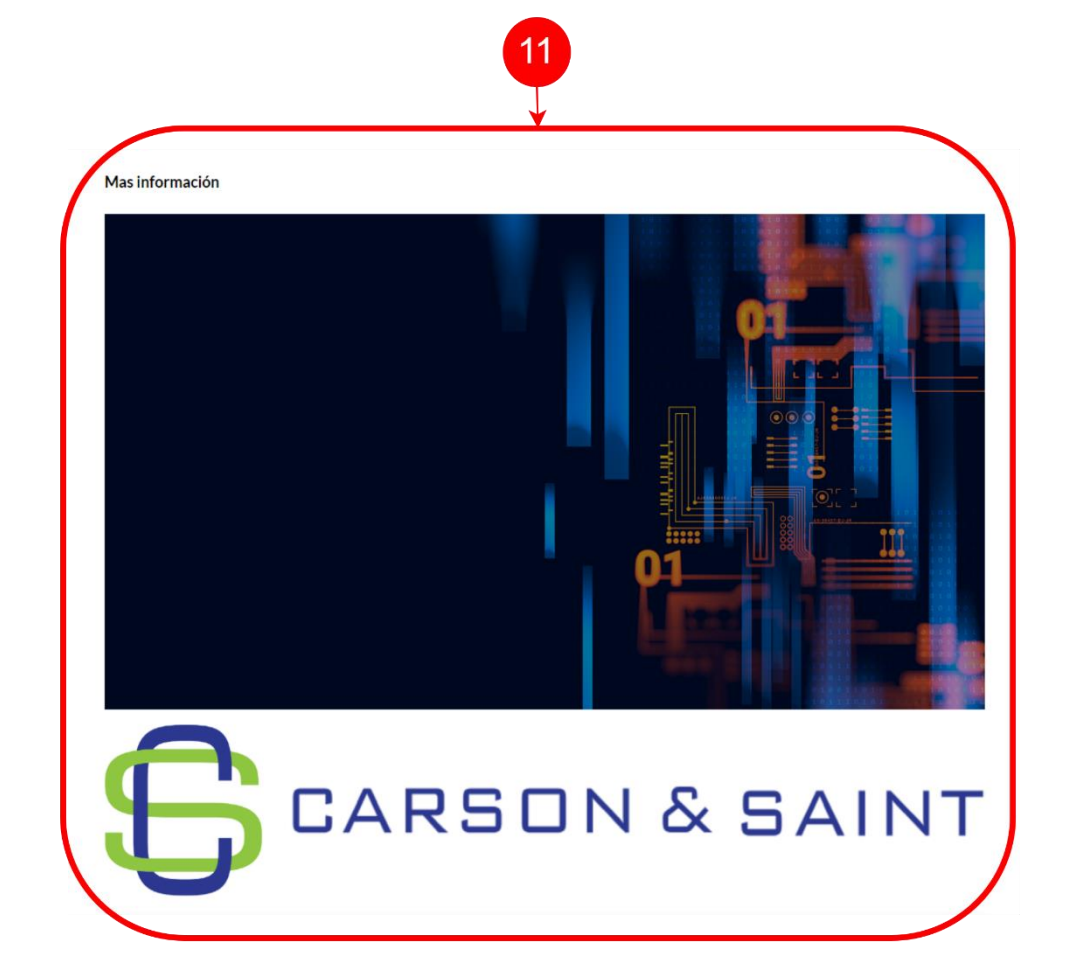

*Figura IX-62 Pantalla de Producto #3*

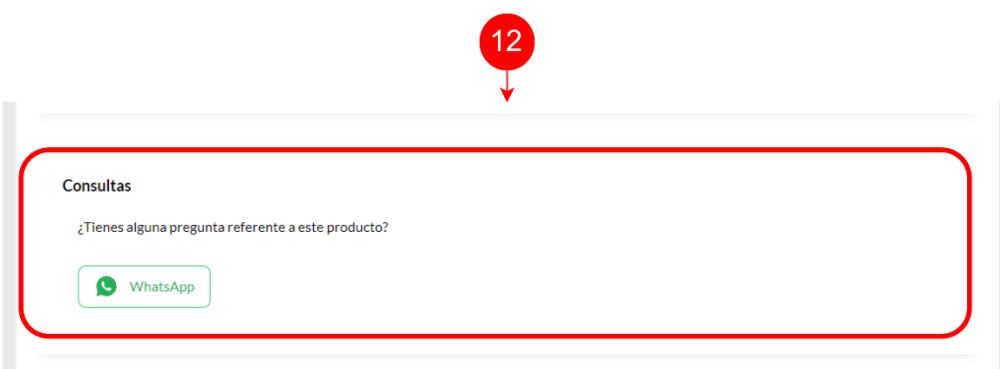

*Figura IX-63 Pantalla de Producto #4*

- 1. Botón para navegar hacia atrás.
- 2. Carrusel de imágenes previas.
- 3. Carrusel principal de imágenes
- 4. Etiquetas de producto.
- 5. Id, nombre y precio de producto.
- 6. Botón para agregar y eliminar de lista de favoritos.
- 7. Eslogan de producto.
- 8. Botón para agregar a carrito o cotizar producto (dependiendo del producto):

Al presionar este botón, si el producto no tiene precio fijo, se muestra el siguiente modal:

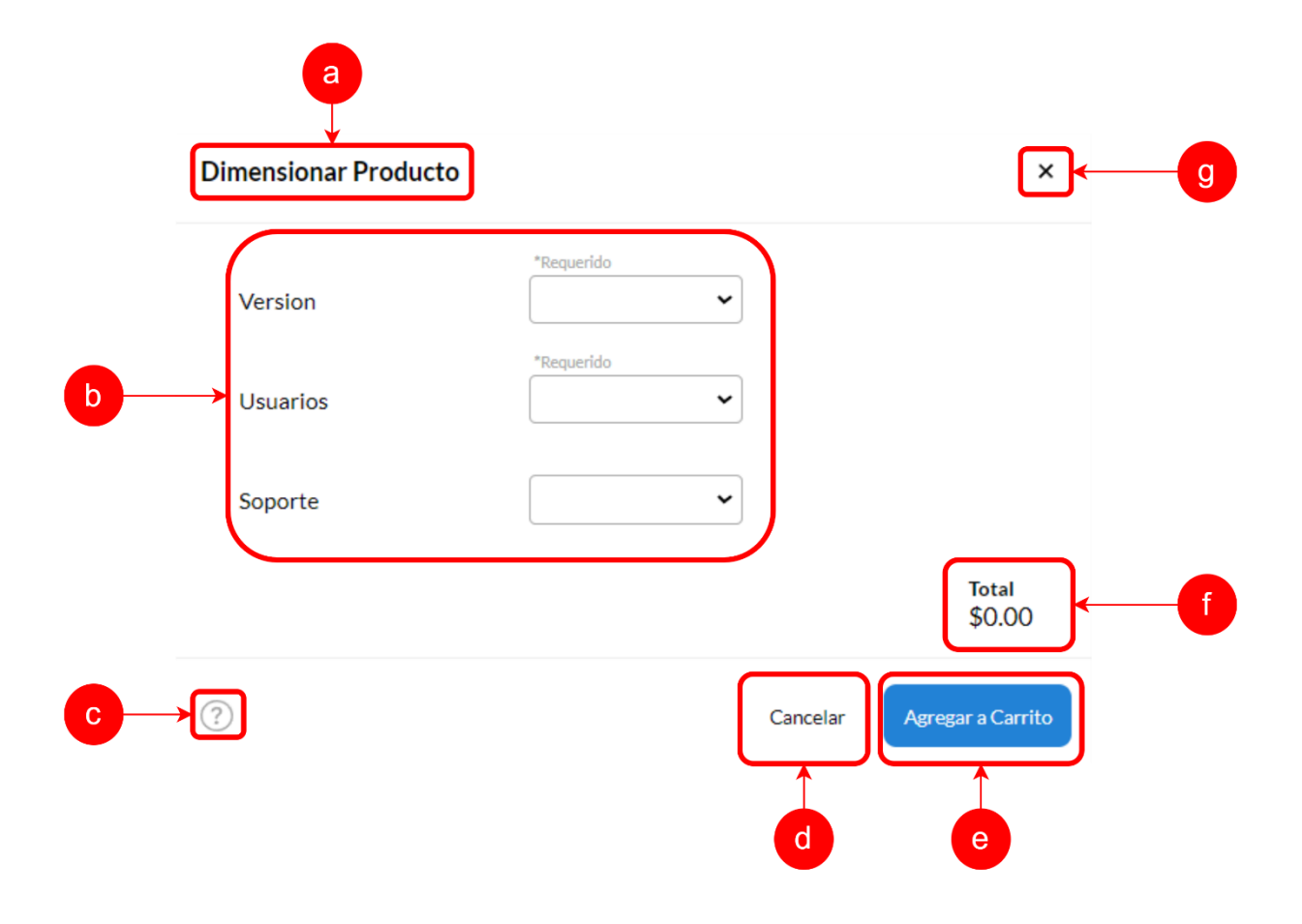

*Figura IX-64 Modal Dimensionar Producto*

- a. Título sección.
- b. Opciones de dimensionamiento.
- c. Botón de ayuda: al pasar mouse por encima se muestra el siguiente tooltips:

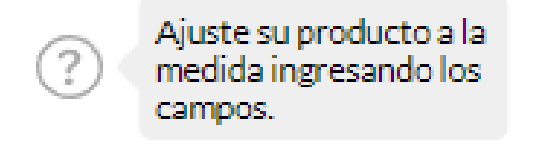

## *Figura IX-65 Tooltips de ayuda*

Fuente: Elaboración propia

- d. Botón cancelar
- e. Botón agregar a carrito.
- f. Precio total de dimensionamiento.
- g. Botón para cerrar modal.

Si al producto solo se pueda realizar una cotización, se muestra el siguiente modal:

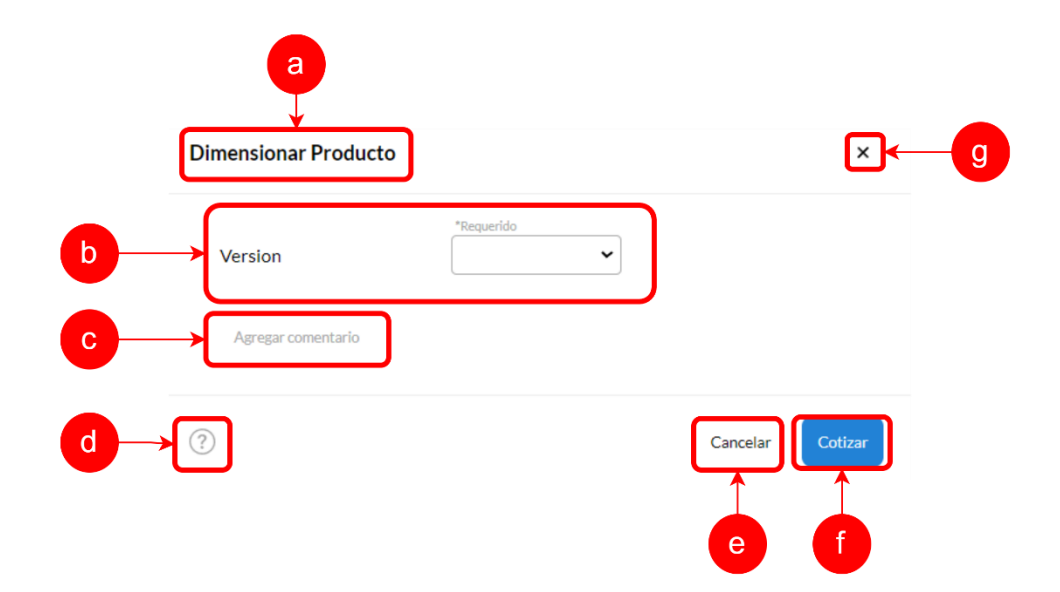

## *Figura IX-66 Modal Dimensionamiento de Producto a Cotizar*

- a. Título sección.
- b. Opciones de dimensionamiento.
- c. Botón para agregar un comentario a cotización.
- d. Botón de ayuda: al pasar mouse por encima el anterior tooltips.
- e. Botón cancelar
- f. Botón cotizar: Al presionar sobre el botón de cotizar se abre la sección de solicitar cotización:

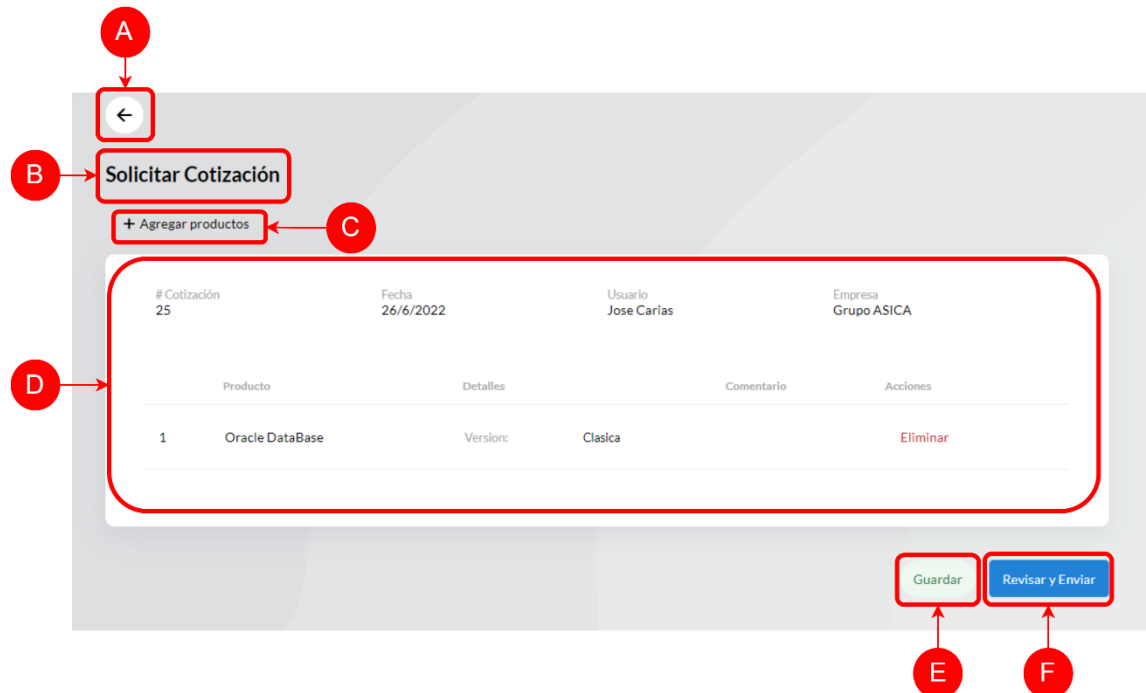

## *Figura IX-67 Sección Cotizar Producto*

Fuente: Elaboración propia

- A. Botón para navegar hacia atrás.
- B. Título de sección.
- C. Botón para agregar producto a cotización.
- D. Contenedor de cotización:

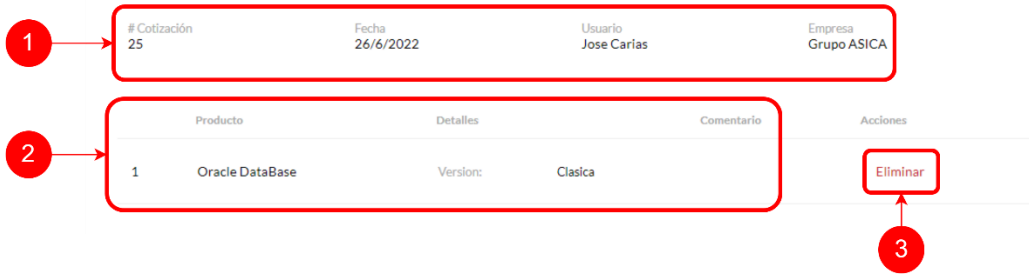

## *Figura IX-68 Contenedor de Solicitud de Cotización*

- 1. Información general de cotización: Número de cotización, fecha, usuario y empresa.
- 2. Detalle de cotización: número, nombre, detalle y comentario de producto.
- 3. Botón eliminar: al presionar botón se eliminará el producto en cuestión de la cotización.
- E. Botón para guardar Cotización.
- F. Botón para revisar y enviar cotización: Al presionar sobre este botón se muestra el siguiente modal:
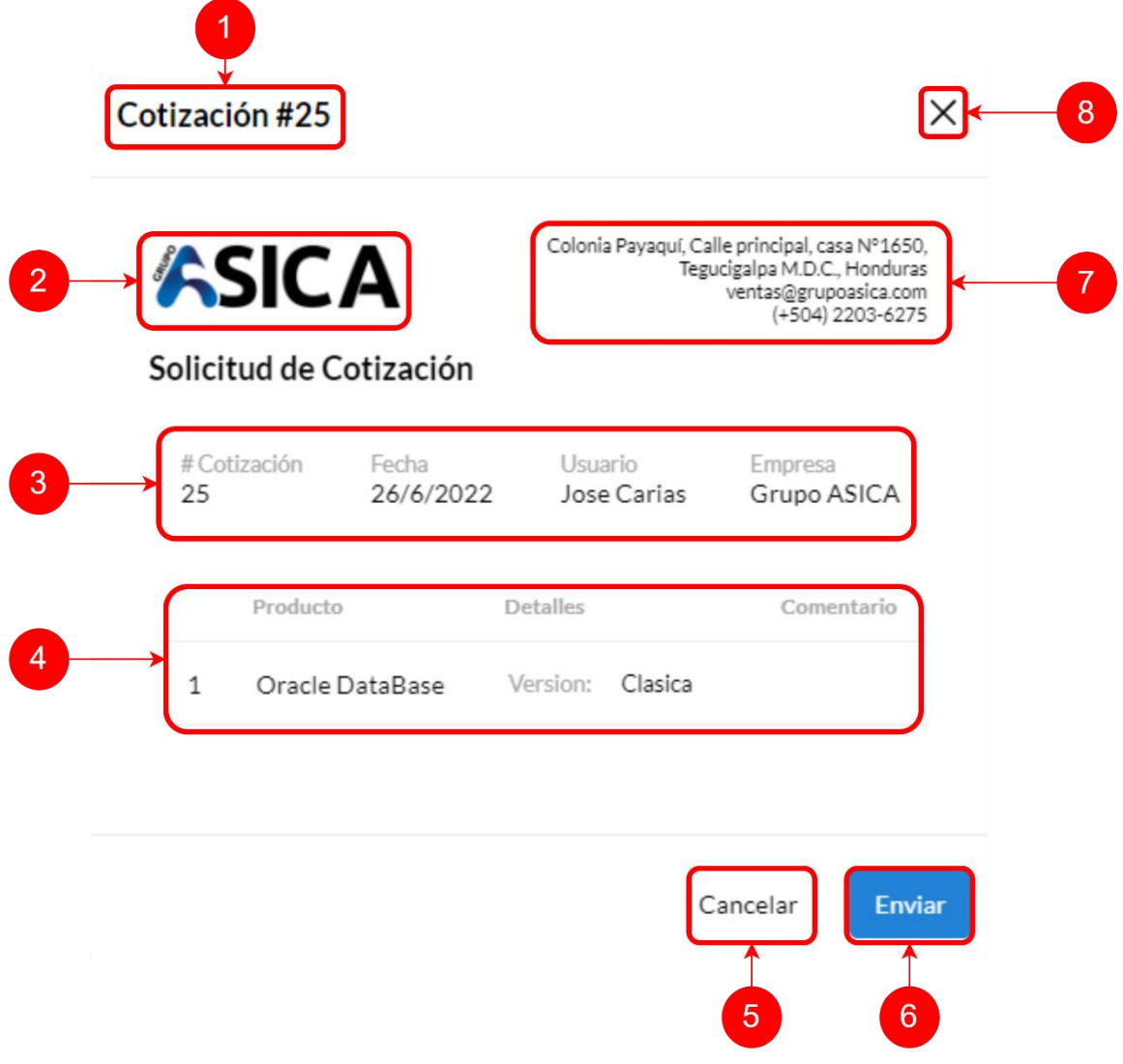

# *Figura IX-69 Modal de Revisar y Enviar Cotización*

- 1. Título de modal de revisar y enviar cotización.
- 2. Logo de empresa.
- 3. Información general de cotización.
- 4. Detalle de cotización.
- 5. Botón de cancelar.
- 6. Botón de enviar cotización.
- 7. Contacto de empresa.
- 8. Botón para cerrar modal de enviar y revisar cotización.
- g. Botón para cerrar modal.
- 9. Descripción de producto.
- 10. Tabla de detalles del producto.
- 11. Sección de más información del producto.
- 12. Consultas sobre el producto en cuestión a través del botón de WhatsApp.

#### **9.3.13 Carrito**

En la pantalla de carrito de sitio de comercio electrónico, los clientes pueden ver los productos que han seleccionado para comprar. También pueden ver el precio de cada producto, así como el subtotal de su compra. Los clientes también pueden agregar cupones de descuentos que estarán reflejados en el subtotal.

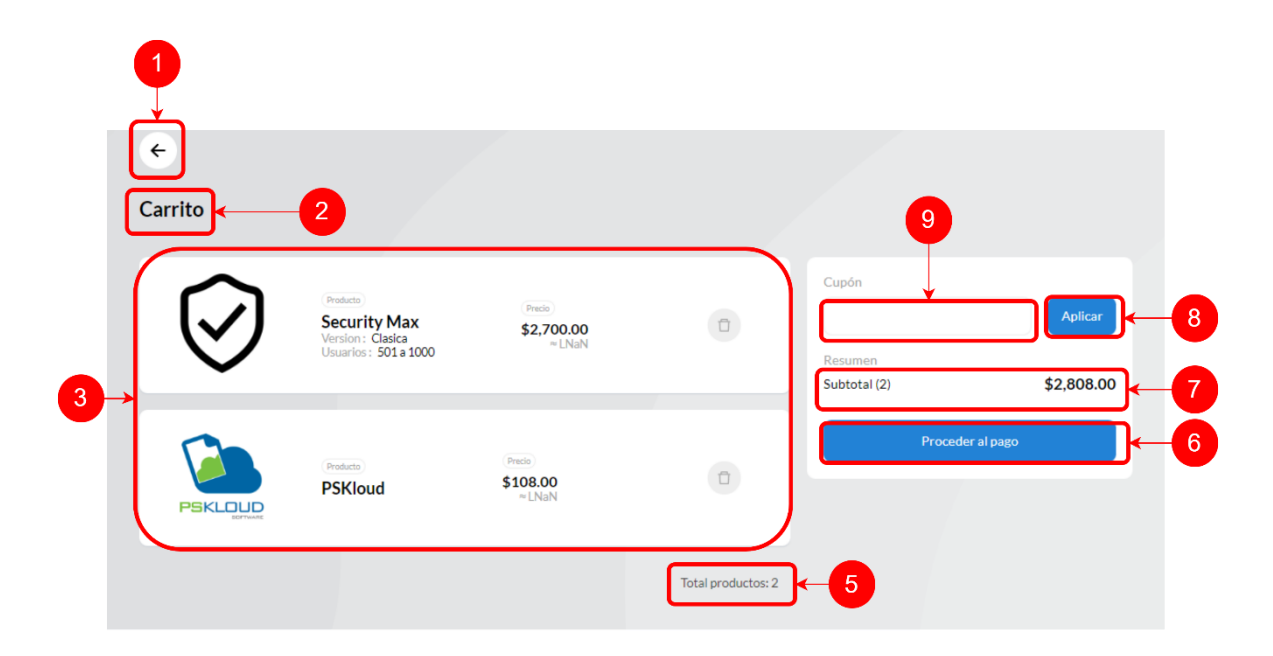

# *Figura IX-70 Carrito*

Fuente: Elaboración propia

1. Botón para navegar hacia atrás.

- 2. Título de sección de carrito.
- 3. Productos en carrito: información de producto y dimensionamiento, precio de producto y botón para eliminar producto de carrito.

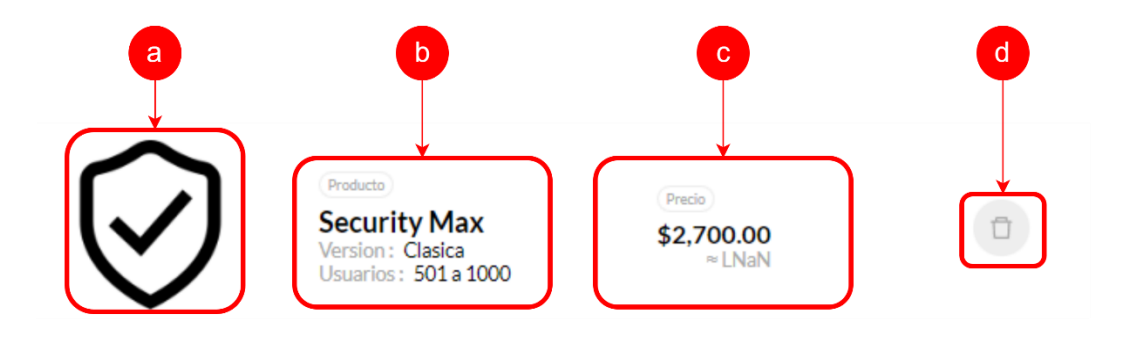

*Figura IX-71 Producto en Carrito*

- a. Imagen de producto
- b. Información general de producto: nombre de producto y dimensionamiento.
- c. Precio de producto: precio total de producto y aproximado en lempiras.
- d. Botón para eliminar producto de carrito.
- 4. Total, de productos en carrito.
- 5. Caja de texto para ingresar cupón.
- 6. Botón para aplicar cupón: al aplicar cupón en caso de encontrarse cupón se muestra lo siguiente:

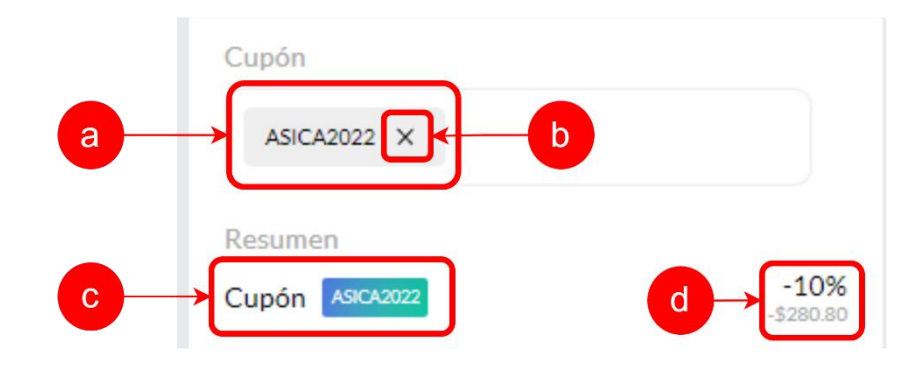

*Figura IX-72 Agregar Cupón*

Fuente: Elaboración propia

- a. Nombre de cupón en caja de texto.
- b. Botón para quitar cupón de carrito.
- c. Etiqueta de cupón.
- d. Descuento de cupón en porcentaje y en referencia al precio del subtotal.
- 7. Subtotal de carrito.
- 8. Botón para proceder al pago de carrito.

#### **9.3.14 Checkout**

La pantalla de Checkout muestra el precio total de la compra. Los clientes pueden seleccionar el método de pago, tarjeta de crédito, agregar su tarjeta de crédito y seleccionarla para realizar el pago de la compra, además también puede agregar información sobre la factura y completar la compra con un solo clic en el botón de realizar pago.

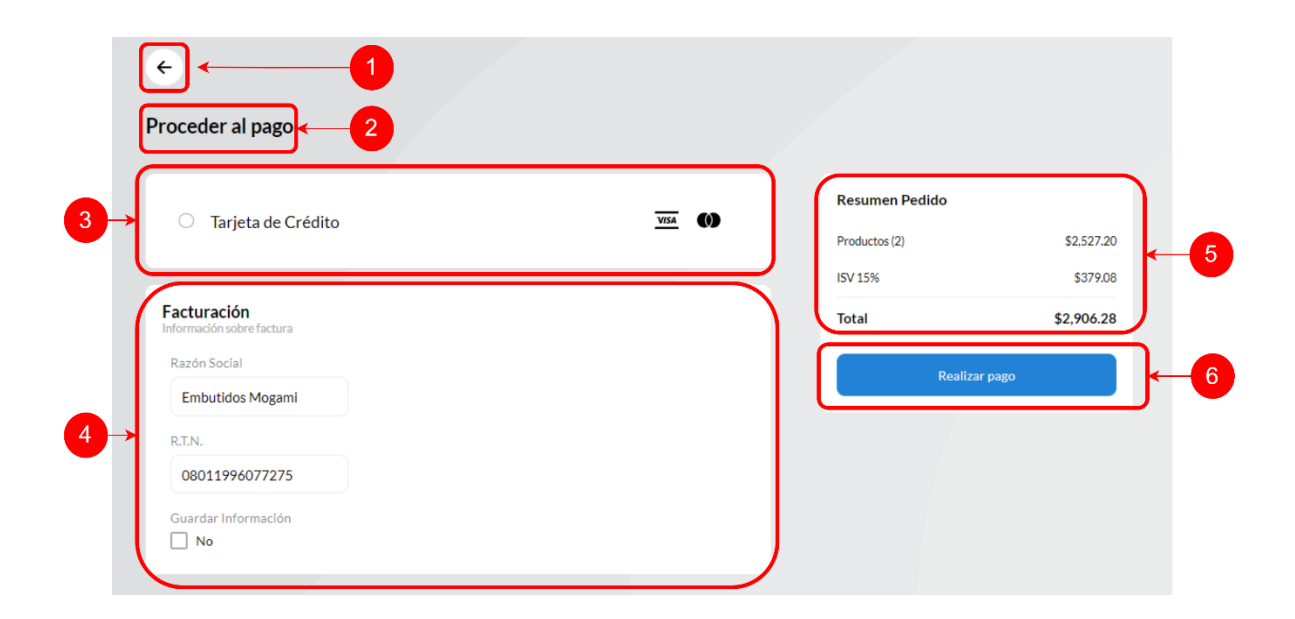

# *Figura IX-73 Checkout*

Fuente: Elaboración propia

1. Botón para navegar hacia atrás.

- 2. Título de sección de Checkout.
- 3. Método de pago tarjeta de crédito: al presionar sobre el botón aparece el siguiente contenedor:

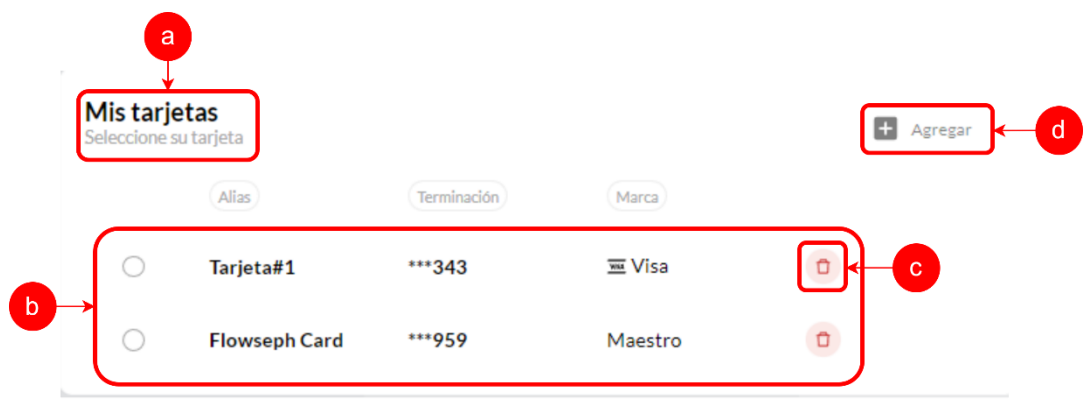

# *Figura IX-74 Contenedor de Tarjetas de Crédito*

- a. Título de contenedor de tarjetas de crédito.
- b. Lista de tarjetas de crédito previamente agregadas por el usuario.
- c. Botón para eliminar tarjeta de crédito.
- d. Botón para agregar tarjeta de crédito: Al presionar aparece el siguiente modal:

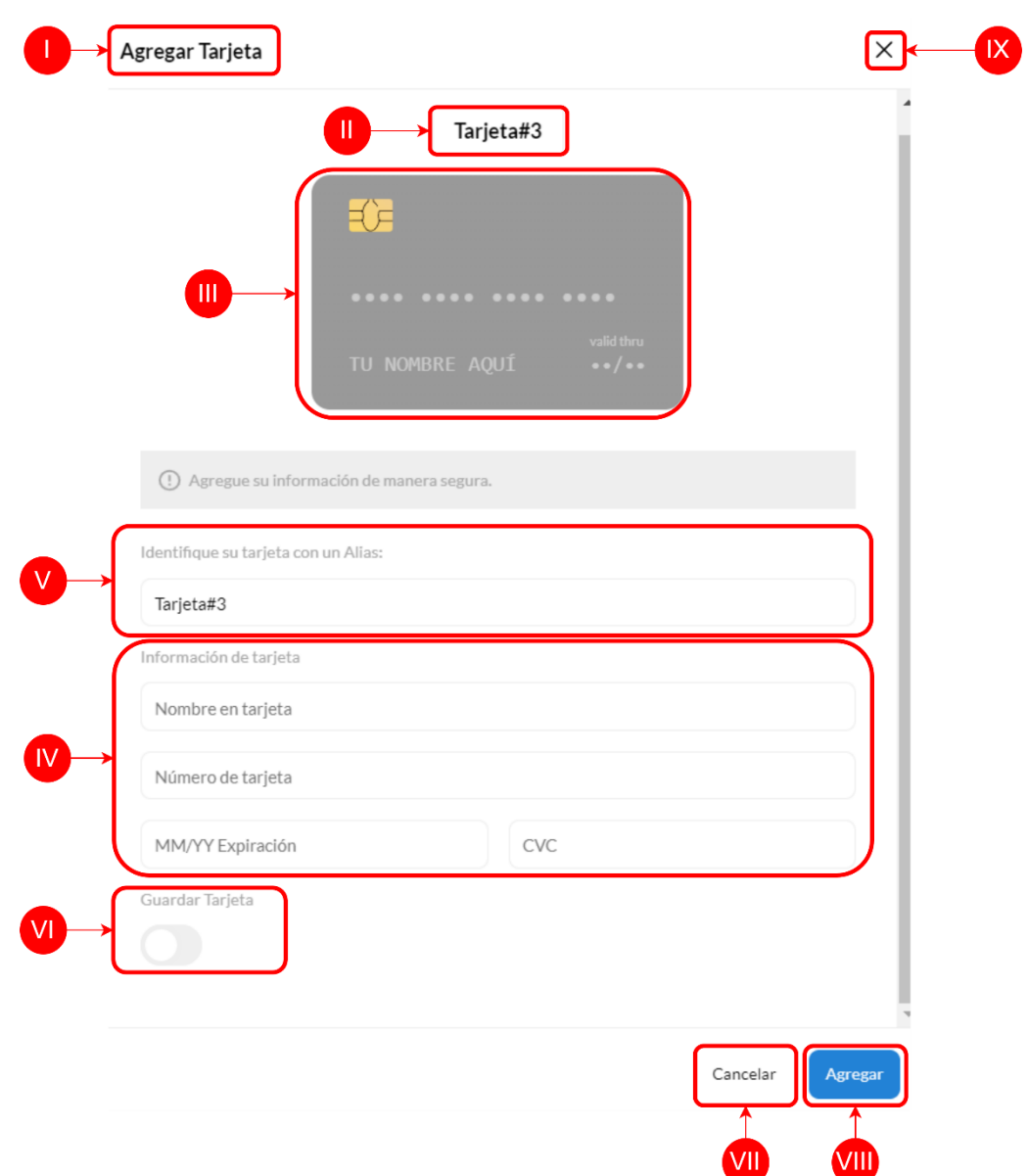

# *Figura IX-75 Modal para Agregar Tarjeta de Crédito*

- I. I. Título de sección de agregar tarjeta.
- II. II. Alias de tarjeta.
- III. III. Vista previa de tarjeta.
- IV. IV. Caja de texto para introducir alias de tarjeta.
- V. V. Cajas de texto para introducir información sobre la tarjeta.
- VI. VI. Slider para seleccionar si se desea guardar la tarjeta.
- VII. VII. Botón de cancelar.
- VIII. VIII. Botón para agregar tarjeta
	- IX. IX. Botón para cerrar modal de agregar tarjeta de crédito.
- 4. Contenedor para agregar información de facturación.
- 5. Resumen de pedido: total de productos, precio por total de productos, impuesto 15% de compra y total de compra.
- 6. Botón para realizar el pago.

#### **9.3.15 Pantalla de Pago Procesado**

La pantalla de Pago Procesado muestra un mensaje de confirmación de que el pago se ha procesado correctamente. El mensaje también proporciona información sobre la forma en que se realizó el pago, fecha y monto total.

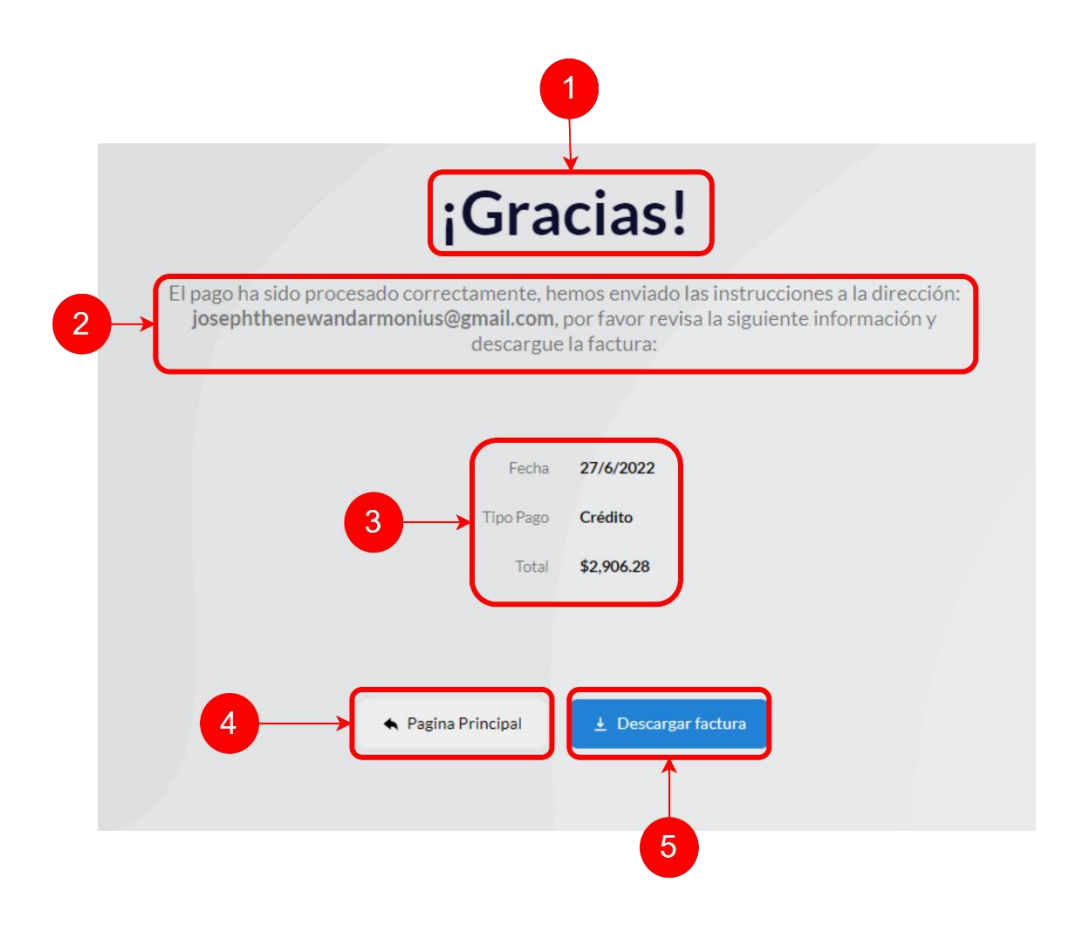

#### *Figura IX-76 Pago Procesado*

Fuente: Elaboración propia

- 1. Título de agradecimiento por compra.
- 2. Descripción sobre el estado del pago e instrucciones a correo electrónico.
- 3. Detalle sobre el pago.
- 4. Botón para regresar a página principal
- 5. Botón para descargar factura de compra.

#### **9.3.16 Barra de Navegación Izquierda de Pantalla Administrador**

En la barra de navegación del usuario administrador se puede navegar a través de todas las pantallas disponibles para el usuario administrador, además de cerrar sesión.

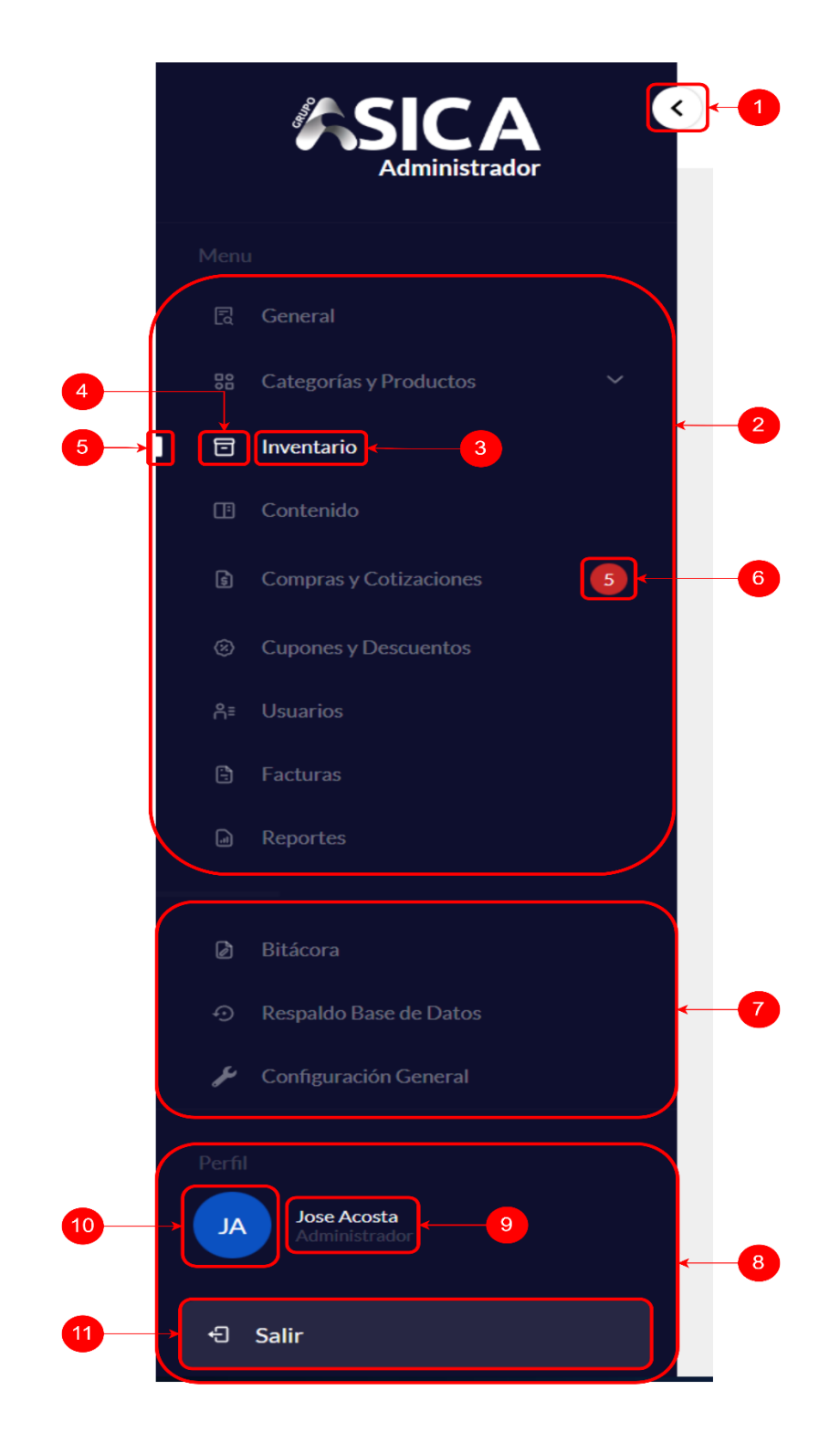

*Figura IX-77 Barra de Navegación Izquierda de Pantalla Administrador*

- 1. Botón para abrir/esconder barra de navegación.
- 2. Sección componente sitio comercio electrónico.
- 3. Nombre de botón.
- 4. Icono de botón.
- 5. Indicador de botón seleccionado.
- 6. Globo de notificación que cuenta las compras y cotizaciones pendientes.
- 7. Sección de configuración de sitio de comercio electrónico.
- 8. Sección de perfil de usuario.
- 9. Información sobre usuario, como nombre y rol.
- 10. Avatar de usuario.
- 11. Botón de cerrar sesión.

#### **9.3.17 Header Pantalla Administrador**

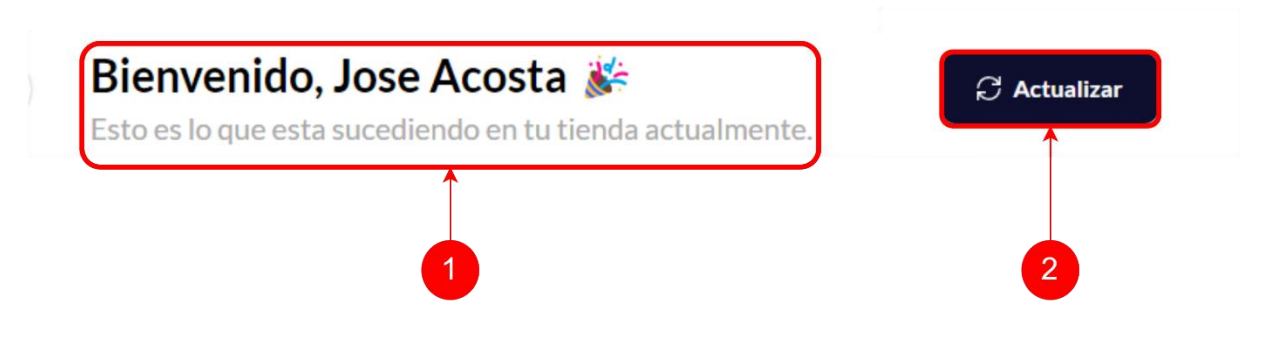

#### *Figura IX-78 Header Pantalla Administrador*

Fuente: Elaboración propia

- 1. Texto bienvenido.
- 2. Botón para actualizar página.

#### **9.3.18 Dashboard Pantalla Administrador**

El Dashboard del administrador muestra en términos generales el estado del sistema de comercio electrónico, se podrá ver las gráficas generales, así como también unas tarjetas que muestran los datos más significativos de la tienda y también las últimas compras que se han realizado.

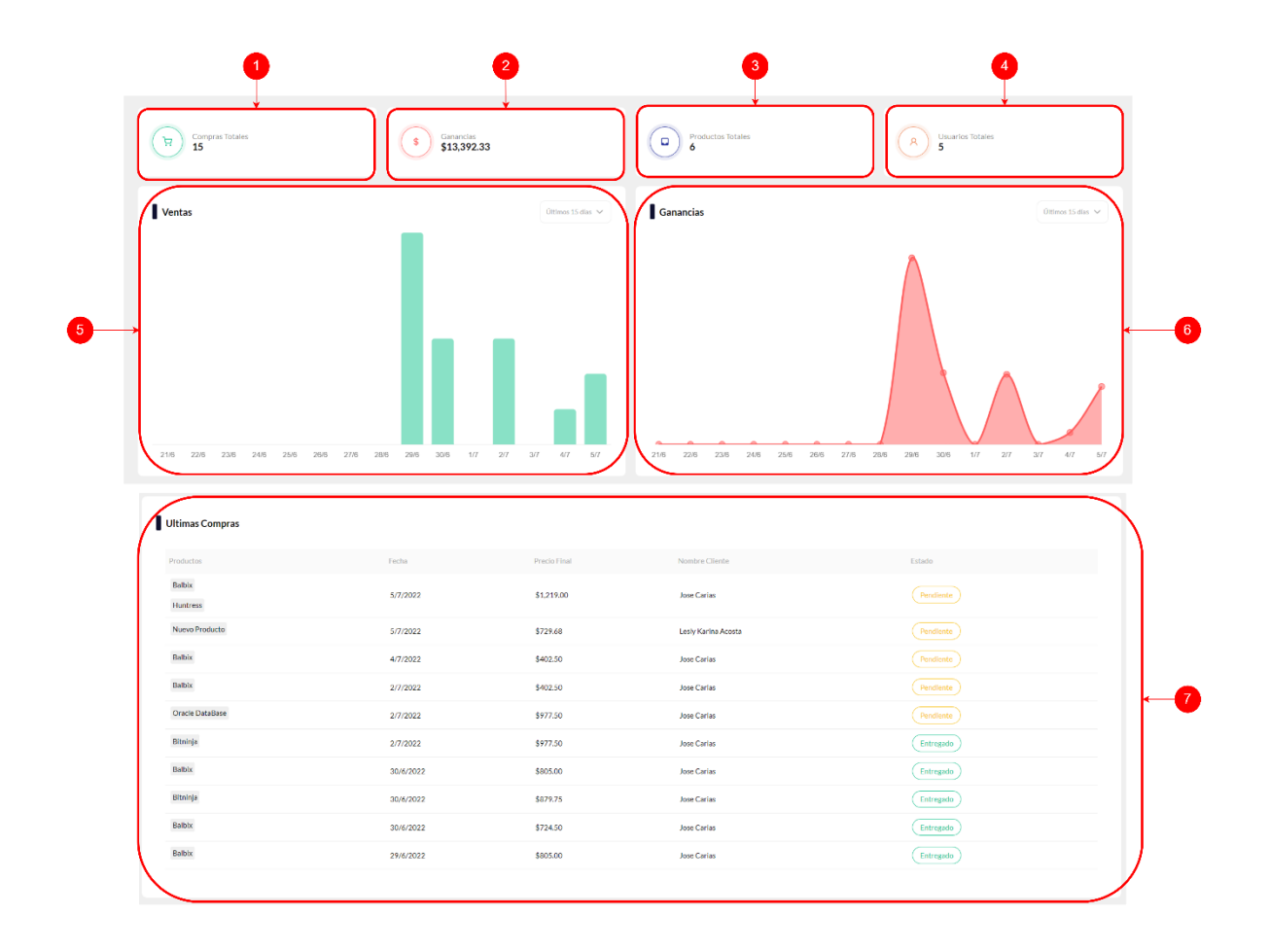

# *Figura IX-79 Dashboard Pantalla Administrador*

- 1. Tarjeta que contiene el número de compras totales.
- 2. Tarjeta que contiene el número de ganancias totales.
- 3. Tarjeta que contiene el número de productos totales.
- 4. Tarjeta que contiene el número de usuarios totales.
- 5. Gráficas de compras: dentro de los gráficos existe el siguiente botón, desde donde se puede seleccionar la temporalidad de los datos en las gráficas:

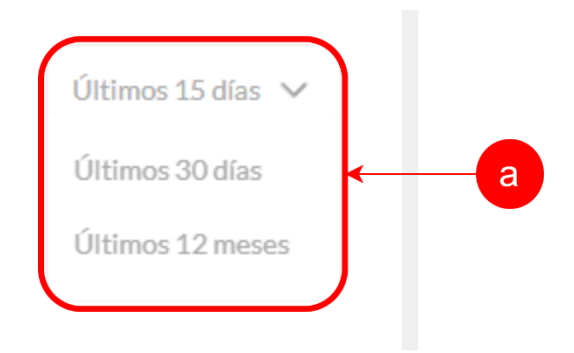

# *Figura IX-80 Botón de Temporalidad de las Gráficas*

Fuente: Elaboración propia

- 6. Gráfica de ganancias.
- 7. Tabla de las últimas compras.

# **9.3.19 Pantalla de Categorías y Productos**

En esta pantalla se muestran todas las categorías y productos que se encuentran disponibles en el sistema. Además, se podrán ver los detalles de cada uno de estos haciendo clic sobre la fila, así como también agregar una nueva categoría o producto.

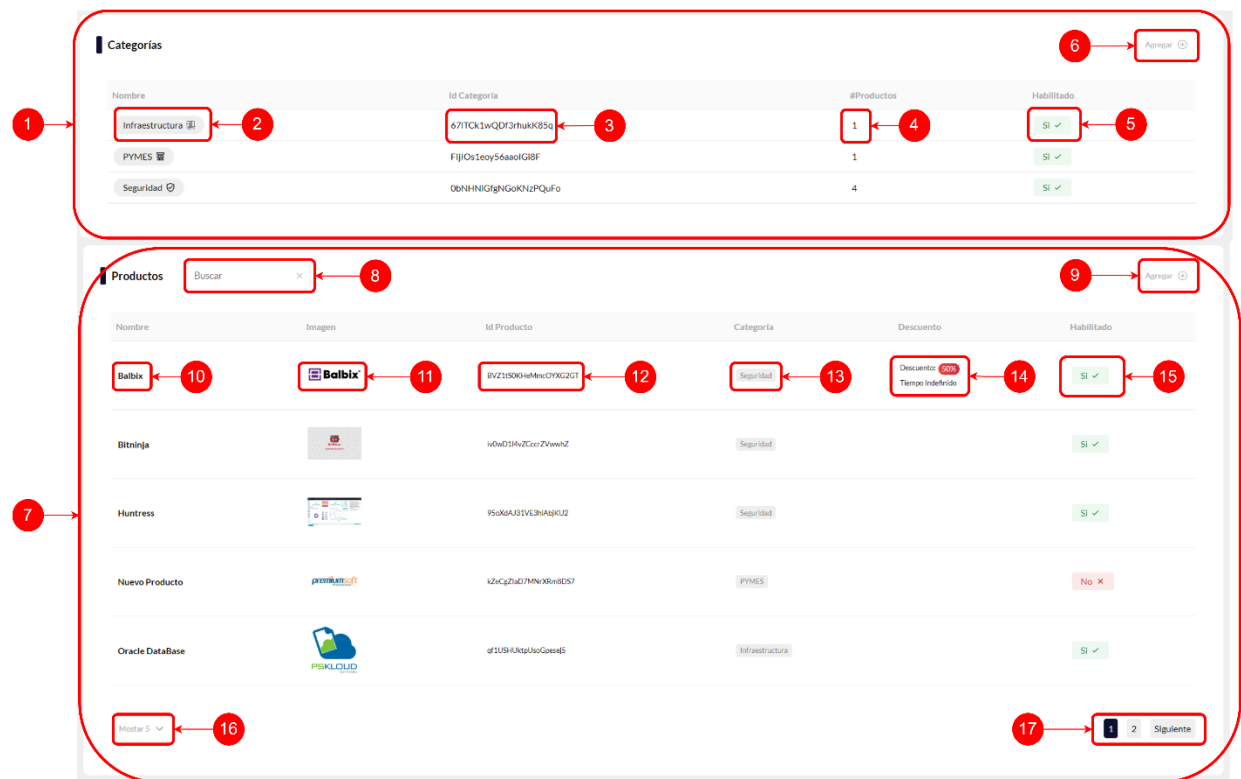

#### *Figura IX-81 Categorías y Productos Administrador*

- 1. Sección de categorías.
- 2. Nombre de categoría
- 3. Id de categoría.
- 4. Número de productos que se encuentran en la categoría.
- 5. Muestra si la categoría se encuentra habilitada o no.
- 6. Botón para agregar categoría.
- 7. Sección de productos.
- 8. Caja de texto para poder buscar los productos en la tabla, se puede buscar por nombre de producto, id de producto o categoría.
- 9. Botón para agregar un nuevo producto.
- 10. Nombre de producto.
- 11. Imagen principal de producto.
- 12. Id de producto.
- 13. Nombre de categoría al cual pertenece el producto.
- 14. Descuento que tiene el producto, así como fecha de finalización o si el descuento es por tiempo indefinido.
- 15. Tarjeta que muestra si el producto se encuentra habilitado o deshabilitado.
- 16. Botón para seleccionar cuantos ítems mostrar en la tabla.
- 17. Botones para cambiar de páginas en la tabla.

# **9.3.20 Pantalla Agregar Categoría**

Con este modal se puede agregar una nueva categoría al sistema.

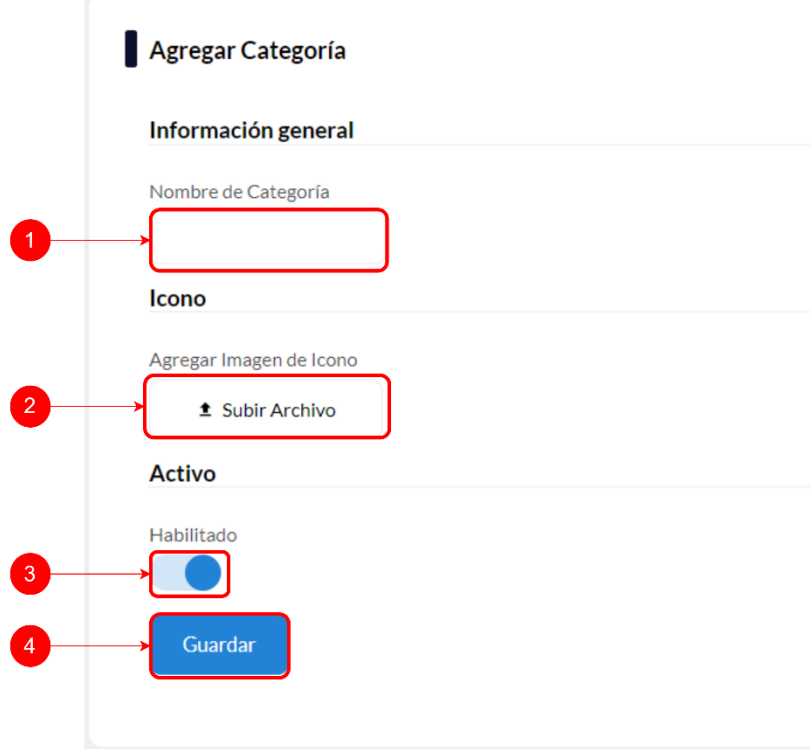

# *Figura IX-82 Pantalla Agregar Categoría*

Fuente: Elaboración propia

1. Caja de texto para ingresar nombre de categoría.

- 2. Botón para agregar icono a la categoría.
- 3. Botón deslizante para habilitar o deshabilitar la categoría.
- 4. Botón para guardar categoría.

# **9.3.21 Pantalla Agregar Producto**

Dentro de esta pantalla se podrá ingresar toda la información necesaria para poder agregar un nuevo producto al sistema, además se podrán agregar imágenes y el dimensionamiento del producto según sea el caso.

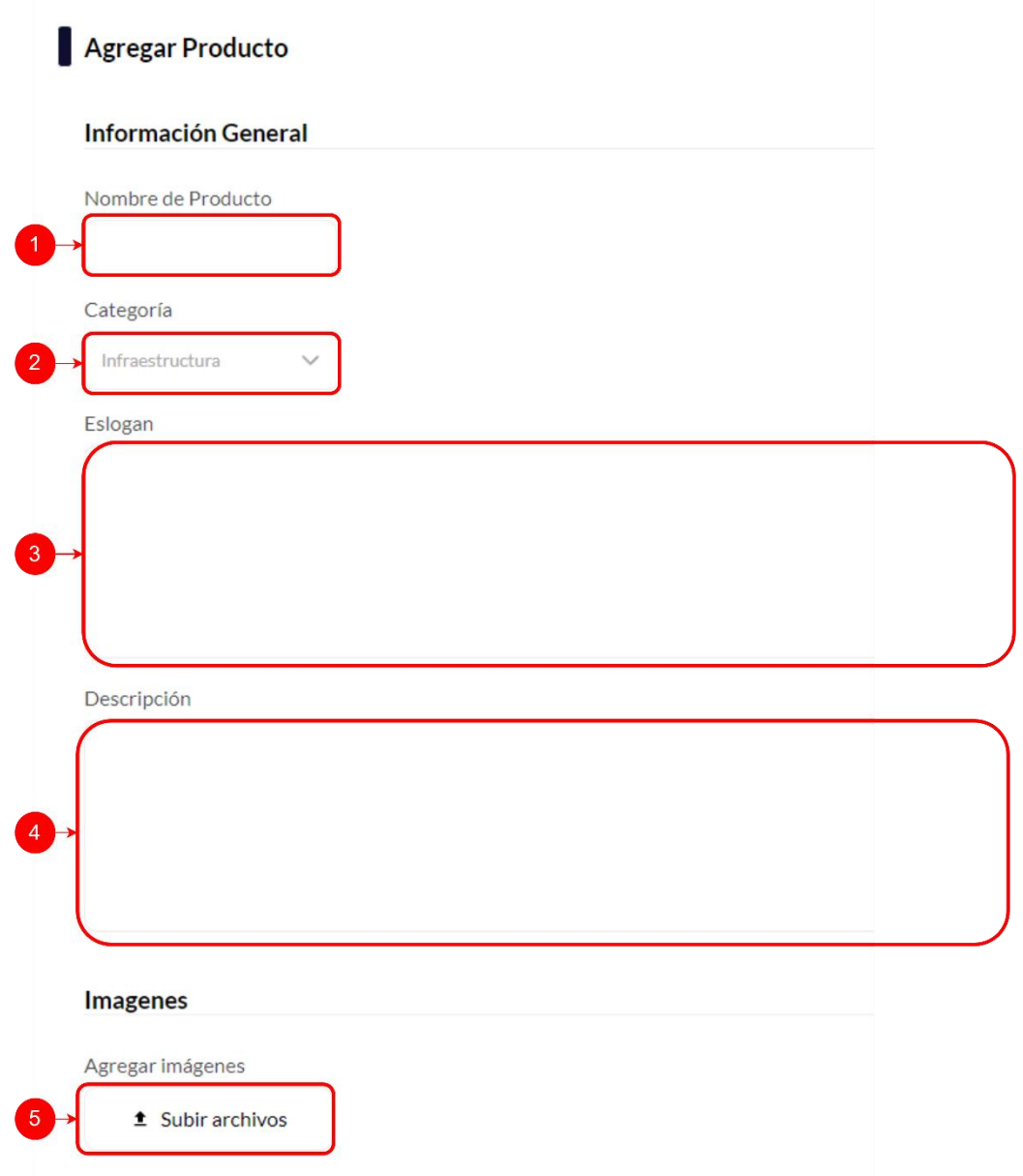

# *Figura IX-83 Pantalla Agregar Producto #1*

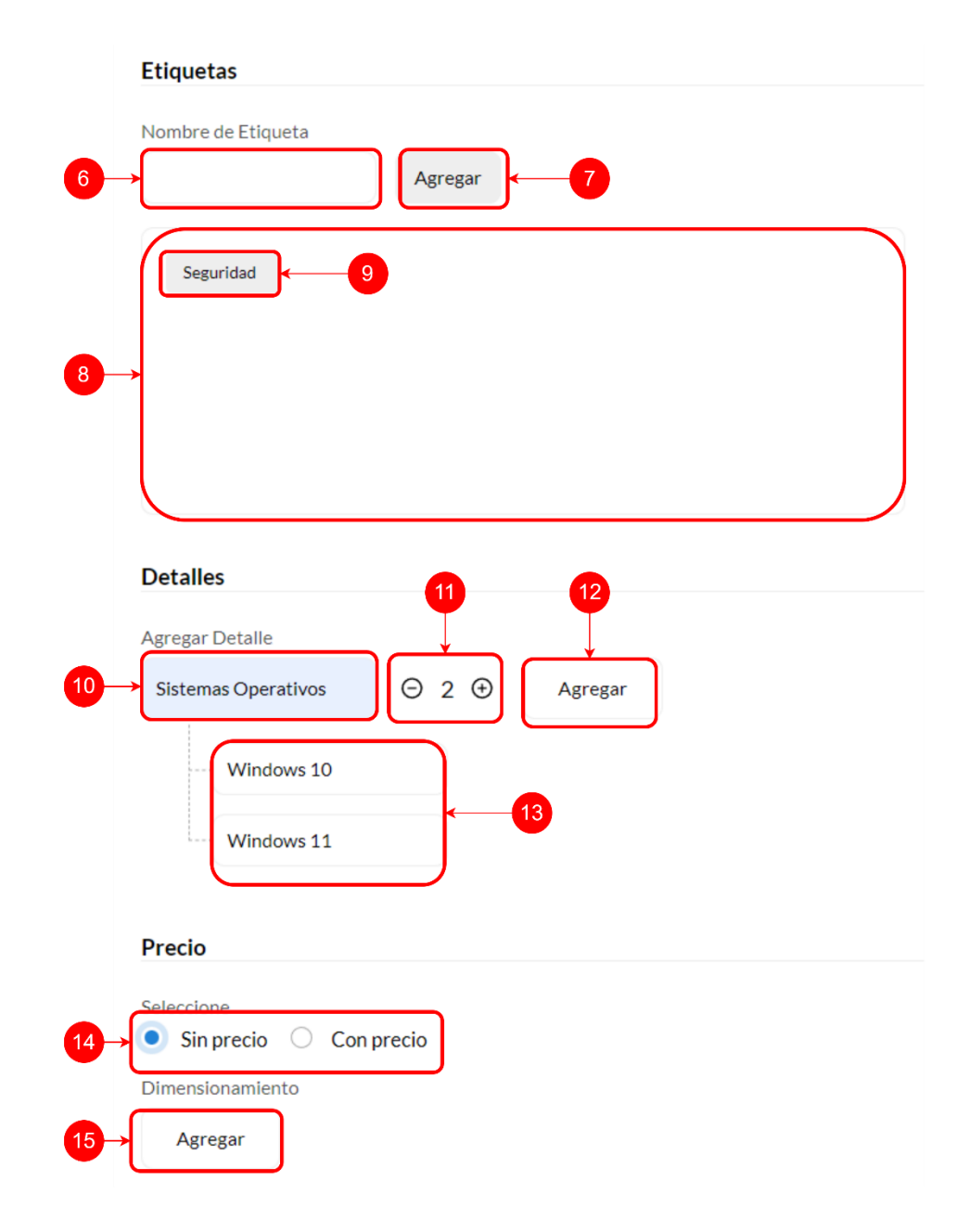

*Figura IX-84 Pantalla Agregar Producto #2*

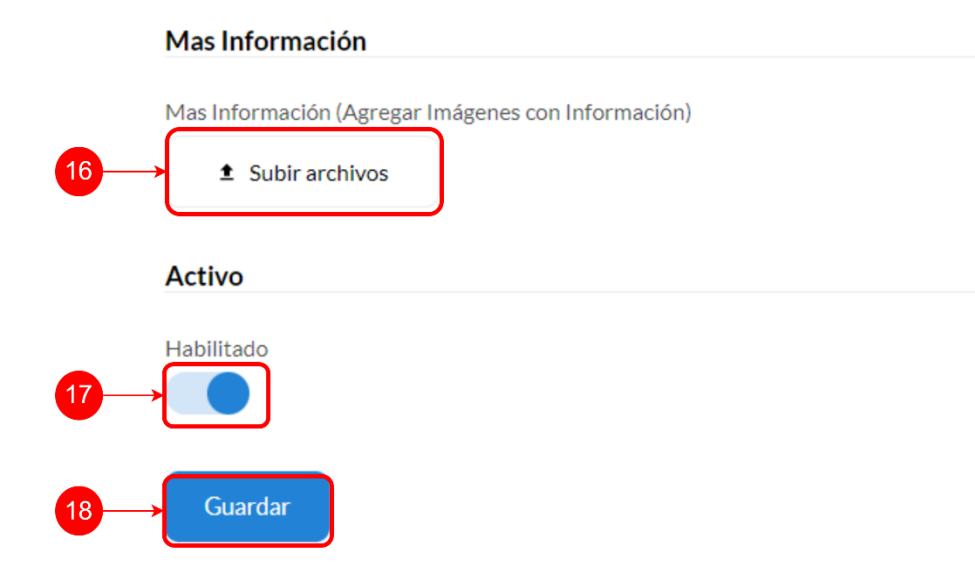

# *Figura IX-85 Pantalla Agregar Producto #3*

- 1. Caja de texto para nombre del producto.
- 2. Caja de opciones para seleccionar categoría de producto.
- 3. Área de texto para agregar eslogan a producto.
- 4. Área de texto para agregar descripción a producto.
- 5. Botón para agregar imágenes a producto.
- 6. Caja de texto para escribir etiquetas de producto.
- 7. Botón para agregar etiqueta escrita a producto.
- 8. Contenedor de etiquetas agregadas.
- 9. Etiqueta agregada a producto.
- 10. Caja de texto para agregar nombre de detalle a producto.
- 11. Botones para agregar/quitar cajas de texto para opciones del detalle.
- 12. Botón para agregar detalle a producto.
- 13. Contenedor de detalles.
- 14. Botones de radio para agregar producto "Sin precio" o "Con precio".
- 15. Botón para agregar dimensionamiento según sea el caso.
- 16. Botón para agregar más información (agregar más imágenes) a producto.
- 17. Botón deslizante para deshabilitar/habilitar a producto.
- 18. Botón para guardar a producto.

# **9.3.22 Modal Agregar Dimensionamiento Sin Precio**

Con este modal se podrá agregar el dimensionamiento del producto según sea el caso.

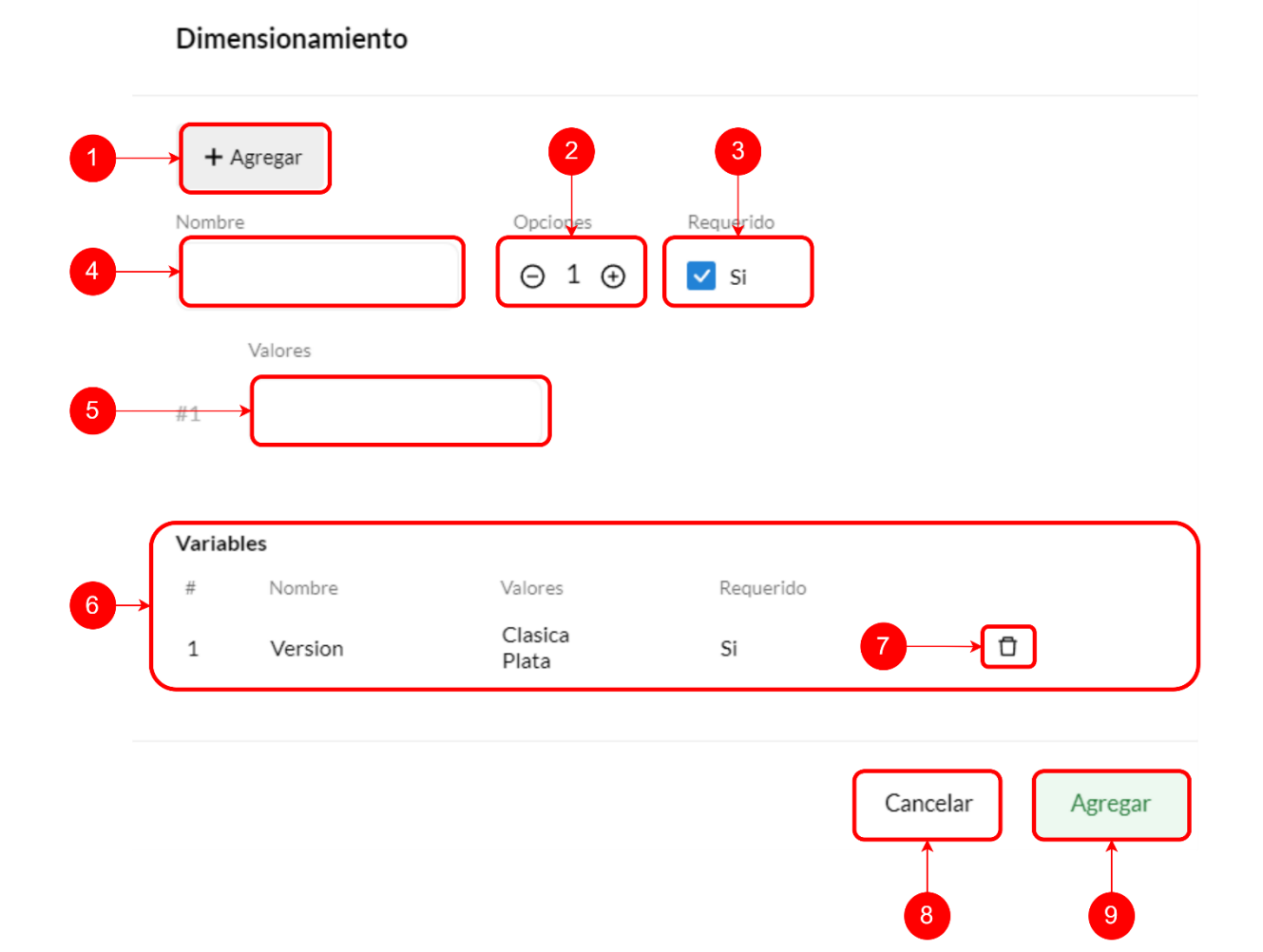

# *Figura IX-86 Modal Agregar Dimensionamiento Sin Precio*

Fuente: Elaboración propia

1. Botón agregar variable a dimensionamiento.

- 2. Botones para agregar/quitar opciones de variable.
- 3. Casilla de verificación para identificar si la variable es requerida o no.
- 4. Caja de texto para ingresar el nombre de variable.
- 5. Caja de texto para ingresar el valor de la opción de la variable.
- 6. Tabla donde se muestran las variables agregadas.
- 7. Botón para eliminar variable agregada.
- 8. Botón para salir de modal.
- 9. Botón para agregar dimensionamiento.

Al escoger el botón de radio "Con precio", se muestra lo siguiente:

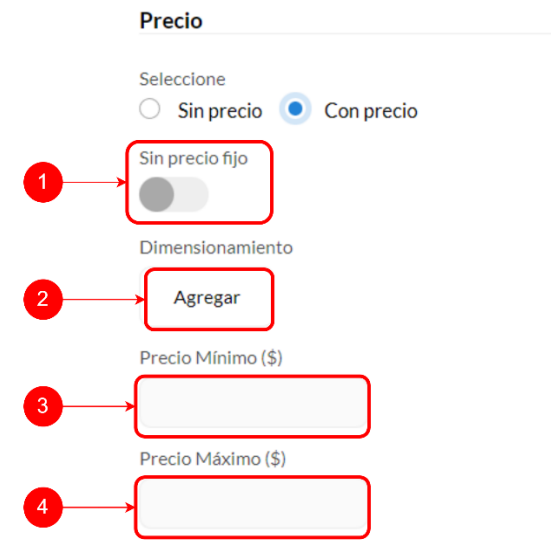

#### *Figura IX-87 Agregar Producto Con Precio*

- 1. Botón deslizante para agregar/quitar precio fijo a producto.
- 2. Botón agregar dimensionamiento con precio.
- 3. Caja de texto deshabilitada de precio mínimo, el precio mínimo se calcula automáticamente cuando se ingresan las variables del dimensionamiento.

4. Caja de texto deshabilitada de precio máximo, el precio máximo se calcula automáticamente cuando se ingresan las variables del dimensionamiento.

Al escoger precio fijo en el botón deslizante, aparece el siguiente cuadro de texto:

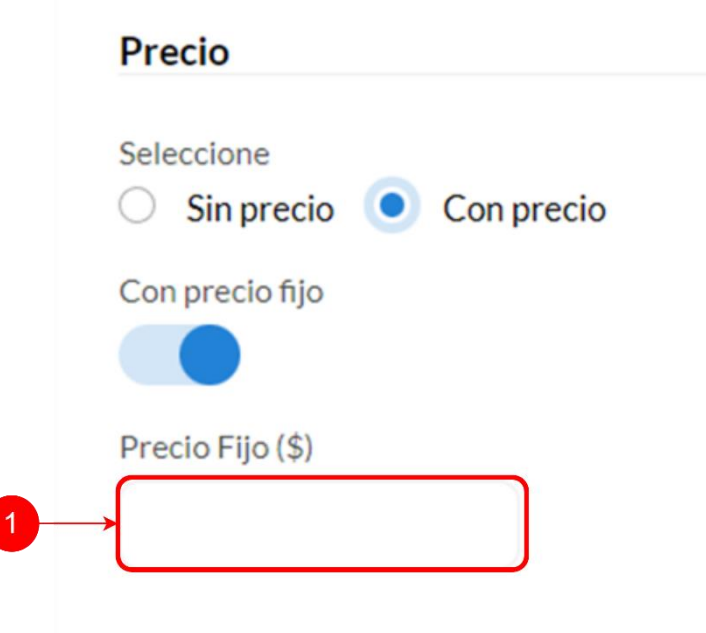

# *Figura IX-88 Agregar Producto con Precio Fijo*

Fuente: Elaboración propia

1. Caja de texto para agregar precio fijo a producto.

Cuando el dimensionamiento requiere de precio, se agrega una caja de texto para incluir el precio a dicha variable.

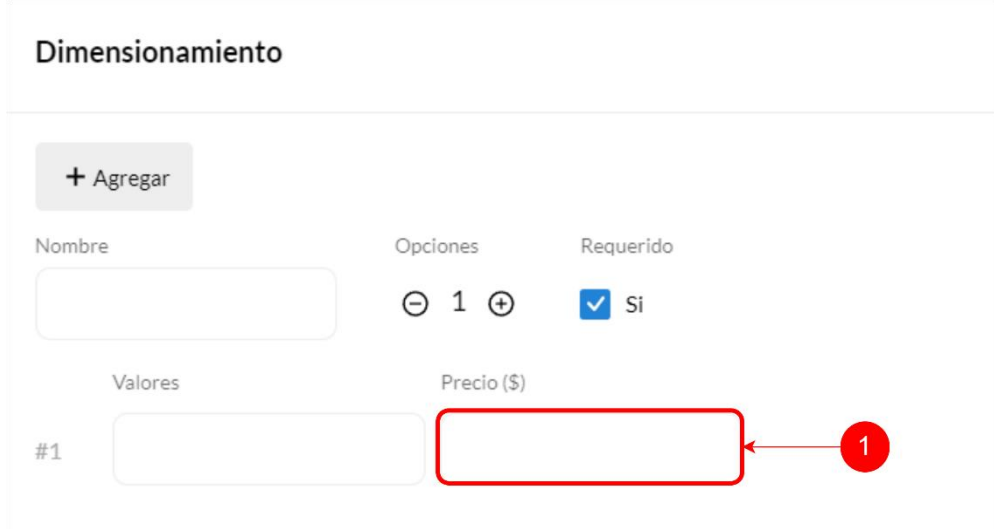

# *Figura IX-89 Modal Agregar Dimensionamiento Con Precio*

Fuente: Elaboración propia

1. Caja de texto para agregar precio a opciones de variable.

#### **9.3.23 Inventario**

En esta pantalla se podrá gestionar el inventario de cada uno de los productos del sistema de comercio electrónico.

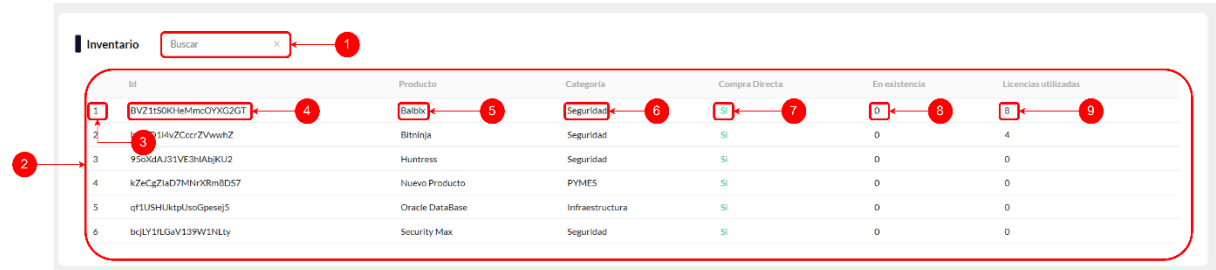

#### *Figura IX-90 Pantalla Inventario*

Fuente: Elaboración propia

1. Caja de texto para buscar productos por ID, nombre de producto y categoría.

- 2. Tabla de inventario.
- 3. Número de inventario de producto.
- 4. Id de producto.
- 5. Nombre de producto.
- 6. Categoría de producto.
- 7. Muestra si el producto es por compra directa o no.
- 8. Muestra el total de inventario disponible.
- 9. Muestra el total de inventario utilizado.

# **9.3.24 Modal Inventario**

Al dar clic a la fila del producto en cuestión, se muestra el modal de inventario. Con este modal se podrá agregar inventario, ver el inventario en existencia y el inventario utilizado de dicho producto.

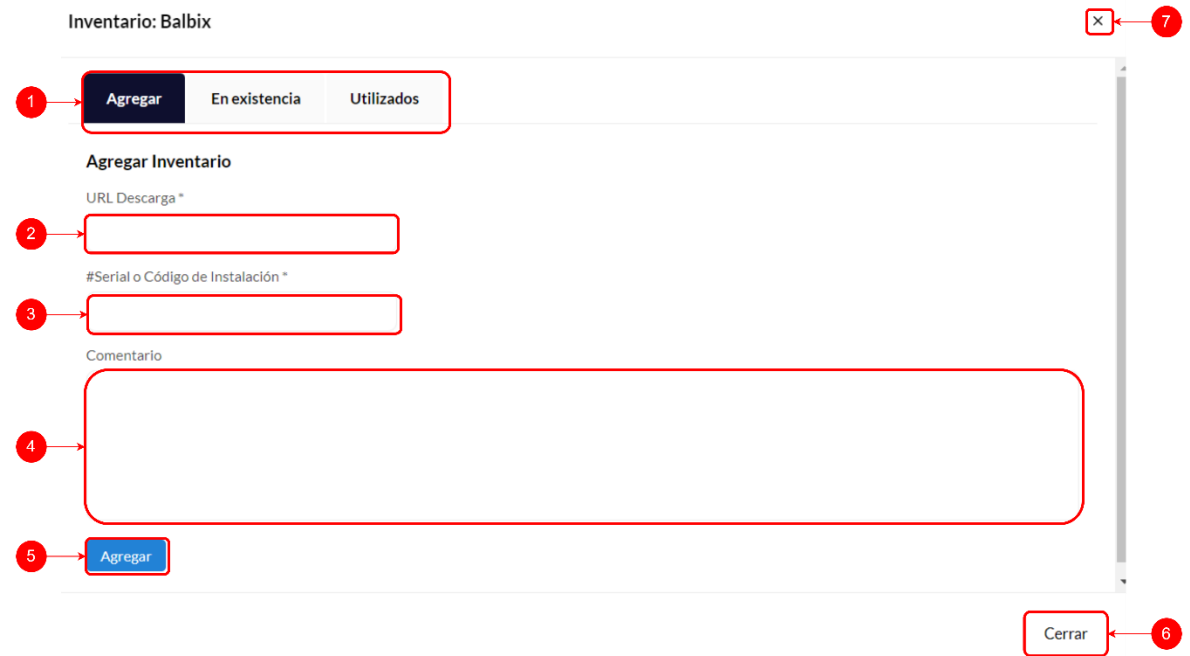

#### *Figura IX-91 Modal Inventario Pestaña Agregar*

- 1. Pestañas de modal.
- 2. Caja de texto para incluir URL de descarga.
- 3. Caja de texto para mostrar serial o código de instalación.
- 4. Área de texto para agregar un comentario.
- 5. Botón para agregar inventario.
- 6. Botón para cerrar modal de inventario.
- 7. Botón para cerrar modal de inventario.

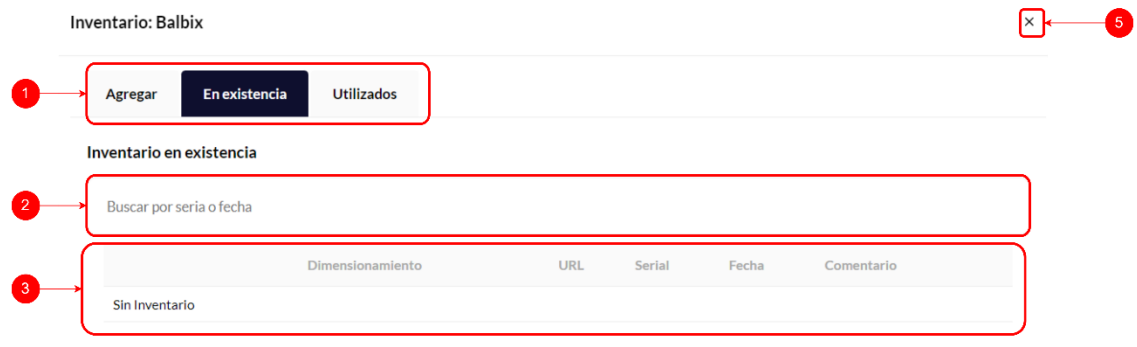

#### *Figura IX-92 Modal Inventario Pestaña En Existencia*

Fuente: Elaboración propia

- 1. Pestañas de modal.
- 2. Caja de texto para buscar inventario en existencia.
- 3. Tabla que contiene el inventario en existencia de dicho producto.
- 4. Botón para cerrar modal de inventario.
- 5. Botón para cerrar modal de inventario.

Cerrar

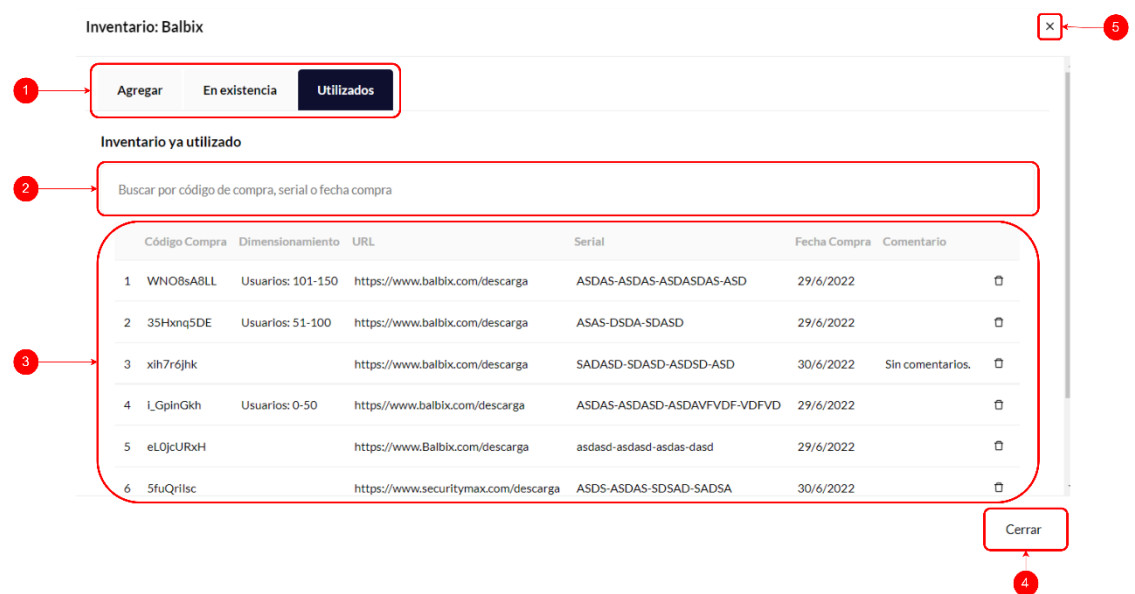

# *Figura IX-93 Modal Inventario Pestaña Utilizados*

Fuente: Elaboración propia

- 1. Pestañas modal inventario.
- 2. Caja de texto para buscar inventario utilizado.
- 3. Tabla que contiene el inventario utilizado.
- 4. Botón para cerrar modal de inventario.
- 5. Botón para cerrar modal de inventario.

# **9.3.25 Contenido**

En esta pantalla el usuario administrador puede gestionar el contenido del sistema, puede cambiar los anuncios mostrados en el carrusel de la pantalla principal y el carrusel de Partners.

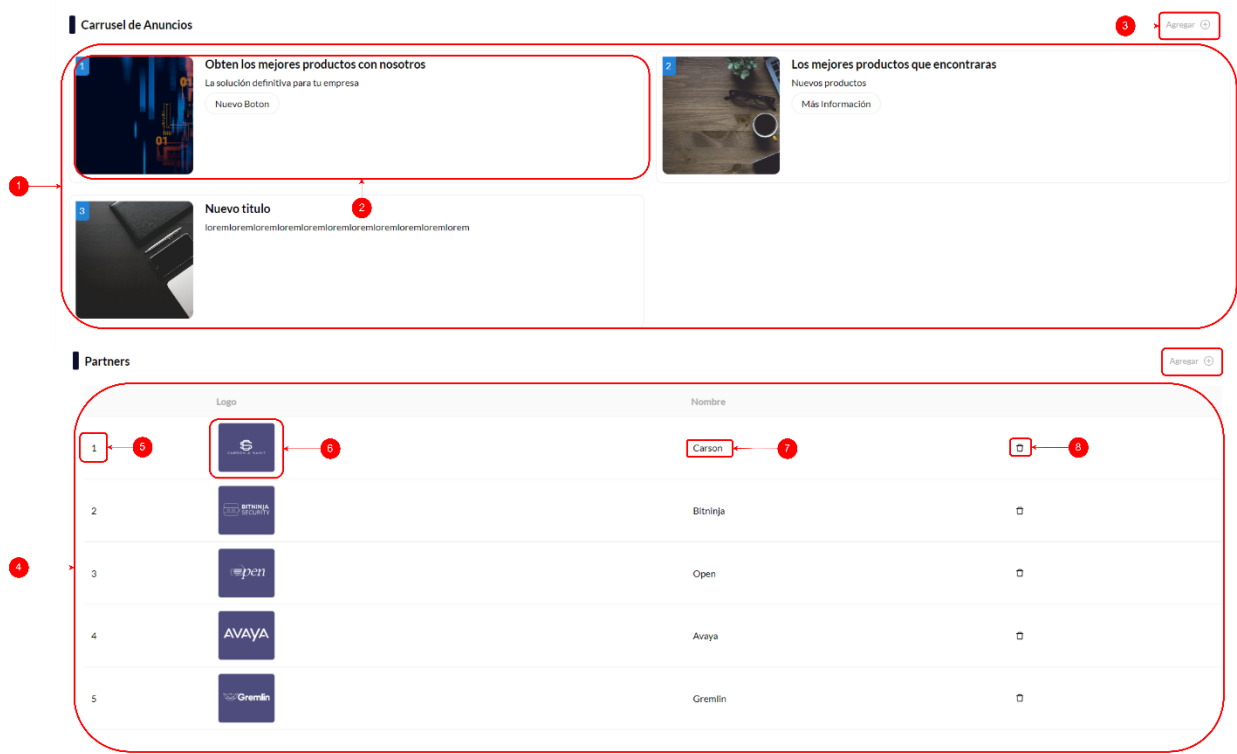

# *Figura IX-94 Pantalla de Contenido*

- 1. Contenedor de anuncios.
- 2. Anuncio agregado a contenedor de anuncios.
- 3. Botón para agregar un nuevo anuncio.
- 4. Tabla de partners.
- 5. Número de Partner.
- 6. Logo de Partner.
- 7. Nombre de Partner.
- 8. Botón para eliminar Partner.

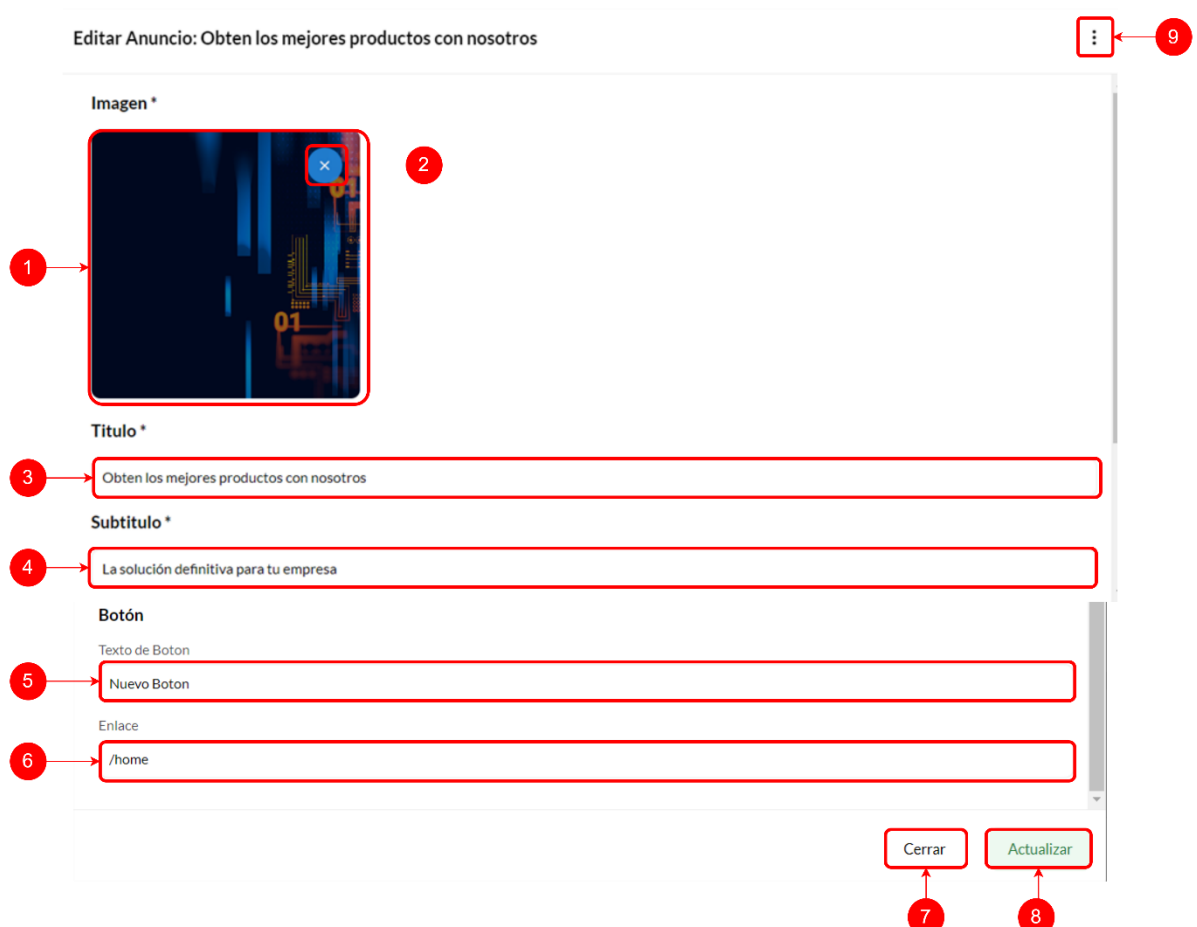

# *Figura IX-95 Modal Editar Anuncio*

- 1. Imagen de anuncio.
- 2. Botón para eliminar imagen de anuncio.
- 3. Caja de texto de título de anuncio.
- 4. Caja de texto de subtítulo de anuncio.
- 5. Caja de texto para el texto del botón.
- 6. Caja de texto de enlace de botón.
- 7. Botón para cerrar modal.
- 8. Botón para actualizar modal.
- 9. Botón de opciones de modal.

Al presionar sobre el botón de opciones de modal, nos aparece la opción de eliminar anuncio. Si presionamos sobre esta opción nos aparece el modal de eliminación de anuncio.

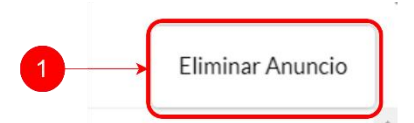

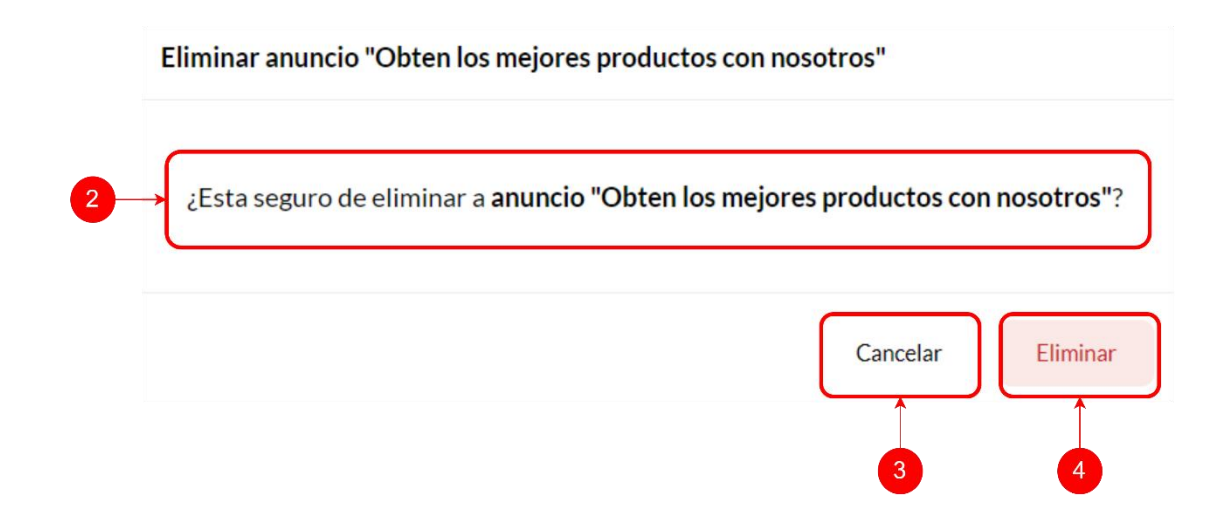

#### *Figura IX-96 Modal Eliminación Anuncio*

- 1. Opción de modal editar anuncio.
- 2. Mensaje de advertencia de eliminación.
- 3. Botón para cancelar y salir de modal de eliminación.
- 4. Botón para eliminar anuncio.

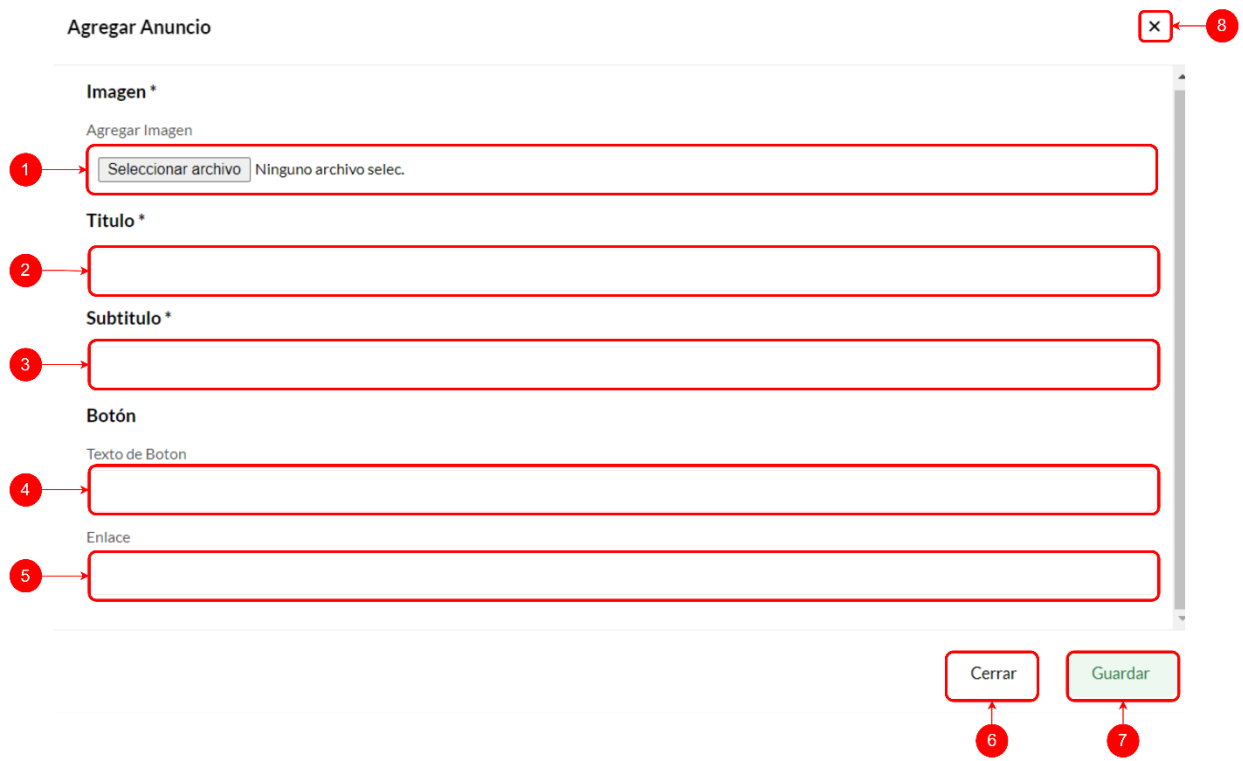

# *Figura IX-97 Modal Agregar Anuncio*

- 1. Botón para agregar imagen de anuncio.
- 2. Caja de texto para agregar título de anuncio.
- 3. Caja de texto para agregar subtítulo de anuncio.
- 4. Caja de texto para agregar texto al botón.
- 5. Caja de texto para agregar enlace a botón.
- 6. Botón para cerrar modal de agregar anuncio.
- 7. Botón para guardar anuncio.
- 8. Botón para cerrar modal de anuncio.

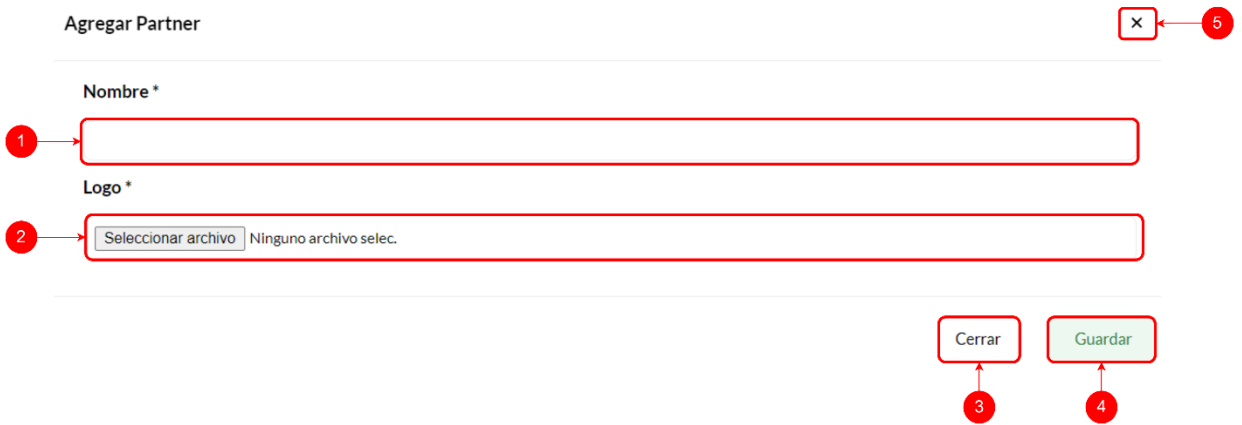

#### *Figura IX-98 Modal Agregar Partner*

Fuente: Elaboración propia

- 1. Caja de texto para agregar nombre de Partner.
- 2. Botón para agregar logo a Partner.
- 3. Botón para cerrar modal agregar Partner.
- 4. Botón para guardar Partner.
- 5. Botón para cerrar modal agregar Partner.

# **9.3.26 Compras y Cotizaciones**

En la sección de compras y cotizaciones se encuentran todas las compras y cotizaciones realizadas en el sistema, así como estadísticas de las compras y cotizaciones y además también se pueden responder las compras y cotizaciones que se encuentran pendientes o parciales.

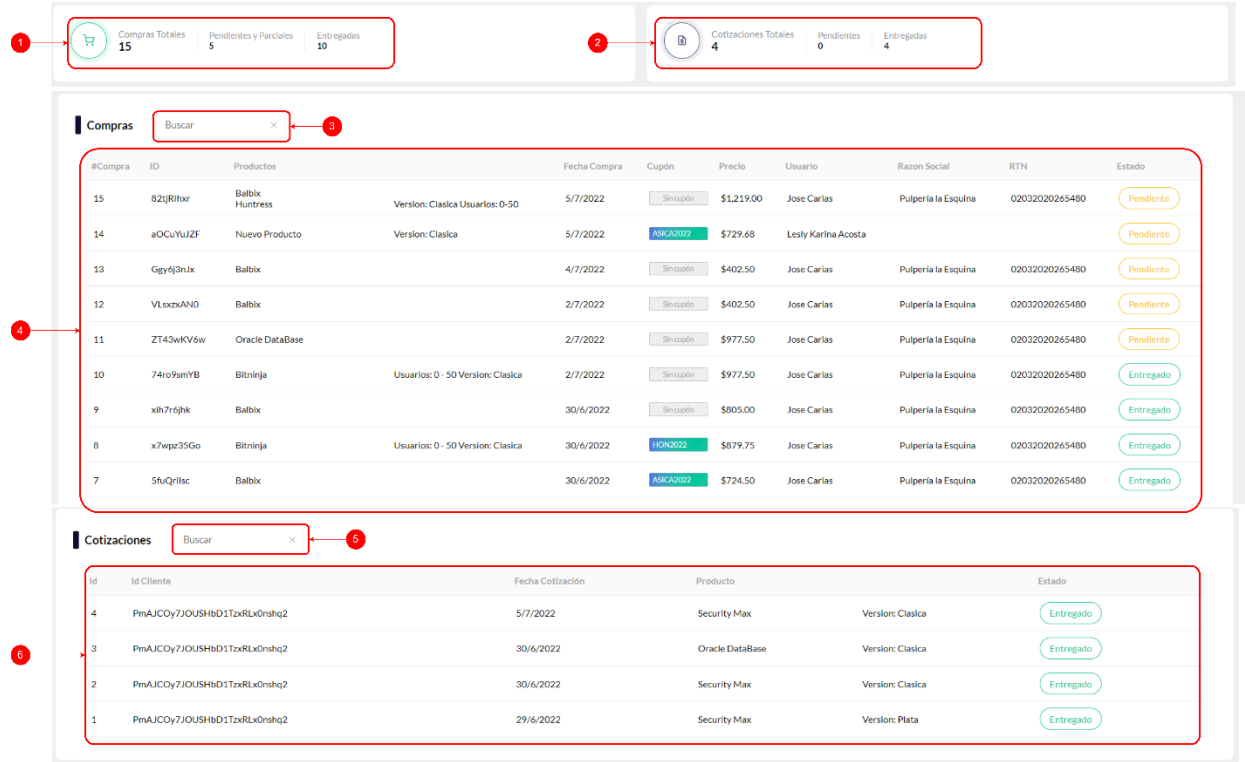

# *Figura IX-99 Compras y Cotizaciones*

Fuente: Elaboración propia

- 1. Estadísticas de compras.
- 2. Estadísticas de cotizaciones.
- 3. Caja de texto para buscar compras.
- 4. Tabla de compras.
- 5. Caja de texto para buscar cotizaciones.
- 6. Tabla de cotizaciones.

Al hacer clic sobre cualquier compra se muestra el modal de compra:

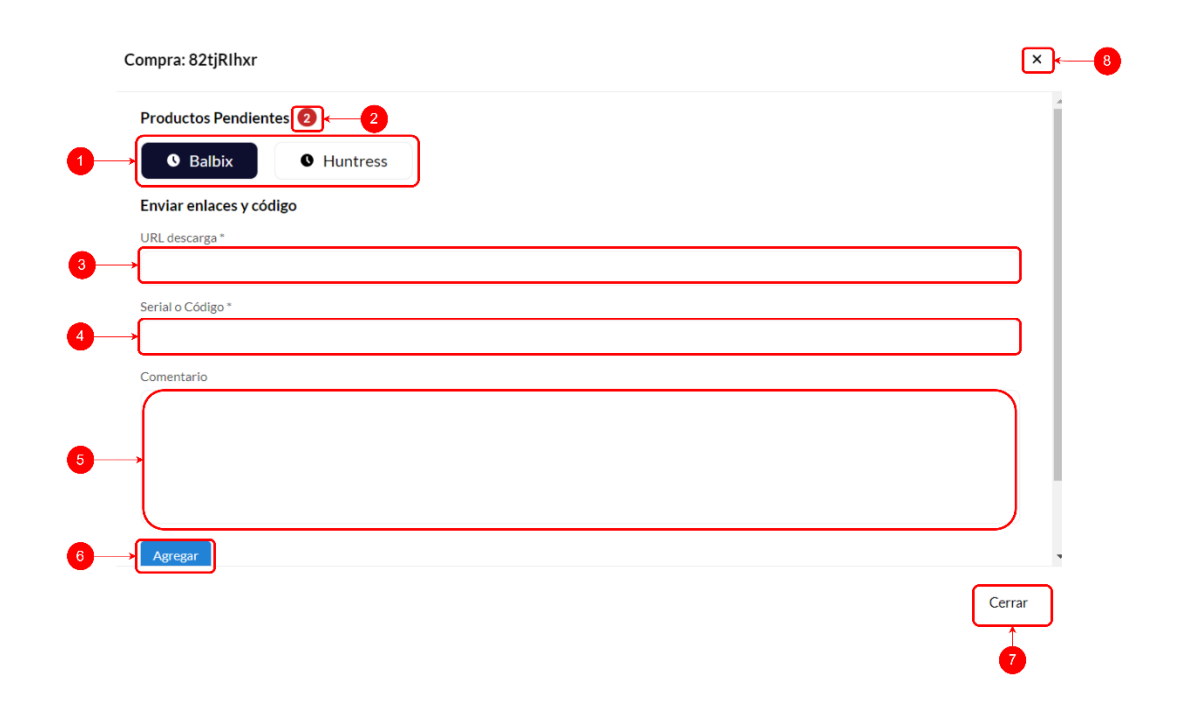

#### *Figura IX-100 Modal Compra*

Fuente: Elaboración propia

- 1. Botones de productos pendientes.
- 2. Globo de notificación con productos pendientes.
- 3. Caja de texto para ingreso de URL de descarga.
- 4. Caja de texto para ingreso de serial o código.
- 5. Área de texto para ingreso de comentario.
- 6. Botón para agregar información a compra.
- 7. Botón para cerrar modal de compra.
- 8. Botón para cerrar modal de compra.

Al hacer clic sobre cualquier cotización se muestra el modal de cotización:

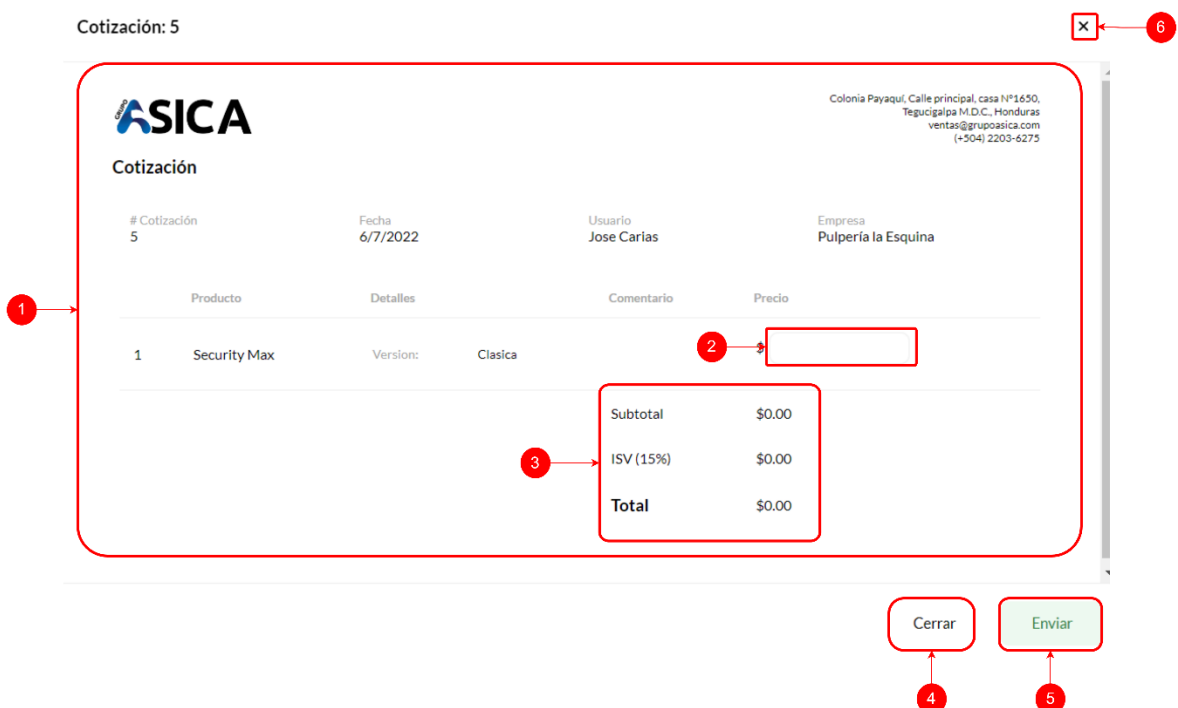

#### *Figura IX-101 Modal Cotización*

Fuente: Elaboración propia

- 1. Contenido de cotización.
- 2. Caja de texto para ingresar precio de producto en cotización.
- 3. Subtotal, ISV y total se realiza cálculo dependiendo de monto ingresado en caja de texto de precio.
- 4. Botón para cerrar modal.
- 5. Botón para enviar cotización.
- 6. Botón para cerrar modal.

# **9.3.27 Cupones y Descuentos**

En esta pantalla se podrá gestionar los cupones y descuentos disponibles en el sistema, además de agregar y deshabilitar cupones y descuentos por producto.

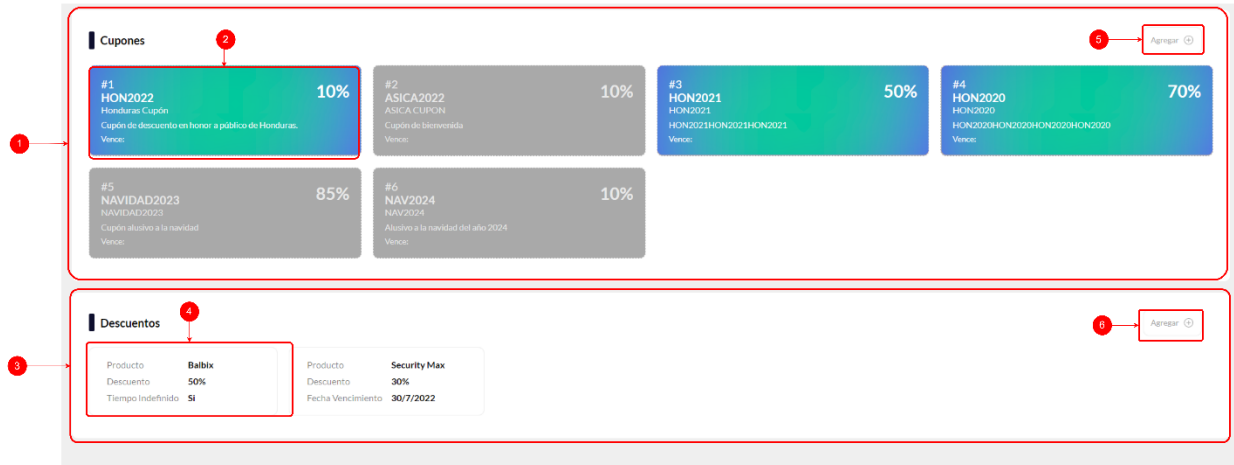

# *Figura IX-102 Cupones y Descuentos*

- 1. Contenedor de cupones.
- 2. Cupón disponible, si el cupón se encuentra deshabilitado, se muestra en gris.
- 3. Contenedor de descuentos.
- 4. Descuento de producto.
- 5. Botón para agregar un descuento.
- 6. Botón para agregar un cupón.

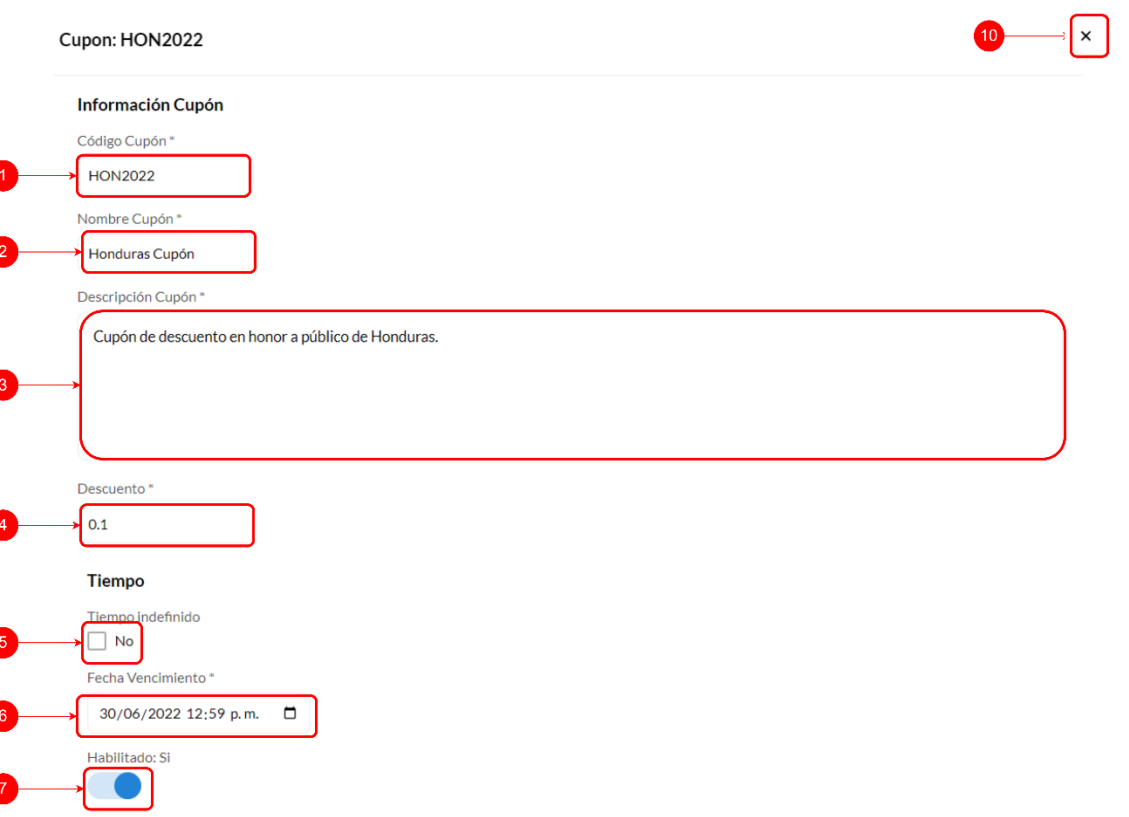

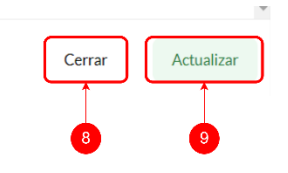

# *Figura IX-103 Modal Editar Cupón*

- 1. Caja de texto para código.
- 2. Caja de texto para nombre.
- 3. Área de texto para descripción.
- 4. Caja de texto para descuento.
- 5. Casilla de verificación para tiempo indefinido.
- 6. Caja de texto para fecha.
- 7. Botón de deslizamiento para habilitar o no cupón.
- 8. Botón para cerrar modal.
- 9. Botón para actualizar cupón.
- 10. Botón para cerrar modal.

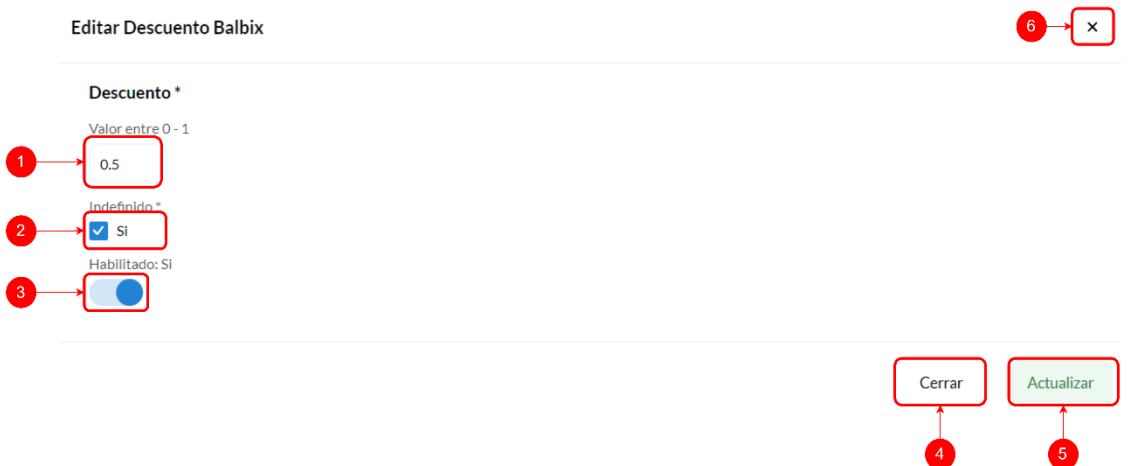

# *Figura IX-104 Modal Editar Descuento*

- 1. Caja de texto para descuento.
- 2. Casilla de verificación para campo indefinido.
- 3. Botón de deslizamiento para campo habilitado.
- 4. Botón para cerrar modal.
- 5. Botón para actualizar descuento.
- 6. Botón para cerrar modal.
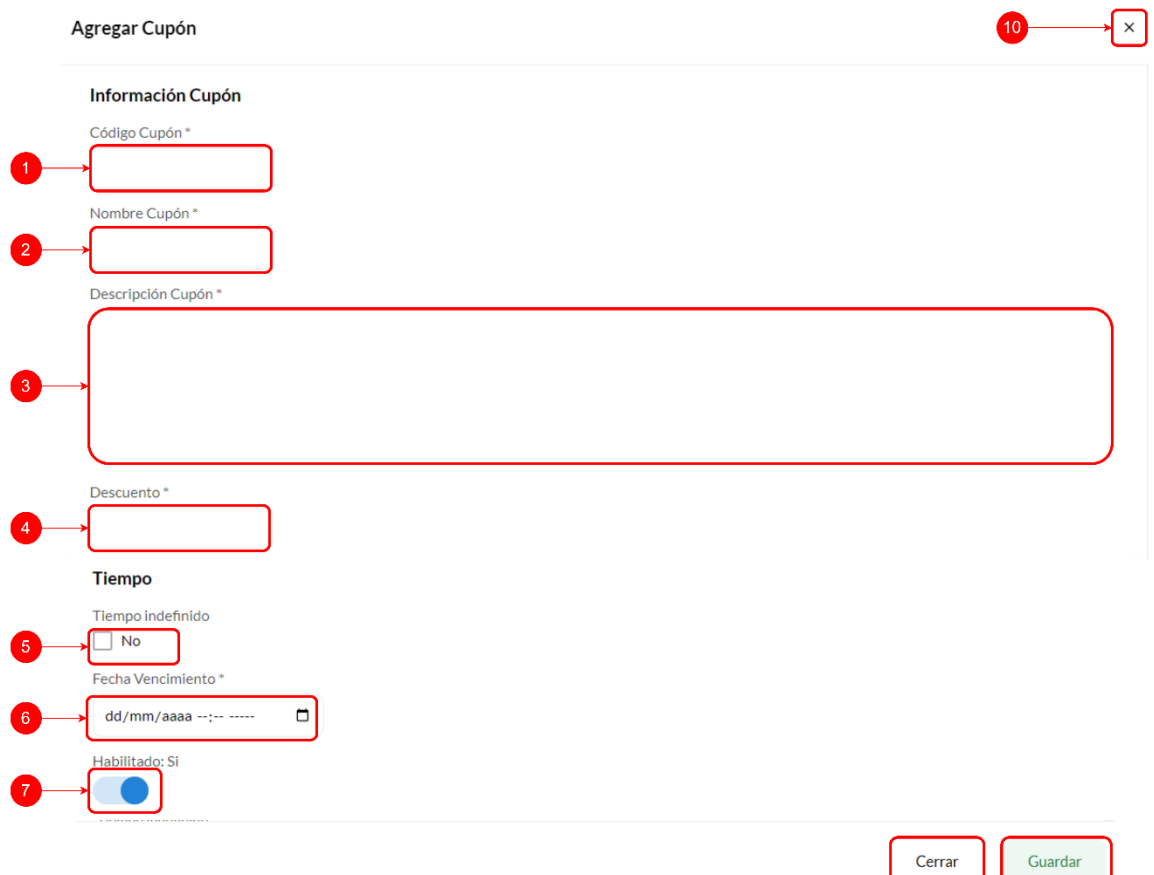

#### *Figura IX-105 Modal Agregar cupón*

- 1. Caja de texto para ingreso de código de cupón.
- 2. Caja de texto para ingreso de nombre de cupón.
- 3. Área de texto para ingreso de descripción de cupón.
- 4. Caja de texto para ingreso de descuento de cupón.
- 5. Casilla para indicar si el cupón es por tiempo indefinido o no.
- 6. Caja de fecha para indicar fecha de vencimiento de cupón.
- 7. Botón deslizante para indicar si el cupón está habilitado o deshabilitado.
- 8. Botón para cerrar modal.
- 9. Botón para guardar cupón.

10. Botón para cerrar modal.

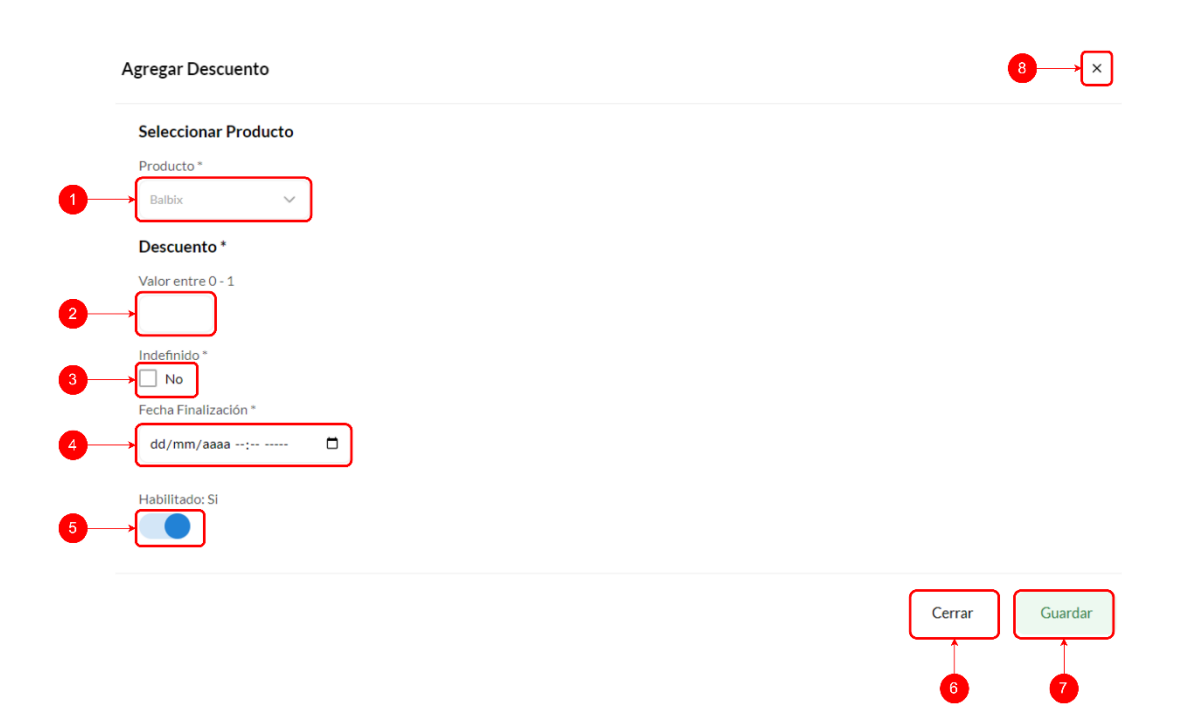

#### *Figura IX-106 Modal Agregar Descuento*

Fuente: Elaboración propia

- 1. Caja de opciones para seleccionar producto.
- 2. Caja de texto para ingreso de descuento.
- 3. Casilla para indicar si el tiempo de descuento es indefinido o no.
- 4. Caja de fecha para ingresar de fecha de finalización de descuento.
- 5. Botón de deslizante para indicar si el descuento está habilitado o no.

#### **9.3.28 Usuarios**

En esta pantalla el usuario administrador puede asignar roles a usuarios y habilitar/deshabilitar cuenta del usuario.

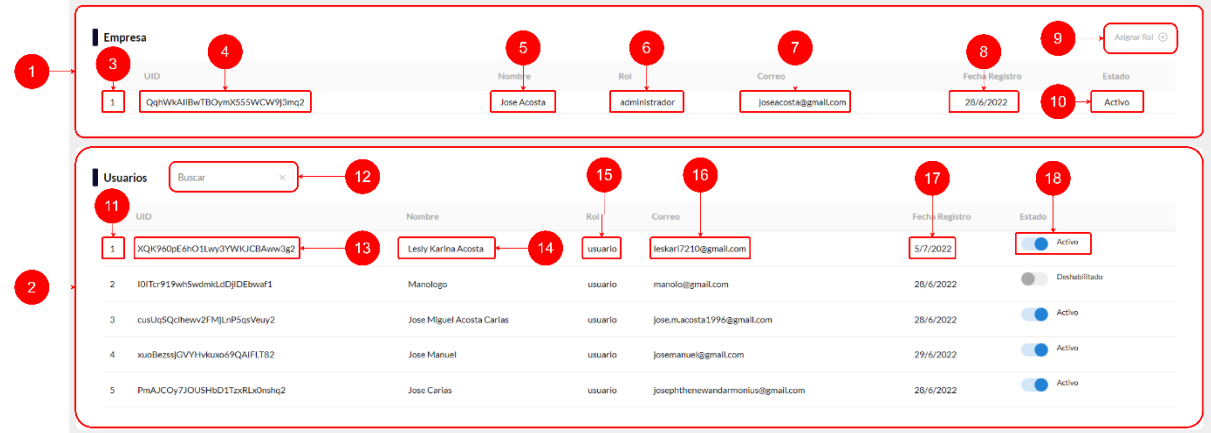

# *Figura IX-107 Usuarios*

- 1. Sección de usuarios de empresa.
- 2. Sección de usuarios.
- 3. Número de usuario de empresa.
- 4. ID de usuario de empresa.
- 5. Nombre de usuario de empresa.
- 6. Rol de usuario de empresa.
- 7. Correo de usuario de empresa.
- 8. Fecha de registro de usuario de empresa.
- 9. Botón para asignar rol a usuarios.
- 10. Estado de usuario de empresa.
- 11. Número de usuario.
- 12. Caja de texto para buscar usuario.
- 13. ID de usuario.
- 14. Nombre de usuario.
- 15. Rol de usuario.
- 16. Correo de usuario.
- 17. Fecha de registro de usuario.
- 18. Estado de usuario.

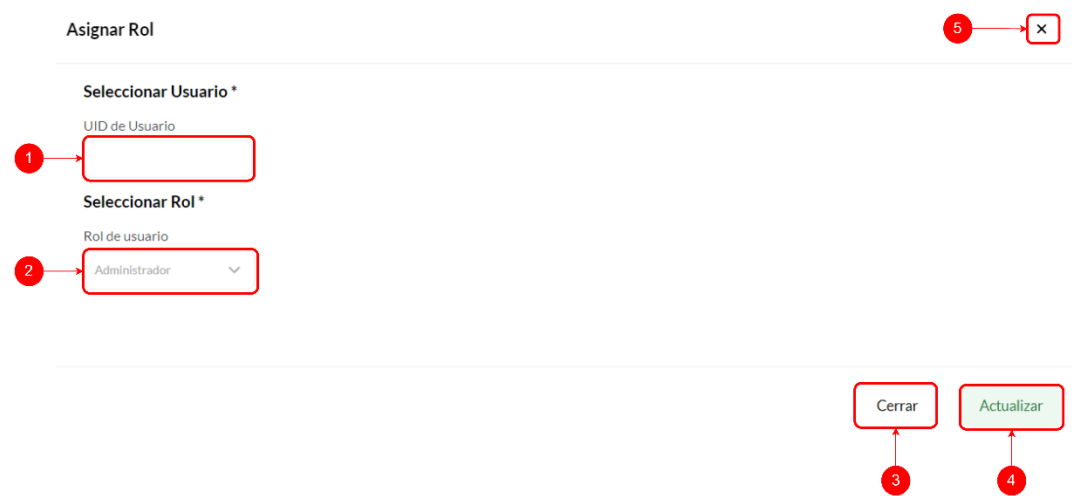

# *Figura IX-108 Modal Asignar Rol*

Fuente: Elaboración propia

- 1. Caja de texto para ingresar ID de usuario.
- 2. Caja de opciones para seleccionar rol de usuario.
- 3. Botón para cerrar modal.
- 4. Botón para actualizar rol de usuario.
- 5. Botón para cerrar modal.

#### **9.3.29 Facturas**

En esta pantalla el usuario administrador puede ver todas las facturas generadas por las compras de los usuarios, así mismo también se podrán descargar cada una de ellas en formato PDF.

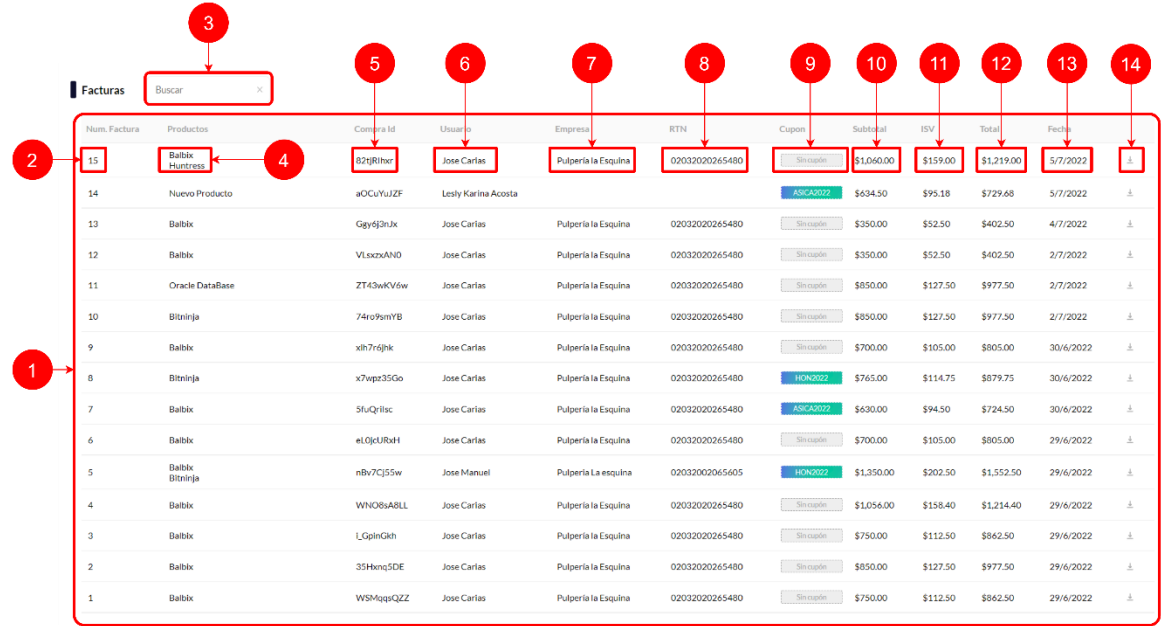

# *Figura IX-109 Facturas*

- 1. Tabla de facturas.
- 2. Número de factura.
- 3. Caja de texto para buscar facturas.
- 4. Nombre de productos.
- 5. ID de compra.
- 6. Nombre de usuario.
- 7. Nombre de empresa.
- 8. Número de RTN.
- 9. Código de cupón en compra, si no tiene cupón se muestra en gris.
- 10. Subtotal de compra.
- 11. ISV de compra.
- 12. Total, de compra.
- 13. Fecha de compra.
- 14. Botón para descargar factura.

# **9.3.30 Reportes**

En esta sección se encuentran las gráficas de diferentes reportes, estas se pueden filtrar por fechas y se pueden exportar en formato XLSX o PDF.

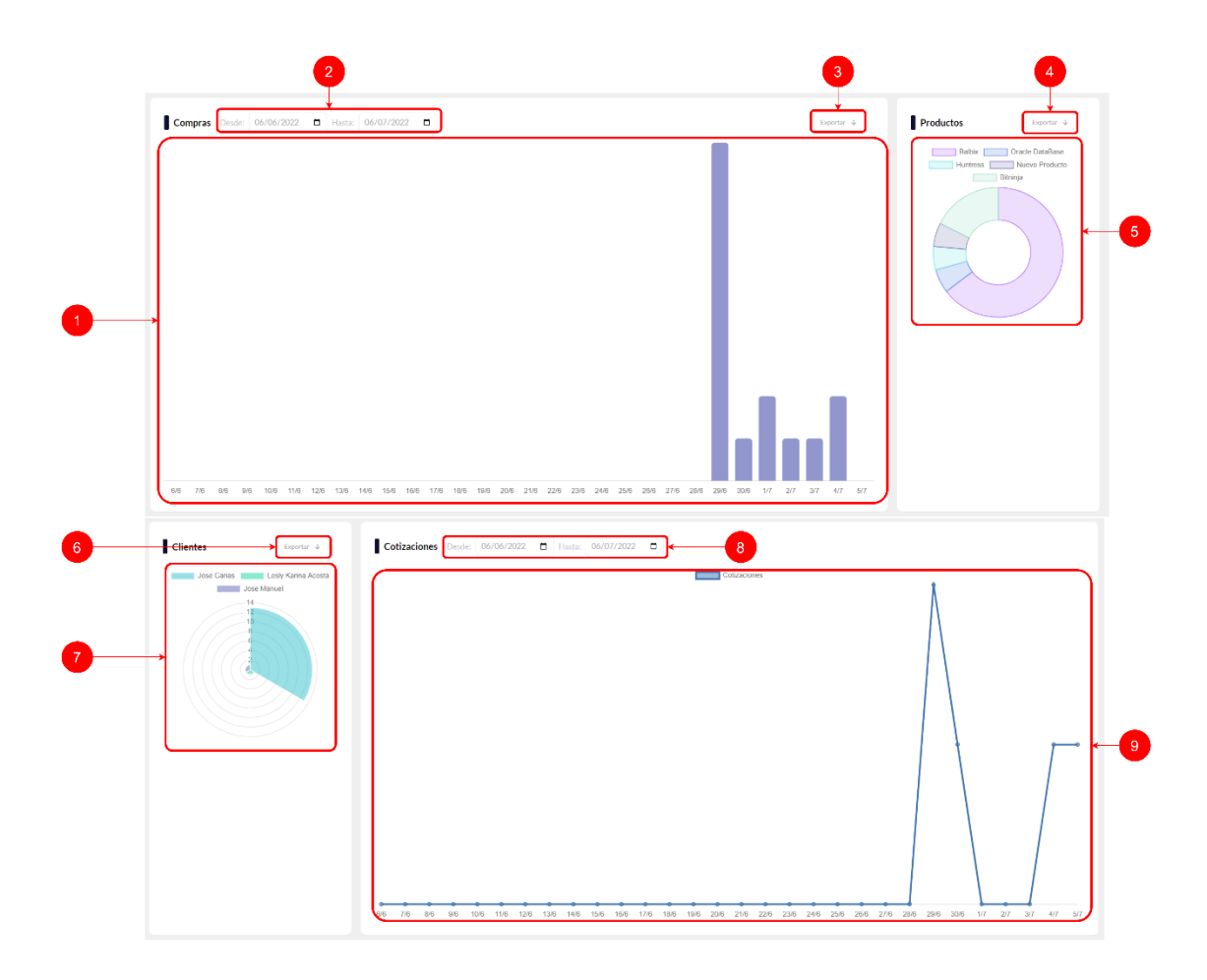

*Figura IX-110 Reportes #1*

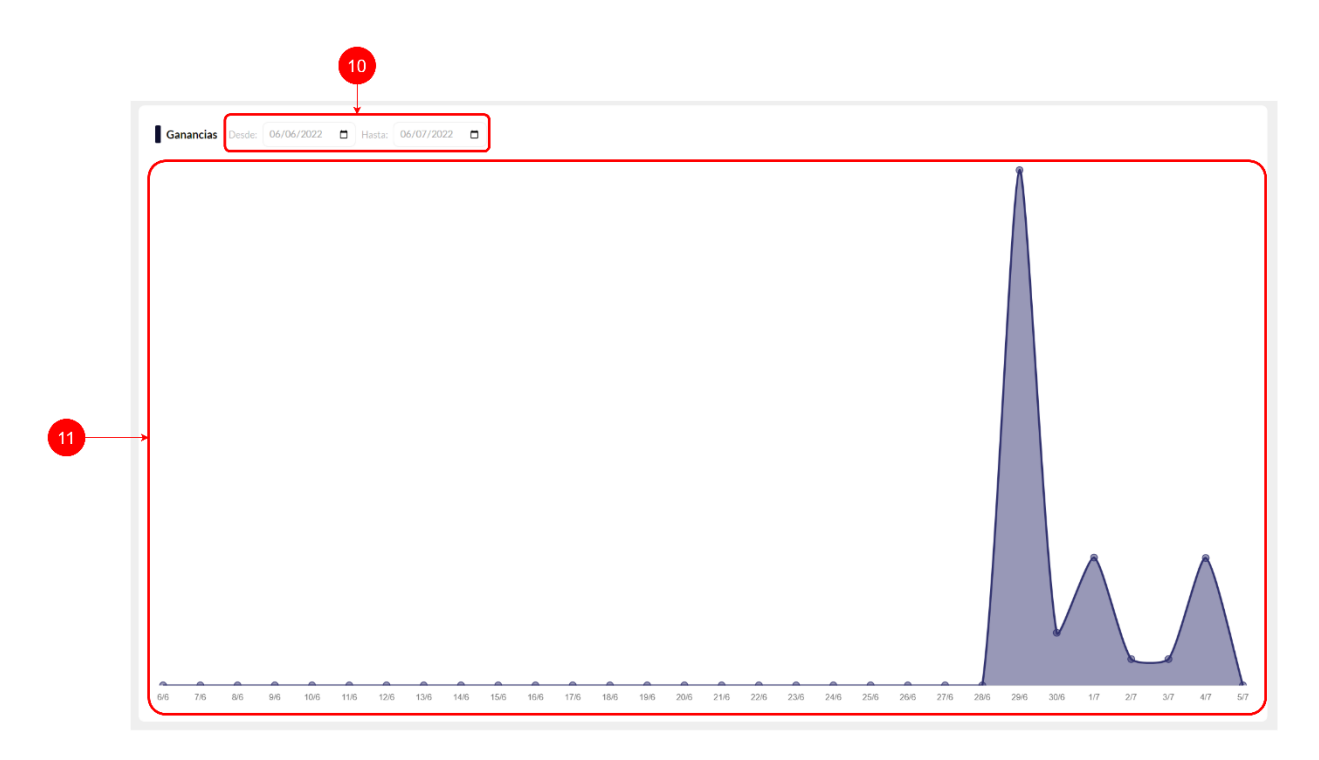

# *Figura IX-111 Reportes #2*

Fuente: Elaboración propia

- 1. Gráfico reporte compras.
- 2. Cajas de fechas para filtrar reportes de compras.
- 3. Botón para exportar reporte de compras.
- 4. Botón para exportar reporte de productos.
- 5. Gráfica reporte compra.
- 6. Botón para exportar reporte clientes.
- 7. Gráfica reporte clientes.
- 8. Cajas de fechas para filtrar reportes de cotizaciones.
- 9. Gráfica reporte cotizaciones.
- 10. Cajas de fechas para filtrar reportes de ganancias.
- 11. Gráfica reporte ganancias.

Al hacer clic sobre el botón exportar se muestran los siguientes botones:

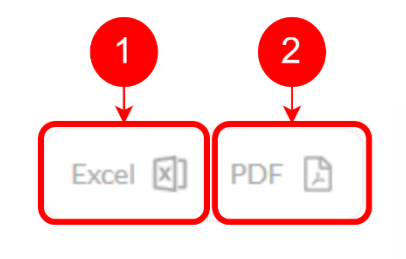

# *Figura IX-112 Botón Exportar Reporte*

Fuente: Elaboración propia

- 1. Botón para exportar en formato XLSX.
- 2. Botón para exportar en formato PDF.

#### **9.3.31 Bitácora**

La bitácora le permite al usuario administrador mantener un registro de todas las actividades realizadas en el sitio. El usuario puede ver qué productos se compraron, qué acciones realizaron los usuarios de la empresa y los usuarios del sitio de comercio electrónico.

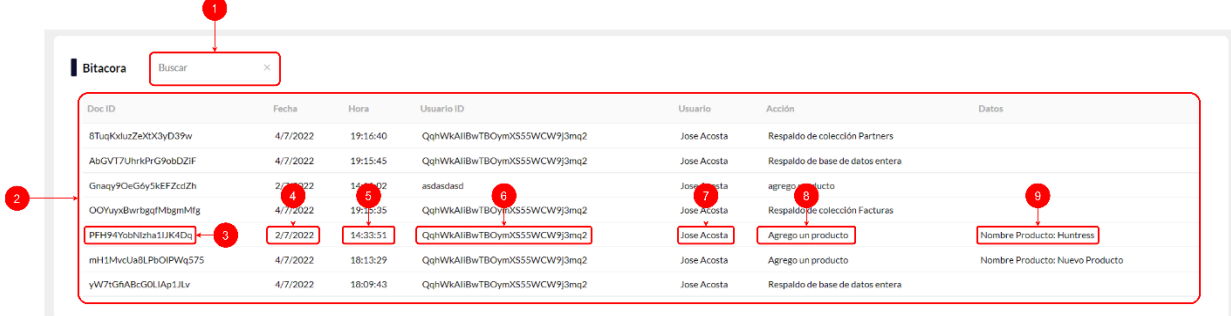

# *Figura IX-113 Bitácora*

- 1. Caja de texto para buscar en tabla de bitácora
- 2. Tabla de bitácora
- 3. ID de documento.
- 4. Fecha de creación de documento.
- 5. Hora de creación de documento.
- 6. ID de usuario.
- 7. Nombre de usuario.
- 8. Acción de usuario.
- 9. Datos sobre acción de usuario.

#### **9.3.32 Respaldo Base de Datos**

El Respaldo de base de datos está disponible para todos los usuarios administradores que deseen respaldar y almacenar la base de datos de su sitio de comercio electrónico de manera local en formato JSON. También permite descargar el respaldo por colección e importar por colección o toda la base de datos.

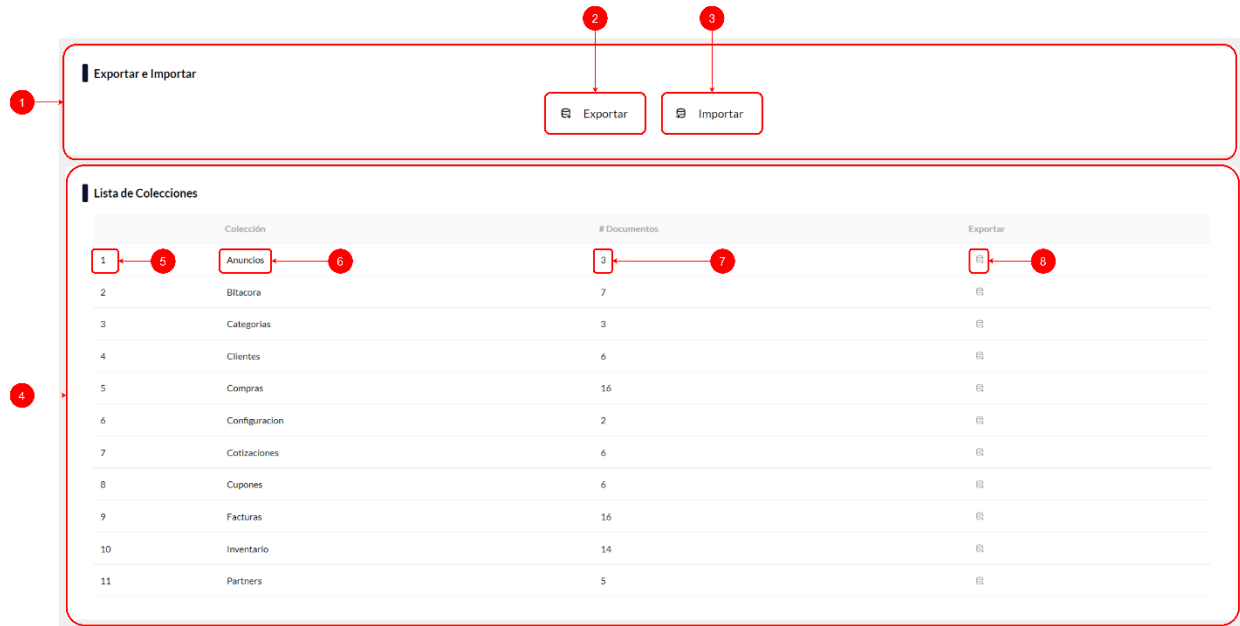

#### *Figura IX-114 Respaldo Base de Datos*

- 1. Sección de exportar/importar base de datos.
- 2. Botón para exportar toda la base de datos.
- 3. Botón para importar toda la base de datos o importar solo una colección.
- 4. Sección de colecciones.
- 5. Número de colección.
- 6. Nombre/ID de colección.
- 7. Número de documentos en colección.
- 8. Botón para descargar respaldo de colección.

# **9.3.33 Configuración**

En la sección de configuración, el usuario administrador puede establecer la información de contacto del sistema, como el nombre del sitio web, la dirección de correo electrónico, dirección y el número de teléfono; Además, se puede configurar las políticas de privacidad y los términos y condiciones. También puede configurar la información sobre la facturación, como ser número CAI, rango de autorización y fecha límite.

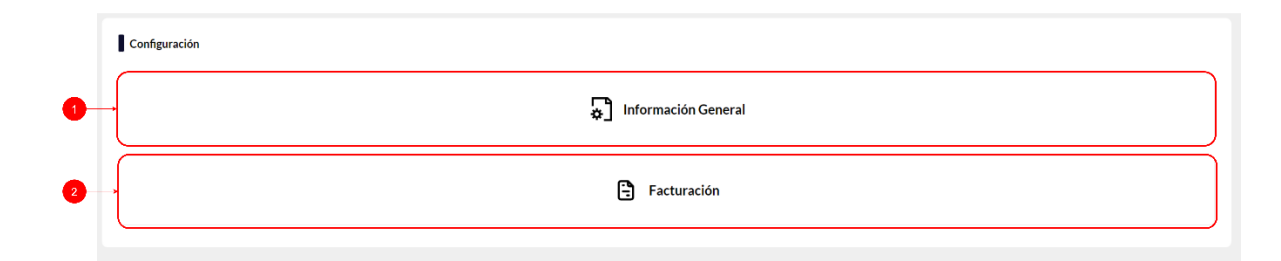

# *Figura IX-115 Configuración*

- 1. Botón para configurar información general.
- 2. Botón para configurar facturación.

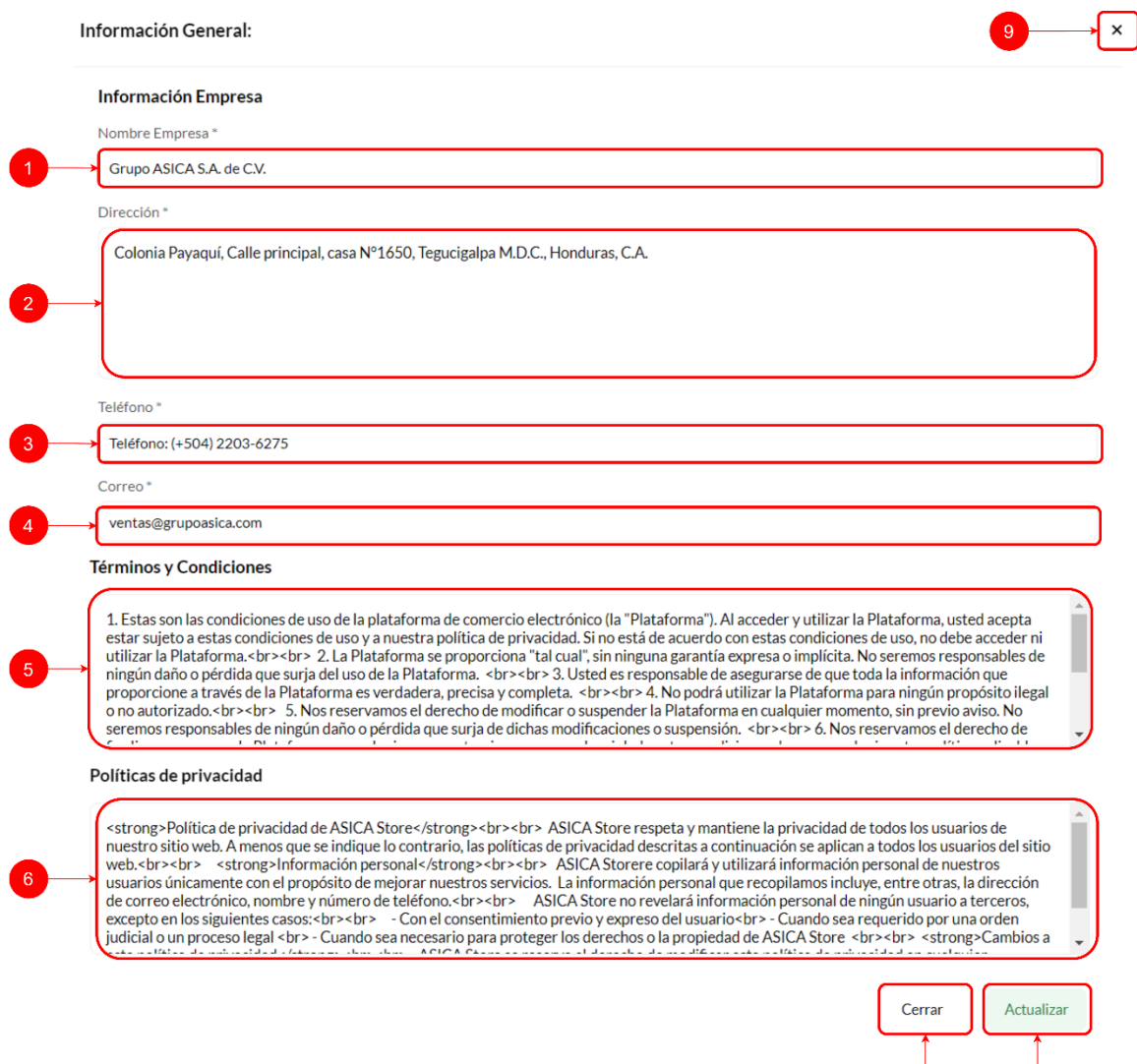

# *Figura IX-116 Modal Editar Información General*

- 1. Caja de texto para ingreso de nombre empresa.
- 2. Área de texto para ingreso de dirección de empresa.
- 3. Caja de texto para ingreso de teléfono de empresa.
- 4. Caja de texto para ingreso de correo electrónico.
- 5. Área de texto para ingreso de términos y condiciones.
- 6. Área de texto para ingreso de políticas de privacidad.
- 7. Botón para cerrar modal.
- 8. Botón para actualizar información.
- 9. Botón para cerrar modal.

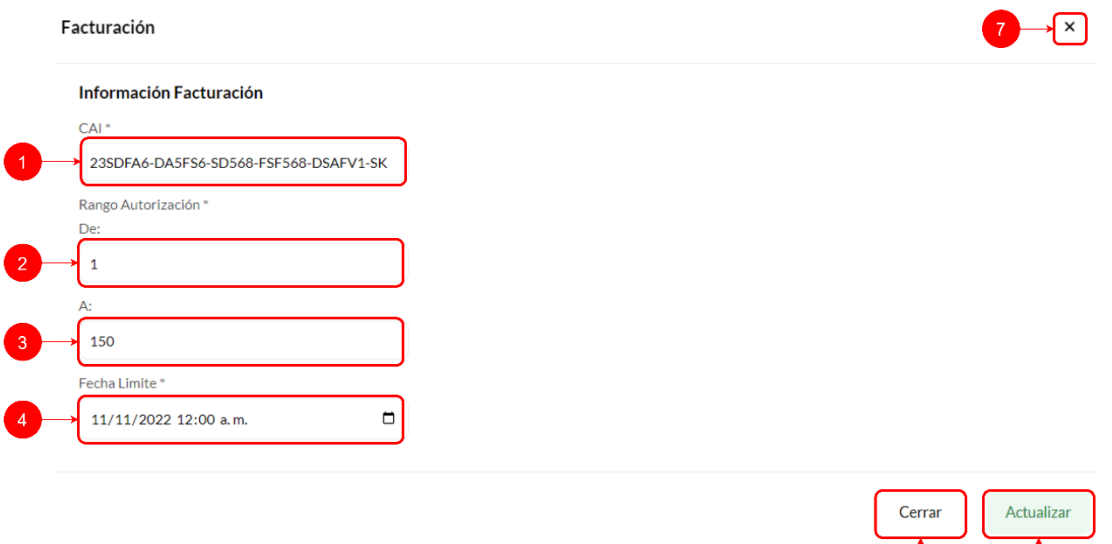

#### *Figura IX-117 Modal Editar Facturación*

- 1. Caja de texto para ingreso de CAI.
- 2. Caja de texto para ingreso de autorización desde.
- 3. Caja de texto para ingreso de autorización hasta.
- 4. Caja de fecha para ingreso de fecha límite.
- 5. Botón para cerrar modal.
- 6. Botón para actualizar facturación.
- 7. Botón para cerrar modal.

# **9.4 Manual de Usuario Aplicación Móvil**

# **9.4.1 Pantalla de Ingreso**

En esta pantalla se encuentra el botón de ingreso, el cual permite el ingreso a la aplicación móvil.

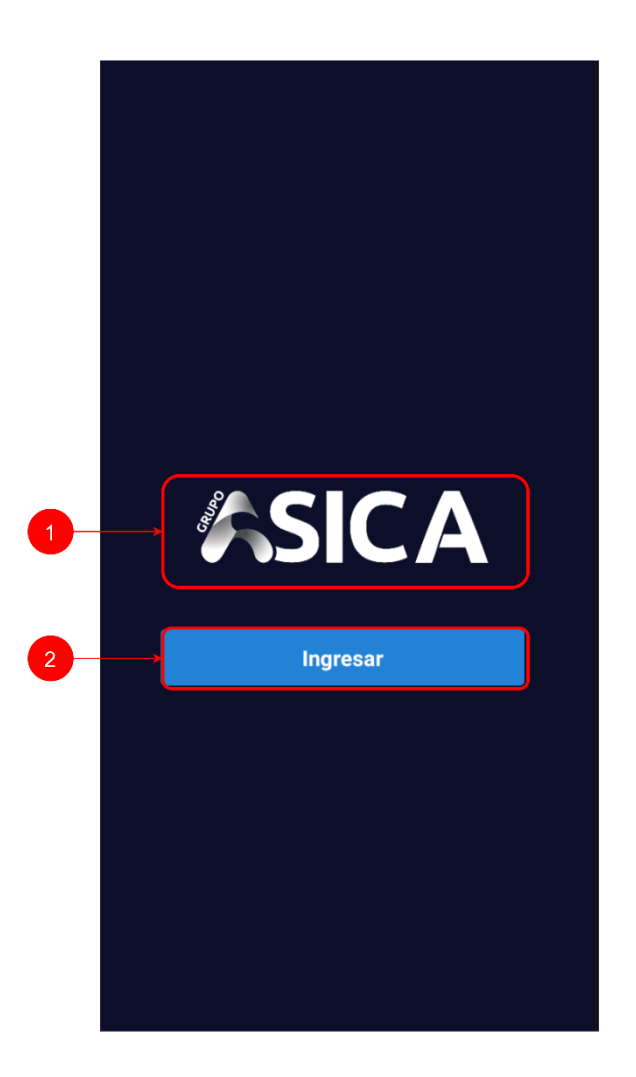

# *Figura IX-118 Pantalla de Ingreso Aplicación Móvil*

- 1. Logo aplicación móvil.
- 2. Botón ingresar aplicación móvil.

# **9.4.1 Header Aplicación Móvil**

El header de la aplicación móvil contiene el logo de la empresa y el botón para abrir la navegación.

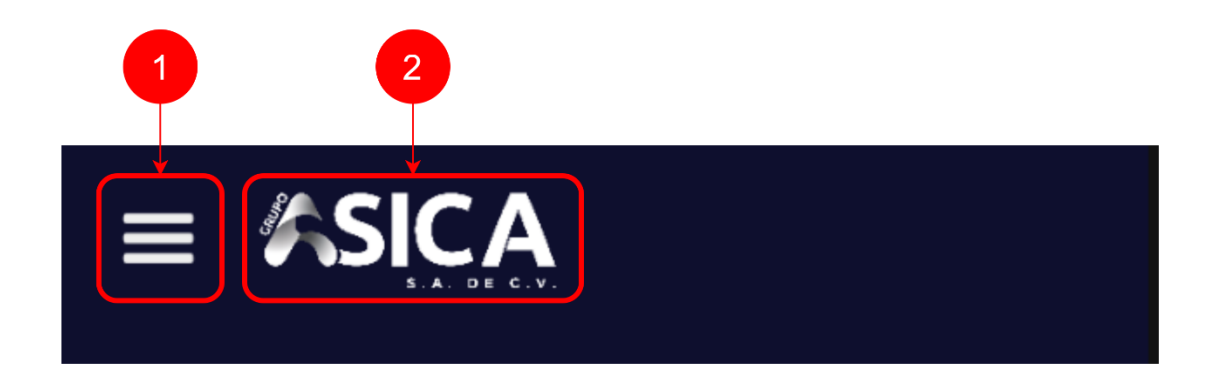

# *Figura IX-119 Header Aplicación Móvil*

Fuente: Elaboración propia

- 1. Botón para abrir navegación.
- 2. Logo de empresa.

# **9.4.2 Barra de Navegación Aplicación Móvil**

En la barra de navegación se encuentran los botones para navegar por la aplicación móvil.

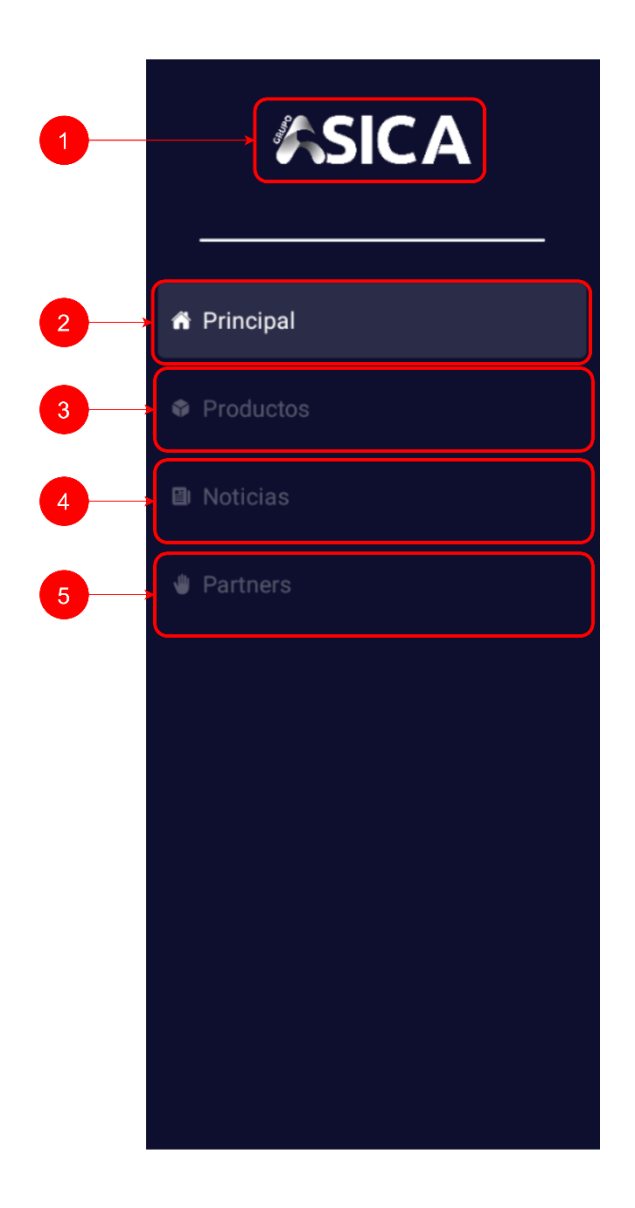

# *Figura IX-120 Barra de Navegación Aplicación Móvil*

- 1. Logo de empresa.
- 2. Botón para navegar hacia pantalla principal.
- 3. Botón para navegar hacia pantalla productos.
- 4. Botón para navegar hacia pantalla noticias.
- 5. Botón para navegar hacia pantalla partners.

## **9.4.3 Pantalla Principal Aplicación Móvil**

En la pantalla principal de la aplicación móvil se muestran las categorías, los servicios y partners que se encuentran disponibles. Además de eso se encuentra la sección de noticias.

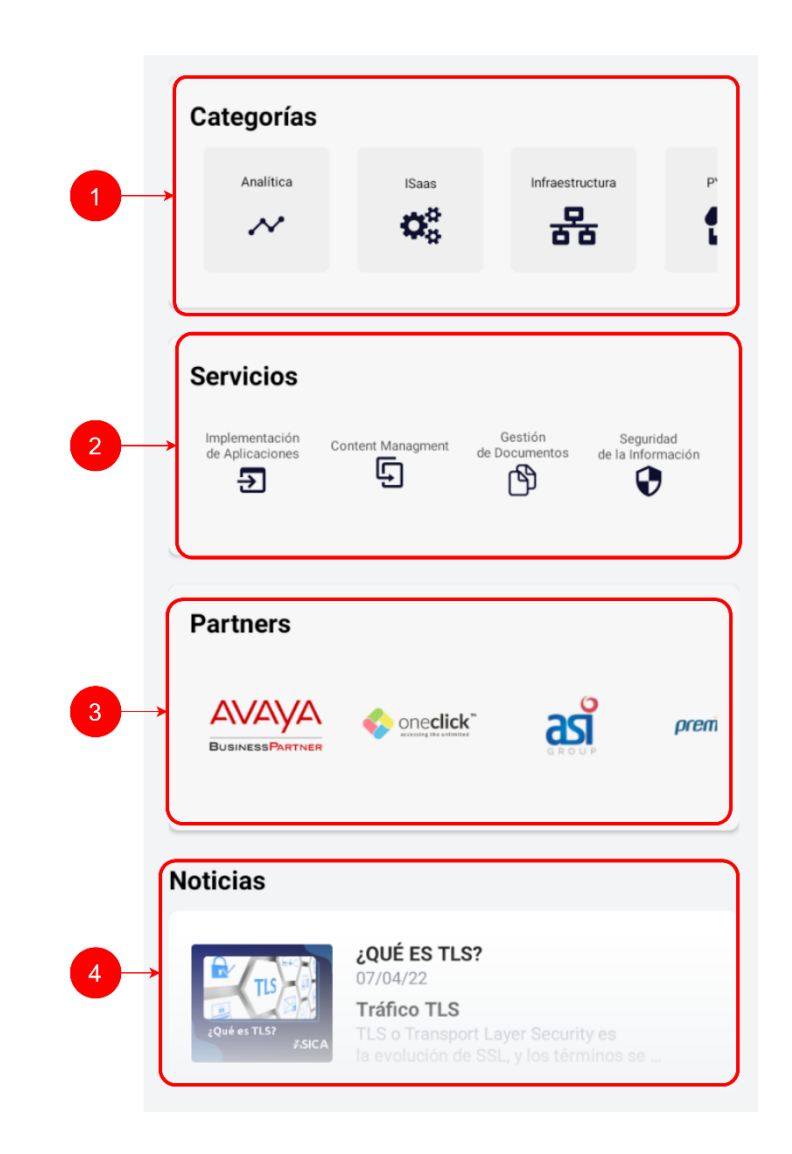

# *Figura IX-121 Pantalla Principal Aplicación Móvil*

Fuente: Elaboración propia

1. Sección de categorías.

- 2. Sección de servicios.
- 3. Sección de partners.
- 4. Sección de noticias.

#### **9.4.4 Pantalla de Productos Aplicación Móvil**

En esta pantalla se muestran cada uno de los productos que se encuentran en la aplicación móvil.

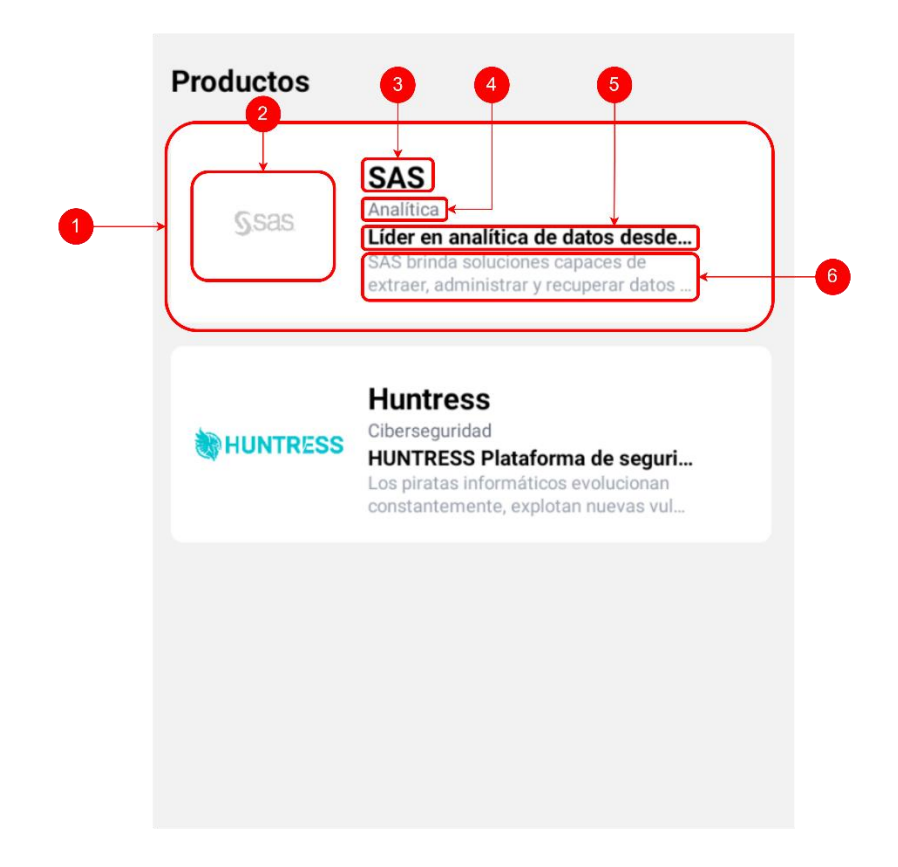

#### *Figura IX-122 Pantalla de Productos Aplicación Móvil*

- 1. Contenedor de producto.
- 2. Imagen de producto.
- 3. Nombre de producto.
- 4. Categoría de producto.
- 5. Eslogan de producto.

6. Descripción de producto.

#### **9.4.5 Pantalla Detalle Producto**

En esta pantalla se muestra el detalle del producto seleccionado, se muestra un carrusel de imágenes e información relevante del producto.

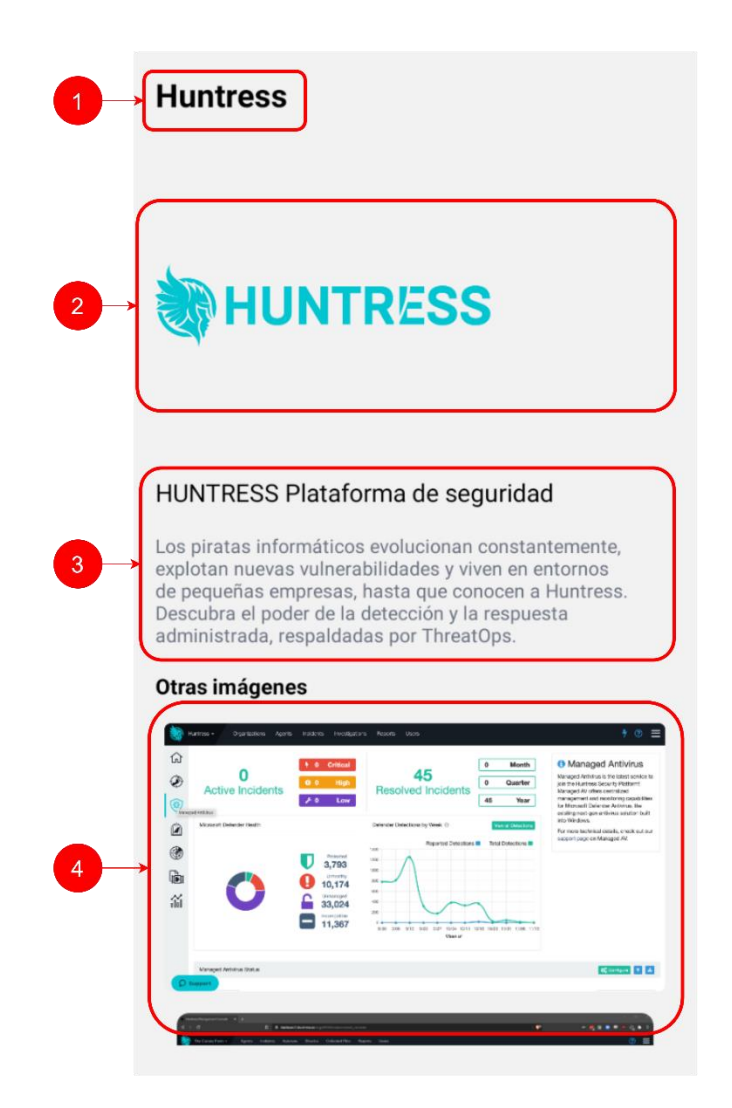

*Figura IX-123 Detalle de Producto Aplicación Móvil*

Fuente: Elaboración propia

1. Nombre de producto.

- 2. Carrusel de imágenes de producto.
- 3. Información relevante de producto.
- 4. Otras imágenes del producto.

# **9.4.6 Pantalla de Noticias Aplicación Móvil**

En esta pantalla se muestran todas las noticias que se encuentran dentro de la aplicación móvil.

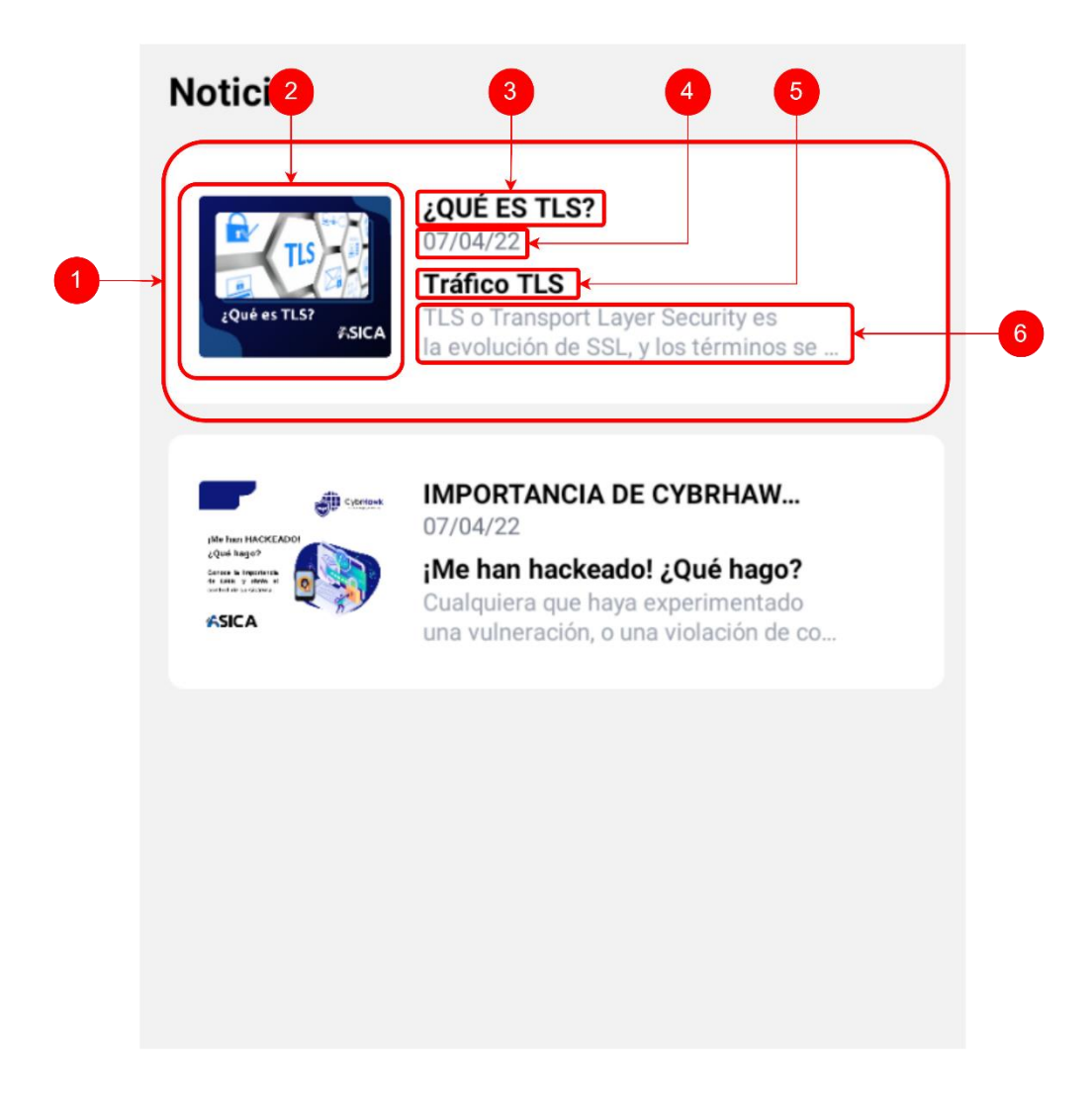

*Figura IX-124 Pantalla Noticias Aplicación Móvil*

- 1. Contenedor noticia.
- 2. Imagen de noticia.
- 3. Nombre de noticia.
- 4. Fecha de publicación de noticia.
- 5. Subtitulo de noticia.
- 6. Descripción de noticia.

# **9.4.7 Pantalla Detalle de Noticia Aplicación Móvil**

En esta pantalla se muestran toda la información referente a la noticia.

# **IMPORTANCIA DE CYBRHAWK DFIR ANTE EL HACKEO** 07/04/22

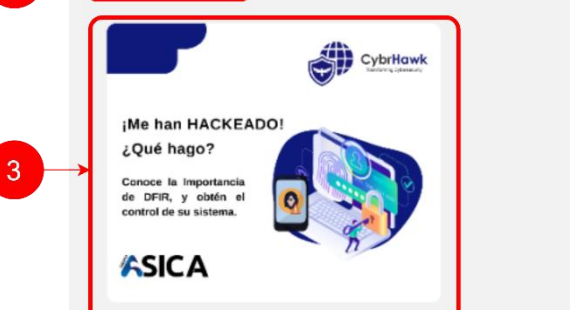

#### ¡Me han hackeado! ¿Qué hago?

Cualquiera que haya experimentado una vulneración, o una violación de confidencialidad de datos, incluso, haya oído hablar de ello, tiene una idea clara de lo engorroso que es remediar estos ataques en sus sistemas, parchar la vulnerabilidad no es la solución definitiva.

# **CybrHawk DFIR le permite:**

Digital Forensics and Incident Response, es una metodología en el área de ciberseguridad, que propone el estudio forense de un ataque cibernético, y la respuesta que una organización debe realizar. DFIR consta de los siguientes pasos, para ejecutar su propósito: Identificación de la primera línea de defensa. Estimación de la gravedad de cualquier compromiso. Reconocer las estrategias y objetivos del atacante. Creación de un plan de acción para corregir.

# Adquiera control de su infraestructura

Contención: Al limitar el movimiento lateral, a través de su red, y contener los ataques cibernéticos desde su origen, nuestra solución DFIR ayuda a reducir el riesgo comercial. Recuperación: Nuestra solución DFIR puede ayudar a recuperar datos perdidos o encriptados, minimizando los efectos de varias amenazas cibernéticas como ransomware y malware. Cacería de amenazas: Nuestro equipo de cazadores de amenazas, expertos en ciberseguridad, se encargan de investigar si un actor maligno está aún en su entorno. con el

# *Figura IX-125 Pantalla Detalle de Noticia Aplicación Móvil*

- 1. Nombre/Título de noticia.
- 2. Fecha de publicación de noticia.
- 3. Imagen de noticia.
- 4. Contenido de noticia.

### **9.4.8 Pantalla de Partners Aplicación Móvil**

En esta pantalla se encuentra el listado de todos los partners, con su nombre y respectivo logo.

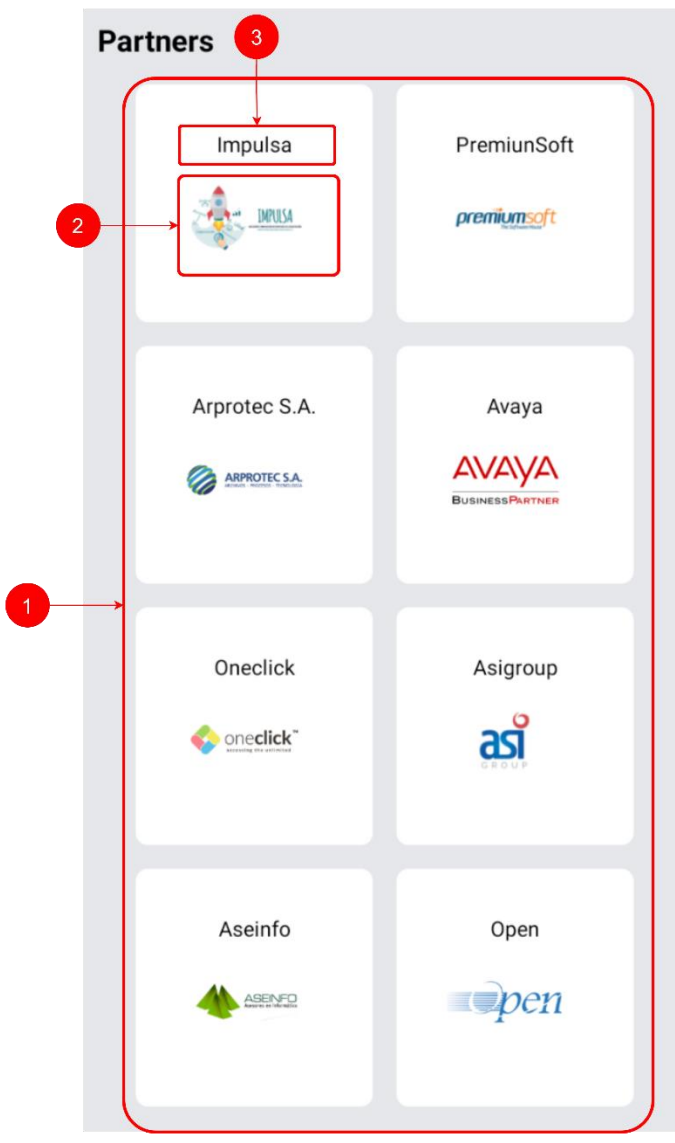

# *Figura IX-126 Pantalla de Partners Aplicación Móvil*

# **BIBLIOGRAFÍA**

- About Us. (s. f.). *Genymotion – Android Emulator for App Testing*. Recuperado 5 de mayo de 2022, de https://www.genymotion.com/aboutus/
- *Acumatica Cloud ERP Software Overview*. (s. f.). Acumatica Cloud ERP. Recuperado 13 de marzo de 2022, de https://www.acumatica.com/cloud-erp-software/
- Anderson, J. (2021, marzo 15). What Is JavaScript Framework | General Assembly. *General Assembly Blog*. https://generalassemb.ly/blog/what-is-a-javascript-framework/
- ASALE, R.-, & RAE. (s. f.-a). *Advenimiento | Diccionario de la lengua española*. «Diccionario de la lengua española» - Edición del Tricentenario. Recuperado 22 de febrero de 2022, de https://dle.rae.es/advenimiento
- ASALE, R.-, & RAE. (s. f.-b). *Consumidor, consumidora | Diccionario de la lengua española*. «Diccionario de la lengua española» - Edición del Tricentenario. Recuperado 22 de febrero de 2022, de https://dle.rae.es/consumidor
- ASALE, R.-, & RAE. (s. f.-c). *Impacto | Diccionario de la lengua española*. «Diccionario de la lengua española» - Edición del Tricentenario. Recuperado 22 de febrero de 2022, de https://dle.rae.es/impacto
- ASALE, R.-, & RAE. (s. f.-d). *Negocio | Diccionario de la lengua española*. «Diccionario de la lengua española» - Edición del Tricentenario. Recuperado 22 de febrero de 2022, de https://dle.rae.es/negocio
- *Carson-SAINT Cyber Security Vulnerability Management and Consulting*. (s. f.). Trusted Cybersecurity and Risk Management. Recuperado 13 de marzo de 2022, de https://www.carson-saint.com/

*Chaos Engineering*. (s. f.). Recuperado 13 de marzo de 2022, de https://www.gremlin.com/chaos-engineering/?ref=footer

- *Colaboración de video y equipo basada en la nube para empresas*. (2022, enero 21). Avaya. https://www.avaya.com/es/productos/ucaas/spaces/
- *Comercio—Definición, qué es y concepto*. (s. f.). Economipedia. Recuperado 13 de marzo de 2022, de https://economipedia.com/definiciones/comercio.html

*Company Overview*. (s. f.). Recuperado 12 de marzo de 2022, de

https://www.sas.com/es\_mx/company-information/profile.html

- *Consumidor final*. (s. f.). Economipedia. Recuperado 22 de febrero de 2022, de https://economipedia.com/definiciones/consumidor-final.html
- *Definición de compra—Definicion.de*. (s. f.). Definición.de. Recuperado 13 de marzo de 2022, de https://definicion.de/compra/
- *Definición de experiencia—Definicion.de*. (s. f.). Definición.de. Recuperado 13 de marzo de 2022, de https://definicion.de/experiencia/
- *Definición de insólito—Definicion.de*. (s. f.). Definición.de. Recuperado 13 de marzo de 2022, de https://definicion.de/insolito/
- *Definición de propensión—Definicion.de*. (s. f.). Definición.de. Recuperado 13 de marzo de 2022, de https://definicion.de/propension/
- Definiciona. (s. f.). *Significado y definición de ineludible, etimología de ineludible*. Recuperado 13 de marzo de 2022, de https://definiciona.com/ineludible/
- *Digital in Honduras: All the Statistics You Need in 2021*. (s. f.). DataReportal Global Digital Insights. Recuperado 22 de febrero de 2022, de https://datareportal.com/reports/digital-2021-honduras
- *Download Android Studio and SDK tools*. (s. f.). Android Developers. Recuperado 5 de mayo de 2022, de https://developer.android.com/studio
- Empresa—Concepto, tipos, estructura, actividades y finalidad. (s. f.). *Concepto*. Recuperado 13 de marzo de 2022, de https://concepto.de/empresa/
- *Encuesta—Qué es, definición y concepto | Economipedia*. (s. f.). Recuperado 25 de febrero de 2022, de https://economipedia.com/definiciones/encuesta.html
- *Expo*. (2022). [Objective-C]. Expo. https://github.com/expo/expo (Original work published 2016)
- *Firebase*. (s. f.). Firebase. Recuperado 5 de mayo de 2022, de https://firebase.google.com/?hl=es-419
- *Fuente secundaria*. (s. f.). Economipedia. Recuperado 25 de febrero de 2022, de https://economipedia.com/definiciones/fuente-secundaria.html
- Hernández Sampieri, R., Fernández Collado, C., & Pilar Baptista Lucio, M. (2014). *Metodología de la investigación*. McGraw-Hill.
- http://dev.bitninja.io. (s. f.). *BitNinja—Protección de servidor de pila completa*. Recuperado 13 de marzo de 2022, de https://bitninja.com/
- Huntress. (s. f.). *Managed Detection and Response with ThreatOps | Huntress*. Recuperado 13 de marzo de 2022, de https://www.huntress.com
- Inc, G. (s. f.). *Integration Software as a Service (iSaaS) Software Reviews 2022 | Gartner Peer Insights*. Gartner. Recuperado 13 de marzo de 2022, de https://www.gartner.com/market/integration-software-as-a-service
- Investigadores. (2020, marzo 23). Fuentes de información primarias, secundarias y terciarias. *Técnicas de Investigación*. https://tecnicasdeinvestigacion.com/fuentes-de-informacionprimaria-y-secundaria-y-terciaria/
- *JavaScript | MDN*. (s. f.). Recuperado 5 de mayo de 2022, de https://developer.mozilla.org/es/docs/Web/JavaScript
- Node.js. (s. f.). *Acerca*. Node.js. Recuperado 5 de mayo de 2022, de https://nodejs.org/es/about/
- *Plan de contingencia NIST 800‑34*. (s. f.). Google Cloud. Recuperado 9 de mayo de 2022, de https://cloud.google.com/security/compliance/nist800-34?hl=es
- *Proactive reliability with Chaos Engineering*. (s. f.). Recuperado 13 de marzo de 2022, de https://www.gremlin.com/product/?ref=nav#attack-library
- *Productos—Grupo ASICA*. (s. f.). Recuperado 12 de marzo de 2022, de

https://grupoasica.com/productos/#finanzas

¿Qué es Internet? » Su Definición y Significado [2022]. (s. f.). *Concepto de - Definición de*. Recuperado 13 de marzo de 2022, de https://conceptodefinicion.de/internet/

*¿Qué es la ERP?* (s. f.). Recuperado 12 de marzo de 2022, de https://www.oracle.com/mx/erp/what-is-erp/

*React – Una biblioteca de JavaScript para construir interfaces de usuario*. (s. f.). Recuperado 5 de mayo de 2022, de https://es.reactjs.org/

- *React Native · Learn once, write anywhere*. (s. f.). Recuperado 5 de mayo de 2022, de https://reactnative.dev/
- *Servicio*. (s. f.). Economipedia. Recuperado 13 de marzo de 2022, de https://economipedia.com/definiciones/servicio.html
- Tecnología—Concepto, tipos, ejemplos, evolución, características. (s. f.). *Concepto*. Recuperado 13 de marzo de 2022, de https://concepto.de/tecnologia/
- *The Everything-as-a-Service Platform*. (s. f.). oneclickTM. Recuperado 13 de marzo de 2022, de https://oneclick-cloud.com/en/platform/
- *What is a Mobile Application? - Definition from Techopedia*. (s. f.). Techopedia.Com.

Recuperado 22 de febrero de 2022, de

http://www.techopedia.com/definition/2953/mobile-application-mobile-app

*What is e-commerce? Definition, benefits, examples*. (2020, enero 19). The Future of Customer Engagement and Experience. https://www.the-future-of-

commerce.com/2020/01/19/what-is-e-commerce-definition-examples/

*Yarn Home*. (s. f.). Recuperado 5 de mayo de 2022, de https://yarnpkg.com/

# **ANEXOS**

# **A.1 Instrumentos Utilizados en la Investigación**

#### **A.1.1 Encuesta**

- 1. ¿Cuántos años tiene?
	- a. Menor a 18 años
	- b. 18 años a 24 años
	- c. 25 años a 34 años
	- d. 35 años a 44 años
	- e. 45 años a 54 años
	- f. Más de 54 años
- 2. Indique su Género.
	- a. Masculino
	- b. Femenino
	- c. Prefiero no decirlo
- 3. ¿En qué departamento reside actualmente?
	- a. Atlántida
	- b. Colon
	- c. Comayagua
	- d. Copan
	- e. Cortes
	- f. Choluteca
	- g. El Paraíso
	- h. Francisco Morazán
	- i. Gracias a Dios
	- j. Intibucá
	- k. Islas de la Bahía
- l. La Paz
- m. Lempira
- n. Ocotepeque
- o. Olancho
- p. Santa Bárbara
- q. Valle
- r. Yoro
- 4. ¿Ha realizado alguna vez una compra por internet? (Ejemplo: Amazon, eBay, Mercado Libre, Walmart, Hugo, Pedidos Ya, Comidas Rápidas, Diunsa, Lady Lee, Jetstereo, etc.)
	- a. Si
	- b. No
- 5. ¿Cuándo compró por última vez a través de internet?
	- a. Menos de un mes
	- b. Entre uno y tres meses
	- c. Más de seis meses
	- d. Más de un año
- 6. ¿En qué dispositivo prefiere realizar sus compras por internet?
	- a. Computadora de Escritorio o Laptop
	- b. Teléfono Inteligente
	- c. Otros
- 7. ¿Cuál de las siguientes opciones describe mejor su experiencia de compra a través de internet?
	- a. Satisfecho
	- b. Contento
	- c. Indiferente
- d. Descontento
- 8. ¿Cuál es el grado de impacto que el comercio electrónico ha tenido en su vida diaria?
	- a. Muy Alto
	- b. Alto
	- c. Medio
	- d. Bajo
	- e. Muy Bajo
- 9. ¿Cuál es el grado de impacto que las aplicaciones móviles han tenido en su vida diaria?
	- a. Muy Alto
	- b. Alto
	- c. Medio
	- d. Bajo
	- e. Muy Bajo
- 10. ¿Dónde prefiere adquirir sus productos y/o servicios?
	- a. Internet
	- b. Tiendas físicas
	- c. Otro
- 11. ¿Cuál es el motivo principal por el cual prefiere comprar productos y servicios a través de Internet? \*Seleccione más de una respuesta.
	- a. La comodidad de comprar desde casa.
	- b. La facilidad de comparar precios y productos.
	- c. La rapidez con la que se reciben los pedidos.
	- d. La seguridad en las transacciones.
	- e. Otras razones.
- 12. ¿Qué factores influyen al momento de realizar una compra por internet? \*Seleccione más de una respuesta.
	- a. La confianza en la tienda/comercio
	- b. La seguridad en el pago
	- c. Promociones
	- d. La facilidad para encontrar el producto
	- e. Una mayor variedad de productos o servicios
	- f. Precios más baratos
	- g. Otro
- 13. ¿Qué tan importante es el factor precio a la hora de comprar por internet?
	- a. Muy importante
	- b. Importante
	- c. Poco importante
	- d. Nada importante
- 14. ¿Cuál es el canal de compra que le ofrece mayor seguridad?
	- a. Internet
	- b. Tiendas físicas
	- c. Otro
- 15. ¿Cuál es el canal de compra que prefiere más?
	- a. Internet
	- b. Tiendas físicas
	- c. Otro
- 16. ¿Cuántas veces al mes utiliza aplicaciones móviles? (Ejemplo: WhatsApp, Facebook, Messenger, Twitter, Telegram, YouTube, etc.)
	- a. Menos de 1 vez
	- b. 1 a 3 veces
- c. 4 a 7 veces
- d. Más de 8 veces
- 17. ¿Cuál es la principal razón por la que utiliza aplicaciones móviles? \*Seleccione más de una respuesta.
	- a. Son cómodas
	- b. Fácil de usar
	- c. Son más rápidas
	- d. Es lo primero que tengo en la mano
	- e. Ninguna de las anteriores
- 18. ¿Cuál de las siguientes opciones describe mejor su experiencia con el uso de aplicaciones móviles?
	- a. Muy Satisfecho
	- b. Satisfecho
	- c. Indiferente
	- d. Descontento
	- e. Muy Descontento
- 19. ¿Qué tan frecuentemente consulta aplicaciones móviles para obtener información sobre productos o servicios?
	- a. Siempre
	- b. A veces
	- c. Rara vez
	- d. Nunca
- 20. ¿Qué tan probable es que deje de utilizar aplicaciones móviles por alguna razón?
	- a. Muy probable
	- b. Probable
	- c. Poco probable
- a. Nada probable
- 21. ¿Le gusta recibir notificaciones a su celular sobre productos o servicios de su interés?
	- a. Si
	- b. No
- 22. ¿Le gusta recibir promociones a su celular sobre productos o servicios de su interés?
	- a. Si
	- b. No

#### **A.1.1 Entrevista**

- 1. ¿Qué se espera lograr al introducir la empresa al comercio electrónico?
- 2. ¿Qué aspectos se desearían automatizar?
- 3. ¿Podría un sitio de comercio electrónico y una aplicación móvil mejorar la productividad y/o competitividad de la empresa? ¿A qué cree usted que se debería eso?
- 4. ¿Qué opinión y objetivos tiene la empresa sobre el mercado de las aplicaciones móviles?
- 5. ¿Cuáles son las principales dificultades que puede tener la empresa al introducirse en el mercado de las aplicaciones móviles y comercio electrónico en contra de sus competidores?
- 6. ¿La implementación del comercio electrónico y la aplicación móvil podría permitir la reducción de costos operativos?
- 7. ¿Cuáles son las consideraciones competitivas que pueden influir en el éxito de estas implementaciones?

# **A.2 Factibilidad del Proyecto**

# **A.2.1 Técnica**

# *Tabla A2- 1 Factibilidad Técnica Hardware*

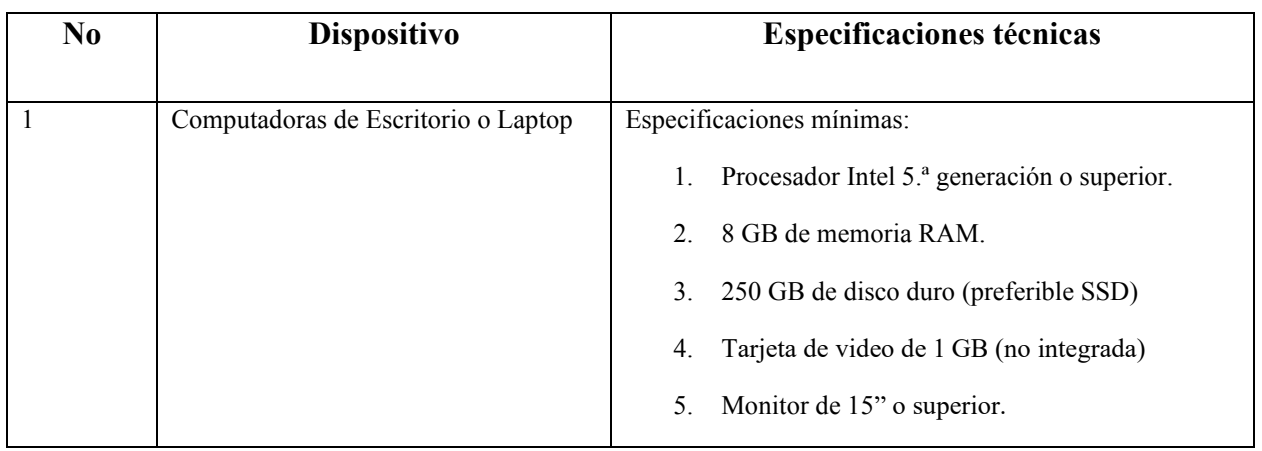

Fuente: Elaboración Propia

# *Tabla A2- 2 Factibilidad Técnica Software*

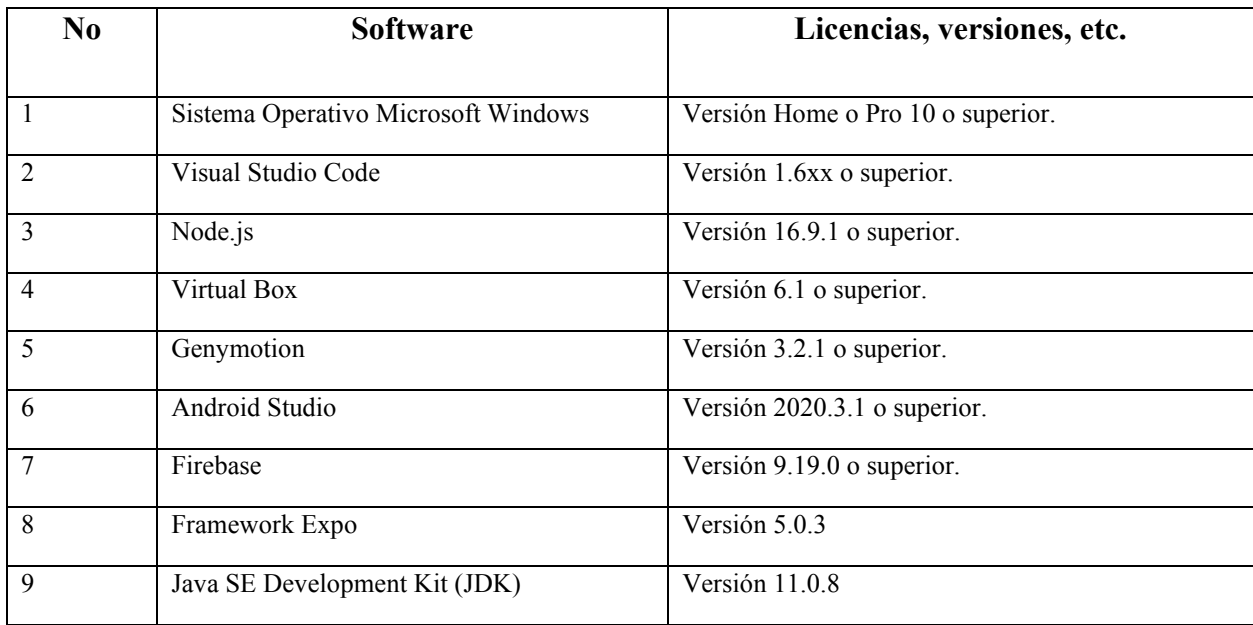

#### *Tabla A2- 3 Factibilidad Técnica Telecomunicaciones*

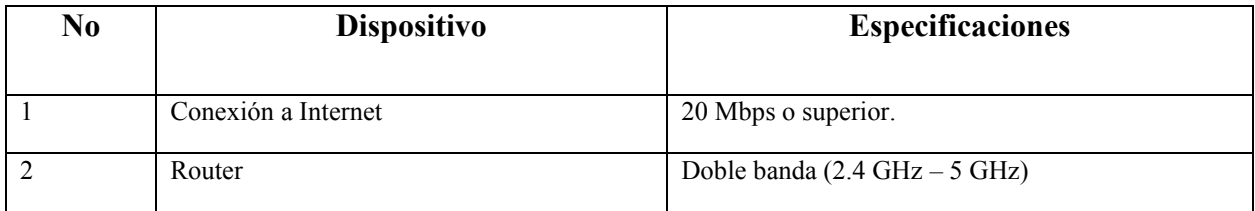

Fuente: Elaboración Propia

# *Tabla A2- 4 Factibilidad Técnica Recursos humanos*

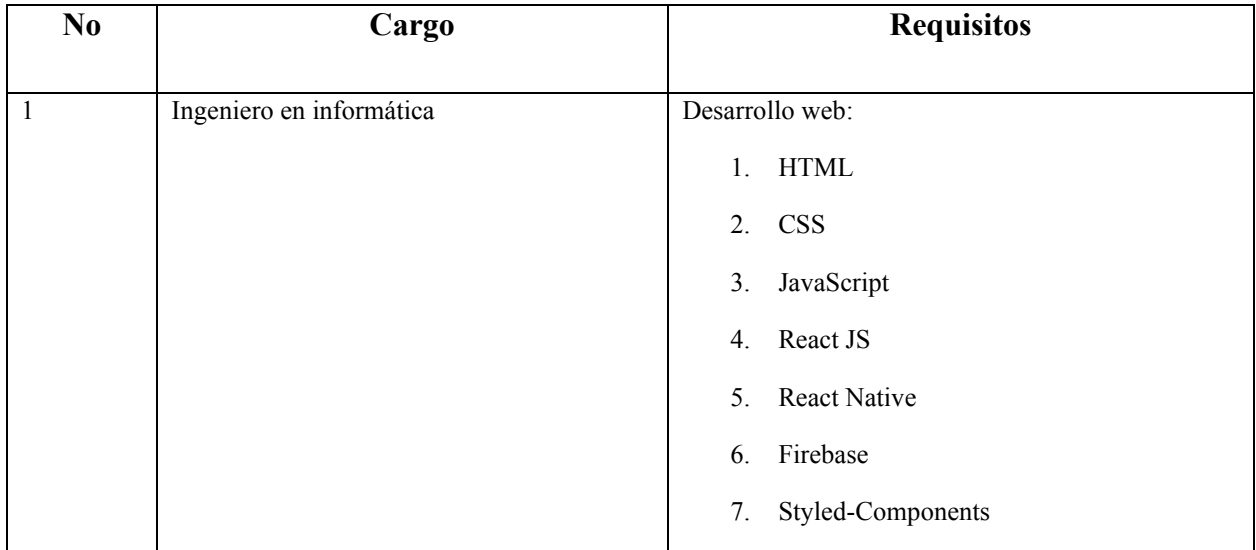

Fuente: Elaboración Propia

# **A.2.2 Operativa**

La mayoría de los trabajadores de esta empresa tienen conocimientos de computación y de internet, el personal no requiere capacitación especializada, exceptuando al desarrollador web, quien debe estar capacitado en la utilización de las herramientas necesarias para el desarrollo del sitio. Los espacios físicos se encuentran disponibles para el almacenamiento de la computadora de escritorio o laptop. No se requieren espacios físicos adicionales para el proyecto. Los espacios se encuentran acondicionados para el correcto uso de los equipos.

#### **A.2.3 Económica**

# *Tabla A2- 5 Factibilidad Económica de Hardware*

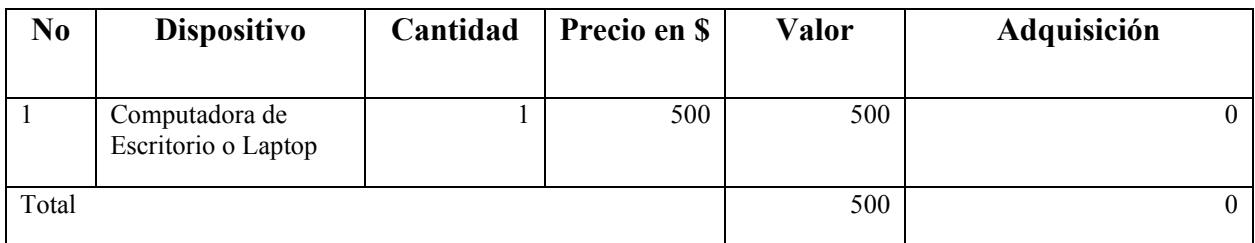

Fuente: Elaboración Propia

# *Tabla A2- 6 Factibilidad Económica de Software*

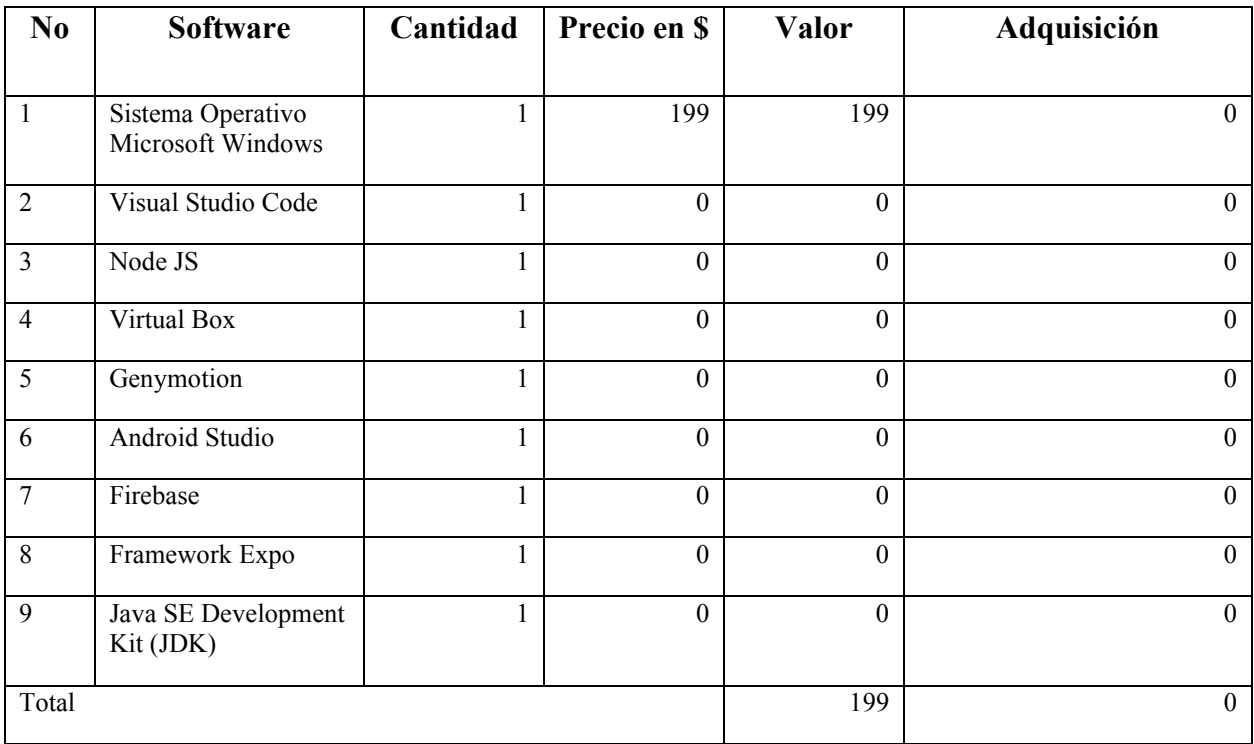
## *Tabla A2- 7 Factibilidad Económica Telecomunicaciones*

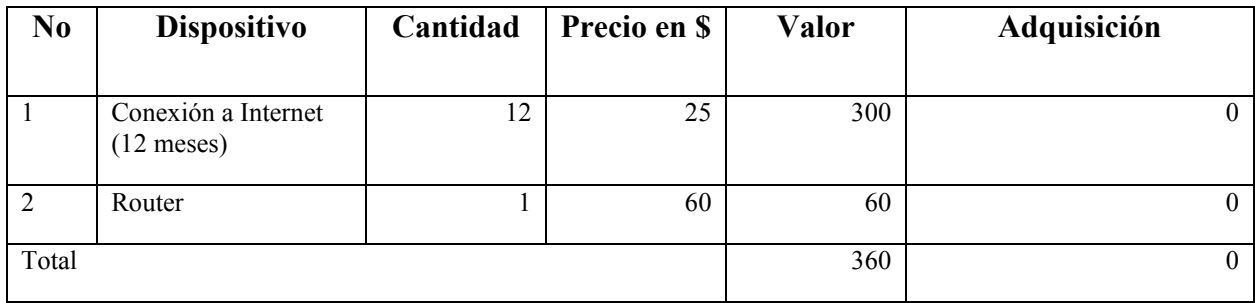

Fuente: Elaboración Propia

## *Tabla A2- 8 Factibilidad Económica de Recurso Humano*

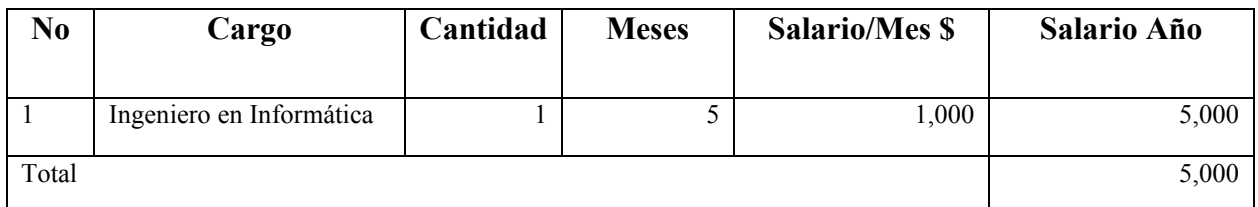

Fuente: Elaboración Propia

### *Tabla A2- 9 Resumen Económico*

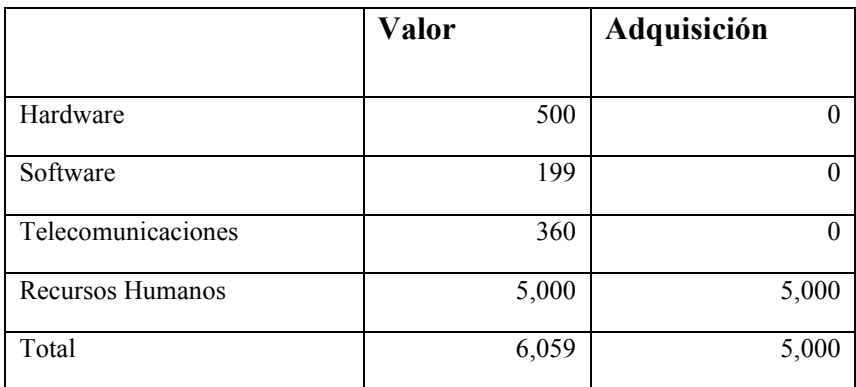

# **A.3 Lista de Requerimientos del Sistema**

# *Tabla A3- 1 Lista de requerimientos sistema de comercio electrónico*

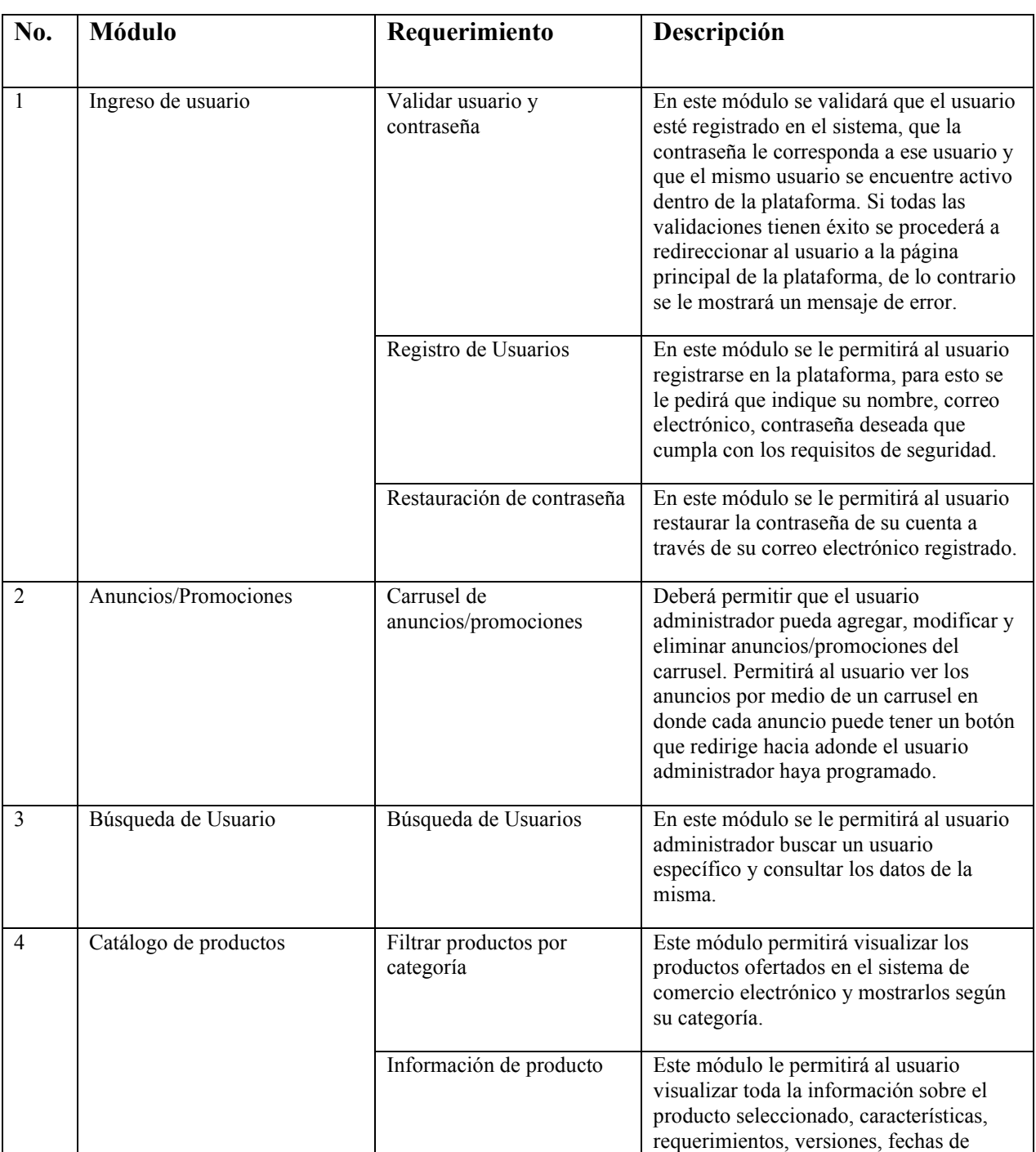

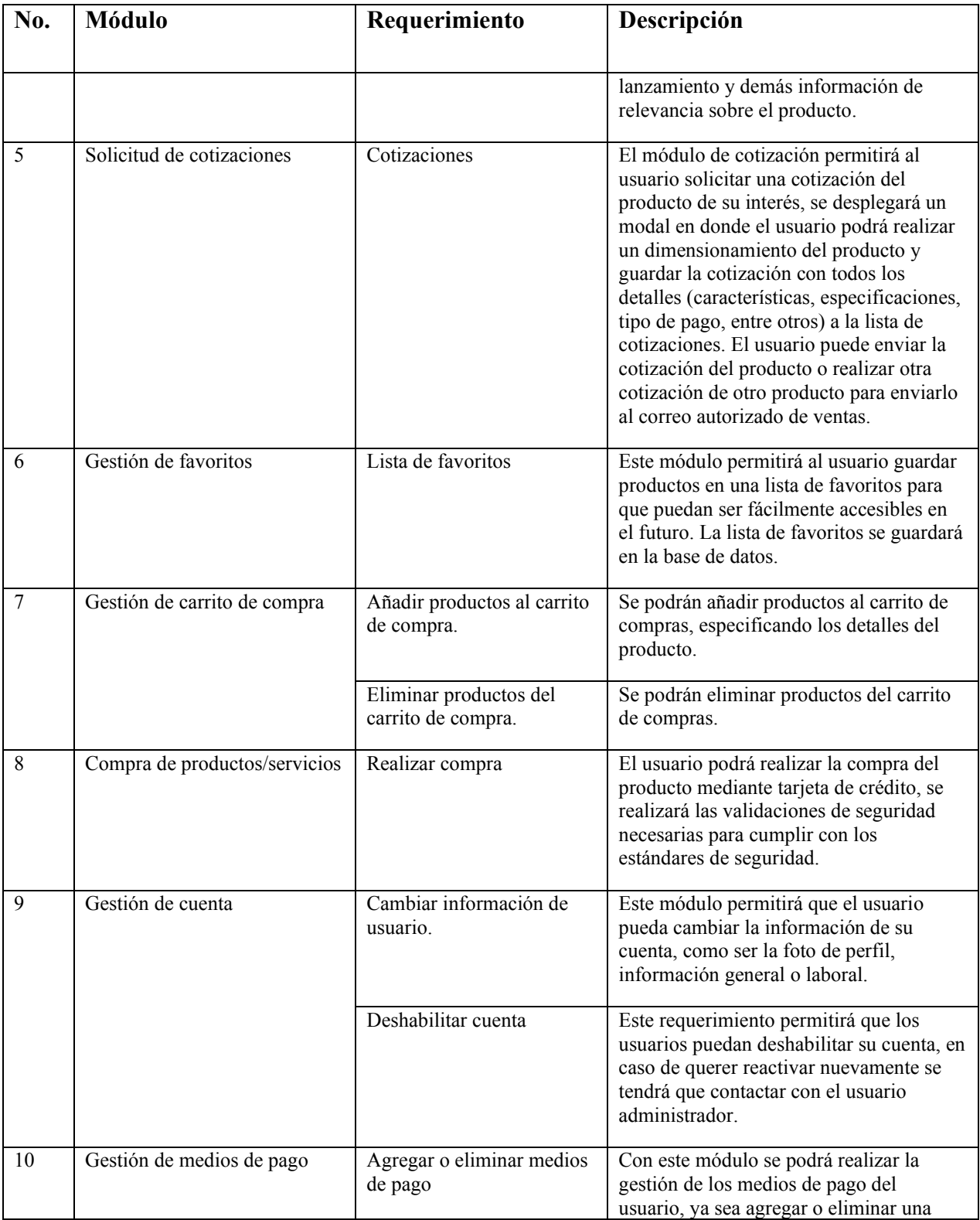

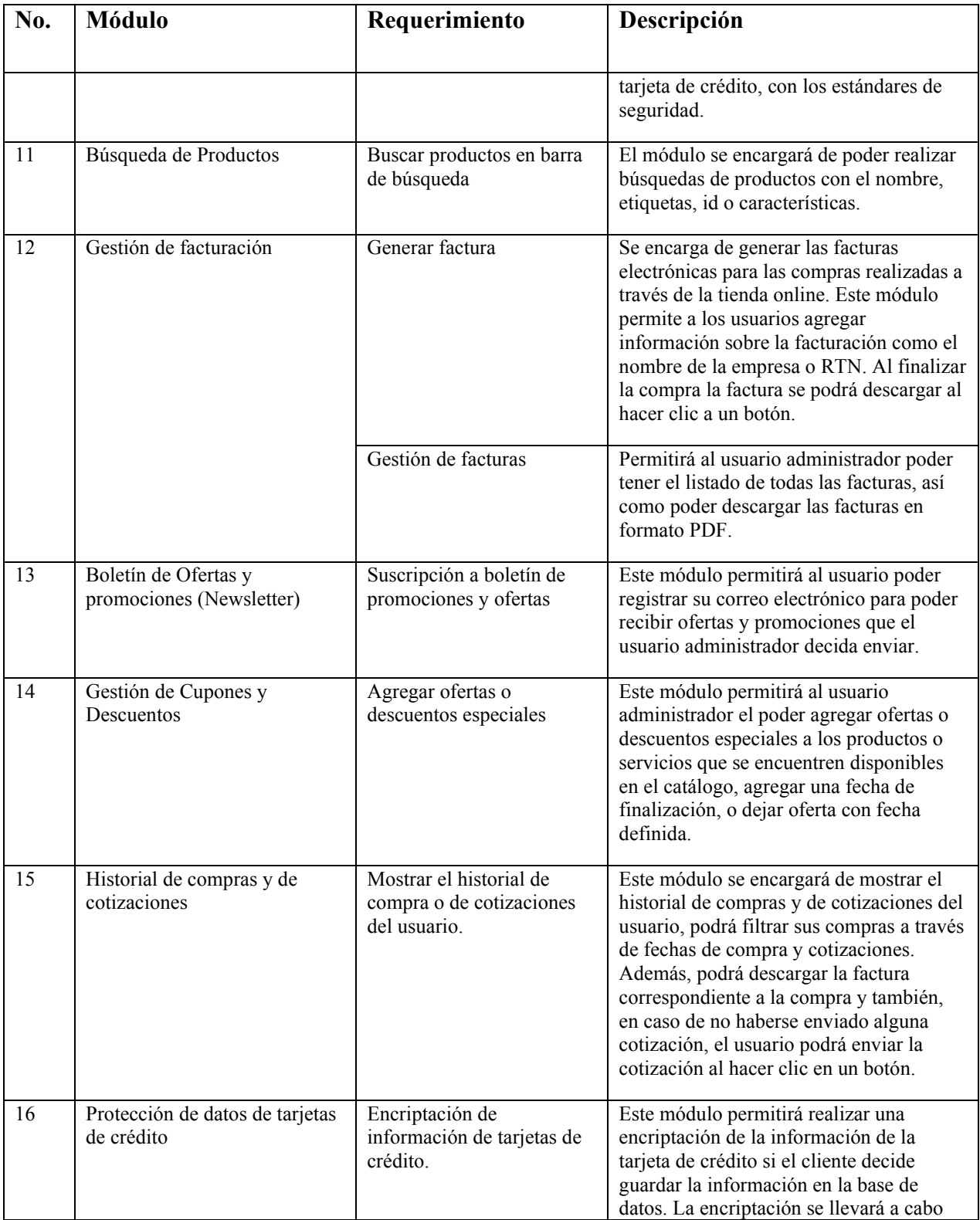

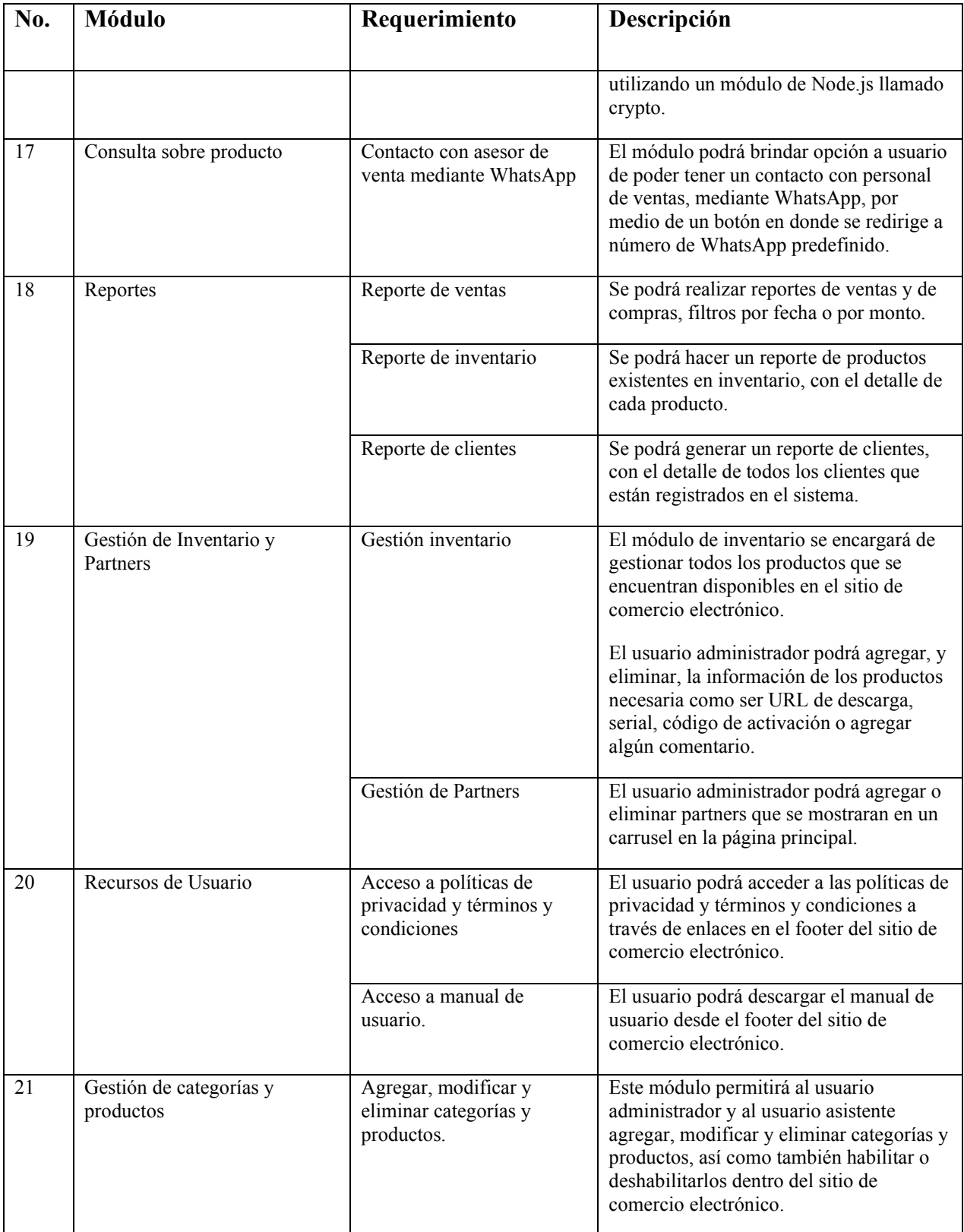

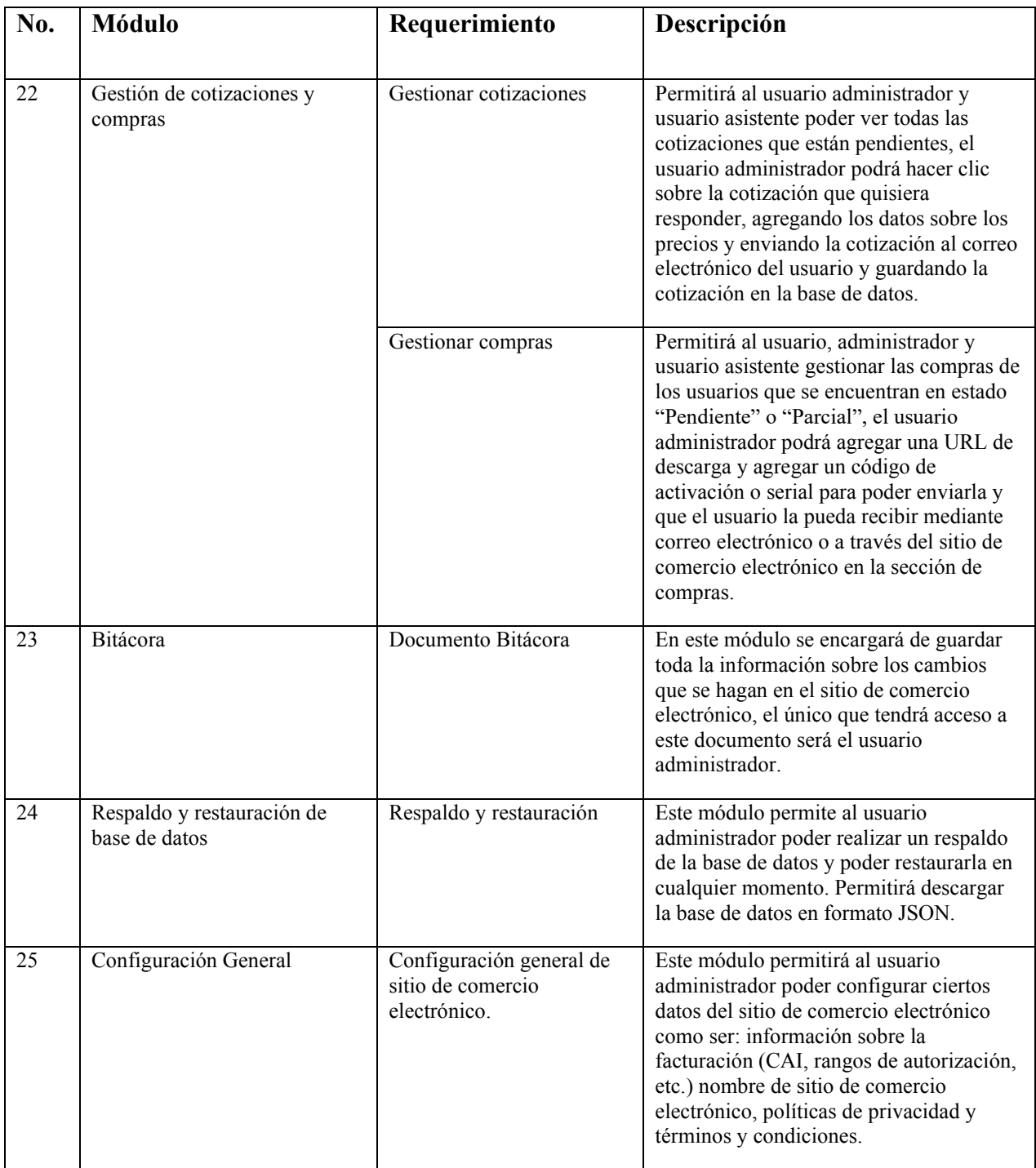

Fuente: Elaboración Propia

# *Tabla A3- 2 Lista de requerimientos Aplicación móvil*

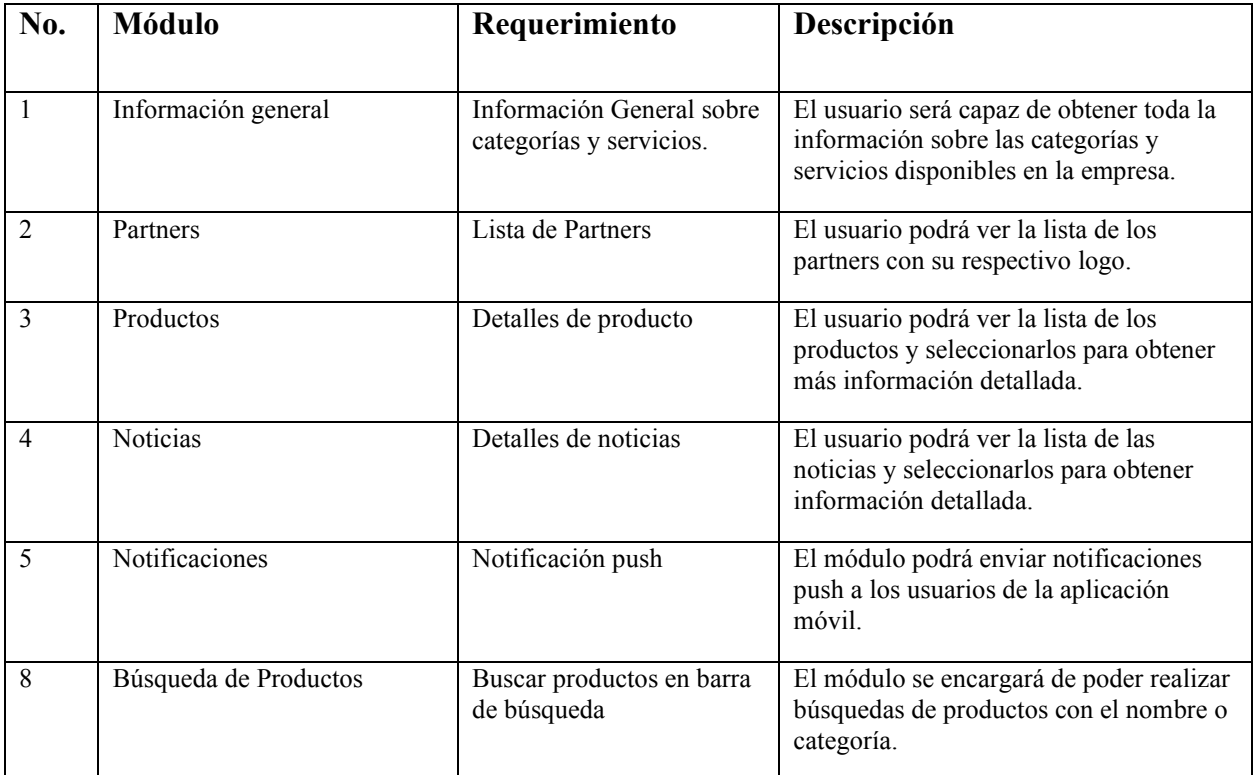

## **A.4 OWASP**

# About this report

#### **Report parameters**

#### **Contexts**

No contexts were selected, so all contexts were included by default.

#### **Sites**

The following sites were included:

http://localhost:3000

(If no sites were selected, all sites were included by default.)

An included site must also be within one of the included contexts for its data to be included in the report.

#### **Risk levels**

Included: Alto, Medio, Bajo, Informativo

Excluded: None

#### **Confidence levels**

Included: User Confirmed, Alto, Medio, Bajo

Excluded: User Confirmed, Alto, Medio, Bajo, Falso positivo

## *Figura A4- 1 Reporte OWASP #1*

# **Summaries**

#### Alert counts by risk and confidence

This table shows the number of alerts for each level of risk and confidence included in the report.

(The percentages in brackets represent the count as a percentage of the total number of alerts included in the report, rounded to one decimal place.)

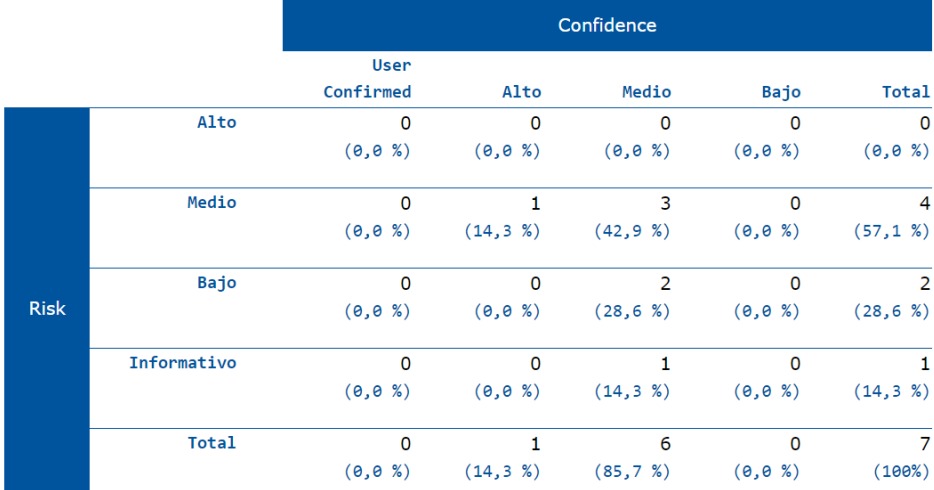

# *Figura A4- 2 Reporte OWASP #2*

#### Alert counts by alert type

This table shows the number of alerts of each alert type, together with the alert type's risk level.

(The percentages in brackets represent each count as a percentage, rounded to one decimal place, of the total number of alerts included in this report.)

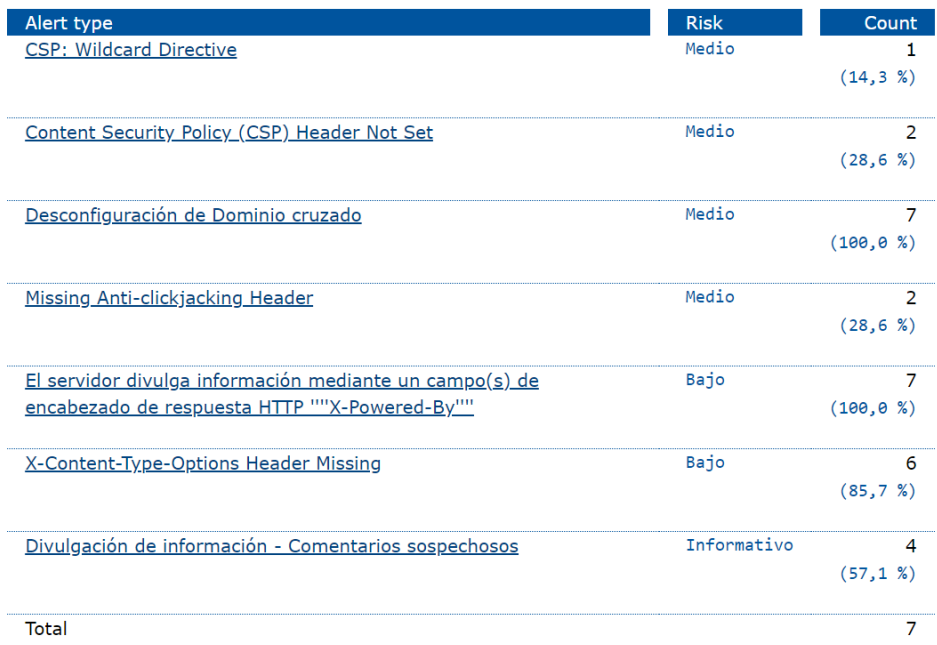

# *Figura A4- 3 Reporte OWASP #3*